# **TRMS®**

# **Total Report Management Solution**

Release 6.0A

#### For MVS and VSE

# **Administrators Guide**

# **Batch Support Manual**

SEA
Software Engineering of America
1230 Hempstead Turnpike
Franklin Square, NY 11010
E Mail: support@SEASOFT.COM
Web Address: WWW.SEASOFT.COM
Telephone: (516) 328-7000

Fax: (516) 354-4015

# TRMS® (TOTAL REPORT MANAGEMENT SOLUTION), VCSI<sup>TM</sup> (VTAM COMMON SYSTEM INTERFACE),

**VTAM Print Facility for TRMS®**,

and TRMSPC<sup>TM</sup> products are marketed and licensed exclusively by Software Engineering of America.

#### Copyright

Copyright 1988, 1989, 1990, 1991, 1992, 1998, 2004 by Confident

Software, Inc. ALL RIGHTS RESERVED.

System Managed Storage (SMS) and Object Access Method (OAM) are

copyrights of the International Business Machines Corporation.

#### **Trademarks**

TRMS® (TOTAL REPORT MANAGEMENT SOLUTION), VCSI<sup>™</sup> (VTAM COMMON SYSTEM INTERFACE), and TRMSPC<sup>™</sup> are trademarks of Confident Software, Inc.

The following statements are to acknowledge the ownership of trademarks for products referenced in this manual:

ISPF®, SPF®, PDF®, RACF®, TSO®, DB2®, CICS®, and VTAM® are registered trademarks of International Business Machines Corporation.

TOP SECRET®, ACF2®, ROSCOE®, and ETSO® are registered trademarks of Computer Associates International.

XEROX® is a registered trademark of the XEROX Corporation.

# **Copy and Use Restrictions**

Copyrights are on the supplied documentation and all of the material on the TRMS® distribution tape.

The TRMS® package contains copyright material in machine readable format in order to assist in the installation and use of the licensed programs.

# Technical Support

Software Engineering of America, Inc. has an experienced technical staff available 24 hours a day, seven days a week.

This manual applies to Release 6.0A of the TRMS $\circledR$  product for MVS and VSE versions. It replaces all previous releases of documentation for TRMS in their entirety.

Additional documentation supporting this release:

TRMS Administrator's Online Interface Guide TRMS System Programmer & Installation Guide TRMS User's Guide TRMS Messages & Codes Manual TRMS Management Introduction

# TABLE OF CONTENTS

| TRMS System Requirements xxi        |
|-------------------------------------|
| Hardware/Software Requirements      |
| Output Media Considerations         |
| Software Compatibility              |
| What's New With TRMS® Release T6.0A |
| System Introduction xxix            |
| System Overview                     |
| Introduction to TRMS                |
| Minimum Support Staff Requirements  |
| Conceptsxxxiii                      |
| The TRMS Systemxxxiv                |
| TRMS Basic Operation                |
| TRMS Capabilities                   |
| Online Interface                    |
| Accumulation                        |
| The Interactive Interface of TRMS   |
| The Browse Function xli             |
| TRMS Window Facility                |
| Maildrops (Where) xliii             |
| Recipients (Who) xliii              |
| Report Definition (What) xliv       |
| Triggers (When)                     |
| Distributions (How)                 |
| Calendars                           |
| Externals (Special Values)          |
| Action List (Limited To/By)         |
| Query Rules (Only If/When)          |
| TRMS Bundling                       |
| TRMS Batch Support                  |
| DBA Functions                       |
| Archive Capability                  |
| Reports                             |
| Inventory for Maildrops Report      |
| Archive Summary Report              |
| Archive Summary Report              |
| Restore Summary Report              |
| Format Report                       |
| 1 office report                     |

| TRMS Batch Jobs |                                                                   | 1  |
|-----------------|-------------------------------------------------------------------|----|
| TRMS JOBs       |                                                                   | 5  |
|                 |                                                                   |    |
| 1 TRMS Database | Functions - Selected (TDB-S)                                      | 7  |
|                 | ГLD - Global Table Load                                           |    |
| 1.1.1           | Global Table Load                                                 | 8  |
|                 | TRMS Job Components                                               |    |
|                 | 1.1.2.1 Controlling Job DD's                                      |    |
| 1.1.3           | Controls and Parameters                                           | 11 |
|                 | 1.1.3.1 Controls - TRMUGTLD                                       |    |
|                 | 1.1.3.2 Parameters - TRMUGTLD                                     | 12 |
|                 | 1.1.3.3 Typical Parameter Settings - TRMUGTLD                     | 13 |
|                 | 1.1.3.4 Multiple Global Table Parameter Settings - TRMUGTLD       |    |
|                 | 1.1.3.5 Source Controls                                           | 15 |
|                 | 1.1.3.6 Controls for G/T Report TRMUGTS0                          |    |
|                 | 1.1.3.7 Controls for G/T Report TRMUGTS1                          | 18 |
|                 | 1.1.3.8 Program Control Statements                                |    |
| 1.1.4           | Options                                                           |    |
|                 | 1.1.4.1 Changing Sub-Table x00 - The TRMS Master Language Table . | 21 |
|                 | 1.1.4.2 Primary Tables Section - Function Pointers for Language   |    |
|                 | Tables                                                            | 21 |
|                 | 1.1.4.3 Translate Tables Section                                  |    |
|                 | 1.1.4.4 Primary Menu Section                                      | 22 |
|                 | 1.1.4.5 Generic Definition Table Section                          | 22 |
|                 | 1.1.4.6 Text Label Area for Panels Section                        | 23 |
|                 | 1.1.4.7 Changing Sub-Tables x01-x17 - TRMS Sub-Function           |    |
|                 | Language Tables #1-17                                             | 24 |
|                 | 1.1.4.8 Changing Sub-Table x18 - TRMS Sub-Function Language       |    |
|                 | Table #18 - BATCH                                                 | 24 |
|                 | 1.1.4.9 Changing Sub-Table x19 - TRMS Sub-Function Language       |    |
|                 | Table #19 - DIRECTORIES                                           | 25 |
|                 | 1.1.4.10 Changing Sub-Table x20 - TRMS Message Skeleton           |    |
|                 | Language Table                                                    | 25 |
|                 | 1.1.4.11 Changing Sub-Table x21 - Table Used To Convert/Validate  |    |
|                 | Owner Codes, etc.                                                 | 26 |
|                 | 1.1.4.12 DO NOT CHANGE Sub-Table x99 - The Language Table         |    |
|                 | Trailer                                                           | 26 |
|                 | 1.1.4.13 After Changing The TRMS Global Language Table            |    |
|                 | Macros                                                            |    |
| 1.1.5           | JCL Samples                                                       | 28 |
|                 | 1.1.5.1 Sample MVS JCL - TRMJGTLD                                 |    |
|                 | 1.1.5.2 Sample JCL For G/T Report 0                               |    |
|                 | 1.1.5.3 Sample JCL For G/T Report 1                               |    |
| 1.1.6           | Typical Load Execution Messages - TRMUGTLD                        | 31 |
|                 | 1.1.6.1 Program Return Codes For G/T Report 0                     | 31 |

|            | 1.1.6.2 Program Return Codes For G/T Report 1               | 32 |
|------------|-------------------------------------------------------------|----|
| 1.1.7      | Requisites                                                  |    |
| 1.1.8      | Reports                                                     | 32 |
| 1.1.9      | Other Considerations                                        | 33 |
|            | 1.1.9.1 Global Language Table Diagnostic Utilities          | 33 |
| 1.2 TRMS A | Archive Reports - DBAJARCH                                  | 35 |
|            | TRMS Report Archive                                         |    |
| 1.2.2      | DBAJARCH Job Components                                     |    |
|            | 1.2.2.1 Controlling Job DD's                                |    |
| 1.2.3      | Controls and Parameters                                     |    |
|            | 1.2.3.1 Parameters                                          |    |
|            | Options                                                     |    |
| 1.2.5      | Archive Sample JCL                                          |    |
|            | 1.2.5.1 Sample 1                                            |    |
|            | 1.2.5.2 Sample VSE JCL - Archive Execution                  |    |
|            | Return Codes                                                |    |
|            | Requisites                                                  |    |
| 1.2.8      | Archive Reports                                             |    |
|            | 1.2.8.1 Archive Summary Report                              |    |
|            | 1.2.8.2 Archive Recap Report                                |    |
|            | 1.2.8.3 Sample of the Archive Report                        |    |
|            | 1.2.8.4 Sample of Archive Recap Report                      |    |
| 1.2.9      | Other Considerations                                        |    |
|            | 1.2.9.1 Regular Archive Files                               |    |
|            | 1.2.9.2 Archive Definition (ARCHDEF) File                   |    |
|            | 1.2.9.3 Individual SMS Archive Files (SMS)                  | 54 |
|            | 1.2.9.4 Individual OPTICAL (3480 look-a-like) Archive Files |    |
|            | (OPTIC)                                                     |    |
|            | 1.2.9.5 API Archive Files (API)                             |    |
|            | JND - Distributing TRMS Managed Reports - BUNDLE            |    |
|            | TRMS Bundle Job                                             |    |
| 1.3.2      | TRMJBUND Job Components                                     |    |
|            | 1.3.2.1 Controlling Job DD's                                |    |
|            | 1.3.2.2 Controlling Job DD's for VSE                        |    |
| 1.3.3      | Control Statements and Parameters                           |    |
|            | 1.3.3.1 Parameters                                          |    |
|            | Options                                                     |    |
| 1.3.5      | Sample MVS JCL - Report Distribution                        |    |
|            | 1.3.5.1 Sample VSE JCL - Report Distribution                |    |
|            | Return codes                                                |    |
|            | Requisites                                                  |    |
| 1.3.8      | Reports                                                     |    |
|            | 1.3.8.1 Sample Bundle Print Reports                         | 72 |

| 2 | TRMS Database Function - Request                                 | 75 |
|---|------------------------------------------------------------------|----|
|   | 2.1 DBAJREST/DBAPREST - Restore Work Program, TRMRESTR (formerly |    |
|   | TRMSREST and TRMSRESP)                                           | 76 |
|   | 2.1.1 TRMS Restore                                               |    |
|   | 2.1.2 DBAJREST Job Components                                    | 77 |
|   | 2.1.2.1 Controlling Job DD's                                     |    |
|   | 2.1.3 Controls and Parameters                                    | 79 |
|   | 2.1.3.1 Control Statements - TRMRESTR/DBAJREST                   |    |
|   | 2.1.4 Options                                                    | 80 |
|   | 2.1.5 Sample MVS JCL Member DBAJREST (formerly                   |    |
|   | TRMSREST)                                                        | 81 |
|   | 2.1.5.1 Sample MVS PROC - Member DBAPREST (formerly TRMS         |    |
|   | RESP)                                                            |    |
|   | 2.1.5.2 Sample VSE JCL - TRMRESTR                                |    |
|   | 2.1.6 Return Codes                                               |    |
|   | 2.1.7 Requisites                                                 |    |
|   | 2.1.8 TRMSREST Reports                                           |    |
|   | 2.1.8.1 Sample of the TRMRESTR Report                            |    |
|   | 2.2 DBAJFMRG - Forward Merge TRMSFMRG                            |    |
|   | 2.2.1 TRMS Forward Merge                                         |    |
|   | 2.2.2.1 Controlling Job DD's                                     |    |
|   | 2.2.3 Controls and Parameters                                    |    |
|   | 2.2.3.1 SYSIN Statements - TRMSFMRG                              |    |
|   | 2.2.3.2 Program Control - Selection/Selection Control            |    |
|   | 2.2.4 Options                                                    | 96 |
|   | 2.2.5 Sample JCL                                                 |    |
|   | 2.2.5.1 Sample MVS JCL - DBAJFMRG                                |    |
|   | 2.2.6 Return Codes                                               | 98 |
|   | 2.2.7 Requisites                                                 | 98 |
|   | 2.2.8 Reports                                                    |    |
|   | 2.2.8.1 Sample TRMSFMRG Report                                   |    |
|   | 2.2.8.2 Forward Merge Report Description                         |    |
|   | 2.2.9 Other Considerations                                       |    |
|   | 2.3 TRMJRBRK - TRMS Batch Accumulation and Report REBREAK        |    |
|   | 2.3.1 TRMS Batch Accumulator                                     |    |
|   | 2.3.2 TRMJRBRK Job Components                                    |    |
|   | 2.3.2.1 Controlling Job DD's                                     |    |
|   | 2.3.3 Controls and Parameters                                    |    |
|   | 2.3.3.2 BREAK Parameters                                         |    |
|   | 2.3.3.3 REBREAK Parameters                                       |    |
|   | 2.3.3.4 Example Control Statement Parameters                     |    |
|   | 2.3.4 Options                                                    |    |
|   | 2.3.5 Sample MVS JCL To Execute TRMURBRK, Member TRMJRBRK        |    |

|     | 2.3.6  | TRMURBRK Return Codes                                   | 115 |
|-----|--------|---------------------------------------------------------|-----|
|     | 2.3.7  | Requisites                                              | 115 |
|     | 2.3.8  | Sample TRMURBRK Report                                  | 116 |
|     | 2.3.9  | Other Considerations                                    | 117 |
| 2.4 | DBAJHI | LPL - HELP LOAD Program - TRMUHPLD                      | 118 |
|     | 2.4.1  | TRMS Help Load                                          | 118 |
|     | 2.4.2  | DBAJHLPL Job Components                                 | 119 |
|     |        | 2.4.2.1 Controlling Job DD's                            | 119 |
|     | 2.4.3  | Controls and Parameters                                 | 120 |
|     |        | 2.4.3.1 PARM Values                                     |     |
|     |        | 2.4.3.2 TRMUHPLD - Format of HELP Input File Statements | 120 |
|     |        | Options                                                 |     |
|     | 2.4.5  | Sample MVS JCL - TRMUHPLD                               | 122 |
|     | 2.4.6  | TRMUHPLD Return Codes                                   | 123 |
|     | 2.4.7  | Requisites                                              | 123 |
|     | 2.4.8  | Sample TRMUHPLD Reports                                 | 123 |
|     |        | Other Considerations                                    |     |
| 2.5 | DBAJN( | OTL - TRMS NOTES LOAD Program, TRMUNTLD                 | 126 |
|     | 2.5.1  | TRMS Note Load                                          | 126 |
|     | 2.5.2  | DBAJNOTL Job Components                                 | 127 |
|     |        | 2.5.2.1 Controlling Job DD's                            |     |
|     | 2.5.3  | Controls and Parameters                                 | 128 |
|     |        | 2.5.3.1 PARM Values                                     |     |
|     |        | 2.5.3.2 TRMNOT? - Format of NOTE Input File Statements  |     |
|     |        | Options                                                 |     |
|     |        | Sample MVS JCL - DBAJNOTL                               |     |
|     |        | TRMUNTLD Return Codes                                   |     |
|     | 2.5.7  | Requisites                                              | 131 |
|     | 2.5.8  | Reports                                                 | 131 |
|     |        | Other Considerations                                    |     |
| 2.6 |        | PLT - LOGICAL SPLIT Program, TRMUSPLT                   |     |
|     |        | TRMS Logical Database Split                             |     |
|     | 2.6.2  | DBAJSPLT Job Components                                 |     |
|     |        | 2.6.2.1 Controlling Job DD's                            |     |
|     | 2.6.3  | Controls and Parameters                                 |     |
|     |        | 2.6.3.1 Control Statements                              |     |
|     |        | 2.6.3.2 Examples of Control Statements                  |     |
|     | 2.6.4  | Options                                                 |     |
|     |        | 2.6.4.1 LOGICAL SPLIT Steps                             |     |
|     | 2.6.5  | Sample JCL                                              | 137 |
|     |        | 2.6.5.1 Sample MVS LOGICAL SPLIT JCL                    |     |
|     |        | 2.6.5.2 DBASSPLT - The Sample Control Statement Member  |     |
|     |        | Return Codes                                            |     |
|     |        | Requisites                                              |     |
|     | 2.6.8  | TRMUSPLT Reports                                        | 140 |

|     | 2.6.9    | Other Considerations                                      | . 143 |
|-----|----------|-----------------------------------------------------------|-------|
| 2.7 | Import . |                                                           | . 144 |
|     | 2.7.1    | TRMS Import                                               | . 144 |
|     |          | Import Job Components                                     | . 145 |
|     |          | 2.7.2.1 The IMPORT JOB (DBAJMPRT in the DISTINST Library) | . 145 |
|     | 2.7.3    | Controls and Parameters                                   |       |
|     | 2.7.4    | Import Record Layouts, Samples, and Import Order          | . 146 |
|     |          | 2.7.4.1 Import Order                                      | . 146 |
|     |          | 2.7.4.2 Record Layouts                                    | . 146 |
|     |          | 2.7.4.3 The Record key (44 characters)                    |       |
|     |          | 2.7.4.4 Sub-Component Records                             |       |
|     | 2.7.5    | Samples JCL                                               |       |
|     |          | 2.7.5.1 Member DBAJMPRT in the Install Library            | . 187 |
|     |          | 2.7.5.2 Sample JCL - DBAJMPRT                             |       |
|     | 2.7.6    | Return Codes                                              |       |
|     |          | 2.7.6.1 SYSPRINT Messages                                 | . 189 |
|     | 2.7.7    | Requisites                                                |       |
|     |          | Reports                                                   |       |
|     | 2.7.9    | Other Considerations                                      | . 190 |
| 2.8 | Glossary | - EXPORT Field Descriptions by Record                     | . 191 |
|     |          | EXPORT                                                    |       |
|     | 2.8.2    | EXPORT Job Components                                     | . 192 |
|     |          | 2.8.2.1 Controlling Job DD's                              | . 192 |
|     | 2.8.3    | Controls and Parameters                                   | . 193 |
|     |          | 2.8.3.1 Control Statements - TRMGBPRT                     | . 193 |
|     | 2.8.4    | Options                                                   | . 199 |
|     | 2.8.5    | Sample JCL                                                | . 199 |
|     |          | 2.8.5.1 Sample JCL - DBAJXPRT                             | . 199 |
|     | 2.8.6    | Return Codes                                              | . 200 |
|     | 2.8.7    | Requisites                                                | . 200 |
|     | 2.8.8    | Reports                                                   | . 200 |
|     |          | Other Considerations                                      | . 200 |
| 2.9 | TRMS D   | Delete                                                    | 219   |
|     | 2.9.1    | TRMS Delete                                               | . 219 |
|     | 2.9.2    | Delete Job Components                                     | . 220 |
|     | 2.9.3    | File Description                                          | 220   |
|     | 2.9.4    | Options                                                   | 220   |
|     | 2.9.5    | Sample EXPORT JCL                                         | . 221 |
|     | 2.9.6    | Return Codes                                              | . 222 |
|     |          | Requisites                                                |       |
|     |          | SYSPRINT Messages                                         |       |
|     |          | Other Considerations                                      |       |

| 3 | <b>Database Manag</b> | ement Functions                                                  | 224 |
|---|-----------------------|------------------------------------------------------------------|-----|
|   |                       | RMA - Initial Format of the TRMS Database                        |     |
|   | 3.1.1                 | TRMS Database Format                                             | 225 |
|   | 3.1.2                 | DBAJFRMA Job Components                                          | 227 |
|   |                       | 3.1.2.1 Controlling Job DD's                                     |     |
|   |                       | 3.1.2.2 Controlling Job DD's                                     | 228 |
|   | 3.1.3                 | Controls and Parameters                                          | 229 |
|   |                       | 3.1.3.1 Program Execution Parameters                             | 229 |
|   | 3.1.4                 | Options                                                          |     |
|   |                       | 3.1.4.1 Control Statements                                       |     |
|   | 3.1.5                 | Sample Format/New MVS JCL                                        | 230 |
|   |                       | 3.1.5.1 Sample VSE JCL                                           |     |
|   |                       | 3.1.5.2 TRMFORMA - Adding RRDS Data Files After Initial Format . |     |
|   |                       | 3.1.5.3 Sample MVS JCL - DBAJFRMR                                |     |
|   |                       | 3.1.5.4 Sample VSE JCL - TRMFORMA To Add RRDS Data Files .       |     |
|   |                       | Return Codes from TRMFORMA                                       |     |
|   |                       | Requisite                                                        |     |
|   |                       | Reports                                                          |     |
|   |                       | Other Considerations                                             |     |
|   |                       | CKE - LOCK File Expansion Program, TRMULOCK                      |     |
|   |                       | TRMULOCK Program                                                 |     |
|   | 3.2.2                 | DBAJLCKE Job Components                                          |     |
|   |                       | 3.2.2.1 Summary of the DBAJLCKE Job                              |     |
|   | 222                   | 3.2.2.2 Controlling Job DD's                                     |     |
|   |                       | Controls and Parameters                                          |     |
|   | 3.2.4                 | Options                                                          |     |
|   | 225                   | 3.2.4.1 Step RENAME - IDCAMS Step to Rename the LOCK Files       |     |
|   |                       | Sample MVS JCL - TRMULOCK (Member DBAJLCKE)                      |     |
|   |                       | TRMULOCK Return Codes                                            |     |
|   |                       | Requisite                                                        |     |
|   | 3.2.8                 | The TRMULOCK Report                                              |     |
|   | 320                   | 3.2.8.1 Sample of the TRMULOCK Report                            |     |
|   |                       |                                                                  | -   |
|   |                       | ng the TRMS Database                                             |     |
|   |                       | DBAJUNLD Job Components                                          |     |
|   | 3.3.2                 | 3.3.2.1 Controlling Job DD's                                     |     |
|   |                       | 3.3.2.2 Controlling Job DD's                                     |     |
|   | 333                   | Controls and Parameters                                          |     |
|   | 5.5.5                 | 3.3.3.1 Control Statement                                        |     |
|   | 334                   | Options                                                          |     |
|   | 3.3.4                 | MVS JCL Requirements - DBAJUNLD                                  | 250 |
|   | 5.5.5                 | 3.3.5.1 VSE JCL Requirements                                     |     |
|   | 336                   | Return Codes                                                     |     |
|   |                       | Requisites                                                       |     |
|   |                       |                                                                  |     |

| 3.3.8      | Sample Unload Reports                                 | 252  |
|------------|-------------------------------------------------------|------|
|            | Other Considerations                                  |      |
|            | TRR - Empty An RRDS Data File                         |      |
|            | DBAJMTRR                                              |      |
| 3.4.2      | DBAJMTRR Job Components                               | 258  |
|            | 3.4.2.1 Controlling Job DD's                          |      |
|            | 3.4.2.2 Controlling Job DD's                          |      |
| 3.4.3      | Controls and Parameters                               |      |
| 3.4.4      | Options                                               | 259  |
|            | Sample JCL                                            |      |
|            | 3.4.5.1 Sample MVS JCL - DBAJMTRR                     |      |
|            | 3.4.5.2 Sample VSE JCL - TRMUMTRR                     | 261  |
| 3.4.6      | Return Codes                                          | 262  |
| 3.4.7      | Requisites                                            | 262  |
| 3.4.8      | Reports                                               | 262  |
|            | 3.4.8.1 Sample RRDS Empty Report                      | 262  |
|            | 3.4.8.2 The Last Page of an EMPTY RRDS Report         |      |
| 3.4.9      | Other Considerations                                  | 264  |
| 3.5 DBAJRN | MVR - Remove an RRDS Data File from the TRMS Database | 265  |
| 3.5.1      | Remove RRDS File                                      | 265  |
| 3.5.2      | TRMUMTRR Job Components                               | 266  |
|            | 3.5.2.1 Controlling Job DD's                          | 266  |
|            | 3.5.2.2 Controlling Job DD's                          | 266  |
| 3.5.3      | Controls and Parameters                               | 267  |
| 3.5.4      | Options                                               | 267  |
| 3.5.5      | Sample MVS JCL - DBAJRMVR                             |      |
|            | 3.5.5.1 Sample VSE JCL - TRMURMRR                     |      |
|            | Return Codes                                          |      |
| 3.5.7      | Requisites                                            | 269  |
| 3.5.8      | Reports                                               |      |
|            | 3.5.8.1 Sample TRMURMRR Empty RRDS Report             |      |
|            | Other Considerations                                  |      |
|            | ECO - Dead Block Recovery                             |      |
|            | TRMS Dead Block Recovery Program, TRMRECOV            |      |
| 3.6.2      | TRMRECOV Job Components                               |      |
|            | 3.6.2.1 Controlling Job DD's                          |      |
| 3.6.3      | Controls and Parameters                               |      |
|            | 3.6.3.1 Control Statement(s)                          |      |
|            | Options                                               |      |
| 3.6.5      | Sample JCL                                            | 276  |
|            | 3.6.5.1 Sample MVS JCL - DBAJRECO - TRMRECOV JCL      |      |
|            | TRMRECOV Return Codes                                 |      |
|            | Requisites                                            |      |
| 3.6.8      | Sample Dead Block Recovery Reports                    | 2.77 |

| 3.6.8.1 Sample TRMRECOV Reports Using "VALI    | IDATE |
|------------------------------------------------|-------|
| PRINT=ERRORS"                                  |       |
| 3.6.8.2 Sample TRMRECOV Reports using "RECO    |       |
| CLEANERRORS"                                   | 278   |
| 3.6.9 Other Considerations                     |       |
|                                                |       |
| TRMS Report Functions                          | 281   |
| 4.1 TRMGBPRT - Global Print                    |       |
| 4.1.1 Global Print                             | 282   |
| 4.1.2 TRMGBPRT Job Components                  |       |
| 4.1.2.1 PRINT                                  |       |
| 4.1.3 Controls and Parameters                  | 283   |
| 4.1.3.1 Controlling Job DD's                   | 283   |
| 4.1.3.2 Controlling Job DD's                   | 284   |
| 4.1.3.3 Control Statements - TRMGBPRT          | 284   |
| 4.1.4 Options                                  | 290   |
| 4.1.5 Sample JCL                               | 291   |
| 4.1.5.1 Sample MVS JCL - TRMGBPRT              | 291   |
| 4.1.5.2 Sample VSE JCL - TRMGBPRT              |       |
| 4.1.6 Return Codes                             |       |
| 4.1.7 Requisites                               |       |
| 4.1.8 Reports                                  |       |
| 4.1.9 Other Considerations                     |       |
| 4.2 Printing Database Cross Reference Reports  |       |
| 4.2.1 Database XREF Reports                    |       |
| 4.2.2 RPTJXREF Job Components                  |       |
| 4.2.2.1 Controlling Job DD's                   |       |
| 4.2.2.2 Controlling Job DD's                   |       |
| 4.2.3 Controls and Parameters                  |       |
| 4.2.4 Options                                  |       |
| 4.2.5 Sample JCL                               |       |
| 4.2.5.1 Sample MVS JCL - Cross Reference       |       |
| 4.2.5.2 Sample VSE JCL - Cross Reference       |       |
| 4.2.6 Return Codes                             |       |
| 4.2.7 Requisites                               |       |
| 4.2.8 Sample Cross Reference Reports           |       |
| 4.2.8.1 XREF Utility Report Summary            |       |
| 4.2.8.2 XREF Reports                           |       |
| 4.2.8.3 Reports Within Recipients, XTYPE=USER  |       |
| 4.2.8.4 Recipients Within Reports, ETYPE=REPTX |       |
| 4.3 RPTJCONT - Contents Reports                |       |
| 4.3.1 File Contents Reports                    |       |
| 4.3.2 RPTJCONT Job Components                  |       |
| 4.3.2.1 Controlling Job DD's                   |       |
| 4.3.2.2 Controlling Job DD's                   | 306   |

| 4.3.3               | Controls and Parameters                                    | 306 |
|---------------------|------------------------------------------------------------|-----|
|                     | 4.3.3.1 Control Statement                                  | 307 |
| 4.3.4               | Options                                                    | 307 |
| 4.3.5               | Sample JCL                                                 | 308 |
|                     | 4.3.5.1 Sample MVS JCL - Contents Reports                  |     |
|                     | 4.3.5.2 Sample VSE JCL - Contents Reports                  |     |
| 4.3.6               | Return Codes                                               | 309 |
| 4.3.7               | Requisites                                                 | 309 |
| 4.3.8               | Reports                                                    | 310 |
|                     | 4.3.8.1 Sample Contents Reports                            | 310 |
|                     | 4.3.8.2 Sample of the TRMURPTR Contents Report             |     |
|                     | Other Considerations                                       |     |
|                     | SE - Summarizing RRDS Data File Report Utilization         |     |
|                     | RRDS File Use                                              |     |
| 4.4.2               | RPTJRUSE Job Components                                    |     |
|                     | 4.4.2.1 Controlling Job DD's                               |     |
|                     | 4.4.2.2 Controlling Job DD's                               |     |
|                     | Controls and Parameters                                    |     |
|                     | Options                                                    |     |
| 4.4.5               | Sample JCL                                                 | 315 |
|                     | 4.4.5.1 Sample MVS JCL - TRMURRPT                          |     |
|                     | 4.4.5.2 Sample VSE JCL - TRMURRPT                          |     |
|                     | Return Codes                                               |     |
|                     | Requisites                                                 |     |
| 4.4.8               | Reports                                                    |     |
|                     | 4.4.8.1 Sample RRDS Summary Reports                        |     |
| 4.4.0               | 4.4.8.2 Summarize RRDS Contents Report (Portion of Page 2) |     |
| 4.4.9               | Other Considerations                                       | 318 |
| 5 A T 14 . CO41 D   |                                                            | 210 |
| 5 A List of Other B | Satch Jobs Supplied By SEA                                 | 319 |
| 6 A List of User Ex | its Supplied by SEA                                        | 320 |
|                     | erms                                                       |     |
| Indev               |                                                            | 335 |
| ¥                   |                                                            | 111 |

# **FIGURES**

| Figure 1  | Traditional Report Concept                                             | xxxiii |
|-----------|------------------------------------------------------------------------|--------|
| Figure 2  | The TRMS System                                                        | xxxiv  |
| Figure 3  | TRMS Primary Menu Panel                                                | xxxix  |
| _         | TRMS Signon Panel                                                      |        |
| Figure 5  | Source of the Global Language Tables                                   | . 15   |
|           | Examples of a 'CHK1' Field                                             |        |
| Figure 7  | Examples of a "CHK2' Field                                             | . 20   |
|           | Examples of a 'CHK3' Field                                             | . 20   |
|           | Example of a Portion of The Primary Menu Section of the Master         |        |
|           | Language Table                                                         |        |
|           | Example of Generic Definition Table Section                            |        |
|           | Example Portion of the 'Text Label Area' of the Master Language Table  |        |
|           | Examples of Portion of 'TRMS Sub-Function' Language Tables             |        |
|           | Example of TRMS Message Skeleton                                       |        |
| _         | Sample MVS JCL - Member TRMJGTLD Executes TRMPGTLD                     |        |
|           | Overall Language Table Set Synchronization Report JCL                  |        |
|           | Synchronization of Each Field in the User's Language Tables Report JCL |        |
| _         | Sample MVS JCL - DBAJARCH Archive Execution                            |        |
|           | Example MVS PROC for TRMS Archive, DBAPARCH                            |        |
|           | Example MVS PROC for TRMS Archive, DBAPARCH - continued                |        |
|           | Sample VSE JCL - Archive Execution                                     |        |
|           | Example VSE PROC for TRMS Archive                                      |        |
|           | Sample MVS JCL - Bundle Job, TRMJBUND                                  |        |
|           | Example MVS PROC for TRMS Report Distribution, Member TRMPBUND         |        |
| _         | Sample VSE JCL - Bundle Job                                            |        |
| _         | Example VSE PROC for TRMS Report Distribution                          |        |
| _         | Sample MVS (BATCH ONLY) RESTORE JCL - Member DBAJREST                  |        |
|           | Sample MVS PROC - Member DBAPREST (Restore Procedure)                  |        |
| _         | Sample VSE JCL - TRMRESTR (Restore Procedure)                          |        |
| _         | Sample MVS JCL Member DBAJFMRG - TRMSFMRG (Forward Merge)              |        |
|           | Sample MVS JCL Member TRMJRBRK Executes - TRMURBRK                     |        |
| 0         | Sample MVS JCL Member TRMJRBRK Executes - TRMURBRK (Con't)             |        |
|           | Sample MVS JCL Member DBAJHLPL Executes - TRMUHPLD                     | 122    |
| Figure 33 | Sample MVS JCL - Member DBAJNOTL, To Load NOTES                        |        |
|           | Executes TRMUNTLD                                                      |        |
|           | Member DBAJSPLT in the Install Library                                 |        |
|           | Member DBAJSPLT in the Install Library (Continued)                     |        |
|           | The Report From The T51ACNTS Program                                   |        |
|           | A Missing Records Report From TRMUSPLT (Partial)                       |        |
| _         | A Control Statements Parse Report From TRMUSPLT (Partial)              |        |
|           | Action and Error Report From TRMUSPLT (partial)                        |        |
| Figure 40 | The T51ACNTS Report After The Split (Partial)                          | 142    |

| Figure 41 | Sample DJDE Key Segment                         | 147 |
|-----------|-------------------------------------------------|-----|
| Figure 42 | Sample DJDE Data Segment 'A'                    | 148 |
| 0         | Sample DJDE Data Segment 'B'                    |     |
| Figure 44 | Sample TRMS Insert Key Segment                  | 148 |
| Figure 45 | Sample TRMS Insert, Segment 'A'                 | 149 |
| Figure 46 | Sample TRMS Insert, Segment 'B'                 | 149 |
|           | Sample Job List Key Segment                     |     |
| Figure 48 | Sample Job List Segment 'A'                     | 150 |
| Figure 49 | Sample SYSOUT, Key Segment                      | 150 |
|           | Sample SYSOUT Segment 'A'                       |     |
| Figure 51 | Sample SYSOUT Segment 'B'                       | 152 |
| Figure 52 | Sample SYSOUT Segment 'C'                       | 152 |
| Figure 53 | Sample DSN Key Segment                          | 153 |
| Figure 54 | Sample DSN Segment 'A'                          | 153 |
| Figure 55 | Sample DSN Segment 'B'                          | 154 |
| _         | Sample DSN Segment 'C'                          |     |
| Figure 57 | Sample Action Key List Segment                  | 155 |
| Figure 58 | Sample Action List Segment 'A'                  | 155 |
|           | Sample Action List Group Header Segment 'B'     |     |
| Figure 60 | Sample Action List Group Values Segment 'B'     | 157 |
| Figure 61 | Sample Action List User List Values Segment 'B' | 158 |
| Figure 62 | Sample Action List Key Segment                  | 158 |
| _         | Sample Action List Segment 'A'                  |     |
|           | Sample Action List Group Header Segment 'B'     |     |
| _         | Sample Action List User List Values Segment 'B' |     |
| _         | Sample Action List Key Segment                  |     |
|           | Sample Action List Segment 'A'                  |     |
|           | Sample Action List Group Header Segment 'B'     |     |
| _         | Sample Action List User List Values Segment 'B' |     |
|           | Sample External Address Key Segment             |     |
|           | Sample External Address Segment 'A'             |     |
|           | Sample External Address Segment 'B'             |     |
| O         | Sample External Address Segment 'C'             |     |
|           | Sample Query List Key Segment                   |     |
| 0         | Sample Query List Index Segment 'A'             |     |
|           | Sample Query List Index Segment 'B'             |     |
|           | Sample Query List Index Segment 'C'             |     |
| _         | Sample BOC Key Segment                          |     |
|           | Sample Query List BOC Segment 'A'               |     |
| Figure 80 | Sample Query List BOC Segment 'B'               | 168 |
|           | Sample Query List BOC Segment 'C'               |     |
|           | Sample Query List BOC Segment 'D'               |     |
| _         | Sample Partial Breakout Key Segment             |     |
|           | Sample Query List Partial Breakout Segment 'A'  |     |
| Figure 85 | Sample Query List Partial Breakout Segment 'B'  | 170 |

| Figure 86 S | Sample DSN Key Segment                                                   | 171         |
|-------------|--------------------------------------------------------------------------|-------------|
|             | Sample DSN Segment 'A'                                                   |             |
|             | Sample Maildrop Key Segment                                              |             |
| Figure 89 S | Sample Maildrop Segment 'A'                                              | 172         |
| Figure 90 S | Sample Maildrop Segment 'B'                                              | 172         |
|             | Sample Maildrop Segment 'C'                                              |             |
|             | Sample Maildrop Segment 'D'                                              |             |
| Figure 93 S | Sample Maildrop Segment 'E'                                              | 173         |
|             | Sample Maildrop Segment 'F'                                              |             |
|             | Sample Maildrop Segment 'G'                                              |             |
| _           | Sample Maildrop Segment 'H'                                              |             |
| _           | Sample Maildrop Segment 'I'                                              |             |
| _           | Sample Maildrop Segment 'J'                                              |             |
|             | Sample Maildrop Segment 'L'                                              |             |
|             | Sample Recipient Key Segment                                             |             |
|             | Sample Recipient Segment 'A'                                             |             |
| Figure 102  | Sample Recipient Segment 'B'                                             | 176         |
| _           | Sample Recipient Segment 'C'                                             |             |
|             | Sample Recipient Segment 'D'                                             |             |
| Figure 105  | Sample Recipient Segment 'E'                                             | 178         |
|             | Sample Recipient Segment 'F'                                             |             |
|             | Sample Report Key Segment                                                |             |
|             | Sample Report Segment 'A'                                                |             |
| _           | Sample Report Segment 'B'                                                |             |
|             | Sample Trigger Key Segment                                               |             |
| _           | Sample Trigger Segment 'A'                                               |             |
|             | Sample Distribution Key Segment                                          |             |
|             | Sample Distribution Segment 'A'                                          |             |
|             | Sample Distribution Record 'C'                                           |             |
| rigure 115  | Sample Distribution Segment 'G'                                          | 183<br>102  |
|             | Sample Distribution Segment 'H'                                          |             |
| 0           | Sample Distribution Segment 'I'                                          |             |
|             | Sample Distribution Segment 'J'                                          |             |
|             | Sample Distribution Segment 'K'                                          |             |
|             | Sample Calendar Key Segment                                              |             |
|             | Sample Calendar Segment 'B'                                              |             |
| Figure 122  | Sample JCL - DBAJMPRT                                                    | 100<br>188  |
| _           | •                                                                        |             |
|             | Sample MVS JCL - Member DBAJXPRT (EXPORT)                                |             |
|             | 'Format/New' Sample MVS JCL (Member DBAJFRMA)                            |             |
|             | Sample 'Format/New' VSE JCL - TRMFORMA (Database Format)                 |             |
| _           | Format Additional RRDS Data Files (Member DBAJFRMR)                      |             |
| _           | Sample MVS JCL - Member DBAJLCKE                                         |             |
|             | Sample MVS JCL - Member DBAJLCRE Sample MVS JCL - Unload Member DBAJUNLD |             |
| riguit 130  | Dampie IVI VO JCL - Ullicau McHice DDAJUNLD                              | <b>∠</b> JU |

| Figure 131 | Sample VSE JCL - Unload                                    | . 251 |
|------------|------------------------------------------------------------|-------|
| Figure 132 | Sample MVS JCL Member DBAJMTRR -TRMUMTRR (Empty RRDS file) | . 260 |
| Figure 133 | Sample VSE JCL - TRMUMTRR (Empty RRDS file)                | . 261 |
| Figure 134 | Sample MVS JCL - Member DBAJRMVR - TRMURMRR                |       |
|            | (Remove RRDS File)                                         | . 267 |
| Figure 135 | Sample VSE JCL - TRMURMRR (Remove RRDS file)               | . 268 |
|            | Sample MVS JCL - TRMRECOV                                  |       |
|            | Sample MVS JCL - TRMJBPRT (Global Print)                   |       |
| Figure 138 | Sample VSE JCL - TRMGBPRT (Global Print)                   | . 292 |
| Figure 139 | Sample MVS JCL - Cross Reference Report, Member RPTJXREF   | . 297 |
| Figure 140 | Sample MVS Proc - Cross Reference, RPTPXREF                | . 298 |
| Figure 141 | Sample VSE JCL - Cross Reference                           | . 299 |
| Figure 142 | Sample MVS JCL - Member RPTJCONT (Contents Report)         | . 308 |
| Figure 143 | Sample VSE JCL - Contents Reports                          | . 309 |
| Figure 144 | Sample MVS JCL - Member RPTJRUSE (Summarize RRDS file)     | . 315 |
|            |                                                            |       |

#### **TRMS System Requirements**

# **Hardware/Software Requirements**

- \* Runs on all IBM supported levels of OS/390 and Z/OS using JES2 or JES3.
- \* Runs with any current level of ISPF that supports 31 Bit addressing.
- \* May be added as an option to the ISPF Primary Menu.
- \* Runs under ACF/VTAM Version 4.1 and higher.
- \* Supports SNA and non-SNA 3270-type terminals, including IBM 3278 Model 2, Model 4, Model 5, IBM 3279, and the IBM 3290 in native mode plus all the other sizes supported by 3290s.
- \* Runs with any PC that has 3270 terminal emulation.
- \* Runs with ROSCOE level 6.0 or higher using Version 2 EPL parameters
- \* Supports VCSI Release 2.1B or higher
- \* IBM based SMTP Processor required for email processing from TRMS...

#### **Output Media Considerations**

- \* **TRMS** supports all JES printers.
- \* **TRMS** supports microfiche processors.
- \* **TRMS** supports VTAM Print facility release 3.1A or higher.

#### **Software Compatibility**

- \* **TRMS** is compatible with TNET 2.2B.
- \* **TRMS** is compatible with TRMS NET/WEB 2.2.1.

# What's New With TRMS® Release T6.0A

This is an overview of the major enhancements provided in release 6.0A of TRMS®

Starting with the Logon panel, TRMS 6.0A is a new era in Report Management as SEA moves towards a global repository. The TRMS user interface has been revised in almost every aspect and designed to integrate with TRMS/NET beginning with Release 2.2A.

## **Generic Changes**

TRMS has changed to allow clients more flexibility, more capability and more power as they manage their report database. The changes to the general appearance of TRMS are seen as soon as one reaches the Primary Menu. Here the user is shown up to 13 separate functions, dependent on their security profile. Many Information Items that were formerly displayed on this menu are now on the action bar under User/Site information.

On the Primary Menu, CALENDARS is now a separate function. Globals has changed to INTERNALS. Security is no longer on the Primary Menu, but is a maintenance choice under Recipients. New to the Primary Menu are EXTERNALS, ACTION LISTS, QUERY RULES and UTILITIES. Many features previously found under reports or distributions now reside in these new functions. This new organization will allow users to reduce the time required for TRMS system maintenance. For example, a new printer would require changes to the SYSOUT EXTERNAL and not all the maildrop definitions using that printer.

There are two new distribution types (now called Output Media), 'EMAIL' and 'TRMSWEB'. 'EMAIL distributes the report text as a SMTP data stream using an IBM based SMTP task. TRMSWEB distributions produce an e-mail with an embedded URL which will direct the user to TRMSWEB to view a report.

The "TAPE" distribution type is now 'DSN' as T6.0A supports take and DASD distribution including SMS.

Users may now receive e-mail notifications from the accumulator for 'view' and "TRMSWEB' distributions or from the bundle job for other distribution types when their reports are completed.

#### **Note Feature**

Also new in TRMS 6.0A is the STICKY NOTES feature. Notes may be placed on almost every panel or on any report in the database. Notes may be public, private or accessed by access list only.

### **Navigational Changes**

A number of POWER-USER features have been incorporated into TRMS 6.0A. Users can now navigate TRMS using either function codes or function numbers. This means that 4.2 will still take you to the directory panel for recipients, or that 4.3 will take you to define a new recipient. Now you may also enter: 'RCP.DEF TRMSDFLT PRIMUSER' from any function panel and go directly to the <u>ReCiPient DEFine</u> panel with the model information from <u>TRMSDFLT</u> loaded and the new name <u>PRIMUSER</u> also pre-filled. These function codes are also language independent.

Another new feature is that TRMS 6.0A supports double mouse click and cursor Location/Enter for terminal emulators with these features.

# **Help Changes**

Another new feature is the way you may access help. The user now allows five ways to access help:

- 1. You may press the Help PF key with the cursor on the command line and go to help for this panel, or enter 'Help' on the command line.
- 2. You may open the pull down menu and select help by topic or field.
- 3. You may place the cursor on a field and press the Help PF key. This will take them directly to the help for this field.

The last two ways are under Help Maintenance under the INTERNALS function from the Primary Menu.

- 4. The user may view 'Filters' for Help and search the 'Description' field. Then by entering a value, TRMS will search the Help Directory marked against the description field. This, in essence, equates to a glossary for TRMs help.
- 5. Finally, administrators may create Site Help.

TRMS also allows the client to copy help panels and translate them into their own language. Help may be altered to fit their site and be added to in a way that will clarify and enhance TRMS provided HELP.

TRMS Help can be loaded via the Batch Program TRMUHLPD

#### **Language Changes**

TRMS now is capable of simultaneously running in 10 different languages at one site. Each user selects his language by setting his LANG= parameter in the Environment area. The ISPF or VCSI session for TRMS will be displayed in the selected language (dependant on site ISPF code page setup). The language of the report data stored is still the responsibility of the client and is NOT TRANSLATED by TRMS.

This release is primarily devoted to European-based languages. Once the system is established, one user could access TRMS in English, while in the next office, their co-worker, is working in Spanish and in the next office, a third worker is working in French. The goal for T6.0A was to have 90%+ of the online interface language independent. This means that the labels for panel variables, messages, help and directory headers may all be seen in the selected language. This possibility is based on availability of the tables for your particular language. The language displayed is based on the language selected macro(TRMSEA00) LANG= PARAMETER.

NOTE: SEA is searching for clients interested in contributing to translating language tables into new languages. Contact technical support for the availability of Non-English language tables.

Double character set languages are not supported in T6.0A.

The client is responsible for having the desired pageset in ISPF or for your selected 3270 emulator.

Also, all Batch Reports produced by TRMS modules may be produced in the language indicated in the Lang Parameter.

TRMS does not translate reports produced by client programs.

#### **Global Tables**

To provide quick and easy access to the new Help Table and LANGUAGE Tables, the associated Help and Language tables are loaded to ECSA, subpool 241. TRMS allows the administrator to manage how the language tables are grouped together into a global table. Multiple global tables can be loaded, deleted and displayed at the administrator's discretion. This feature reduces system requirements and increases TRMS speed of processing.

#### **Panel Changes**

TRMS now has action bars and pull down menus on each panel. Almost every panel has been reworked to enhance the client's ease in using TRMS. Each panel allows users to use the action bar to move from function to function, to access help, to validate the current status of a record, to create or view sticky notes for a report or panel.

Many panels have either 'MORE' or directional pointers '<+->' to indicate to the user that more data may be available by scrolling. Also many panels now support use of generic entries, (Component Select), such as 'T\*' entered in a field, to allow the user to select from available entries to complete a definition. Once a user has decided to select from a directory, they may view, model or select an entry. Model allows you to create a new entry and select it dynamically.

The top right corner of TRMS panels is designed to give detailed information on access path and current function. This facilitates the support from SEA to allow them to 'zoom in' should you have a problem or a question.

'Component View' is another new feature in TRMS that allows you to view a subordinate component directly from a panel without having to go to that component to see the full definition. Fields that are marked with ':>' rather than ':' indicate component view is available for that item. Any selectable field also allow Component View.

#### **TRMS** User Interface

The new simplified report definition and distribution definition will allow you to add and makes changes faster to TRMS definitions. Most functions are now completed in two panels. Many fields have been moved to the new EXTERNALS, ACTION LISTS and QUERY LISTS functions. This allows dynamic access and multiple usages of many fields that were redundant in prior releases of TRMS. The administrator decides whether to predefine components or define them 'on the fly'.

TRMS is shipped with safeguards that WILL NOT allow definitions that name reports and recipients to be defined unless the named report and recipient exist. There are customizations to reverse this feature. See TRMS Install Lib Member TRMSC06 and TRMSC172.

EXTERNALS are the grouping of items that are external to TRMS. Dataset, Sysout, DJDE inserts, TRMS inserts, Job Info (formerly 'Extended Report ID') and external addresses are now defined under Externals. This means that a dataset or sysout definition may be defined once and used by multiple reports or distributions.

ACTION LISTS are lists that TRMS acts upon to manage report distributions. Currently defined are Access Lists, Requirements Lists, Distribution Lists (formerly PATHS) and Definition Alias Lists. Definition Alias Lists are used to log changes via the new rename feature and are View Only in this release.

QUERY RULES are definitions that TRMS uses to control report results. Currently defined are 'Break On Change', Indices, and PARTIAL Lists.

UTILITIES contain MASS CHANGE, DATABASE UTILIZATION, DEFINITION ANALYSIS, COMBINE DISTRIBUTION CRITERIA and RRDS WARNING SETTINGS. Mass Change now allows saving an audit that records were changed/moved along with supporting information. Database utilization shows record counts for the KSDS. This information may be forwarded to SEA for support purposes. Definition Analysis allows administrators to view all relationships for a given distribution to verify integrity.

Filtering has been expanded in TRMS T6.0A. A user may activate a filter to reduce the size of the directory to be displayed. Any DIRECTORY HEADER field that you can SORT can be used as a FILTER. For example, you request only the recipients with PHONE area code '202'. Filtering uses a generic search that uses the first non-blank data in the field selected. Site Administrators may also limit the maximum size of directories, thus enforcing a more disciplined approach to TRMS use of system resources.

None of the "What's New" items above (Generic Changes, Language Changes, Global Tables, Panel Changes, or the User Interface) apply to TRMS CICS.

#### **Batch Process**

Most Batch jobs now feature a "LANG(language ID)" parameter that allows the corresponding TRMS report to print its' files and columnar headings in the selected language using the language global tables.

The KSDS file conversion process converts 5.1A definitions to 6.0A format and copies active report and history records, data records are not moved. The TRMS 5.1A level RRDSes are upward compatible after the conversion is run. The same RRDSes are used by 6.0A with the same DSnames.

TRMSWEB, E-mail notification and distributions to DASD are now available in batch bundle.

TRMS Database Import/Export are batch administration functions which allows an administrator to input definitions in a batch format. Export allows definitions to be exported in a format that can be edited with ISPF and then reloaded to the database. (Export Feature is a separately licensed Option).

Logical Split 5.1A is an optional part of the conversion used to remove orphan records or split the database before converting.

5.1A Databases may be split before being converted to the new T60A format. Logical Split extracts a subset of an existing TRMS database by Distribution name. All records related to the Distribution are copied to another database yielding a fully functional TRMS 5.1A database that can be converted to the 6.0A database format.

The 5.1A mid-release programs TRMS Dead Block Recovery and Forward Merge have been added to TRMS 6.0A.

TRMS now supports batch job accumulation from sources other than JES.

With the new Batch accumulation, a step of a production job can be a TRMS program that can process from tape or DASD one or more reports into a TRMS database. Each report must be a separate file.

The Batch Accumulation Program can also rebreak a report that currently resides in a TRMS database. This will re-establish a recipients boundaries within a report according to the current definitions.

**System Introduction** 

[THIS PAGE INTENTIONALLY BLANK]

## **System Introduction**

#### **System Overview**

This overview is designed to give the administrators and users a brief description of TRMS<sup>®</sup>.

#### What is TRMS®?

The Total Report Management Solution, or TRMS (pronounced "trims"), is a powerful and flexible report distribution and management system. TRMS completely automates report management and distribution. TRMS offers control over the bundling, distribution, on-screen viewing, archival, and printing of critical production reports and listings. With TRMS it is possible to trigger, break, bundle, and distribute a high volume of output and monitor report distribution.

Because TRMS has extensive user-defined options, the ability exists to distribute and retrieve reports throughout the mainframe environment easily, efficiently, and effectively, and still maintain a strict level of security. TRMS offers the flexibility to change the **distribution** as requirements change, including distributing reports to SMTP and the Internet. In addition, TRMS automatically and reliably tracks report distribution functions.

Rather than printing every report in the job stream for manual distribution, TRMS captures all reports assigned to its accumulation class(es) from JES (both JES2 and JES3) or POWER and stores each report, as a report image, in the TRMS dynamically reusable VSAM database. It then distributes reports, or selected portions of reports, based on sophisticated hierarchical user-defined criteria. However, irrespective of how the distribution is subdivided, only one copy of the report resides in the database.

As a TRMS Administrator, consider TRMS as being divided into three major areas;

- 1) The full **Online User Interface** allows for the definition, maintenance and review of the TRMS database,
- 2) The **Report Accumulator(s)** one or more STC's that run continuously. The accumulator interrogates JES or POWER to intercept or retrieve and store the reports you have defined.
- 3) The **Batch Support Programs -** supports programs including archiving, bundling, restoring and reporting.

As a TRMS User, consider of TRMS as having two parts:

- 1) the accumulator that builds the report database and
- 2) **the browse element of the online interface** that allows you to access and review the database.

At SEA, we are concerned with both the speed and power of the accumulator as well as the ease of use and versatility of the online interface.

In summary, TRMS provides a time proven, cost-effective solution to the vital process of report management.

#### **Introduction to TRMS**

## **Minimum Support Staff Requirements**

In the organization where TRMS will be installed and maintained, there should be a **minimum of 2** key people assigned to support the product. The <u>Technical Support</u> (TS) Representative, usually an MVS Systems Programmer, responsible for the initial setup of TRMS Jobs and JCL as well as technical communications with SEA and support of the software; and the <u>TRMS Administrator</u> (TA), usually a member of the Production/Data Control group, responsible for printing, breakdown and delivery of user reports, creating and maintaining TRMS definitions, becoming a resource to other TRMS Administrators and TRMS Users.

It is crucial that these staff members understand the concepts below before getting involved with the project. It is recommended that the Administrator have at least 1 backup staff member, to 'carry the ball' if the main Administrator is unavailable for any reason.

#### Concepts

Traditionally, MVS legacy batch job generates report output to the JES Spool Output Queue. Once the job completes execution (or continues to a successive step and 'frees' report output to JES Spool), it's printed on the LOCAL printer, then prepared for delivery to the User. This simple concept needs to be understood before attempting to understand how TRMS fits into this picture.

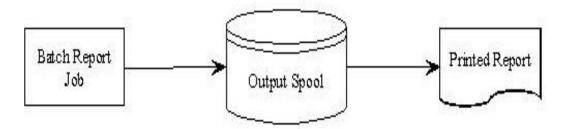

Figure 1 Traditional Report Concept

# **The TRMS System**

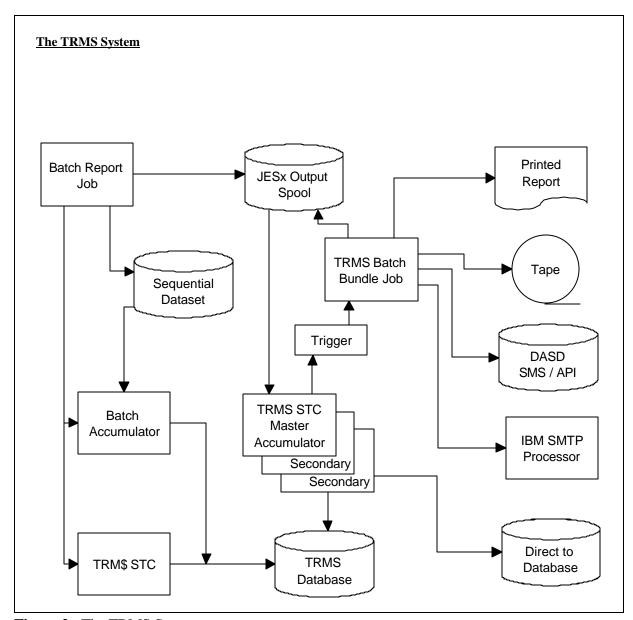

Figure 2 The TRMS System

# TRMS Basic Operation

The diagram above shows the flow of TRMS' basic operation, which is explained below in five separate phases.

Batch Report Job generates the report to an output class reserved for TRMS accumulation from Output Spool

Any of the TRMS Batch Accumulator, TRMS started task (STC), or TRM\$ Sybsystem may be used to accumulate the report from an Output Spool and transfers it to the TRMS Database

TRMS started task triggers (submits) the TRMS Batch Bundle Job

TRMS Batch Bundle Job extracts the report from the TRMS Database and places it into the Output Spool for printing

Report viewing is available after a report is accumulated into the database. It can be viewed from a terminal while it is waiting to be printed, sent as E-MAIL, stored on DISK, TAPE, or MICROFICHE.

## **Distribution of Reports**

Additionally, it is important to understand the multiple functions of report distribution. There are five (5) basic questions that must be answered before distribution can be accomplished, and that we call the WHO-WHAT-WHEN-WHERE-HOW Scenario.

**WHO** gets the report ?

**WHAT** report is being delivered?

**WHEN** is the report created?

**WHERE** is the user located?

**HOW** is the report to be prepared for delivery ? (or, what are the breakdown instructions?)

The following is a cross reference to help understand the TRMS perspective of the **WHO-WHAT-WHEN-WHERE-HOW** Scenario. Keeping this cross reference in mind will enhance understanding and maintaining the TRMS' environment.

WHO - - - - - - RECIPIENT
WHAT - - - - - REPORT
WHEN - - - - - TRIGGER
WHERE - - - - - MAILDROP
HOW - - - - - DISTRIBUTION

The five scenarios above are supplemented by the sub scenarios below:

**LIMITED TO/BY-----**ACTION LISTS **ONLY IF/WHEN-----**QUERY RULES **SPECIAL VALUES----**EXTERNALS

#### TRMS' CAPABILITIES

#### I Online Interface:

- ! Creation of a distribution database consisting of user-defined criteria to **trigger**, **break**, **bundle**, and **distribute** reports to selected users and locations.
- ! Administer and control access to all reports using passwords, multiple levels of security, (internal or external security products), and data encryption.
- **!** Browse and view on-screen a complete report, subsections of a report, selected pages, or lines.
- ! Define and refer to **recipients** and reports using short or long identification names, and refer to them using generic search criteria such as common destinations and departments.
- ! Monitor distribution of all reports online and Browse the inventory logs for each bundle's point of delivery.
- ! TRMS has extensive internal security. Multiple levels of security help control the flow of information. All users are associated with Security Group names, which control access to reports. For MVS, TRMS also interfaces to external data security packages such as RACF, ACF2, and TOP-SECRET. This interface permits total access control of all TRMS resources using the data security package of the installation.
- ! Flexibility. TRMS is designed for the real world of data processing, where things change constantly. TRMS allows total flexibility along all lines of report management. The capability exists to produce, in any combination, multiple versions of reports and create any combination of distributions.

#### II. Accumulation

- ! Capture any reports from production or test job streams.
- ! Store reports, as report images, in a dynamically reusable VSAM database created and maintained by TRMS. TRMS compresses all data for efficient use of system resources.
- ! Trigger reports for distribution based on time of day, date, day of week, a holiday calendar, whether or not other reports have accumulated, and elapsed time since the first report starts a bundle.
- ! Distribute reports for online browsing, on paper, tape, DASD, as email or microfiche.
- ! Store reports online in the TRMS database for a user-specified period of time, or for a number of cycles, definable at the Report level.
- ! Efficient use of system resources. Take effective control over what is stored in the system, where it is stored, and how long it is stored. TRMS fully compresses all reports in its dynamically reusable VSAM database, using state-of-the-art techniques. There is never more than one copy of a report stored in the TRMS database at one time, regardless of how the report is broken down or duplicated for distribution.
- ! Archive any reports to Tape, Disk, SMS, Optical or other devices that support BSAM or OAM, and easily restore any archived report to the TRMS database.
- ! Record the distribution of all reports online and with printed reports.

### The Interactive Interface of TRMS

TRMS runs under ISPF, VTAM (using VCSI - VTAM Common System Interface), CICS Version 3.0 only or CICS using VCSI, native TSO or ROSCOE ETSO. For **VSE**, TRMS runs under VTAM using VCSI (VTAM Common System Interface) and CICS.

The interactive interface of TRMS begins with the TRMS Primary Option Menu. The TRMS Primary Option Menu offers selection of the various functions of TRMS. The full menu has the following options:

| Use          | r/811 |                 |                      | censed to:                                        |
|--------------|-------|-----------------|----------------------|---------------------------------------------------|
|              |       |                 |                      | E.A.TEST SYSTEM<br>ITUXHSY SS(R) DEST(R987) EA(MB |
| COMMAND ===> |       |                 |                      | TIVITY : GEN-PRIM / 6.0A-00                       |
| OPT          | FUN   |                 | DA                   | TE INPUT ORDER: ===> MDY                          |
| NBR          |       | FUNCTION        | FUNCTION DESCRIPTION |                                                   |
| 1            | ADM   | ADMINISTRATION  | Tracking Functions   | * Reports / Archive                               |
| 2            | BRW   | BROWSE          |                      |                                                   |
| 3            | MLD   | MA ILDROP       |                      | * Output Locations                                |
| 4            |       | RECIPIENT       | Define Users         | * Users, Password Maint.                          |
| - 5          | RPT   | REPORT          |                      | s * Application Print                             |
| 6            | TRG   | TR IGGER        | Define Schedules     | * Triggers                                        |
| 7            | DST   | DISTRIBUTION    | Define Report Segmen | nts *                                             |
| 8            | ITR   | INTERNAL        | Set System Values    | * 12 Globals Types                                |
| 9            | ACL   | ACTION LIST     | Define Action Lists  | * Paths, Req, Access, Alias                       |
| 10           | CAL   | CALENDAR        | Define Schedules     | * Calendars                                       |
| 11           | EXC   | EX TERNAL       | Define External Cont | rol* DJDE, Files, SYS, Attr                       |
| 12           | UTL   | UTILITIES       | Mass Change / Others | * * DB Utilization                                |
| 13           | QRL   | QUERY RULE      | Sub-division logic   | * BOC, index, Partial                             |
|              | Press | END PF-KEY or E | Inter X to exit TRMS | IK-                                               |

Figure 3 TRMS Primary Menu Panel

TRMS is completely menu-driven. Users are offered different choices on the screen for each function of TRMS according to their Authorization Levels.

When a USERID is defined, they are assigned various authorization levels. These authorization levels determine which functions the user can invoke. The menu is dynamically constructed so that each user is presented only the functions for which they have security access (as defined in the recipient definition).

Online context-sensitive help is available for every function. The tutorials display only that information which matches the signed-on user's level of authorization. Thus, a manager responsible for making administrative changes in TRMS has online help and menu choices for administrative functions, while a user who is only allowed to browse and print certain reports only sees help and menu choices for features needed.

Generic search capability (fields using shared characters at the beginning of a string) makes it easier and much more efficient to locate reports or information. Optional Logon screen shown below.

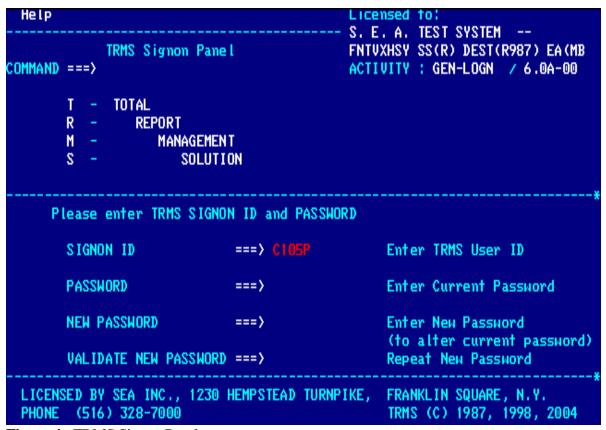

Figure 4 TRMS Signon Panel

### The Browse Function

The following paragraphs briefly describe the browse function.

The browse function allows the end user to view a report online, directly from the TRMS VSAM database, from an Archive File, or Optical Storage. Browse is a fully functional, ultra-high-speed interface which has a very low level of system overhead. Therefore, resource consumption is kept to a minimum. Users must have the correct authorization level to browse a report image.

A directory can be constructed according to selection criteria (by the short Report ID, or a longer descriptive report name, particular dates, times, or bundle cycle) that provides a refined list of only the reports that are of interest to a user.

Reports are available for browsing only if they are defined as distributions by the Administrator when TRMS is set up. Users can only browse Distributions that are defined to them in the Distribution Definition area. The user's browse directory includes only eligible reports. However, by assigning multiple users the same Security Group Name, each can browse and subsequently demand print the other's distribution.

The TRMS Browse Component has full navigational scrolling of a report. When browsing, the Lock feature allows the specification of columns of a report to be locked while continuing to scroll left or right. The browse feature also gives the end user the capability to demand print a completed distribution or only selected pages.

The TRMS Browse Report Directory screen shows a *numbered* list of reports available for browsing. It displays the name of the report, the Group ID name, the Distribution ID, the User ID, the date and time the report was accumulated, the number of lines and pages, the Job Name, Job Number, the Bundle Cycle Number, and the Distribution Long Name. From the list, the user selects the particular report to browse. The selection can be performed by either entering the *number* of a desired directory entry on the command line and press <ENTER> or by placing an "S" next to the desired entry and pressing <ENTER>.

The LOCATE command allows the user to position the directory display to a specific line or report name.

From the Browse Directory, a chosen report or section of a report can be easily printed. Distribution can be selected for detail viewing, the bundling of reports for printing, or deletion of reports from the database (with proper authorization).

When an index has been defined for a report, the directory has an Action indicator that shows the user that, rather than enter the browse display at the top of the report, the index can be displayed, and from the index the user can select an index. Browsing begins at the place in the report where the indexed data begins. The index can be from one to three tiers or by monitoring more than one location to construct each tier. Demand Print allows Sysout/Syslst attributes to be changed from those originally defined in TRMS. This gives the authorized user a great deal of flexibility in actually printing the reports. For example, at times a hard copy of the report is needed, at other times only a few pages are needed and frequently the report needs only to be viewed online.

# **TRMS Window Facility**

The TRMS Browse Function includes the TRMS Windowing facility which allows report data to be reformatted for online display and printing. The user can:

- ! cause one or more lines from the top lines of a page to be held at the top of the screen while the body of the report is scrolled,
- ! change the order of the header lines,
- ! delete header lines,
- ! or insert custom header lines,
- ! rearrange the column headers and the associated columns of data.

Data within individual header lines can be reordered, deleted, or highlighted.

Within the body of the report, data can be divided into column segments. The order of columns can be changed and individual columns can be deleted, blanked out, or highlighted.

The report and its distributions stay in the TRMS VSAM database for the length of time defined by the Administrator, according to the standards and resources of the site. Reports are kept for a specific number of days or for a specific number of cycles.

Archive Browse is a separately licensed optional component of TRMS that enables authorized users to directly Browse and demand bundle Archived Reports without restoring them to the TRMS data base. Reports can be viewed with this component that are archived to all types of tape, DASD and OPTICAL devices.

# Maildrops (Where)

The general distribution category under which TRMS groups reports is the maildrop. Like a mail station in the company, a maildrop is made up of a group of recipients in one location. For example, a maildrop could be Building Three, The Management and Budget Office, or Program Development, etc.

Information about the maildrop can be placed on the separator pages, if desired. The maildrop definition can contain a Coordinator's name and telephone number (which can appear on the report distribution cover page), indicating a person who is generally responsible for receiving reports at a location.

An Inventory List of reports or manifest can be sent with each bundle of hardcopy reports to each maildrop. The Consolidated Inventory Report can be routed to TRMS, and is then available online.

The Maildrop Management menu allows the display of a directory of maildrops, and the ability to choose a target maildrop for display, update, or deletion.

### Recipients (Who)

Recipients, or users, are the end-users of the reports. Each recipient is defined with a TRMS USERID, or short name, of up to eight characters. The recipient record contains a longer descriptive name of the user (up to 32 characters). When a recipient is defined, the authorization levels, security group, and administrative authority are specified.

Other information defined at the recipient level include the recipient password, maildrop ID, priority, and accounting data. There are also three 40-character fields for Recipient Comments/Description, which can appear on the distribution cover page.

At each maildrop an order of priority can be established for all recipients. Within each recipient, distributions can be designated with priority. Therefore, if a recipient is interested in receiving a certain distribution of a report before other distributions, it can be ordered to the top of the recipient's bundle.

TRMS has extensive built-in security features. Multiple levels of security are provided. Users are allowed to view reports for which they have authorization. Security levels are hierarchal and are defined at the recipient/user level by an authorized Administrator.

The different functions of Administration, Browse, Maildrops, Recipients, Reports, Triggers, Distributions, Internals, Calendars, Externals, Utilities, Actions Lists and Query Rules can be assigned to users depending on the specific needs of the user being defined. This allows users to define, view, update, or delete TRMS functions, as controlled by the Administrator.

TRMS can require a recipient to sign on with the Recipient ID and a password. An Administrator can change passwords. Customized sign-on procedures can be specified.

A Security Group is assigned to each recipient. TRMS automatically associates distributions to recipients using that Security Group. Recipients with the same security group name can browse the same reports.

Users with common security groups can access all distributions for other users that have common security groups. For example, a user with a Security Group AB\*\* can browse all reports with security group assignments that are four characters long and begin with AB.

For MVS, TRMS also interfaces to external data security packages such as RACF, ACF2, and TOP-SECRET. This interface permits total access control of all TRMS resources using the installation's data security package. External security can be the only determination to permit or deny a user's access to a report or a resource.

The TRMS encryption option is available at the individual report level. Sensitive reports that are encrypted will be encrypted in the database and on the archive files. All TRMS TNET user passwords are encrypted in the database.

### **Report Definition** (What)

In order for TRMS to manage a particular report, that report must first be defined to TRMS. The Report Definition identifies the report ID to the system, and defines the database retention period for that report. There is also a feature which allows the option of encrypting a report in the database. A variety of system information is specified here for TRMS.

If an entry has been added, deleted, used as a model, or selected for display, the Report Directory Display will reflect this action with a message and a character in the action field, until the directory is exited.

The Distribute and Delete feature allows for the deletion of a report from the database after all distributions are completed without having to wait until the archive is run.

# Triggers (When)

Triggers are the defined events which allow TRMS to automatically distribute and bundle reports. Trigger events can be:

- ! Time of day
- ! Date
- ! Days of the week
- ! Holiday calendar
- ! Elapsed time
- ! Other Reports accumulated that are defined as required to be contained in a specific bundle

When a specified trigger is satisfied, TRMS disburses the distributions associated with that trigger. For example, a manager gets a summary report every Monday at 9 a.m. On Monday at 9 a.m. this summary report is automatically bundled if it has been accumulated.

### **Distributions** (How)

A report can be distributed to a Recipient in six ways:

- ! As a printed copy
- ! On magnetic tape
- ! Made available online to browse in the TRMS database
- ! DASD
- ! Email
- ! Microfiche

Each report can be printed in its entirety for one or more users, or broken down by specific sections, pages, or occurrences of text. TRMS uses specific start and end criteria to define which portions of a report to distribute. Every page of a report does not have to be distributed or printed.

Distributions can be directed to a dataset in **MVS** or tape, bypassing the TRMS database. This allows for the offloading of a large report. For example, a voluminous report is required for the records. This report is rarely referred to and would use several boxes of paper if printed. With TRMS, this report can be distributed directly to tape.

Microfiche management is available at the Distribution Definition of a report.

Any report can be subdivided/distributed in many ways. The entire report as well as specific sections can be sent to any number of designated users. For example, a manager interested in only receiving a specific portion of a report can be defined as one who receives only that portion of the report. Another user, however, who needs the complete report can be defined to receive the entire report, and so on.

The "Distribute When Collected" feature allows for the bundling of a distribution as soon as it is captured by TRMS. The bundle request is then submitted to JES/POWER. This is not recommended for the typical distribution of reports. This feature is intended for urgently needed reports, a very important portion of a report, or to appease a VIP.

#### Calendars

Calendars is the function which manages Event calendars. These calendars are used by triggers to control processing on a daily basis. The Calendars are used to exclude or not perform a process on the designated days within each of the 12 months of the year.

### **Externals (Special Values)**

Externals is the function in TRMS that refers to all of these special values that are EXTERNAL to TRMS. This currently includes the following definitions:

SYSOUT parameters - SYSOUT / SYSLST control parameters

DSN parameters - Dataset definition parameters

DJDE insert parameters - Xerox printer inserts
TRMS insert parameters - Generic TRMS inserts

Job ID parameters - **formerly** called extended ID's (In Reports)

- Alias for report by JCL definition

External Address parameters - URL and email information

### **Action List (Limited To/By)**

Action List is the TRMS function that refers to lists of items that TRMS will take some action on. It Limits/Controls the Distribution of your report. This currently includes the following definitions:

Distribution Lists - **formerly** Paths (In distributions)

- BOC arguments and associated recipients

Requirements Lists - formerly Report Requirements (In

Triggers)

- All items required before the trigger acts

Alias Lists - Reverse pointers for rename

Access Lists - **formerly** limited definitions (In Reports)

- lists of recipients allowed access to

associated item

### **Query Rules** (Only If/When)

Query Rules is the TRMS function that refers to items that control processing in TRMS, by limiting the Distribution to Only/If a condition(s) is true or when a condition(s) occurs. This currently includes the following definitions:

BOC - Break on change rules for a distribution

Partial - **formerly** Standard,

- selection rules for a distribution

Index - **formerly** in reports, dynamic indices to

report

### TRMS Bundling

Reports are distributed or bundled according to defined events called **triggers**. When a trigger is satisfied, TRMS distributes the reports in the designated medium. This medium can be Fiche, Email, Sysout/Syslst, Tape, DASD, or Online. Where, to whom, and in what medium the report is distributed are all predefined and readily modified (by an authorized Administrator). Reports that are defined only to be viewed online can be accessed immediately after they are accumulated. TRMS Email requires a host level SMTP processor.

When all of the events which satisfy a trigger have occurred, TRMS is ready to distribute reports, bundling them by medium designation (hardcopy, tape, or microfiche).

Within each bundle, maildrops are processed in alphabetical order. Within each maildrop, recipients are ordered by Recipient priority. For each recipient, reports

are grouped in order of the distribution's priority. When the priorities are the same, the order is alphabetical for that entry.

The bundles are then printed at the designated destinations or sent to tape, DASD or e-mailed. For hardcopy, the bundled group of reports is printed.

TRMS creates an Inventory Report for each bundle, which can be sent to each **maildrop** and stored online for reference. TRMS creates separator and banner pages, which can display maildrop, recipient, report, and distribution information. Reports or sections of reports can be easily separated and distributed to the users. A consolidated Inventory Report can be created for all maildrops bundled, thus providing centralized monitoring of all bundles.

# TRM\$ Subsystem (Supplemental Accumulator) MVS Only

The optional TRM\$ Supplemental accumulator is supplied to assist MVS client sites. The use of a Pre-JES accumulator allows sites to realize significant reduction in processing. The recommended usage is:

- High Volume reports
- Peak Period Processing.

TRM\$ intercepts reports before JES2 writes the reports to the spool file. This eliminates double spooling of Sysout data, and makes reports available for browsing or bundling as soon as their creating job has completed execution.

- ! TRM\$ runs as an **MVS** subsystem and is controlled by operator commands.
- ! TRM\$ has no permanent hooks into the Operating System and can be started and stopped at will. TRM\$ does not introduce new SVC's, making installation very simple and allowing for complete removal of TRM\$ from the system whenever required.
- ! The installation of TRM\$ does not require an IPL.
- ! TRM\$ intercepts Sysout datasets only. It does not interfere with non-sysout file opens.
- ! TRM\$ is multi-threaded so it can accumulate many reports concurrently.
- ! TRM\$ selectively accumulates reports from the Sysout class(es) that it is directed to monitor. If a report is routed to a TRM\$ Sysout class, the report must be defined in the TRMS database for TRM\$ to intercept it. If the report is not defined, it is not intercepted, but is allowed to continue to JES2.
- ! TRM\$ supports multiple TRMS databases (one per class or set of classes).
- ! No application program modifications are necessary to run TRM\$.

# **TRMS Batch Support**

### 1. DBA Functions

### **Archive Capability**

TRMS has extensive archival capabilities. An archival of reports is done easily and automatically. Multiple archive levels enable reports to be archived for varying amounts of time, based on installation needs. System control options tell TRMS when to archive reports. An archive can be automatically initiated. Should an installation desire, the archive can be scheduled by a scheduler other than TRMS. A duplicate copy of archived files can be created if desired.

Additionally, an authorized Administrator can "force" archive any report that was not set up to be archived. This "force" archiving is done from the Reports Administration Database Report Directory screen. This same feature allows the Administrator to re-archive any report that has already been archived.

TRMS simplifies the management of archive tape volumes, allowing an installation to use its normal method of tape management control, tape expirations and offsite storage. Reports can be archived to any of the following media: any Tape device, any DASD, as a System Managed Storage (SMS) dataset, as a 3480 look-a-like OPTICAL dataset or to any device that the Object Access Method (OAM) supports.

When necessary, archived reports can be easily restored from any archive file to the TRMS database. The restore of an archived report can be accomplished with a single keystroke from the TRMS Archive Administration interface.

TRMS provides archive management reports to identify which reports were archived to particular dataset names and volumes.

### 2. Reports

TRMS provides its own reports which monitor the activity of the system. They are briefly described below.

### **Inventory for Maildrops Report**

The Inventory for Maildrops report can be likened to a packing slip for each bundle. The report is generated any time a bundle job is run to create report distributions. It contains information for all reports in the bundle and is produced for each 'Maildrop' that has distributions destined for it. Included in the Inventory for Maildrops Report are the Report ID name, the 'Recipient,' the Group ID, the number of pages in the distribution, the number of lines in the distribution, the JES/POWER destination, the Report Long Name, the Job Name, the Report Cycle Number and the type of output medium used.

# **Archive Summary Report**

The Archive Summary Report lists the reports that were archived on an Archive run, with Report ID name, Number, Accumulation date and time, Archive dataset name, File number indicating output medium, 1st VOLSER, and whether or not the report was duplexed. It also shows the percentage of database usage.

### **Archive Recap Report**

The Archive Recap Report lists all of the reports that were in the TRMS database at the time of an archive. The report contains Report ID name, Report ID Number, accumulation date and time, archive number, percentage of RRDS data file used by this report, page count, number of records in the report, Job Name, whether or not the report was restored, current database status indicating online or deleted, archive status, and the total number of undistributed distributions for the report.

### **Restore Summary Report**

The Restore Summary Report informs the user of the status of Restore requests for reports that are selectively restored from a previous archive file.

# **Format Report**

The Format Report describes the TRMS database after the completion of a format, listing information such as total control blocks, total data blocks formatted, total data blocks used, pages and lines loaded, number of different record types loaded, and it identifies errors that can occur during the format process.

System Introduction Xlix

# **TRMS Batch Jobs**

System Introduction 1

### **SPECIAL NOTES:**

# TRMS FEATURE (VSE ONLY)

In this section all references to file names DTSFILE and TRMSLOC are found in the TRMSLBLS Proc.

For tapes TRMS assigns a random sys-number and uses a block size of (16000). Either or both of these specifications may be overridden for any tape file used by TRMS. This override is accomplished by the addition of a specific TLBL statement as explained below.

The filename of this TLBL statement must start with the prefix "TMS" and end with the suffix of the file you wish to supply a sys-number and/or block size for. The file-id for this TLBL can be anything. The new sys-number would be specified in the date field of the TLBL. The file-serial-number field is used to modify the block size. A sys-number supplied by this feature is assumed to be assigned, in which case TRMS will not make the assignment. Two examples of this type of change:

To modify SYSUT1 to a sys-number of '26' and a block size of '26624'(26K): // TLBL TMSUT1, TRMSINFOLBL', 26, 26624

To modify SYSUT1 to a block size of '65536'(64K) and not change the sys-number and have TRMS make the assignment

// TLBL TMSUTI' TRMSINFOLBL',,65536

**NOTE:** An invalid sys-number or zero is the same as omitting the specification from this TLBL. Thus, TRMS <u>will make</u> a random assignment.

### **VSE Support of File Stacking**

Whenever a TLBL is required, the File Sequence Number must be supplied on the TLBL. This signals TRMS that File Stacking is wanted. The sequence should be depth of the stacking, such as "2" for file 2 or "3" for file 3. Failure to use a File Sequence Number will signal no stacking. Thus, the file already on the tape may be overlaid. Some jobs that require a TLBL are Archives, Reloads, etc. If the TLBL is not required, such as restores from an archive, TRMS will supply the File Sequence Number.

### **VSE Users That Have Cartridge and Non-Cartridge Tape Devices**

TRMS uses VSE's assign facility. This facility assigns tape devices on a random basis. Thus, there is no way to guarantee what type of device you want used if you allow TRMS to make the assignment.

You can prevent TRMS from making the assignment by using the "TMS" information TLBL giving the Sys-number you have assigned as the retention period.

2 TRMS<sup>®</sup> 6.0A - Batch Jobs

Remember, any time the retention period is supplied on a "TMS" TLBL, it states that the device has been assigned. TRMS will not make the assignment.

You can prevent TRMS from making the assignment by using the "TMS" information TLBL giving the Sys-number you have assigned as the retention period. Remember, any time the retention period is supplied on a "TMS" TLBL, it states that the device has been assigned. TRMS will not make the assignment.

### Example 1:

An archive was done using a cartridge tape. It was copied to a non-cartridge tape. A report needs to be restored using the non-cartridge tape. Supply an assign of the sysnumber to the tape device that will be used. Also supply the "TMS" TLBL with that sysnumber as the retention period. Same thing if it was on a non-cartridge and is now on a cartridge.

# Example 2:

The archive must be on a cartridge tape. Supply the assign and the "TMS" TLBL with the sys-number as the retention period.

# Example 3:

Restore will use an Archive that was done on a cartridge tape. You can let TRMS do the assign.

### **TRMUTIL**

The batch utility program, TRMUTIL, is used by a number of TRMS Jobs to perform the following functions:

- ! DBAJARCH 1.2 Archive Reports,! TRMJBUND 1.3 Distribute Reports,
- ! DBAJUNLD 3.3 Unload the TRMS Database.
- ! RPTJXREF 4.2 Print Database Cross Reference Reports,
- ! RPTJCONT 4.3 Produce Contents Reports.

This program can be executed with the TRMS accumulation task either active or inactive.

# **Control Statement Syntax - TRMUTIL**

TRMUTIL Control Statements request a function and can have additional sub-parameters to control that function.

All TRMUTIL requested functions, except print requests, must be completed on a single control statement. Continued control statements should have a comma (,) immediately after the last parameter on the card. This comma should be followed by a blank, and must occur before card column 71. The parameters on the continuation card must start prior to column 16 of that card. Positions 72-80 are ignored and can have sequence numbers if desired.

The verb or function is a positional parameter and starts in column 1 to 16. Commas must be used to separate the selection sub-parameters. A blank terminates the scan for any additional sub-parameters on a control statement. Any number of control statements can be entered during an execution of TRMUTIL.

Control statements can be presented in any order. If a control statement is repeated, the requested function for that statement is repeated. An asterisk in position 1 of a control statement denotes this statement as a comment.

# TRMS JOBs

**TRMS** Batch Jobs are all Jobs designed to Implement, Enhance and Support the TRMS Application.

For your convenience, we have divided these jobs into the following categories:

| TDB-S | TRMS Database Functions - Scheduled                                                                                                    |
|-------|----------------------------------------------------------------------------------------------------|
| TDB-R | TRMS Database Functions - Request                                                                                                    |
| DBM-R | Database Management Functions - Request                                                                                                    |
| TRPT  | TRMS Report Functions.                                                                                                    |
| TDB-S | TRMS Database Functions - Scheduled jobs used to support the TRMS application. They are used at an application level and MUST be run on a regular basis.                                                          |
| TDB-R | TRMS Database Functions - Request are jobs used to support the TRMS application. They are used at an application level and may be used AS NEEDED. It is possible that you may NEVER need some of these functions. |
| DBM-R | Database Management Functions are jobs used to support the TRMS application. They are used at a system level and may be used AS NEEDED. It is possible that you may NEVER need some of these functions.           |
| TRPT  | TRMS Report Functions are jobs used to supply report information for the TRMS application. They are used at an application level and may be used AS NEEDED.                                                       |

# **TRMS Batch JOBs**

|     | Auto Sub | JOBTYPE/Frequency                   | JOB Name | Description                    | Requisite |
|-----|----------|-------------------------------------|----------|--------------------------------|-----------|
| 1   | No       | TRMS Database Functions - Scheduled |          |                                |           |
| 1.1 | Yes      | TDB-S                               | TRMUGTLD | Global Table Load              |           |
| 1.2 | Yes      | TDB-S                               | DBAJARCH | Archive Reports                |           |
| 1.3 | Yes      | TDB-S                               | TRMJBUND | Bundle (Distribute)<br>Reports |           |
| 2   | No       | TRMS Database Functions - Requested |          |                                |           |
| 2.1 | No       | TDB-R                               | DBAJREST | Database Restore               |           |
| 2.2 | No       | TDB-R                               | DBAJFMRG | Forward Merge                  |           |
| 2.3 | No       | TDB-R                               | TRMJRBRK | Batch Accumulation             |           |
| 2.4 | No       | TDB-R                               | DBAJHLPL | Help Load                      |           |
| 2.5 | No       | TDB-R                               | DBAJNOTL | Note Load                      |           |
| 2.6 | No       | TDB-R                               | DBAJSPLT | Database Split                 |           |
| 2.7 | No       | TDB-R                               | DBAJMPRT | Import                         |           |
| 2.8 | No       | TDB-R                               | DBAJXPRT | Export                         |           |
| 2.9 | No       | TDB-R                               | DBAJDELE | Delete                         |           |
| 3   | No       | TRMS Database Management Functions  |          |                                |           |
| 3.1 | No       | DBM-R                               | DBAJFRMA | Format TRMS<br>Database        | DBAJDFIN  |
| 3.2 | No       | DBM-R                               | DBAJLCKE | Lock file Expansion            |           |
| 3.3 | No       | DBM-R                               | DBAJUNLD | Database Unload                |           |
| 3.4 | No       | DBM-R                               | DBAJMTRR | Empty One RRDS file            |           |
| 3.5 | No       | DBM-R                               | DBAJRMVR | Remove empty<br>RRDS           | DBAJMTRR  |
| 3.6 | No       | DBM-R                               | DBAJRECO | Dead Block<br>Recovery         |           |
| 4   | No       | TRMS Report Functions               |          | •                              |           |
| 4.1 | No       | TRPT-R                              | TRMJGPRT | Print TRMS<br>Definitions      |           |
| 4.2 | No       | TRPT-R                              | RPTJXREF | Definition Cross<br>Reference  |           |
| 4.3 | No       | TRPT-R                              | RPTJCONT | Archive/DB Report<br>Content   |           |
| 4.4 | No       | TRPT-R                              | RPTJRUSE | RRDS Utilization               |           |

# 1 TRMS Database Functions - Selected (TDB-S)

TRMS Database Functions - Scheduled are jobs used to support the TRMS application. They are used at an application level and MUST be run on a regular bases. Each job is covered in this section.

|     | AutoSub | JobTYPE/FREQUENCY             | JOB Name | Description                    | Requisite |
|-----|---------|-------------------------------|----------|--------------------------------|-----------|
| 1   |         | TRMS Database Functions - Scl | heduled  |                                |           |
| 1.1 | Yes     | TDB-S                         | TRMUGTLD | Global Table load              |           |
| 1.2 | Yes     | TDB-S                         | DBAJARCH | Archive Reports                |           |
| 1.3 | Yes     | TDB-S                         | TRMJBUND | Bundle (Distribute)<br>Reports |           |

### 1.1 TRMJGTLD - Global Table Load

|       |                         | Description            | Notes |
|-------|-------------------------|------------------------|-------|
| 1.1   | Job Name                | TRMUGTLD               |       |
| 1.1.1 | Title/Description       | TRMS Global Table Load |       |
| 1.1.2 | Job Components          |                        |       |
|       | JCL                     | TRMJGTLD               |       |
|       | Procedure               | TRMPGTLD               |       |
|       | Primary Program         | TRMUGTLD               |       |
| 1.1.3 | Controls and Parameters |                        |       |
| 1.1.4 | Options                 |                        |       |
| 1.1.5 | Samples                 |                        |       |
| 1.1.6 | Return Codes            |                        |       |
| 1.1.7 | Requisites              |                        |       |
| 1.1.8 | Reports                 |                        |       |
| 1.1.9 | Other Considerations    |                        |       |

### 1.1.1 Global Table Load

The batch utility program, TRMUGLTD, is executed as needed to load, delete, and display multiple tables of Help and Language modules. To support this, each global table is built in CSA, subpool 228 and is 616 bytes long. Each global table can hold one Help module and ten language modules. These tables can be created and deleted a the customer's discretion.

The minimum modules that a global table can contain is two: the Default Help and Language modules. These modules can be "Reload"ed but not deleted unless the associated global table is also deleted. The Help and Language modules are loaded into ECSA, subpool 241. Currently, the Help module uses less that 40K of storage while each language module uses less that 200K of storage.

Each global table is tracked by an Infotable and the "VIEW" command will display its contents. This Infotable is built in CSA, subpool 228 and is 360 bytes long. It can hold a total of twenty (20) global tables at one time. Once created, the Infotable exists for the life of the MVS System IPL.

The creation of the global tables reduces the memory requirements for the TSO User region and the VCSI region. Once loaded into ECSA, the Help and Language modules are available to all users; this allows quicker activation of the

8 TRMS® 6.0A - Batch Jobs

TRMS application as well as centralized control over the usage of the Help and Language modules.

### **1.1.2 TRMS Job Components**

### 1.1.2.1 Controlling Job DD's

The following DD names are required for the execution of TRMUGTLD using the MVS JCL.

DD Name Explanation

STEPLIB Assign the STEPLIB DD to the TRMS loadlib.

SYSPRINT SYSPRINT is used for error and status messages.

This output DD statement is required and must be

included.

SYSUDUMP is used only if a catastrophic error is

detected, when the program cannot continue and the error cannot be expressed with a simple error message or two. This output DD statement is

required and must be included. If the SYSUDUMP DD statement is not present and a catastrophic error is detected, you will need to rerun the job with either a SYSUDUMP, which should produce only as large a dump as required, or a SYSABEND DD statement, which will produce a dump significantly

larger than a SYSUDUMP would.

ENCODED Assign the ENCODED DD to the encoded template

of the Default Language Table set. This dataset is supplied as part of the installation package and is

located as member 'ENCODED' in the

TRMSMISC' dataset. This input DD statement is

required and must be included.

INPUT2 Assign the INPUT2 DD to the assembly listing of

the English Language Table set. This DD statement is optional and may be included only if you have the English Language Table set installed and you want to verify that it is synchronized with the

Default Language table (ENCODED).

INPUT3 Assign the INPUT3 DD to the assembly listing of

the French Language Table set. This DD statement is optional and may be included only if you have the French Language Table set installed and you want to verify that it is synchronized with the

Default Language table (ENCODED).

INPUT4 Assign the INPUT4 DD to the assembly listing of

German Language Table set. This DD statement is optional and may be included only if you have the German Language Table set installed and you want to verify that it is synchronized with the Default

Language table (ENCODED).

INPUT8 Assign the INPUT8 DD to the assembly listing of

the Portuguese Language Table set. This DD statement is optional and may be included only if you have the Portuguese Language Table set installed and you want to verify that it is synchronized with the Default Language table

(ENCODED).

INPUT9 Assign the INPUT9 DD to the assembly listing of

the Spanish Language Table set. This DD

statement is optional and may be included only if you have the Spanish Language Table set installed and you want to verify that it is synchronized with

the Default Language table (ENCODED).

OUTPUT Assign the OUTPUT DD to the Synchronization

Report. This output DD statement is required and

must be included.

SYSIN Assign the SYSIN DD to the Program Control

Statements. This input DD statement is required

and must be included.

SORTMSG Message file required for Sort.

10 TRMS® 6.0A - Batch Jobs

### 1.1.3 Controls and Parameters

### 1.1.3.1 Controls - TRMUGTLD

All commands are placed within the OS parameter field and have the form:

Command(Variable)

The number of commands is limited to the size of the OS parameter: 100 bytes.

For commands that can have the "ALL" variable, this can be specified by either: "Command", or "Command(A)".

| <u>Command</u> | <u>Explanation</u> |
|----------------|--------------------|
|----------------|--------------------|

DELETE Selectively delete one or all of the non-default

Language modules from the current global table. If all modules are removed from a global table, the global table is also deleted. **NOTE:** Help (variable H) and Language (variable L) default modules cannot be individually deleted because they are

default modules.

LOAD Selectively load one or more Help and Language

modules to the current global table. If no modules are specified, the Help (variable H) and Language (variable L) modules are automatically loaded. If this command is used with an existing table, the modules currently in the table that match the load requests will be deleted before the LOAD command is allowed to proceed. In this regard, the LOAD command acts like the RELOAD command.

RELOAD Selectively delete and reload one or more Help

and/or Language modules to the current global table. If the selected module currently exists, it is deleted and reloaded. If the module is not currently

loaded, it is initially loaded.

SHOW Selectively display the contents of the current

global table. Information about the table as well as its entries can be displayed: name, address, size,

loaded date and time.

| TABLE | Set the global table name to be used in later commands. This can be a new table or an existing table. If no table is specified, the default global table name is TRMSG60A. <b>NOTE:</b> To select a global table other than the default, use the parameter "TGTBL" when building the TRMS Environment Area module. <b>NOTE:</b> Care should be used in choosing the table name so that it does not conflict with any existing non-TRMS module. |
|-------|----------------------------------------------------------------------------------------------------|
| VIEW  | Display the contents of the Infotable, e.g. any                                                                                                    |

loaded global tables. This command does a "SHOW" on every loaded global table. This

command has no variable.

# 1.1.3.2 Parameters - TRMUGTLD

The TRMUGTLD variables are contained within parenthesis that follow the command name. These variables can be strung together or separated with commas, e.g. LOAD(H,L,2,4,6) or LOAD(HL246).

| <u>VARIABLE</u> | <u>Explanation</u>                              |
|-----------------|-------------------------------------------------|
| A               | "ALL" Valid with commands:                      |
|                 | DELETE, RELOAD, SHOW                            |
| Н               | "HELP" Valid with commands:                     |
|                 | DELETE, RELOAD, LOAD, SHOW                      |
| L               | "LANGUAGE" DEFAULT. Valid with commands:        |
|                 | DELETE, RELOAD, LOAD, SHOW                      |
| T               | "TABLE" Valid with command: SHOW                |
| 1-9             | "LANGUAGE IDS 1-9" Valid with commands:         |
|                 | DELETE,RELOAD,LOAD,SHOW                         |
| NAME            | "TABLE NAME" valid with command: TABLE          |
|                 | Maximum size: 8 bytes. Conforms with PDS member |
|                 | naming conventions.                             |
|                 |                                                 |

12 TRMS® 6.0A - Batch Jobs The Language IDs are as follows:

| <u>ID</u> | <u>Language</u>            |
|-----------|----------------------------|
| L<br>1    | Default (English)<br>Dutch |
| 2         | English                    |
| 3         | French                     |
| 4         | German                     |
| 5         | Italian                    |
| 6         | Other1                     |
| 7         | Other2                     |
| 8         | Portugese                  |
| 9         | Spanish                    |

# 1.1.3.3 Typical Parameter Settings - TRMUGTLD

The following Execution Parameter settings illustrate a typical load of the default global table (TRMSG60A) with the user-changeable English Language module (#2).

```
//TRMUGTLD EXEC PGM=TRMUGTLD,REGION=1024K, // PARM='LOAD(H,L,2)'
```

```
A more explicit version of this is:
```

```
//TRMUGTLD EXEC PGM=TRMUGTLD,REGION=1024K, // PARM='TABLE(TRMSG60A),LOAD(H,0,2)'
```

The following Execution Parameter settings illustrate a typical display of the default global table (TRMSG60A) and any user-changeable Language module it may contain:

```
//TRMUGTLD EXEC PGM=TRMUGTLD,REGION=1024K, // PARM='SHOW(A)'
```

A more explicit version of this is:

```
//TRMUGTLD EXEC PGM=TRMUGTLD,REGION=1024K,
// PARM='TABLE(TRMSG60A),SHOW(A)'
```

The following Execution Parameter settings illustrate a typical reload of the user-changeable English Language module (#2) into the default global table (TRMSG60A):

```
//TRMUGTLD EXEC PGM=TRMUGTLD,REGION=1024K, // PARM='RELOAD(2)'
```

A more explicit version of this is:

```
//TRMUGTLD EXEC PGM=TRMUGTLD,REGION=1024K,
// PARM='TABLE(TRMSG60A),RELOAD(2)'
```

The following Execution Parameter settings illustrate a typical removal of the default global table (TRMSG60A) along with any user-changeable language modules:

```
//TRMUGTLD EXEC PGM=TRMUGTLD,REGION=1024K, // PARM='DELETE(A)'
```

```
A more explicit version of this is:
//TRMUGTLD EXEC PGM=TRMUGTLD,REGION=1024K,
// PARM='TABLE(TRMSG60A),DELETE(A)'
```

# 1.1.3.4 Multiple Global Table Parameter Settings - TRMUGTLD

The following Execution Parameter settings illustrate loading both the default global table (TRMSG60A) with the user-changeable English Language module (#2) and a test global table (TESTG60A) with the user-changeable French Language module (#3) and the German Language module (#4).

```
//TRMUGTLD EXEC PGM=TRMUGTLD,REGION=1024K,
// PARM='LOAD(H,L,2), TABLE (TESTG60A),LOAD(H,L,3,4)'
```

```
A more explicit version of this is:
//TRMUGTLD EXEC PGM=TRMUGTLD,REGION=1024K,
// PARM='TABLE(TRMSG60A),LOAD(H,L,2),TABLE(TESTG60a),LOAD(H,L,3,4)
```

The following Execution Parameter settings illustrate the display of all known global tables and any user-changeable Language modules each table may contain: //TRMUGTLD EXEC PGM=TRMUGTLD,REGION=1024K, // PARM='VIEW'

The following Execution Parameter settings illustrate reloading the user-changeable French Language module (#3) and the German Language module (#4) into the test global table (TESTG60A):

```
//TRMUGTLD EXEC PGM=TRMUGTLD,REGION=1024K,
// PARM='TABLE(TESTG60A),RELOAD(3,4)'
```

The following Execution Parameter settings illustrate the removal of the test global table (TESTG60A) along with any user-changeable Language modules: //TRMUGTLD EXEC PGM=TRMUGTLD,REGION=1024K, // PARM='TABLE(TESTG60A),DELETE(A)'

14 TRMS® 6.0A - Batch Jobs

### 1.1.3.5 Source Controls

The TRMS Global Language Tables are supplied in the form of assembler macros and are located in the library represented by the following DD statement in the TRMJINST job of the TRMS installation process:

```
//OUTLANG DD DSNAME=&DSPREF..&REL#..LANGMAC,
DISP=(NEW,CATLG),VOL=SER=&DVOL,
UNIT=&DUNIT,SPACE=(CYL,(20,5,20))
```

**Figure 5** Source of the Global Language Tables

Refer to the paragraph titled "Building TRMS Distribution Libraries/VSE Panel Library" in Section 2 of the "System Programmer & Installation Guide" manual supplied as part of the TRMS installation package).

The Global Language Tables (one for each language to be installed) are each composed of 23 sub-tables.

The language code is represented by 'x' in the following discussion:

- 0 Represents the default language table.
- 2 Represents the English language table.
- 3 Represents the French language table.
- 4 Represents the German language table.
- 8 Represents the Portugese language table.
- 9 Represents the Spanish language table.

The sub-tables x00-x21 and x99 (where 'x' represents the language code), are divided by function, environment, or use :

- x00 This is the TRMS master language table.
- x01 This is the TRMS Sub-Function language table #1 ADMINISTRATION.
- x02 This is the TRMS Sub-Function language table #2 BROWSE.
- x03 This is the TRMS Sub-Function language table #3 MAILDROPS.
- x04 This is the TRMS Sub-Function language table #4 RECIPIENTS.
- x05 This is the TRMS Sub-Function language table #5 REPORTS.
- x06 This is the TRMS Sub-Function language table #6 TRIGGERS.
- x07 This is the TRMS Sub-Function language table #7 DISTRIBUTIONS.
- x08 This is the TRMS Sub-Function language table #8 INTERNALS.
- x09 This is the TRMS Sub-Function language table #9 ACTION LISTS.
- x10 This is the TRMS Sub-Function language table #10 CALENDARS.
- x11 This is the TRMS Sub-Function language table #11 EXTERNALS.
- x12 This is the TRMS Sub-Function language table #12 UTILITIES.
- x13 This is the TRMS Sub-Function language table #13 QUERY RULES.

- x14 This is the TRMS Sub-Function language table #14 UNUSED.
- x15 This is the TRMS Sub-Function language table #15 HELP.
- x16 This is the TRMS Sub-Function language table #16 NOTES.
- x17 This is the TRMS Sub-Function language table #17 GENERAL.
- x18 This is the TRMS Sub-Function language table #18 BATCH.
- x19 This is the TRMS Sub-Function language table #19 DIRECTORIES.
- x20 This is the TRMS Message Skeleton language table.
- x21 This table is used to convert/validate owner codes to owner type or panelid or vice versa.
- x99 This table is the language table trailer. **Do not move or change this subtable.**

# 1.1.3.6 Controls for G/T Report TRMUGTS0

The following DD names are required to produce the 'Overall Language Table Set Synchronization Report '

| DD Name  | <u>Explanation</u>                                                                                                    |
|----------|----------------------------------------------------------------------------------------------------|
| STEPLIB  | Assign the STEPLIB DD to the TRMS loadlib.                                                                                                    |
| SYSPRINT | SYSPRINT is used for error and status messages. This output DD statement is required and must be included.                                                                                                    |
| SYSUDUMP | SYSUDUMP is used for only if a catastrophic error is detected, when the program cannot continue and the error cannot be expressed with a simple error message or two. This output DD statement is required and must be included. If the SYSUDUMP DD statement is not present and a catastrophic error is detected, you will need to rerun the job with either a SYSUDUMP, which should produce only as large a dump as required, or a SYSABEND DD statement, which will produce a dump significantly larger than a SYSUDUMP would. |
| ENCODED  | Assign the ENCODED DD to the encoded template of the Default Language Table set. This dataset is supplied as part of the installation package and is located as member 'ENCODED' in the TRMSMISC' dataset. This input DD statement is required and must be included.                                                                                                    |

16 TRMS® 6.0A - Batch Jobs

INPUT2

Assign the INPUT2 DD to the assembly listing of the English Language Table set. This DD statement is optional and may be included only if you have the English Language Table set installed and you want to verify that it is synchronized with the Default Language table (ENCOCED).

INPUT3

Assign the INPUT3 DD to the assembly listing of the French Language Table set. This DD statement is optional and may be included only if you have the French Language Table set installed and you want to verify that it is synchronized with the Default Language table (ENCODED).

INPUT4

Assign the INPUT4 DD to the assembly listing of German Language Table set. This DD statement is optional and may be included only if you have the German Language Table set installed and you want to verify that it is synchronized with the Default Language table (ENCODED).

INPUT8

Assign the INPUT8 DD to the assembly listing of the Portuguese Language Table set. This DD statement is optional and may be included only if you have the Portuguese Language Table set installed and you want to verify that it is synchronized with the Default Language table (ENCODED).

INPUT9

Assign the INPUT9 DD to the assembly listing of the Spanish Language Table set. This DD statement is optional and may be included only if you have the Spanish Language Table set installed and you want to verify that it is synchronized with the Default Language table (ENCODED).

**OUTPUT** 

Assign the OUTPUT DD to the Synchronization Report. This output DD statement is required and must be included.

17

# 1.1.3.7 Controls for G/T Report TRMUGTS1

The following DD names are required to produce the 'Synchronization of each Field in the User's Language Tables Report'.

DD Name Explanation

STEPLIB Assign the STEPLIB DD to the TRMS loadlib.

SYSPRINT is used for error and status messages.

This output DD statement is required and must be

included.

SYSUDUMP is used for only if a catastrophic error

is detected, when the program cannot continue and the error cannot be expressed with a simple error message or two. This output DD statement is required and must be included. If the SYSUDUMP DD statement is not present and a catastrophic error is detected, you will need to rerun the job with either a SYSUDUMP, which should produce only as large a dump as required, or a SYSABEND DD statement, which will produce a dump significantly

larger than a SYSUDUMP would.

ENCODED Assign the ENCODED DD to the encoded template

of the Default Language Table set. This dataset is supplied as part of the installation package and is

located as member 'ENCODED' in the

TRMSMISC' dataset. This input DD statement is

required and must be included.

INPUT2 Assign the INPUT2 DD to the assembly listing of

the English Language Table set. This DD statement is optional and may be included only if you have the English Language Table set installed and you want to verify that it is synchronized with the

Default Language table (ENCOCED).

INPUT3 Assign the INPUT3 DD to the assembly listing of

the French Language Table set. This DD statement is optional and may be included only if you have the French Language Table set installed and you want to verify that it is synchronized with the

Default Language table (ENCODED).

INPUT4 Assign the INPUT4 DD to the assembly listing of

German Language Table set. This DD statement is optional and may be included only if you have the German Language Table set installed and you want to verify that it is synchronized with the Default

Language table (ENCODED).

INPUT8 Assign the INPUT8 DD to the assembly listing of

the Portuguese Language Table set. This DD statement is optional and may be included only if you have the Portuguese Language Table set installed and you want to verify that it is synchronized with the Default Language table

(ENCODED).

INPUT9 Assign the INPUT9 DD to the assembly listing of

the Spanish Language Table set. This DD

statement is optional and may be included only if you have the Spanish Language Table set installed and you want to verify that it is synchronized with

the Default Language table (ENCODED).

OUTPUT Assign the OUTPUT DD to the Synchronization

Report. This output DD statement is required and

must be included.

SYSIN Assign the SYSIN DD to the Program Control

Statements. This input DD statement is required

and must be included.

# **1.1.3.8 Program Control Statements**

Only one control statement is allowed. It must contain "ALL" in columns 1 - 3, the rest of the record must be blank.

Examples of valid control statements: Columns:

Columns:

1...5...10...15...20...25...30...35...40 - Explanation:
- Verify all language tables

### **General Rules for Changing the Global Language Tables.**

These are rules, not merely guidelines. So please follow them. If you violate them, your Global Language tables will be out of synchronization with the common TRMS template, and you will have to either correct your changes or reload the tables from the installation tape.

1. Do NOT change or move ANY field with a value of "CHKn", where n is any numeric character. Some examples:

```
* 1st table location verifier, do not change or move
* LOO_CHK1 DS OF
DC C'CHK1' DO NOT CHANGE OR MOVE
```

Figure 6 Examples of a 'CHK1' Field

```
* 2ND table location verifier, do not change or move

* L00_CHK2 DS OF

DC C'CHK2' DO NOT CHANGE OR MOVE
```

Figure 7 Examples of a "CHK2' Field

```
* 3RD table location verifier, do not change or move

* LOO_CHK3 DS OF

DC C'CHK3' DO NOT CHANGE OR MOVE
```

Figure 8 Examples of a 'CHK3' Field

2. Do **NOT** change the contents of any field that has a numeric value enclosed in single quote ('), for example:

```
DC CL2'00'
```

- 3. Do **NOT** change the spelling of the label (name) of **ANY** field or it's length.
- 4. Do **NOT** change any macro coding or any other part of the heading or trailer portion of **ANY** table.
- 5. Change **ONLY** the value (the part enclosed in single quotes (')). You can change what is inside the quotes, making the value longer (up to the ending quote (')) or shorter (filling the value with blanks up to the ending quote (')). **But in NO case** moving the position of the ending quote (').

20 TRMS® 6.0A - Batch Jobs

6. Do not delete or remove any fields. Th displacement of the data is critical.

And here is a **Guideline**: In general it would be a good idea to discuss any planned changes with TRMS support before making the changes.

### **1.1.4 Options**

### 1.1.4.1 Changing Sub-Table x00 - The TRMS Master Language Table

Sub-table construction:

- 2 sets of 16 function pointers for the language tables. LLADRTB points to all tables in primary tables
- 2 2 sets of TRT tables (IBM naming std and open text)
- 3 Primary menu fields and primary function table
- 4 3 sets of definition/command validation/display fields
- 5 7 sets of panel labels

# **1.1.4.2** Primary Tables Section - Function Pointers for Language Tables

# Do NOT change or move anything in this section

# **Identified by:**

LLADRTB DS 0D LLLVL01 DS 0CL64

### 1.1.4.3 Translate Tables Section

### **Identified by:**

LLTRTTB DS 0D LLTRT DS 0CL256

### Two translate tables:

one for IBM Naming Standards, and one for use with open text

Use extreme caution when changing either of the two translate tables in this section. Some parts of them require detailed knowledge of which IBM Code Page(s) you have installed on your computer.

If your language requires special characters, this is where they should be added.

# 1.1.4.4 Primary Menu Section

# **Identified by:**

LLPRIM DS 0CL256

These are the values seen on your Primary Menu.

Below is a sample of one portion of this section taken directly from the table. Please pay close attention to the parts in bold type, because they are the only things you are allowed to change:

```
L1ADMI DC CL08' 1 ADM '
L2ADMI DC CL15' ADMINISTRATION'
LLADMI EQU *-L1ADMI
L3ADMI DC CL50'Tracking-Functions---*-Reports-/-Archive-----'
LLADMIL EQU *-L1ADMI
L3ADMIO DC CL50'Archive-History/Report-Restore-----'
L3ADMIA DC CL02'15'
LLENTL EQU *-L1ADMI
```

**Figure 9** Example of a Portion of The Primary Menu Section of the Master Language Table

### 1.1.4.5 Generic Definition Table Section

### **Identified by:**

```
LLDEFTB DS 0D
GEN_DEF_TAB DS 0D
```

Definition of each entry in this section:

```
01 - 30 : full display field
01 - 03 : match number
04 - 06 : match code
05 - 30 : entry description
31 - 32 : description length
```

These are the function codes and descriptions.

Below is a sample of one entry of this section taken directly from the table. Please pay close attention to the parts in bold type, because they are the only things you are allowed to change:

22 TRMS® 6.0A - Batch Jobs

```
GD2_D
            0CL30
       DS
           C'2 '
GD2_N
       DC
       DC
             C'DIR'
       DC
             C' '
GD2_S
       DC
             C'Directory-----'
GD2_L
       DC
             C'20'
```

Figure 10 Example of Generic Definition Table Section

### 1.1.4.6 Text Label Area for Panels Section

# **Identified by:**

```
LLF10TB DS 0D
LPAB_LABELS DS 0D
```

These are various labels seen throughout the system.

Below is a sample of one portion of this section taken directly from the table. Please pay close attention to the parts in bold type, because they are the only things you are allowed to change:

```
20 - 10 byte fields (240 BYTES)
LPPF_F10 DS 0D
LP_F1001 DC CL10'COMMAND---'
             CL02'00'
LP_F1001L DC
LP_F1002 DC CL10'LANGUAGE--'
LP_F1002L DC CL02'00'
LP_F1003 DC CL10'PAGE-----'
LP_F1003L DC CL02'00'
LP F1004 DC CL10'Optional--'
LP_F1004L DC CL02'00'
LP_F1005 DC CL10'OWNER-TYPE'
LP_F1005L DC CL02'00'
LP_F1006 DC CL10'OWNER-ID--'
LP_F1006L DC CL02'00'
LP_F1007 DC
             CL10 'Value---- '
LP F1007L DC
              CL02'00'
LP_F1008 DC
              CL10'Include---'
LP_F1008L DC
              CL02'00'
```

Figure 11 Example Portion of the 'Text Label Area' of the Master Language Table

# 1.1.4.7 Changing Sub-Tables x01-x17 - TRMS Sub-Function Language Tables #1-17.

Please adhere to the general rules above. If you have any questions please consult with TRMS support.

Below is a sample of one portion of one of these tables taken directly from the table. Please pay close attention to the parts in bold type, because they are the only things you are allowed to change (note that in this example you must change the 2-character numeric field to be the number of characters actually used in the preceding value field):

Figure 12 Examples of Portion of 'TRMS Sub-Function' Language Tables

# 1.1.4.8 Changing Sub-Table x18 - TRMS Sub-Function Language Table #18 - BATCH

These are labels found on your TRMS Reports.

Do NOT change this sub-table without consulting TRMS support before changing anything.

Column headings, etc., for use by each specific batch programs.

# 1.1.4.9 Changing Sub-Table x19 - TRMS Sub-Function Language Table #19 - DIRECTORIES

These are the labels found on your Directory Headers and used for sorting and filtering.

Do NOT change this sub-table without consulting TRMS support before changing anything.

Column headings and alias names for data fields in the Directories for each of the TRMS Sub-functions.

# 1.1.4.10 Changing Sub-Table x20 - TRMS Message Skeleton Language Table

Do NOT change this sub-table without consulting TRMS support before changing anything.

This sub-table contains up to 1000 message entries. Each entry contains a standard TRMS message skeleton consisting of:

Annn a 1 byte machine length of actual skeleton

AnnnF a 1 byte flag indicating whether any @,  $\sim$ , or  $\neg$  plugs exist.

The allowable values are 'NOPLUGS' if there are no plugs, or 'CHECK' which may be used whether or not there are

any plugs in the message.

AnnnM a dummy entry of length 120 bytes
AnnnM1 the first 50 bytes of the message text
AnnnM2 the next 50 bytes of the message text
AnnnM3 the last 20 bytes of the message text

AnnnL an 'EQUATE' statement for the length of the message text

(120 bytes)

TRMSFMGE a common macro defining the message text

The message text may have one or more 'PLUGS' of the following types:

@0, @1, @2, ..., @9 indicating plug points of user values.

∼N, ∼NN, ∼NNN, ... indicating words/phrases from dictionary.

¬NNN indicating a tab to column NNN in message.

In addition to a message skeleton, there may be some documentation examples of the message with the 'PLUGS' expanded, preceding the message skeleton.

Below is a sample of one TRMS message skeleton entry taken directly from the table. Please pay close attention to the parts in bold type, because they are the only things you are allowed to change:

```
*--MESSAGE=022-----*

*

* TRMS022C (module) PUT FAILED RC=X'xx' FDBK=X'xx'

* TRMS022C (module) OPEN FAILED RC=X'xx' FDBK=X'xx'

* TRMS022C (module) CLOSE FAILED RC=X'xx' FDBK=X'xx'

*

*--MESSAGE=022------*

*

A022 DC AL1(A022L)

A022F DC AL1(CHECK)

A022M DS OCL120

A022M1 DC CL50'@0 FAILED RC=@1 FDBK=@2

A022M2 DC CL50'

A022M3 DC CL50'

A022M3 DC CL20'

A022L EQU *-(A022M+1)

TRMSFMGE MSGL1=A022M1, MSGL2=A022M2, MSGL3=A022M3

*
```

Figure 13 Example of TRMS Message Skeleton

Before changing any message skeleton, make sure you have the TRMS Messages and Codes manual handy and look up the message.

Do NOT change this sub-table without consulting TRMS support before changing anything.

1.1.4.11 Changing Sub-Table x21 - Table Used To Convert/Validate Owner Codes, etc.

Do NOT change this sub-table without consulting TRMS support before changing anything.

1.1.4.12 DO NOT CHANGE Sub-Table x99 - The Language Table Trailer

DO NOT MOVE OR CHANGE THIS TABLE!

# 1.1.4.13 After Changing The TRMS Global Language Table Macros

The Global Language Tables must be assembled into an Object library and a List library. The program(s) that need to be assembled is/are TRMSLGTx, where 'x' represents the language code:

- 2 Represents the English language table.
- 3 Represents the French language table.
- 4 Represents the German language table.
- 8 Represents the Portugese language table.
- 9 Represents the Spanish language table.

After assembling the Global Language Table program(s) you should run the two TRMS Global Language Table Diagnostic Utilities, which use the assembler listing(s) in the List library as their input. These are described in the following section of this manual, "Global Language Table Diagnostic Utilities".

After running the diagnostic utilities and verifying that the language table(s) are in synchronization with the default tables, you need to link edit the language table program(s) into the load library.

Once they are in the load library, they need to be loaded into memory, so they can be used by the TRMS system. Refer to the paragraph titled "Load Global Tables" in Section 2 of the "System Programmer & Installation Guide" manual supplied as part of the TRMS installation package.

# 1.1.5 JCL Samples

# 1.1.5.1 Sample MVS JCL - TRMJGTLD

Sample MVS JCL for the TRMJGTLD execution is shown below and is also provided in the TRMS INSTLIB as member TRMJGTLD.

```
//jobnane JOB (accounting information), 'TRMUGTLD 6. 0A', CLASS=A,
// MSGLEVEL=(1,1), MSGCLASS=A
//TRMUGTLD EXEC PGM-TRMUGTLD, REGION=1024K,
// PARM='Command(Variables)'
//STEPLIB DD DSN=TRMS. T60A. LOADLIB, DISP=SHR
//SYSUDUMP DD SYSOUT=*
//SORTMSG DD SYSOUT=*
```

Figure 14 Sample MVS JCL - Member TRMJGTLD Executes TRMPGTLD

**NOTE:** The Global Table Load may also be run as a task The procedure is member TRMPGTLD in the TRMS INSTLIB.

The Step EXEC parameter must not be blank or null.

### 1.1.5.2 Sample JCL For G/T Report 0

```
//TRMUGTS0 JOB (accounting info),'OVERALL LANG TABLE SET SYNC REPORT',
// MSGLEVEL=1,CLASS=A,MSGCLASS=A,NOTIFY=&SYSUID
//*********************************
//* PRODUCE THE UGTSO LANGUAGE TABLE SYNCHRONIZATION REPORT
//* THIS JOB VALIDATES THAT THE START ADDRESS OF EACH LANGUAGE TABLE *
//* IN A LANGUAGE TABLE SET (TRMSL#00 - TRMSL#99) MATCHES THE START *
//* ADDRESS OF THE CORRESPONDING DEFAULT LANGUAGE TABLE SET (TRMSL000 *
//* - TRMSL099)
//*
//* ANY DIFFERENCES ARE ERRORS, AND THEY WILL BE LISTED IN THE OUTPUT *
//* REPORT AND/OR IN THE OUTPUT 'SYSPRINT' DATASET.
//*
//* NO INPUT PARAMETERS ARE REQUIRED SINCE THE PROGRAM USES THE
//* PRESENCE OF THE 'INPUTO' (THE DEFAULT LANGUAGE TABLE SET) DD
//* NAME, AND THE PRESENCE OF THE 'INPUT#' (WHERE THE '#' INDICATES *
//* THE LANGUAGE CODE USED IN YOUR INSTALLATION) DD NAME.
//*
//* IF YOU USE MULTIPLE LANGUAGE TABLE SETS, YOU WILL NEED TO USE
//* MULTIPLE 'INPUT#' DD NAMES (ONE FOR EACH LANGUAGE TABLE SET YOU *
//* WANT TO VERIFY).
//*
//**********************
//*
//TRMUGTS0 EXEC PGM=TRMUGTS0, REGION=4M
//STEPLIB DD DSN=TRMS.rel#.LOADLIB,DISP=SHR
//SYSPRINT DD SYSOUT=*
//SYSUDUMP DD SYSOUT=*
//ENCODED DD DSN=TRMS.rel#.ENCODED,DISP=SHR DEFAULT
//INPUT2 DD DSN=TRMS.rel#.LIST(TRMSLGT2),DISP=SHR ENGLISH
//INPUT3 DD DSN=TRMS.rel#.LIST(TRMSLGT3),DISP=SHR FRENCH
//INPUT4 DD DSN=TRMS.rel#.LIST(TRMSLGT4),DISP=SHR GERMAN
//INPUT8 DD DSN=TRMS.rel#.LIST(TRMSLGT8),DISP=SHR PORTUGESE <====
//INPUT9 DD DSN=TRMS.rel#.LIST(TRMSLGT9),DISP=SHR SPANISH
//OUTPUT DD DSN=TRMS.UGTSO.REPORT, DISP=(,CATLG,DELETE),
          DCB=(DSORG=PS,RECFM=FBA,LRECL=133,BLKSIZE=13300),
              UNIT=SYSDA, SPACE=(TRK, (100,10), RLSE)
//
//
```

Figure 15 Overall Language Table Set Synchronization Report JCL

# 1.1.5.3 Sample JCL For G/T Report 1

```
//TRMUGTS1 JOB (ACCOUNTING INFO), LANG TABLE FIELD SYNC REPORT',
// MSGLEVEL=1,CLASS=A,MSGCLASS=A,NOTIFY=&SYSUID
//***********************
//* PRODUCE THE UGTS1 LANGUAGE TABLE FIELD SYNCRONIZATION REPORT
//* THIS JOB VALIDATES THAT THE START ADDRESS OF EACH LANGUAGE TABLE *
//* IN A LANGUAGE TABLE SET (TRMSL#00 - TRMSL#99) MATCHES THE START
//* ADDRESS OF THE CORESPONDING DEFAULT LANGUAGE TABLE SET (TRMSL000 *
//* - TRMSL099)
//*
//* ANY DIFFERENCES ARE ERRORS, AND THEY WILL BE LISTED IN THE OUTPUT *
//* REPORT AND/OR IN THE OUTPUT 'SYSPRINT' DATASET.
//*
//* IF YOU USE MULTIPLE LANGUAGE TABLE SETS, YOU WILL NEED TO USE
//* MULTIPLE 'INPUT#' DD NAMES (ONE FOR EACH LANGUAGE TABLE SET YOU
//* WANT TO VERIFY).
//*
//***********************
//*
//TRMUGTS1 EXEC PGM=TRMUGTS1,REGION=4M
//STEPLIB DD DSN=TRMS.rel#.LOADLIB,DISP=SHR
//SYSPRINT DD SYSOUT=*
//SYSUDUMP DD SYSOUT=*
//ENCODED DD DSN=TRMS.rel#.ENCODED,DISP=SHR
                                                     DEFAULT <====
//INPUT2 DD DSN=TRMS.rel#.LIST(TRMSLGT2),DISP=SHR ENGLISH <===
//INPUT3 DD DSN=TRMS.rel#.LIST(TRMSLGT3),DISP=SHR FRENCH
//INPUT4 DD DSN=TRMS.rel#.LIST(TRMSLGT4),DISP=SHR GERMAN
//INPUT8 DD DSN=TRMS.rel#.LIST(TRMSLGT8),DISP=SHR PORTUGESE <====
//INPUT9 DD DSN=TRMS.rel#.LIST(TRMSLGT9),DISP=SHR SPANISH <====
//OUTPUT DD DSN=TRMS.UGTS1.REPORT,DISP=(,CATLG,DELETE),
        DCB=(DSUKG=F3, NECLI - L.,
UNIT=SYSDA, SPACE=(TRK, (100, 10), RLSE)
//
              DCB=(DSORG=PS,RECFM=FBA,LRECL=133,BLKSIZE=13300),
//
//SYSIN DD *
AT<sub>1</sub>T<sub>1</sub>
                                                                <====
 /*
```

Figure 16 Synchronization of Each Field in the User's Language Tables Report JCL

### 1.1.6 Typical Load Execution Messages - TRMUGTLD

The following Console message extract illustrate a typical load of the default global table (TRMSG60A) with the Help module and default Language module (L):

```
TRMS518I
             (TRMUGTLD) REL=6.0A MAINTLVL = 00
TRMS510I
             (TRMUGTLD) TABLE(TRMSG60A),LOAD(H,L)
TRMS538I
             (TRMUGTLD) INFOTABLE=160FCE98 DATE/TIME=20020123/07353427
TRMS515I
             (TRMUGTLD) TRMSG60A PROCESSING COMMAND=TABLE
             (TRMUGTLD) TRMSG60A COMMAND COMPLETE=TABLE
TRMS550I
             (TRMUGTLD) TRMSG60A PROCESSING COMPLETE=LOAD
TRMS515I
TRMS514I
             (TRMUGTLD) TRMSG60A TRMSLGT0=16090618/0319E8 LOADED
             (TRMUGTLD) TRMSG60A TRMSHLT0=16086E70/009190 LOADED
TRMS513I
TRMS538I
             (TRMUGTLD) TRMSG60A 160FCC30 DATE/TIME=20020123/07353484
TRMS539I
             (TRMUGTLD) DFLTHELP=16086E70/009190 DATE/TIME=20020123/07353484
TRMS540I
             (TRMUGTLD) DFLTLANGTRMSLGT0=16090618/0319E8
             DATE/TIME=20020123/07353474 LANG=DEFAULT
TRMS536I
             (TRMUGTLD) TRMSG60A LOADED SUCCESSFULLY
```

### 1.1.6.1 Program Return Codes For G/T Report 0

- 0 No errors
- **4** A minor error was detected: refer to the Status and Error messages displayed on all three of the:
  - 1) SYSPRINT,
  - 2) the output report, or
  - 3) the system console.
- **8** A serious error was detected and the job was terminated: refer to the Status and Error messages displayed on all three of the:
  - 1) SYSPRINT,
  - 2) the bottom of the output report, or
  - 3) the system console.

**NOTE:** TRMUGTS0 determines which language table set to check for synchronization by scanning the TIOT for the following ddnames:

```
INPUT2 (English)
INPUT3 (French)
INPUT4 (German)
INPUT8 (Portuguese)
INPUT9 (Spanish)
```

While ten concurrent language tables may be active, normally, an installation would have only one or possibly two of these installed.

### 1.1.6.2 Program Return Codes For G/T Report 1

- 0 No errors
- **4** A minor error was detected: refer to the Status and Error messages displayed on all three of the:
  - 1) SYSPRINT,
  - 2) the output report, or
  - 3) the system console.
- **8** A serious error was detected and the job was terminated: refer to the Status and Error messages displayed on all three of the:
  - 1) SYSPRINT,
  - 2) the bottom of the output report, or
  - 3) the system console.

**NOTE:** Refer to TRMS Messages and Codes Manual for more information.

# 1.1.7 Requisites

ENCODED dataset is installed from the TRMSMISC PDS. This is the master table used to Synchronize all other tables.

# 1.1.8 Reports

There is no SYSPRINT output from the Global Table load program. Look in the JESYSMSG file for processing messages.

There are two Report jobs which write TRMS reports on the state of the language tables. They are TRMUGTS0 and TRMUGTS1, located in the INSTALL library. These two programs and their functions are:

**TRMUGTS0** - reports on the number, name, and length of each of the user's individual language tables vs. the number, name, and length of each of the corresponding default language tables.

**TRMUGTS1** - reports on the number, name, and length of each data field in the user's language tables vs. the number, name, and length of each of the corresponding field in the default language tables. It is **NOT** concerned with the contents of the data fields because in most cases, they should be different, since they will be in a different language.

#### 1.1.9 Other Considerations

# 1.1.9.1 Global Language Table Diagnostic Utilities

The Global Language Table utilities are two batch programs that are used to validate the Global Language Tables after the Global Language macros have been changed and the Global Language table program(s) have been assembled. Refer to the preceding section, "Changing the Global Language Tables", in this manual.

You should have no problems with the Global Language Tables, as installed, but once you have started making your changes to them, they may become corrupted inadvertently by your changes. The main cause of corruption is getting the changed language tables out of synchronization with the default language table set.

The Global Language Tables are synchronized when the following three conditions are true:

- 1) the number and length of each of the tables is the same as the number and length of each of the default tables, **and**
- 2) the name of each table is the same as the name of each corresponding default table, except for the 6th character, which must be the language code for the user's tables, **and**
- 3) the number, length, and name of each data field in each of the tables is the same as the number, length, and name of the corresponding data fields in the default tables.

The only thing that may be different between the user tables and the default tables is the contents of the various data fields, which are normally in different languages.

The user language table set must be kept synchronized with the default language table set because TRMS uses a single template (map of the tables) to address all of the tables and all of the individual data fields within them. This is part of what allows TRMS to be able to support multiple sets of language tables.

The Global Language Table diagnostic utilities are used to help isolate synchronization problems with the Global Language tables by ensuring that the user's language tables (TRMSLGT#) are synchronized with the default language table (TRMSLGT0). Neither of the programs use the loaded Global Language Tables. Both of them use an encoded representation of the template for the default tables and the assembler listing for the user table (output from when the table was assembled

(created)), since this is the only source that contains both the displacement and the field names of the language tables.

Both of the reports from these two programs should be run after any change to any of your Global Language Tables to verify that the tables are still synchronized with the default tables. The TRMUGTS0 program should be run first. If there are errors reported you will need to correct the changes and run the program again until no synchronization errors are reported. Once there are no errors reported by TRMUGTS0, you should run program TRMUGTS1, using the "ALL" option in the SYSIN dataset. Again, if there are errors reported you will need to correct the changes and run the program again until no synchronization errors are reported. Once there are no errors reported by TRMUGTS0 and TRMUGTS1, you may use the changed tables to run the TRMS system.

Do NOT attempt to change the default tables. If you ignore this warning and corrupt the default TRMS table, you must reload it from the TRMS Install tape.

If an attempt is made to run the TRMS system, either online or batch, with corrupted tables, TRMS may terminate with a user 922 abend code. If you need assistance, contact TRMS support.

### 1.2 TRMS Archive Reports - DBAJARCH

|       |                            | Description                    | Notes |
|-------|----------------------------|--------------------------------|-------|
| 1.2   | Job Name                   | DBAJARCH                       |       |
| 1.2.1 | Title/Description          | Report Archive                 |       |
| 1.2.2 | DBAJARCH Job<br>Components | Install Lib                    |       |
|       | JCL                        | DBAPARCH                       |       |
|       | Primary Program            | TRMUTIL                        |       |
| 1.2.3 | Controls and Parameters    |                                |       |
| 1.2.4 | Options                    |                                |       |
| 1.2.5 | Samples                    |                                |       |
| 1.2.6 | Return Codes               |                                |       |
| 1.2.7 | Requisites                 | Must be stored in TRMS library |       |
| 1.2.8 | Reports                    |                                |       |
| 1.2.9 | Other Considerations       |                                |       |

# 1.2.1 TRMS Report Archive

Reports are periodically archived by the TRMSUTIL program. The job that performs the report archive is normally submitted automatically by TRMS. TRMS uses a specific calendar (named Archive) and an archive day of the week specification from the TRMS globals (Internal normally Primary Menu - Option 8, with a Group Value of A) to schedule the periodic report archives. The archive job can be submitted manually, if required.

The TRMS ARCHIVE function creates a copy of accumulated report data and control definitions external to the database. In order, the major categories of data placed on an archive file are: the user-defined elements or control definitions (Maildrops, Recipients, Reports, etc...), archive history and report tracking data and finally the accumulated reports and their associated distribution data.

Archive files are tracked by TRMS via Archive History. Each archived report in TRMS is associated with an Archive Level DDname. These names are then matched with the DDnames supplied in the Archive JCL and all reports having the same DDname are placed in the same archive file. All regular archive files are created this way. Special Archive Level DDnames are allowed in the Report Definition Panel as well; SMS, OPTIC, and APIOAM.

Special archive reports (SMS, OAM, OPTIC) require that the report definition record be in the database at the time of archive. If not, these reports are not archived and a message is generated on the archive log indicating the failure. Regular archive reports are matched to an archive DD/FILE name in the following order:

- Force re-archive DD/FILE name
- Current Report definition record DD/FILE name
- Report definition DD/FILE name in force at time of report accumulation.

If a regular reports' archive DD/FILE name is not in the archive JCL, the report will not be archived and a message will be created on the archive log that identifies the report ID and the missing DD/FILE name. The report will then be archived on the next archive if the DD/FILE name has been added to the archive JCL.

Reports originally scheduled to archive when they were accumulated may be skipped if the report definition record for that report is changed to "no archive" before the archive job executed. These reports are denoted in the "ARCHIVE SUMMARY REPORT" by the phrase "\*ARCHIVE SKIPPED\*) in the "ARCHIVE DSNAME" column. They are also noted by a special TRMS message in the subsequent "Database RECAP REPORT" from the archive job. This report also identifies those archives from a force re-archive by an asterisk (\*) between the "STATUS" and "ARCHIVE" columns.

A report remains in the TRMS database until it is archived or until it is deleted by a user with proper authority to delete reports prior to their being archived.

If necessary, an archive file can be recreated to contain the same report data as the original except for reports that have been deleted from the database. If the archive job is manually submitted to correct an earlier archive failure, the archive control statement must supply the same archive cycle number as the one for the failing job. The archive cycle number is displayed on the operator console when the archive job is automatically submitted by TRMS and on the archive reports created on the Sysprint file.

# 1.2.2 DBAJARCH Job Components

# 1.2.2.1 Controlling Job DD's

The following DD names are required for TRMUTIL to perform an archive of the TRMS database using the MVS JCL.

| DD Name                          | Explanation                                                                                                    |
|----------------------------------|----------------------------------------------------------------------------------------------------|
| SYSIN                            | Required for TRMUTIL to supply the control statement for the desired function. This DD must be in the JCL that is stored in the TRMSJOBS library.                                       |
| SYSPRINT                         | Required for the archive reports created by the archive function. Normally a Sysout dataset, BLKSIZE(133), LRECL(133) RECFM(fa).                                                        |
| TRMSWORK<br>TRMWRK2              | Required work file for archive function. DCB information is supplied by program. A space amount of (CYL,(250,50)) should be adequate.                                                   |
| SORTIN                           | Required for the archive function. Must reference same dataset as TRMSWORK.                                                                                                    |
| SORTOUT                          | Required for the archive function. Must reference same dataset as TRMSWORK.                                                                                                    |
| SORTWK01<br>SORTWK02<br>SORTWK03 | Required for the archive function.                                                                                                    |
| TRMSLOCK                         | Required for the archive function. Defines the TRMS LOCK cluster.                                                                                                    |
| TRMSUSP                          | Change the report definition for "TRMSUSPN" to Archive "YES" and specify the Archive DD name as "TRMSUSP" to have all of the "TRMSUSPN" Reports archived on a separate file if desired. |
| ARCHDEF                          | Is the DD name for the Definitions' File as defined in the GLOBALS.                                                                                                    |
| ARCHDEF2                         | Is the DD name for the DUPLEX ARCDEF DEFINITIONS' FILE as defined in the GLOBALS.                                                                                                    |
| SYSUDUMP<br>ABNLIGNR             | The error processing DDs for Archive.                                                                                                    |

# SYSOUT Required for the Archive Reports.

The following DD names are not required. They do serve to illustrate how DD names can be used to segregate archived reports for the different needs of a particular installation.

| DD Name  | Explanation                                                                                                    |
|----------|----------------------------------------------------------------------------------------------------|
| ARCH010  | An example DD statement which contains the archived copies of the all the reports that defined ARCH010 as the DD name in their report definitions. Notice that the unit has the <b>defer</b> option specified. This option is inherited by all other DD names that use unit affinity to ARCH010. The DCB attributes for all TRMS archive files are RECFM(VB), and the minimum BLKSIZE is 4097. |
| ARCH030  | An example DD statement that refers to a previous DD to avoid the excessive allocation of more than one tape device for the archive files. The DD names that are used in this example have no significance, the names that are actually needed depend on the report's definition in the TRMS database.                                                                                         |
| ARCH180  | This DD uses a different expiration date and does file stacking of 9 files before requesting new volume.                                                                                                    |
| ARCH0102 | This is an example of how a duplex archive file is created. All archive files can be duplexed if a second DD is in the JCL with the duplicate DD name of the primary except for a suffix of a "2". The dataset names do not have to resemble the primary archive file.                                                                                                    |
|          | The first specification of a duplex file must define a device name, it <u>cannot</u> use unit affinity to the primary archive DD name because both files are created concurrently. The use of unit affinity for the other tape duplex files applies the same as for the primary files.                                                                                                    |
| ARCH0302 | Depicts how a duplex archive creation should refer to the first allocation defining the tape device that the duplex files are to use. There is no requirement that a report be archived in every cycle that uses the first allocation that supplies the device name inherited by the "UNIT=AFF=".                                                                                              |

#### 1.2.3 Controls and Parameters

#### 1.2.3.1 Parameters

Parameter

Sub-parameter

**Explanation** 

ARCHIVE

Request an archive of the TRMS database and archive only the reports that have been assigned an archive control number that matches the cycle number when the control statement contains a cycle number. When an archive cycle number is not supplied, all reports in the database that have not been assigned a cycle

number are archived.

.CYCLE=nnnnn

This value is from 1 to 7 numerics. The archive cycle number is supplied by TRMS for the archive when the job is automatically submitted. The cycle number would be supplied manually to facilitate a rerun. The archive cycle number is displayed on the operator console when the archive job is automatically submitted by TRMS and on the archive reports created on the Sysprint file.

These control statements are valid only if the archive job is submitted manually or through a job scheduler. If TRMS will be submitting the archive job, then the following comment card must immediately follow the TRMSUTIL.SYSIN DD statement:

For MVS

//\*TRMS.ARCHIVE.CONTROL

For **VSE** 

/\* TRMS.ARCHIVE.CONTROL

No other control statements are valid when this comment card is present. The card tells TRMS to build the required control statements for this execution of the archive job.

# **1.2.4 Options**

All control definitions for the TRMS database are also on each of these files, unless the archive job has been instructed to use the **ARCHDEF** file. Regular archive files may be duplexed by the addition of a DDname to the archive JCL that exactly matches the original, but is suffixed with a "2".

A duplex of this file may be created in the same manner as a regular archive file. Instead of having control definitions on all regular archive files, you may elect to have them written to the **ARCHDEF** file by setting the ARCHDEF Style Definitions value to YES on the Global Archive Defaults panel. Note that this only controls the placement of control definitions for regular archive files.

40 TRMS<sup>®</sup> 6.0A - Batch Jobs

# 1.2.5 Archive Sample JCL

The following JCL is provided as an example of the JCL that would be placed into the TRMSJOBS library for the automatic submission of the periodic archival of reports.

The required DD/FILE names are defined in a PROC to minimize the chance of not having each DD/FILE name that would be needed to complete the archive of that report. When a new report definition contains an archive DD/FILE name that has not been previously defined, the archive procedure should be updated with the appropriate DD/FILE statement(s).

# 1.2.5.1 Sample 1

Sample MVS JCL for ARCHIVE execution is shown below and is also provided in the TRMS INSTLIB as member DBAJARCH.

```
//DBAJARCH JOB (ACCOUNTING), 'ARCHIVE JOB', MSGCLASS=T,
// CLASS=X, MSGLEVEL=1, NOTIFY=&SYSUID
//TRMSARCH EXEC DBAPARCH
//*

//* THE "//*TRMS. ARCHIVE. CONTROL" COMMENT STATEMENT
//* IS USED TO IDENTIFY WHERE TRMS IS TO PLACE THE
//* ARCHIVE CONTROL STATEMENT WHEN THE JOB IS
//* SUBMITTED BY TRMS. IT MUST IMMEDIATELY FOLLOW
//* THE SYSIN DD STATEMENT.
//*
//TRMSUTIL. SYSIN DD *
//*TRMS. ARCHIVE. CONTROL
```

Figure 17 Sample MVS JCL - DBAJARCH Archive Execution

The JCL member DBAJARCH executes the PROC DBAPARCH (formerly TRMSARCP).

A sample MVS PROC for the TRMUTIL execution for ARCHIVE is shown below (and continued on the following page) and is also provided in the TRMS INSTLIB as member TRMSARCP.

```
//DBAPARCH PROC OUT=A
 //TRMSUTIL EXEC PGM=TRMUTIL, REGION=OM
//*
//*
          TRMS ARCHIVE PROC
//*
//STEPLIB DD DSN=TRMS. REL#. LOADLIB, DISP=SHR
//*
         ARCHI VE REPORTS
//*
//SYSPRINT DD SYSOUT=&OUT
//*
            WORK FILE FOR ARCHIVE RUN
//TRMSWORK DD DSN=&&WORK, DI SP=(, DELETE, DELETE),
                UNIT=SYSDA, SPACE=(CYL, (250, 50))
//*
//TRMSWRK2 DD DSN=&&WRK2, DISP=(DELETE, DELETE),
               UNIT =SYSDA, SPACE=(CYL, (250, 50))
//*
//*
            SORT FILES FOR REPORTS
//*
            SORTIN AND SORTOUT MUST BE
//*
            THE SAME DATASET AS TRMSWORK
//*
//SORTIN DD DSN=*. TRMSWORK, DI SP=SHR,
                VOL=REF=*. TRMSWORK
//SORTOUT DD DSN=*. TRMSWORK, DI SP=SHR,
                VOL=REF=*. TRMSWORK
//SORTWK01 DD UNIT=SYSDA, SPACE=(CYL, (75, 50))
//SORTWKO2 DD UNIT=SYSDA, SPACE=(CYL, (75, 50))
//SORTWK03 DD UNIT=SYSDA, SPACE=(CYL, (75, 50))
//SYSOUT DD SYSOUT=&OUT
           TRMS VSAM FILES
//* THE TRMS LOCK DATASET CONTAINS THE NAMES OF THE KSDS
//* AND RRDS(S) DATASETS AND ARE DYNAMICALLY ALLOCATED.
//TRMSLOCK DD DSN=TRMS. REL#. LOCK. DI SP=SHR
//* NOTE: ALL BLKSIZE VALUES MUST BE AT LEAST 4100
//*
//*
            ARCHIVE'S PRIMARY ARCHIVE DDNAMES
//ARCH010 DD DSN=TRMS. ARCHI VE. ARCH010(+1),
                DISP=(, CATLG, DELETE),
//
                UNIT=(TAPE, , DEFER),
//
                DCB=(TRMS. DSCB, BLKSIZE=23476),
                LABEL=(1, SL, RETPD=10), VOL=(,,, 20)
//
//*
//*
     NOTE THAT ALL PRIMARY ARCHIVE DDNAMES NOW USE A UNIT
//*
                    AFFINITY BACK TO ARCHO10.
//ARCH030 DD DSN=TRMS. ARCHI VE. ARCH030(+1),
//
                DI SP=(, CATLG, DELETE),
//
                UNIT=AFF=ARCH010.
//
                DCB=(TRMS, DSCB, BLKSIZE=23476).
//
                LABEL=(1, SL, RETPD=30), VOL-(,,, 20)
//ARCH180 DD DSN=TRMS. ARCHI VE. ARCH180(+1),
//
                DISP=(, CATLG, DELETE),
//
                UNIT=AFF=ARCH010,
//
                DCB=(TRMS. DSCB, BLKSIZE=23476),
//
                LABEL=(9, SL, RETPD=180), VOL=(,,, 20)
//*
     NOTE "LABEL=(9, SL)" INFORMS TRMS THAT 9 ARCHIVES ARE TO BE
//*
         CREATED BEFORE A NEW VOLUME IS REQUESTED. "VOL=(,,, 20)" WILL
//*
         ENABLE THE USE OF UP TO 20 VOLUMES FOR A SINGLE ARCHIVE. THE
//*
         VALUE FOR "LABEL" AND "VOL" ARE ARBITRARY AND MAY BE SUPPLIED
//*
          AS NEEDED FOR YOUR DATA CENTER.
```

Figure 18 Example MVS PROC for TRMS Archive, DBAPARCH

```
CHANGE THE REPORT DEFINITION FOR "TRMSUSPN" TO ARCHIVE "YES" AND *
//*
       SPECIFY THE ARCHIVE DDNAME AS "TRMSUSP" TO HAVE ALL OF THE
//*
       "TRMSUSPN" REPORTS ARCHIVED ON A SEPARATE FILE IF DESIRED.
//*
//TRMSUSP DD DSN=TRMS. ARCHI VE. SUSPENSE(+1),
              DI SP=(CATLG, DELETE),
//
              UNIT=AFF=ARACH010,
//
              DCB=(TRMS. DSCB, BLKSIZE=23476),
//
              LABEL=(1, SL, RETPD=10), VOL=(,,, 20)
//*
//*
            ARCHIVE DUPLEX ARCHIVE DDNAMES
//ARCH0102 DD DSN=TRMS. DUPLEX. ARCH010(+1),
                DISP=(, CATLG, DELETE),
                UNIT=(TAPE, , DEFER),
                DCB=(TRMS.\ DSCB,\ BLKSI\ ZE=23476),
//
//
                LABEL=(1, SL, RETPD=10), VOL=(,,, 20)
//*
//*
    NOTE THAT ALL DUPLEX ARCHIVE DDNAMES NOW USE A UNIT AFFINITY
//*
          BACK TO ARCHO102. ALSO, FOR A DUPLEX TO BE CREATED THE
//*
          DDNAME MUST BE EQUAL TO THE PRIMARY NAME SUFFIXED WITH A "2".
//*
//ARCH0302 DD DSN=TRMS. DUPLEX. ARCH030(+1),
              DISP=(, CATLG, DELETE),
//
11
              UNIT=AFF=ARCH0102.
//
              DCB=(TRMS. DSCB, BLKSIZE=23476),
//
              LABEL=(1, SL, RETPD=30), VOL=(,,, 20)
//*
//*
         "ARCHDEF" IS THE DDNAME FOR THE DEFINITIONS' FILE
//*
          AS DEFINED IN THE GLOBALS.
//*ARCHDEF DD DSN=TRMS. ARCHI VE. ARCHDEF(+1),
//*
              DI SP=(, CATLG, DELETE),
//*
              UNIT=AFF=ARCH010,
//*
              DCB=(TRMS. DSCB, BLKSIZE=23476),
//*
              LABEL=(1, SL, RETPD=90), VOL=(,,, 20)
//*
         TO DUPLEX THE DEFINITIONS' FILE, THE DD STATEMENT MUST
//*
         HAVE THE SAME DDNAME AS THE PRIMARY WITH A "2" SUFFIX.
//*ARCHDEF2 DD DSN=TRMS. DUPLEX. ARCHDEF(+1),
//*
                DISP=(, CATLG, DELETE),
//*
                UNIT=AFF=ARCH0102,
//*
                DCB=(TRMS. DSCB, BLKSIZE=23476),
//*
                LABEL=(1, SL, RETPD=90), VOL=(,,, 20)
//*
//*
       TO DUPLEX THE DEFINITIONS' FILE, THE DD STATEMENT MUST HAVE
//*
       THE SAME DDNAME AS THE PRIMARY WITH A "2" SUFFIX.
//*ARCHDEF2 DD DSN=TRMS. DUPLEX. ARCHDEF(+1)
//*
                DISP=(, CATLG, DELETE),
//*
                  UNIT=AFF=ARCH0102,
//*
                  DCB=(TRMS. DSCB, BLKSIZE=23476),
                  LABEL=(1, SL, RETPD=90), VOL=(,,, 20)
//SYSDUMP DD SYSOUT=&PIT
//ABNLIGNR DD DUMMY
```

Figure 19 Example MVS PROC for TRMS Archive, DBAPARCH - continued

# 1.2.5.2 Sample VSE JCL - Archive Execution

Sample **VSE** JCL for ARCHIVE execution is shown below and is also provided in the TRMS INSTLIB as member TRMSARCH.JCL.

```
* $$ JOB JNM=TRMSARCH, FROM=TRMSR, CLASS=5, DISP=L
* * $$ JOB JNM=TRMSARCH
* * $$ LST CLASS=A
// JOB TRMSARCH
// OPTION PARTDUMP
// DLBL IJSYSUC, 'VSAM USER. CATALOG',, VSAM
// DLBL TRMSLIB, 'TRMS. LIBRARY',, VSAM
// LIBDEF *, SEARCH=TRMSLIB. REL#INST
                                                        <---- VSAM USER CATALOG
                                                         <--- TRMS LIBRARY
// EXEC PROC=TRMSLBLS
* *** JOB=TRMSARCH (TRMUTIL)
                                       STEP 1 0F 1
// EXEC PROC=TRMSARCP
/* TRMS. ARCHI VE. CONTROL
/&
* * $$ E0J
* $$ E0J
```

Figure 20 Sample VSE JCL - Archive Execution

The following FILE names are required for TRMUTIL to perform an archive of the TRMS database with the **VSE** JCL in the previous figure:

FILE Name Explanation

TRMSLIB The TRMS loablib.

44

A Sample **VSE** PROC for the TRMSUTIL execution for ARCHIVE follows and is also provided in the TRMS INSTLIB as member TRMSARCP.

```
// DLBL TRMWORK, 'SORTLIB', O, VSAM, RECORDS=10000, RECSIZE=4093
// EXTENT , XXXXXX ---->FILL IN THE VOL-NUMBER<----
// DLBL SORTWK1, 'SORTWK', 0, VSAM, RECORDS=10000, RECSIZE=4093,
                                                                     \mathbf{c}
DI SP=(, DELETE)
// EXTENT , XXXXXX
                       ---->FILL IN THE VOL-NUMBER<----
// TLBL ARCH10, 'ARCH10 FILE'
/* TLBL ARCH102, 'ARCH10 DUPLEXED'
                                     OPTIONAL ONLY USED IF DUPLEXING
/* IF YOU WISH TO SPECIFY A BLOCKSIZE OR USE A SPECIFIC
/* SYS-Number for a tape, read about the "TMS" feature in
/* SECTION 4.0 OF THE ADMIN GUIDE.
// PAUSE JOB=TRMSARCH MOUNT THE OUTPUT FILE
// ASSGN SYS006, SYSLST
                           SYSPRINT
// ASSGN SYSO31, READER
                            SYSINP
// EXEC TRMUTIL, SIZE=70K
```

Figure 21 Example VSE PROC for TRMS Archive

The following FILE names are required for TRMUTIL to perform an archive of the TRMS database with the **VSE** JCL in the previous figure:

| FILE Name | Explanation                                                                                                    |
|-----------|----------------------------------------------------------------------------------------------------|
| SYSIN     | Required for TRMUTIL to supply the control statement for the desired displays. The SYSIN FILE can define any dataset with an LRECL of 80 or may define an instream dataset. If not in stream, the filename must be "SYSINP". Must be 80 byte unblocked records. If instream, SYS031 must be assigned. If on disk, the sys-number on the extent statements must be assigned. If not SYS031 will be used and must be assigned. |
| SYSPRINT  | Required for the archive reports created by the archive function. Normally, a Syslst dataset, BLKSIZE (133), LRECL(133), RECFM(FA). Assign SYS006 to a Print Device.                                                                                                    |
| TRMWORK   | Required work file for archive function. DCB information is supplied by program. SYS032 used as Default Disk Device.                                                                                                    |

SORTWK01 Required for the archive function.

SORTWK02 SORTWK03

TRMSLOC The TRMSLOC FILE must be assigned to the

LOCK cluster to which the work is being

restored.

**ARCHIVE** 

FILES See JCL Example for Duplexing.

The following FILE names are not required, but illustrate how FILE names can be used to segregate archived reports for the different needs of a particular installation.

FILE Name Explanation

ARCH10 An example FILE statement which will contain the

archived copies of the all the reports that defined ARCH10 as the FILE name in their report definitions.

ARCH102 This is an example of how a duplex archive file is

created. All archive files can be duplexed if a second FILE is in the JCL with the duplicate FILE name of the primary except for a suffix of a "2". The dataset names

do not have to resemble the primary archive file.

#### 1.2.6 Return Codes

Abend Code 899 is accompanied by a TRMS899E message when the

TRMSWRK2 DD is missing or if TRMSWRK2 and

TRMSWORK are using the same DSN.

Abend Code 17 is accompanied by a TRMS501E message when either

TRMSWORK or TRMSWRK2 DD statements are missing

from the PROC.

RC=16 TRMS594E is issued when the program TRMUCNTS is not

loaded.

RC>4 TRMS420 is issued when Security check on database updates

fails.

Abend Code 267 is accompanied by a TRMS267 message when an error was

encountered while doing an emergency backup

Abend Code 10 is accompanied by TRMS010E when a close and open of

TRMSWORK fails.

RC=4 TRMS604 message is issued when error were encountered

processing active reports.

RC=1 TRMS603 message is issued when no reports were found to

archive

RC=8 TRMS301 message is issued when ARCHDEF DD is missing.

TRMS272 message is issued when SMS module is missing.

**NOTE:** Refer to the TRMS Messages & Codes Manual for other errors.

# 1.2.7 Requisites

TRMSWORK and TRMSWRK2 are required DD statements and cannot point to the same DSN.

Distributions whose Report Definitions have an ARCHDD which matches a DDName in the Archive porc will be archived to that file when the Report Definition is also flagged as Archivable.

# 1.2.8 Archive Reports

Several reports are produced by the Archive process. The following sample reports are shown below:

- 1 Control Statements and Error Rpt
- 2 Archive Summary Report
- 3 Database Recap Report this report has two parts
  - A) a list of work (only a short portion of this part is shown below)
  - B) a statistics report that includes the total percentage of the database in use and a percentage for each RRDS file.
- 4 Control Statements and Error Rpt
- 5 Control Records Summary Report
- 6 Control Summary Report

### 1.2.8.1 Archive Summary Report

This report is produced each time an archive is run. The Archive Summary Report lists the reports that were archived on this Archive run. The following is an explanation of the column headers that appear on the report.

<u>Column Header</u> <u>Explanation</u>

REPORT The report Short Name.

REPORTS # The TRMS assigned report number.

ACCUMULATE DATE/TIME

The accumulation date and time for the

report.

ARCHIVE DSNAME

The dataset name to which the report

was archived.

FILE # The file sequence number if the report

was archived to tape, the word "DASD" if the archive was to disk, the word OAM if the archive was via APIOAM Ddname or "MSS" if archive as to a

Mass Storage System.

# 1.2.8.2 Archive Recap Report

This report is produced each time an archive is run.

# **Archive Recap Report Description**

The Archive Recap Report is a list of all of the reports that were in the database at the time of archive. Following is an explanation of the column headers that appear on the report.

<u>Column Headers</u> <u>Explanation</u>

REPORT The report Short Name.

REPORTS # The TRMS assigned report number.

**ACCUMULATE** 

DATE/TIME The accumulation date and time for the report.

ARCHIVE # The number assigned by TRMS at the time of archive

for this report.

DB % The percentage of the RRDS data file used by this

report.

PAGE CNT The total number of pages contained in the report.

RECORD CNT The total number of records contained in the report.

CREATE JOB The jobname that created the report.

RESTORED If the report was restored to the database with the

TRMS selective restore facility, YES appears in this

column.

STATUS The current database status of the report, either

ONLINE or DELETED appears in this column.

ARCHIVE The current archive status of the report is one of the

following:

COMPLETE The archive has been done.

PENDING The archive has been submitted

but has not completed.

SUPPRESSED This report was set to no archive.

#UNDIST The total number of

undistributed distributions for the report. The report remains in the online database as long as there are undistributed distributions even if the report has expired.

The database totals portion of the report shows all of the vital statistics about the database after archive has completed.

# 1.2.8.3 Sample of the Archive Report

RPTID=TRMUTIL1 - TRMS UTILITY LOG

CONTROL STATEMENTS AND ERROR RPT \*\*\* LICENSED BY \*\*\*

TIME=14:40:31 DATE=29 MAY 2003.149 PAGE 1 TRMS (C) 1987-2003, CSI INC.

RELEASE 6.0A-00

KAYS T60A DATABASE

\*\*\*\* SEA INC. \*\*\*\*

1230 HEMPSTEAD TPK., FRANKLIN SQUARE, NY 11010

TRMS240I - ARCHIVE CONTROL STATEMENT VALIDATED - ARCHIVE CYCLE=4

TRMS611I - ARCHIVE RUN CYCLE NUMBER IS: 4

\*\* END OF UTILITY LOG REPORT \*\*

RPTID=TRMSAR01 - ARCHIVE DB=KAYST60A ARCHIVE SUMMARY REPORT #=4 TIME=14:40:31 DATE=29 MAY 2003.149 PAGE 1 KAYS T60A DATABASE \*\*\* LICENSED BY \*\*\* TRMS (C) 1987-2003, CSI INC. RELEASE 6.0A-00 \*\*\*\* SEA INC. \*\*\*\* 1230 HEMPSTEAD TPK., FRANKLIN SQUARE, NY 11010

REPORT REPORT# ACCUMULATE DATE/TIME ARCHIVE DSNAME FILE# 1ST VOLSER DUPLEXED

78 MONDAY, 24 FEB 2003.055, 14:35 C203.T60A.ARCH030.G0002V00 C203TPRP 1 877839 NO C203TPRP 79 THURSDAY, 06 MAR 2003.065, 16:38 C203.T60A.ARCH030.G0002V00 1 877839 NO 80 WEDNESDAY, 19 MAR 2003.078, 13:24 C203.T60A.ARCH030.G0002V00 C203TPRP 1 877839 NO C203TPRP 90 TUESDAY, 01 APR 2003.091, 16:31 C203.T60A.ARCH030.G0002V00 1 877839 NO

\*\* END OF ARCHIVE SUMMARY REPORT \*\*

\*\* END OF UTILITY LOG REPORT \*\*

PRIMARY ARCHIVE DEFINITION DATASET C203.T60A.ARCHDEF.G0002V00

FILE# 1STVOL DUPLEX ARCHIVE DEFINITION DATASET

FILE# 1STVOL

114 877838 N/A

\*\* END OF ARCHIVE SUMMARY REPORT \*\*

### 1.2.8.4 Sample of Archive Recap Report

DATABASE RECAP REPORT #=4

TIME=14:40:31

\*\*\* LICENSED BY \*\*\*

DATE=29 MAY 2003.149

TRMS (C) 1987-2003, CSI INC.

PAGE 1

RELEASE 6.0A-00

RPTID=TRMSAR02 - RECAP DB=KAYST60A

KAYS T60A DATABASE

```
**** SEA INC. ****
                                                                                   1230 HEMPSTEAD TPK., FRANKLIN SQUARE, NY
                                                                                                                              11010
REPORT REPORT # ACCUMULATE DATE / TIME ARCHIVE# DB % PAGE CNT RECORD CNT CREATE JOB RESTORED STATUS ARCHIVE #UNDIST
C203DOL
          98 THURSDAY,
                          22 MAY 2003.142, 10:11
                                                         0.05
                                                                  2
                                                                               71 C203RPT
                                                                                                              ONLINE SUPPRESSED 1
                          22 MAY 2003.142, 10:16
C203DOL
          99 THURSDAY,
                                                         0.05
                                                                               71 C203RPT
                                                                                                              ONLINE SUPPRESSED
                          22 MAY 2003.142, 10:27
C203DOL 100 THURSDAY.
                                                         0.05
                                                                  2
                                                                               71 C203RPT
                                                                                                              ONLINE SUPPRESSED
                                                                                                                                  - 1
                          22 MAY 2003.142, 16:09
                                                         0.05
                                                                  2
                                                                               84 C203RPT
                                                                                                              ONLINE SUPPRESSED
C203DOL 101 THURSDAY.
C203TPRP
                          24 FEB 2003.055, 14:35
                                                       4 1.05
                                                                 34
                                                                              1473 C100RBRK
                                                                                                              ONLINE
                                                                                                                                  0
         78 MONDAY
          79 THURSDAY.
                         06 MAR 2003.065, 16:38
                                                       4 0.83
                                                                 32
                                                                              1004 C100RBRK
                                                                                                              ONLINE
                                                                                                                                  0
C203TPRP
         80 WEDNESDAY, 19 MAR 2003.078, 13:24
                                                       4 0.05
                                                                  5
                                                                              100 C100RBRK
                                                                                                              ONLINE
                                                                                                                                  0
C203TPRP
                                                                                                              ONLINE
          81 WEDNESDAY, 19 MAR 2003.078, 13:24
                                                       2 1 05
                                                                 33
                                                                              1340 C203BUND
                                                                                                                                  0
C203TPRP 82 TUESDAY.
                         01 APR 2003.091, 16:30
                                                       2 0.05
                                                                  1
                                                                                24 C203RBRK
                                                                                                              ONLINE
                                                                                                                                  0
C203TPRP
         83 TUESDAY,
                         01 APR 2003.091, 16:30
                                                       2 0.05
                                                                               15 C203RBRK
                                                                                                              ONLINE
                                                                                                                                  0
RPTID=TRMSAR02 - RECAP DB=KAYST60A
                                         DATABASE RECAP REPORT #=4
                                                                       TIME=14:40:31
                                                                                        DATE=29 MAY 2003.149
                                                                                                                      PAGE 4
                                                          *** LICENSED BY *** TRMS (C) 1987-2003, CSI INC.
KAYS T60A DATABASE
                                                                                                                  RELEASE 6.0A-00
                                                             **** SEA INC. **** 1230 HEMPSTEAD TPK., FRANKLIN SQUARE, NY
                                                                                                                               11010
TOTAL NUMBER OF REPORTS REMAINING IN THE DATABASE
                                                         102
TOTAL NUMBER OF REPORTS DELETED
                                                           0
TOTAL NUMBER OF RECORDS REMAINING IN THE DATABASE
                                                       40278
TOTAL NUMBER OF RECORDS DELETED
                                                           0
TOTAL NUMBER OF PAGES REMAINING IN THE DATABASE
                                                         1138
TOTAL NUMBER OF PAGES DELETED
                                                            0
TOTAL NUMBER OF REPORT BLOCKS ACCOUNTED FOR
                                                          720
TOTAL NUMBER OF BLOCKS RETURNED FOR USE
                                                           0
TOTAL FORMATTED BLOCKS IN DATA BASE
                                                         1800
TOTAL NUMBER OF BLOCKS MARKED IN USE
                                                          822
PERCENTAGE OF DATA BASE USED
                                                           45.66
RRDS LIST - INDEX =STATUS= TOTAL BLOCKS USED BLOCKS %USED -------RRDS DATA SET NAME -------
                                                                 45.6 VFIL.C203.T60A.RRDS001
                     ACTIVE
                                       1.800
              0
                                                          822
                                              ** END OF DATABASE RECAP REPORT **
RPTID=TRMUTIL - TRMS UTILITY PROGRAM CONTROL STATEMENTS AND ERROR RPT TIME=14:40:31 DATE=29 MAY 2003.149
                                                                                                                     PAGE 1
KAYS T60A DATABASE
                                                             *** LICENSED BY *** TRMS (C) 1987-2003, CSI INC.
                                                                                                                  RELEASE 6.0A-00
                                                                **** SEA INC. **** 1230 HEMPSTEAD TPK., FRANKLIN SQUARE, NY
                                                                                                                              11010
UX26001I - ARCHDEL FUNCTION IS INACTIVE BY SITE REQUEST
RPTID=TRMSBKUP - CNTL RECORD COUNTS CONTROL RECORD SUMMARY REPORT
                                                                              TIME=14:40:31 DATE=29 MAY 2003.149
                                                                                                                   PAGE 1
                                                            *** LICENSED BY *** TRMS (C) 1987-2003, CSI INC.
KAYS T60A DATABASE
                                                                                                                 RELEASE 6.0A-00
                                                               **** SEA INC. ****
                                                                                  1230 HEMPSTEAD TPK., FRANKLIN SQUARE, NY
                                                                                                                            11010
                                                                                     2
    GLOBAL
                                                                            ===>
    DSN/UNIT ASSOCIATION
                                                                                     1
    MAILDROP
                                                                                    14
                                                                            ===>
    RECIPIENT
                                                                            ===>
                                                                                    14
    USER NAME
                                                                            ===>
                                                                                    22
    REPORT
                                                                            ===>
                                                                                    23
    REPORT NAME
                                                                            ===>
    KEY INDEX RECORD
                                                                            ===>
                                                                                    7
    TRIGGER
                                                                            --->
    DISTRIBUTION
                                                                            ===>
                                                                                    10
    DISTRIBUTION SUB DEFINITION
                                                                                    10
    CALENDAR
                                                                            ===>
                                                                                    3
    EXTERNAL: DJDE INSERT
                                                                            ===>
    EXTERNAL: TRMS INSERT
                                                                                     2
                                                                            ===>
    EXTERNAL: JOB INFO
                                                                                     6
                                                                            --->
    EXTERNAL: SYSOUT
                                                                            ===>
    EXTERNAL: DSN
                                                                            ===>
                                                                                     6
    EXTERNAL: EXTERNAL ADDRESS
                                                                                     9
    ACTION LIST: DISTRIBUTION LIST
                                                                                    11
    ACTION LIST: DEFINITION ALIAS
                                                                            ===>
                                                                                     -1
    ACTION LIST: REQUIREMENTS LIST
                                                                                     2
    ACTION LIST: ACCESS LIST
```

TRMS® Batch Jobs 51

| QUERY RULE: INDEX                  | ===> | 1     |
|------------------------------------|------|-------|
| QUERY RULE: BOC                    | ===> | 1     |
| QUERY RULE: PARTIAL BREAKOUT       | ===> | 3     |
| QUERY RULE: WINDOW                 | ===> | 10    |
| HELP                               | ===> | 3,173 |
| HELP DATA DICTIONARY               | ===> | 1     |
| NOTES                              | ===> | 30    |
| UTILITIES: MASS CHANGE             | ===> | 5     |
| ACTIVE REPORT                      | ===> | 102   |
| ACTIVE TRIGGER REQUIREMENT         | ===> | 4     |
| ACTIVE REPORT NAME                 | ===> | 0     |
| ADMINISTRATOR TRIGGER MANIPULATION | ===> | 0     |
| BUNDLE CONTENT                     | ===> | 6     |
| ACTIVE DISTRIBUTION                | ===> | 4     |
| ARCHIVE HISTORY                    | ===> | 21    |
| ARCHIVE VOLUME TRACKING            | ===> | 4     |
| ARCHIVE VOLUME DESCRIPTION         | ===> | 5     |
| ARCHIVE VOLUME EXTENSION           | ===> | 0     |
| REPORT DISTRIBUTION TRACKING       | ===> | 2     |
| SMF DATABASE                       | ===> | 0     |
| TOTAL RECORDS                      | ===> | 3,562 |

<sup>===&</sup>gt; 3,562 \*\* END OF CONTROL RECORD SUMMARY REPORT \*\*

RPTID=TRMUTIL - TRMS UTILITY PROGRAM CONTROL STATEMENTS AND ERROR RPT TIME=14:40:31 DATE=29 MAY 2003.149 PAGE 1 \*\*\* LICENSED BY \*\*\* TRMS (C) 1987-2003, CSI INC. RELEASE 6.0A-00 KAYS T60A DATABASE

\*\*\*\* SEA INC. \*\*\*\* 1230 HEMPSTEAD TPK., FRANKLIN SQUARE, NY 11010

TRMS622I - ARCHIVE FUNCTION COMPLETED RC X'000000000'

CONTROL SUMMARY REPORT TIME=14:40:31 DATE=29 MAY 2003.149 PAGE 2 RPTID=TRMUTIL2 - TRMS UTILITY LOG KAYS T60A DATABASE \*\*\* LICENSED BY \*\*\* TRMS (C) 1987-2002, CSI INC. RELEASE 6.0A-00

\*\*\*\* SEA INC. \*\*\*\* 1230 HEMPSTEAD TPK., FRANKLIN SQUARE, NY 11010

TRMS242I - NUMBER OF CONTROL STATEMENTS READ: 1 TRMS243I - NUMBER OF ERRORS ENCOUNTERED:

\*\* END OF UTILITY LOG REPORT \*\*

53 TRMS® Batch Jobs

#### **1.2.9 Other Considerations**

# 1.2.9.1 Regular Archive Files

As previously stated, regular archive files consist of reports that match their Archive Level DDname with a DDname in the archive job. All reports with a similar DD name are placed on the same file.

### 1.2.9.2 Archive Definition (ARCHDEF) File

Though only having the reports assigned to them, regular archive files contain data in the same format as unload files. This allows the recreation of a TRMS database, from a control definition standpoint, from any archive file. This can also consume extra media and increase the execution time of the archive job. The Archive Definition File (ARCHDDEF) is a regular archive file that contains all database information **except** report data and associated distribution data. This file is written only once per archive run. The ARCHDEF file is identified by matching a DDname specified in the Global definition Archive Defaults panel. Special archive files (SMS, OPTIC and APIOAM) **always** use ARCHDEF. For **VSE**, only the inclusion of a label called "ARCHDEF" will signal this feature. Duplexing of the ARCHDEF file is **not** supported on **VSE** at this time.

# 1.2.9.3 Individual SMS Archive Files (SMS)

These archive files are dynamically allocated by the archive job. They contain 1 report per archive file. At allocation, they use the SMS Storage, Management and Data class attributes supplied at report definition. The **ARCHDEF** file is required in the archive job if any archives of this type are done. The SMS address space **must** be active when the archive job runs or all archives of this type will fail. The advantage of this type of archive is that it allows SMS to govern where and for how long TRMS archives are placed. TRMS will always use the installation's catalog structure when referencing these archives. TRMS does not support duplexing of this archive file type, but SMS can be used for additional availability requirements.

# 1.2.9.4 Individual OPTICAL (3480 look-a-like) Archive Files (OPTIC)

These archive files are for users who archive TRMS to optical devices that function similar to 3480 tape devices. Typically, these devices support the BSAM access method and allow the use of the POINT TYPE=ABS macro. Like the SMS style archive, these are dynamically allocated by the archive job and contain 1 report per archive file. The **ARCHDEF** file is required in the archive job if any archives of this type are done. TRMS does not support duplexing of this archive file type.

# 1.2.9.5 API Archive Files (API)

These archive files are produced via an Application Programming Interface (API) from the TRMS archive job. The actual API used is determined by the 4 byte suffix of the API prefixed DDname. Currently, the Optical Access Method (OAM) is supported. TRMS archive files of this type use the OSREQ macro. OAM requires both SMS and DB2 to be up and running at execution time of the archive job, therefore all requirements for the SMS archive type apply here as well. OAM archives consist of objects that are grouped into collections. The TRMS application considers objects to be volumes, and collections to be files. Each report archived to this DDname starts a new object. If it is large enough, it may span multiple objects. These archive files are dynamically accessed by the archive job. The **ARCHDEF** file is required in the archive job if any archives of this type are done. The advantage of this type of archive is the same as that for the SMS archives. Additionally, device independence is achieved as OAM archives do not use a Data class attribute.

**NOTE:** By definition in the OAM Application Programmer's Reference, IBM defines data types that do and do not work well with OAM as the difference between infrequent and frequent updates, respectively. If the data archived to an OAM archive file is expected to be used frequently, you should be prepared for an increase in execution and/or response times.

# 1.3 TRMJBUND - Distributing TRMS Managed Reports - BUNDLE

|       |                            | Description                    | Notes |
|-------|----------------------------|--------------------------------|-------|
| 1.3   | Job Name                   | TRMSJBUND                      |       |
| 1.3.1 | Title/Description          |                                |       |
| 1.3.2 | TRMJBUND Job<br>Components |                                |       |
|       | JCL                        | TRMJBUND                       |       |
|       | Procedure                  | TRMPBUND                       |       |
|       | Primary Program            | TRMUTIL                        |       |
| 1.3.3 | Controls and Parameters    |                                |       |
| 1.3.4 | Options                    |                                |       |
| 1.3.5 | Samples                    |                                |       |
| 1.3.6 | Return Codes               |                                |       |
| 1.3.7 | Requisites                 | Must be stored in TRMS library |       |
| 1.3.8 | Reports                    |                                |       |
| 1.3.9 | Other Considerations       |                                |       |

# 1.3.1 TRMS Bundle Job

Reports are normally distributed automatically by TRMS. Groups of printed reports, called bundles, are automatically created at the completion of predefined events. The bundles of reports are produced in sequence according to the Recipient's priority and the reports are in sequence within Recipient by report priority.

For **VSE** the following reference to TRMSJOBS and TRMSCTRL Files (DD statements) refer to either the ICCF File or POWER RDR Queue as defined at TRMS installation.

The job(s) that perform the distribution functions are submitted by TRMS from the JCL library that is defined by the TRMSJOBS DD statement in the JCL for the TRMS accumulation task. These jobs are used to accommodate specific print characteristics that are unavailable by dynamic allocation techniques and to permit the installation to use existing accounting methods for the exact billing for the print services.

The report attributes for the distributions are retrieved from the TRMS database at the time TRMS distributes the printed output. The Sysout/Syslst attributes are defined for the report at the time the distributions are defined. These attributes can be changed, however, prior to distributing the report from the TRMS database. These attributes can also be overridden at print time by coding the override parameters on the print control cards. Reports that were defined to use tape for the distribution media can have their definitions changed to be produced as Sysout/Syslst datasets and vice versa. Both Sysout/Syslst and tape distributions can be produced by the same execution of the TRMUTIL program. The Sysout/Syslst distributions are created before the tape distributions (when both are created in the same bundling operation).

Bundle Inventory reports are created for each Maildrop that has a distribution that is routed to the respective Maildrop. The inventory report is created to indicate that there were report distributions defined for this Maildrop that were not created. Failure to create a report is due to the fact that the report content did not match the subdivision or "breakout" criteria. Inventory reports are not created for the demand printing of reports.

# **1.3.2 TRMJBUND Job Components**

### 1.3.2.1 Controlling Job DD's

In the previous MVS Procedure JCL, the following DD names are used by TRMUTIL to perform the distribution of TRMS managed reports.

| DD Name  | Description                                                                                                    |
|----------|----------------------------------------------------------------------------------------------------|
| STEPLIB  | Assign the STEPLIB DD to the TRMS loadlib.                                                                                           |
| SYSPRINT | Required for the control statement log for the distribution function. Normally a Sysout dataset, BLKSIZE(133), LRECL(133) RECFM(FA). |
| SYSOUT   | Required file for INTERNAL SORT Message.                                                                                             |
| TRMSWORK | Required work file for TRMSUTIL. DCB information is supplied by program.                                                             |
| TRMSLOCK | Required for report distribution. This is the TRMS LOCK cluster.                                                                     |

**PRTVRRDS** Optional for TRMS VTAM Print Facility. Remove

the DD if you are not licensed for this product.

TRMSCTRL Is assigned to the PDS that contains the control

> information that should precede the report. The member is defined to TRMS on the Direct Output

Report Dataset Attributes Panel.

**TRMSIRPT** Optional for the distribution function. TRMS

> creates a consolidated inventory report if this DD statement is provided to the TRMUTIL program when reports are bundled. The consolidated report is identical to the individual inventory reports that are produced for each Maildrop when bundles of reports are created. The dataset has the following attributes: RECFM(FA), LRECL(133) and

BLKSIZE(133).

TRMSLABL Optional for the distribution function. TRMS

> creates mailing labels for each address line marked with a Y in the Maildrop definition. Labels are only printed if this DD statement is provided to the TRMUTIL program when reports are bundled. This DD is normally a Sysout dataset that defines the

> specific class, forms ID, and other Sysout attributes.

**SYSIN** Required for TRMUTIL, used to supply the control

statement(s) for the desired function.

TRMSALLW Optional for output of all distributions being

> Bundled or Printed. If this DD is present in the JCL, TRMS will write all distributions (regardless of the distributions media type) to this DD instead of allocating the output to the Defined Definition Specification. All DD information must be supplied including the DSN Disposition, Unit, DCB, Retention and Space for the output. All inventory reports are disabled except the output

written to the TRMSIRPT DD.

**NOTE:** The Inventory Report is produced only for the "Bundle" Command and NOT for the "Print" Command.

SYSUDUMP and ABNLIGR are used for error processed.

### 1.3.2.2 Controlling Job DD's for VSE

In the previous VSE JCL, the following FILE names are used by TRMUTIL to perform the distribution of TRMS managed reports.

FILE Name Description

SYSPRINT Required for the control statement log for

the distribution function. Assign SYS006 to

a printer device.

TRMWORK Required work file for TRMSUTIL. DTF

information is supplied by program.

TRMSLOC Required for report distribution. Defines the

TRMS LOCK cluster.

DTSFILE Is assigned to the ICCF File that contains

the control information that should precede the report. The member is defined to TRMS

on the Direct Output Report Dataset

Attributes Panel. If ICCF is not used, then the POWER RDR Queue is used in place of DTSFILE, and DTSFILE would not be

coded.

TRMSIRPT Optional for the distribution function.

TRMS will create a consolidated inventory report if this FILE statement is provided to the TRMUTIL program when reports are bundled. The consolidated report is identical to the individual inventory reports that are produced for each Maildrop when bundles of reports are created. The dataset has the

following attributes: RECFM(FA), LRECL(133) AND BLKSIZE(133).

TRMSLABL Optional for the distribution function.

TRMS creates mailing labels for each address line marked with a 'Y' in the

Maildrop definition. Labels are only printed if this FILE statement is provided to the TRMUTIL program when reports are bundled. This FILE is normally a Syslst dataset that defines the specific class, forms

ID, and other Syslst attributes.

**SYSIN** 

Required for TRMUTIL to supply the control statement for the desired displays. The SYSIN FILE can define any dataset with an LRECL of 80 or may define an instream dataset. If not in stream, the filename must be "SYSINP". Must be 80 byte unblocked records. If instream, SYS031 must be assigned. If on disk, the sys-number on the extent statements must be assigned. If not SYS031 will be used and must be assigned.

**TRMALLW** 

Optional for output of all distributions being Bundled or Printed. If this is present in the JCL, TRMS will write all distributions to it instead of allocating the output to the Defined definition Specification. All information must be supplied including the Disposition, Retention and Space for the output. All inventory reports are disabled except the output written to the TRMSIRPT DD.

**NOTE:** The Inventory Report is produced only for the "Bundle" Command and NOT for the "Print" Command. This can be a tape or disk. It has the following attributes:

RECFM(FM),LRECL(133) and BLKSIZE(6650).

To have all output for distributions be written to "POWER", use the following: // DLBL
TRMALLW, "SPOOL.IT.TO.POWER".

**VSE NOTE**: To invoke use of TRMSIRPT and/or TRMSLABL, do as follows.

#### For TRMSIRPT

1) Insert a TLBL "TRMIRPT" statement with it's retention period set to the sys-number of the print device that is to be used. SYS007 will be used if the retention period is omitted.

2) Assign SYSXXX to a print device. XXX is the retention period or 007.

### For TRMSLABL

- 1) Insert a TLBL "TRMLABL" statement with it's retention period set to the sys-number of the print device that is to be used. SYS008 will be used if the retention period is omitted.
- 2) Assign SYSXXX to a print device. XXX is the retention period or 008.

**NOTE:** An invalid sys-number or zero in the retention period is the same as omitting it.

### **1.3.3** Control Statements and Parameters

#### 1.3.3.1 Parameters

| Parameter Sub-parameter | <u>Explanation</u>                                                                                                    |
|-------------------------|----------------------------------------------------------------------------------------------------|
| BUNDLE or PRINT         | This is the verb or action parameter for the TRMUTIL control statement. The verb is a positional parameter and must be the first operand on the control statement. This parameter starts in position 1. Use the 'BUNDLE' verb when recreating an entire bundle job, or when an Inventory Report is desired. Use the 'PRINT' verb to simply bundle one or more distributions without an Inventory Report. The verbs 'PRINT' and 'BUNDLE' are mutually exclusive. |
| ,BURST=                 | This sub-parameter is used to request the burst attribute for this report. A Yes value requests that the report be burst by a 3800 printer, if available. A value of No requests that the report not be burst. If this sub-parameter is omitted, the value entered when the distribution was defined is used.                                                                                                    |
| ,CHARS=                 | This sub-parameter is used to specify the name of one or more character arrangement tables for printing the report on a 3800 printer. Each name table entry is comprised                                                                                                    |

of 1 to 4 alphanumeric characters. One to four names can be supplied. If this subparameter is omitted, the value entered when the distribution was defined is used.

.CLASS=

This sub-parameter defines the Sysout/Syslst class that is used to create the distribution of this report. If this sub-parameter is omitted, the value entered when the distribution was defined is used.

.CNTL#=

This value is a number that is assigned to each distribution of a report at the time of capture and is used as a limiting criterion for demand printing of a single distribution of a report. The value is 1 to 7 numerics.

,COPYS=

This sub-parameter specifies the number of copies to be generated for this report. If this sub-parameter is omitted, the value entered when the distribution was defined is used.

.CPGRP=

This sub-parameter defines the number of copies of each page to be printed (prior to generating the next consecutive page) when the report is printed on a 3800 printer. A group value is 1-255 for JES2/POWER and 1-254 for JES3. A maximum of eight group values can be specified. The sum of the group values must not exceed 255 or 254. If this sub-parameter is omitted, the value entered when the distribution was defined is used.

,CPMOD=

This sub-parameter defines the Copymod ID to be used by a 3800 printer for the report. A value from 1 to 4 characters can be supplied to request the Copymod ID for the distribution of this report. If this sub-parameter is omitted, the value entered when the distribution was defined is used.

,CTRLMEM=

This sub-parameter identifies a member in the TRMSCTRL library that can supply processing information to an offline printer, e.g. a DJDE for a XEROX 9700, or COM commands for a microfilm processing

62

system. All records in this member are written before the report is written to the output report dataset. The record length is adjusted to match the record length of the output file, if necessary. The member must exist in the PDS defined by the TRMSCTRL DD statement. For VSE, the member must exist in the ICCF Library or POWER RDR Queue as defined at TRMS installation. If this sub-parameter is omitted, the value entered when the distribution was defined is used.

,CYCLE=

This value is 1 to 7 numerics. The cycle number is assigned by TRMS and is displayed as the Distributions' Control # (CntL #) using the TRMS Administration Facility Report Distributions (1.3). This number is automatically provided by TRMS for bundle creation and for demand printing.

,DISTID=

This value is the ID that is defined for a distribution of a report and is used as a limiting criterion for demand printing of a single distribution of a report. This value is 1 to 8 characters.

,EPAGE=

The ending page number for this bundle request. This number can be 1 to 7 numerals long, or it can be the keyword ALL, or it can be in the format +nnn. If ALL is specified, the report is printed from the SPAGE specified until the end of the report. If the format +nnn is used, the report is printed from the SPAGE specified for +nnn pages. (Print Only)

,FCB=

This sub-parameter specifies which forms control buffer is to be used when the report is written. If this sub-parameter is omitted, the value entered when the distribution was defined is used.

.FLASH=

This sub-parameter defines the Flash ID and the Flash Count to be used by a 3800 printer. A value of 1 to 4 characters can be supplied to request the Flash ID, and the ID can be followed by a comma and a count value from 1 to 255. The count field defines the number of copies that are flashed with the flash overlay defined by the Flash ID. If this sub-parameter is omitted, the value entered when the distribution was defined is used.

.FORM=

This sub-parameter identifies the 1 to 4 character Forms ID for this report. If this sub-parameter is omitted, the value entered when the distribution was defined is used.

,LRECL=

This sub-parameter specifies the record length of the report. If this sub-parameter is omitted, the value entered when the distribution was defined is used.

,MAILDROP=

This sub-parameter identifies the distribution Maildrop for the distribution being bundled. If this sub-parameter is used, the Maildrop defined is used. If the specified Maildrop is not defined in the database, an error is given for the PRINT and further processing of this request is discontinued. If this sub-parameter is omitted, the Maildrop assigned to the Recipient of the distribution is used.

,MODRC=

This sub-parameter identifies which table name in the Chars sub-parameter is to be used. The table reference character is "0" for the first table-name specified, "1" for the second, "2" for the third, or "3" for the fourth. If this sub-parameter is omitted, the value entered when the distribution was defined is used.

.NOSEP=

The values for this sub-parameter determine whether separator pages, or cover pages, are to be created when the report is distributed. The data that is used to create the cover page is gathered from the Maildrop, Recipient, Report Definitions and the cover page user exit. A value of N causes the separators to be suppressed. A value of Y requests the generation of separator pages. A value of 1st prevents the printing of a separator page between each portion of a distribution as long as the Recipient ID, Report ID, Group ID, and Distribution ID remain the same. When one of these four values change, a new separator page is printed. Use of 1st reduces the number of separator pages printed while still routing the work to the proper person. Since the PRINT control statements are handled individually, and a new allocation is performed for each new PRINT control statement, JES/POWER can cause the distributions from multiple PRINTs in the same execution of TRMSUTIL, that define NOSEP=1ST, to not come out behind the separator. The default value for this option is Y. However, if this sub-parameter is omitted, the value entered when the distribution was defined is used.

,OPJNM=

This sub-parameter is used to specify the name of the output JCL statement supplied in the JCL of the bundling job. This feature is provided to enable the specification of Sysout attributes that are not available with dynamic allocation. If this sub-parameter is omitted, the value entered when the distribution was defined is used.

,OVRPDEST=

Overriding primary destination for the distribution(s) being printed. The value of this field may be a valid JES destination or a "-" (dash). If the value is a "-", then no destination will be used for the Destination.

.OVRSDEST=

Overriding sub-destination for the distribution(s) being printed. The value of this field may be a valid JES sub-destination or a "-" (dash). If the value is a "-", then no sub-destination will be used for the destination/sub-destination. If a value for sub-destination is specified, then a valid destination must have been specified else "local" will be substituted for the blank destination value. Also, WTRMN= or a writer name specification are mutually exclusive for JES.

,RCYCLE=

This value is the report cycle number that is assigned to the report at the time of capture and is used as a limiting criterion for demand printing of a single distribution of a report. The report cycle is 1 to 7 numerics.

,RECFM=

This sub-parameter specifies what record format is required when the report is written. If this sub-parameter is omitted, the value entered when the distribution was defined is used.

,REPORT=

This value is the report's short name and is used as a limiting criterion for demand printing of a single distribution of a report. This field is 1 to 8 alphanumerics.

,SPAGE=

The starting page number for this bundle request. This number can be 1 to 7 numerals long, or it can be the keyword ALL. (Print Only)

,TRIGGER=

This value is supplied by TRMS and is the ID of the Trigger that is defined by the distribution definition for the reports.

,UCS=

This sub-parameter specifies which UCS ID is to be used when the report is written. If this sub-parameter is omitted, the value entered when the distribution was defined is used.

USERBANR=

Overriding BANNER USER (Overriding, Banner user, Printing User). The

USERBANR= parameter s used to allow the change of the USER (recipient) ID that is

printed on the USER and cover pages for a distribution. The printing user value is user

by the bundling process only as

documentation and SMF record information. If other than the 1st value is specified, the

parameter must be enclosed in the

parenthesis.

.USERID=

This value is the Recipient's ID that is defined for a report distribution and is used as a limiting criterion for demand printing of a single distribution of a report. This value is 1 to 8 characters.

.WTRNM=

This sub-parameter specifies the name of an external writer for the report. The name is comprised of 1 to 8 alphanumeric characters. OVRSDEST= or a sub-destination specification are mutually exclusive for JES. If this sub-parameter is omitted, the value entered when the distribution was defined is used.

These control statements are valid only if the bundle job is submitted manually or through a job scheduler. If TRMS is submitting the bundle job then the following comment card must immediately follow the SYSIN DD/File statement for MVS, the Exec Statement for VSE:

For MVS:

//\*TRMS.BUNDLES.CONTROL

For VSE:

/\* TRMS.BUNDLES.CONTROL

No other control statements are valid when this comment card is present. The comment card tells TRMS to build and where to insert the required control statement(s) for this execution of the bundle job.

## **1.3.4 Options**

When TRMSALLW DD Statement is in the TRMSBUND PROC, all distributions selected will be written to this DD regardless of media type. Refer back to the controlling Job DDs' Section.

### 1.3.5 Sample MVS JCL - Report Distribution

Sample MVS JCL for the TRMUTIL Distribution Facility is shown below and is also provided in the TRMS INSTLIB as member TRMJBUND.

```
//TRMJBUND JOB (ACCOUNTING), 'BUNDLE JOB', MSGCLASS=T,
               CLASS=A. MSGLEVEL=1. NOTI FY=&SYSUI D
//TRMSBUND EXEC TRMPBUND, RPTCLS=A, REGION=2048K
       THE TRMSLABL DD IS USED TO DEFINE THE OUTPUT DEFINITION FOR
//*
       MAILDROP LABELS BEING PRODUCED.
//TRMSUTIL. TRMSLABL DD SYSOUT=(*, , LABL)
//*
       THE "//*TRMS. BUNDLES. CONTROL" COMMENT STATEMENT IS USED TO
//*
       IDENTIFY WHERE TRMS IS TO PLACE THE BUNDLING CONTROL STATEMENT
//*
       WHEN THE JOB IS SUBMITTED BY TRMS. IT MUST IMMEDIATELY FOLLOW
//*
       THE SYSIN DD STATEMENT.
//TRMSUTIL. SYSIN DD
//*TRMS. BUNDLES. CONTROL
```

Figure 22 Sample MVS JCL - Bundle Job, TRMJBUND

See the MVS PROC for the required DD Names for TRMS Bundle.

A sample MVS PROC for Bundle Function is shown below and is also provided in the TRMS INSTLIB as member TRMPBUND.

```
//TRMPBUND PROC RPTCLS='*
           LOADLIB='TRMS.REL#.LOADLIB',
//
           LOCKDSN='TRMS.REL#.LOCK',
//
           ALWDSN='TRMS.REL#.TRMSALLW(+1)', <----- TRMSALLW DSN
//
           ALWRECF=FBA,
                                    <----- TRMASLLW RECFM
           ALWLREC=133.
                                    <----- TRMSALLW L RECL
//
                                    <----- TRMSALLW BLKSIZE
//
           ALWBLKS=13300,
//
           DUNIT=SYSDA,
                                    <=== TRMSALLW O/P DISK UNIT
                                     <=== TRMSALLW O/P DISK SPACE TYPE
//
           STYPE=CYL,
                                     <=== TRMSALLW O/P DISK PRIMARY SPACE ALLOC
//
           PSPACE=5.
//
           SSPACE=5,
                                     <=== TRMSALLW O/P DISK 2NDARY SPACE ALLOC
//
           CTRLDSN='TRMS.REL#.INSTLIB'
//*
//TRMSUTIL EXEC PGM=TRMUTIL,REGION=0M
//STEPLIB
            DD DSN=&LOADLIB,DISP=SHR
                 TRMUTIL CONTROL STATEMENT LOG
//SYSPRINT
            DD SYSOUT=&RPTCLS
//*
//SYSOUT
            DD SYSOUT*
               THE MEMBER IN YOUR PROCLIB THAT CONTAINS ALL DEFINED
//*
//*
                OUTPUT STATEMENTS FROM TRMS DISTRIBUTION DEFINITIONS
//* TRMSOUTS INCLUDE MEMBER=?????
                                      (COMMENTED FOR NOW)
//TRMSWORK DD DSN=&&WORK,DISP=(,DELETE,DELETE),
//
                 UNIT=SYSDA,SPACE=(CYL,(10,5))
//*
                    TRMS VSAM FILES
//* THE TRMS LOCK DATASET CONTAINS THE NAMES OF THE KSDS AND
  //* RRDS(S) DATASETS AND ARE DYNAMICALLY ALLOCATED.
//TRMSLOCK DD DSN=&LOCKDSN,DISP=SHR
//NOTE: OPTIONAL - FOR TRMS VTAM PRINT FACILITY -- REMOVE
         THE PRTVRRDS DD STATEMENT IF YOU ARE NOT LICENSED
//
         FOR THE TRMS VTAM PRINT FACILITY.
//*******************
//PRTVRRDS DD DSN=PRTV.REL#.RRDS,DISP=SHR
     LIBRARY FOR CONTROL STATEMENTS OR DATA TO PRECEDE A DISTRIBUTION
//TRMSCTRL DD DSN=&CTRLDSN,DISP=SHR
     OPTIONAL - CONSOLIDATED INVENTORY REPORT
//TRMSIRPT DD SYSOUT=&RPTCLS
    *****************
//* IF THE TRMSALLW DD STATEMENT IS COMMENTED IN, *ALL WORK*
//* WILL BE BUNDLED TO THIS ONE DATASET. THIS DD STATEMENT ALLOWS
//* THE USER TO SPECIFY HOW MUCH SPACE TO ALLOCATE WHEN BUNDLING
//* TO A DISK DATASET. THE USER SHOULD BE AWARE THAT A L L THE WORK
//* THAT IS BUNDLED WILL BE WRITTEN TO THE DDNAME "TRMSALLW"
//* REGRDLESS OF THE DISTRIBUTION MEDIA TYPE.
//TRMSALLW DD DSN=&ALLWDSN,DISP=(,CATLG,DELETED),
//*
                DCB=BLKSIZE=80,LRELC=80,RECFM=FB),
                UNIT=SYSDA,SPACE=(CYL,(10,5),RLSE)
//*SYSDUMP
            DD SYSOUT=*,HOLD=YES
//*ABNLIGNR DD DUMMY
    MAILDROP LABELS WILL BE PRODUCED ON TRMSLABL IF THE TRMSLABL DD
    IS NOT A DUMMY STATEMENT
//*=>TRMSLABL DD DUMMY
//SYSIN
             DD DUMMY
```

**Figure 23** Example MVS PROC for TRMS Report Distribution, Member TRMPBUND

## 1.3.5.1 Sample VSE JCL - Report Distribution

Sample VSE JCL for the TRMUTIL Distribution Facility is shown below and is also provided in the TRMS INSTLIB as member TRMSBUND.JCL.

Figure 24 Sample VSE JCL - Bundle Job

The following FILE name is used by TRMUTIL to perform the distribution of TRMS managed reports.

FILE Name Description

TRMSLIB The TRMS loadlib.

See the VSE PROC for the required DD Names for TRMS Bundle.

A sample VSE PROC for Bundle execution follows and is also provided in the TRMS INSTLIB as member TRMSBUNP.JCL.

```
// DLBL TRMWORK, 'SORTLIB', O, VSAM, RECORDS=8000, RECIZE=4093
// EXTENT , XXXXXX
                                          <----FILL IN VOLUME
// ASSIGN SYS007, SYSLST
                                 TRMSI RPT
                                            (Optional)
// TLBL TRMI RPT
                                            (Optional)
// ASSIGN SYS008, SYSLST
                                TRMSLABL
                                            (Optional)
// TLBL TRMLABL
                                            (Optional)
// DLBL/TLBL TRMALLW
                                            (Optional)
// ASSGN SYS006, SYSLST
                                SYSPRINT
// ASSGN SYS031, READER
                                SYSINP
// EXEC TRMUTIL, SIZE=70K
```

Figure 25 Example VSE PROC for TRMS Report Distribution

### 1.3.6 Return codes

RC=8 TRMS005 message is a getmain error.

RC=8 VSAM open error.

RC>4 TRMS349 message is a VSAM read error.

RC=256 TRMS258 message means no report keys were found for the

trigger specified.

RC=8 TRMS003 message means Freemain error.

RC=16 TRMS003 message means Getmain error.

RC>8 TRMS360-364 TMRS Access Method error.

**NOTE:** Refer to the TRMS Message and Codes Manual for other errors.

## 1.3.7 Requisites

Reports must exist on the database for bundle and print to work.

# 1.3.8 Reports

# 1.3.8.1 Sample Bundle Print Reports

| RPT ID   | RECI P | GROUP ID | DIST ID    | CC | PAGES | LINES | DEST. SUB- D | DEST  | REPORT NAME             | CR JOBNAME / #   | RPT CYC M |
|----------|--------|----------|------------|----|-------|-------|--------------|-------|-------------------------|------------------|-----------|
| *PAYROLL | C101   | DIVIS A  | NON- UN    | 1  | 2     | 10    |              | N     | ION-UNION EMPLOYEES     | C101PYRL(J00366) | 3058 S    |
| PAYROLL  | C101   | DIVIS A  | SALARY     | 1  | 2     | 10    |              | S     | SALARIED EMPLOYEES      | C101PYRL(J00366) | 3058 S    |
| PAYROLL  | C101   | DIVIS A  | HOURLY     | 1  | 27    | 171   |              | H     | IOURLY WAGE EMPLOYEES   | C101PYRL(J00366) | 3058 S    |
| PAYROLL  | C101   | DIVIS A  | MANAGMI    | 1  | 2     | 10    |              | S     | SUPERVISOR AND ABOVE    | C101PYRL(J00366) | 3058 S    |
| PAYROLL  | C101   | DIVIS A  | NON- MNGT  | 1  | 3     | 15    |              | В     | BELOW SUPERVISOR        | C101PYRL(J00366) | 3058 S    |
| PAYROLL  | C101   | DIVIS A  | CURRENT    | 1  | 3     | 15    |              | C     | CURRENT PERIOD          | C101PYRL(J00366) | 3058 S    |
| PAYROLL  | C101   | DIVIS A  | QUARTLY    | 1  | 3     | 23    |              | Q     | QUARTER- TO- DATE       | C101PYRL(J00366) | 3058 S    |
| PAYROLL  | C101   | DIVIS A  | YEARLY     | 1  | 11    | 85    |              | Y     | EAR- TO- DATE           | C101PYRL(J00366) | 3058 S    |
| PAYROLL  | C101   | DIVIS A  | SI CK-CUR  | 1  | 11    | 85    |              | S     | SICK LEAVE CURRENT      | C101PYRL(J00366) | 3058 S    |
| PAYROLL  | C101   | DIVIS A  | SI CK-QTD  | 1  | 2     | 10    | SI           | ICK L | LEAVE QUARTER- TO- DATE | C101PYRL(J00366) | 3058 S    |
| PAYROLL  | C101   | DIVIS A  | SI CK- YTD | 1  | 3     | 15    | SI           | ICK L | LEAVE YEAR- TO- DATE    | C101PYRL(J00366) | 3058 S    |
| PAYROLL  | C101   | DIVIS B  | UNI ON     | 1  | 2     | 10    |              | U     | UNION EMPLOYEES         | C101PYRL(J00366) | 3058 S    |
| *PAYROLL | C101   | DIVIS B  | NON- UN    | 1  | 2     | 10    |              | N     | ION-UNION EMPLOYEES     | C101PYRL(J00366) | 3058 S    |
| PAYROLL  | C101   | DIVIS B  | SALARY     | 1  | 1     | 8     |              | S     | SALARIED EMPLOYEES      | C101PYRL(J00366) | 3058 S    |
| PAYROLL  | C101   | DIVIS B  | HOURLY     | 1  | 3     | 15    |              | H     | IOURLY WAGE EMPLOYEES   | C101PYRL(J00366) | 3058 S    |
| PAYROLL  | C101   | DIVIS B  | MANAGMT    | 1  | 27    | 171   |              | S     | SUPERVISOR AND ABOVE    | C101PYRL(J00366) | 3058 S    |
| PAYROLL  | C101   | DIVIS B  | NON- MNGT  | 1  | 2     | 10    |              | В     | BELOW SUPERVISOR        | C101PYRL(J00366) | 3058 S    |
| PAYROLL  | C101   | DIVIS B  | CURRENT    | 1  | 3     | 15    |              | C     | CURRENT PERIOD          | C101PYRL(J00366) | 3058 S    |
| PAYROLL  | C101   | DIVIS B  | QUARTLY    | 1  | 3     | 15    |              | Q     | QUARTER- TO- DATE       | C101PYRL(J00366) | 3058 S    |
| PAYROLL  | C101   | DIVIS B  | YEARLY     | 1  | 3     | 23    |              | Y     | EAR- TO- DATE           | C101PYRL(J00366) | 3058 S    |
| PAYROLL  | C101   | DIVIS B  | SI CK- CUR | 1  | 11    | 85    |              | S     | SICK LEAVE CURRENT      | C101PYRL(J00366) | 3058 S    |
| PAYROLL  | C101   | DIVIS B  | SI CK- QTD | 1  | 11    | 85    | SI           | ICK L | LEAVE QUARTER- TO- DATE | C101PYRL(J00366) | 3058 S    |
| PAYROLL  | C101   | DIVIS B  | SI CK- YTD | 1  | 1     | 7     |              | SIC   | CK LEAVE YEAR-TO-DATE   | C101PYRL(J00366) | 3058 S    |
| PAYROLL  | C101   | DIVIS C  | UNI ON     | 1  | 4     | 31    |              | U     | UNION EMPLOYEES         | C101PYRL(J00366) | 3058 S    |
| PAYROLL  | C101   | DIVIS C  | NON- UN    | 1  | 5     | 40    |              | N     | ION-UNION EMPLOYEES     | C101PYRL(J00366) | 3058 S    |
| PAYROLL  | C101   | DIVIS C  | SALARY     | 1  | 2     | 10    |              |       | SALARIED EMPLOYEES      | C101PYRL(J00366) |           |
| PAYROLL  | C101   | DIVIS C  | HOURLY     | 1  | 27    | 171   |              | H     | HOURLY WAGE EMPLOYEES   | C101PYRL(J00366) | 3058 S    |
| PAYROLL  | C101   | DIVIS C  |            | 1  | 2     | 10    |              |       |                         | C101PYRL(J00366) |           |
| PAYROLL  | C101   | DIVIS C  |            | 1  | 3     | 15    |              |       | BELOW SUPERVISOR        | C101PYRL(J00366) |           |
| PAYROLL  | C101   | DIVIS C  | CURRENT    | 1  | 3     | 15    |              | C     | CURRENT PERIOD          | C101PYRL(J00366) | 3058 S    |
| PAYROLL  | C101   | DIVIS C  | •          | 1  | 3     | 23    |              | •     | •                       | C101PYRL(J00366) |           |
| PAYROLL  | C101   | DIVIS C  |            | 1  | 11    | 85    |              |       |                         | C101PYRL(J00366) |           |
| PAYROLL  | C101   |          | SI CK- CUR | 1  | 11    | 85    |              |       | SICK LEAVE CURRENT      | C101PYRL(J00366) |           |
| PAYROLL  | C101   | DIVIS C  | •          | 1  | 2     | 10    | SI           |       | LEAVE QUARTER- TO- DATE | ` ′              |           |
| PAYROLL  | C101   | DIVIS C  | SI CK- YTD | 1  | 3     | 15    |              | SIC   | CK LEAVE YEAR-TO-DATE   | C101PYRL(J00366) | 3058 S    |

NOTE: "\*" AT START OF ANY SYSOUT DISTRIBUTION INDICATES A NEW ALLOCATION

<sup>\*\*</sup> END OF BUNDLE INVENTORY REPORT \*\*

RPTID=TRMSINO1 - BUNDLE CYCLE# 78 INVENTORY FOR MAILDROP ANDOVER TIME=14:55:11 DATE=25 FEB 03.056 PAGE 1
WIDGET CORPORATION, ABC DIVISION

\*\*\* LICENSED BY \*\*\*

\*\*\* SEA INC. \*\*\*\*

1230 HEMPSTEAD TPK., FRANKLIN SQUARE, NY 11010

RPT ID RECIP. GROUP ID DIST ID CC PAGES LINES DEST. SUB-DEST REPORT NAME CR JOBNAME / # RPT CYC M LINEST C101 PAGE2TAP SELECT45 2 10 QUARTERLY PROFIT & LOSS DEPT 1 C101TASD(J1436) 92 T DSN=S600. X2XX. GDG. G0014V00 VOL(S) = 507268 FILESEQ=1

LINEST C101 PAGE2TAP SELECT45 13 64 QUARTERLY PROFIT & LOSS DEPT 2 C101TASD(J1436) 92 T DSN=S600. X2XX. GDG. G0014V00 V0L(S)=507268 FILESEQ=1

LINEST C101 PAGE2TAP SELECT45 13 64 QUARTERLY PROFIT & LOSS DEPT 3 C101TASD(J1436) 92 T DSN=S600. X2XX. GDG. G0014V00 VOL(S)=507268 FI LESEQ=1

LINEST C101 PAGE2TAP SELECT45 1 56 QUARTERLY PROFIT & LOSS TOTAL C101TASD(J1436) 94 T DSN=S600. X2XX. GDG. G0014V00 V0L(S)=563824 FI LESEQ=1

LINEST C101 PAGE2TAP SELECT45 1 56 YEARLY PROFIT & LOSS TOTAL C101TASD(J1436) 94 T DSN=S600. X2XX. GDG. G0014V00 V0L(S)=563824 FILESEQ=1

TRMS® Batch Jobs 73

<sup>\*\*</sup> END OF BUNDLE INVENTORY REPORT \*\*

RPT ID RECIP. GROUP ID DIST ID CC PAGES LINES DEST. SUB-DEST REPORT NAME CR JOBNAME / # RPT CYC M

TRMS336I - MEMBER "ZXYWUTS" PERMANENT I/O ERROR - TRMSCTRL PDS FOR MAILDROP=ACCTDESK
TRMS336I - MEMBER "ZXYWUTS" PERMANENT I/O ERROR - TRMSCTRL PDS FOR MAILDROP=ACCTDESK
TRMS336I - MEMBER "ZXYWUTS" PERMANENT I/O ERROR - TRMSCTRL PDS FOR MAILDROP=ACCTDESK
TRMS336I - MEMBER "ZXYWUTS" PERMANENT I/O ERROR - TRMSCTRL PDS FOR MAILDROP=ACCTDESK
TRMS336I - MEMBER "ZXYWUTS" PERMANENT I/O ERROR - TRMSCTRL PDS FOR MAILDROP=ACCTDESK

THIS MESSAGE IS REPEATED 44 TIMES BY TRMS SO THAT IT WILL NOT BE OVERLOOKED WITH A CURSORY GLANCE

RPTID=TRMSINO1 - BUNDLE CYCLE# 78 INVENTORY FOR MAILDROP TRMSUSPN TIME=14: 55: 11 DATE=25 FEB 03. 056 PAGE 1
WIDGET CORPORATION, ABC DIVISION

\*\*\* LICENSED BY \*\*\* TRMS (C) 1987-1998, CSI INC. RELEASE 6. 0A

\*\*\*\* SEA INC. \*\*\*\* 1230 HEMPSTEAD TPK., FRANKLIN SQUARE, NY 11010

RPT ID RECIP. GROUP ID DIST ID CC PAGES LINES DEST. SUB-DEST REPORT NAME CR JOBNAME /# RPT CYC M C102 LINETEST ALL-ALL 12 672 ENTIRE PROFIT & LOSS C101ACCT(J1736) LINES 95 S LINES C102 LINETEST SUBSET 1 50 ONE PAGE PROFIT & LOSS C101ACCT(J1736) 95 S C102 LINETESS C101ALL 112 ENTIRE PROFIT & LOSS C101C101ACCT(J1736) 95 S LINES 2

<sup>\*\*</sup> END OF BUNDLE INVENTORY REPORT \*\*

# **2 TRMS Database Function - Request**

|     | AutoSub | JobTYPE/FREQUENCY                 | JOB Name | Description           | Requisite |
|-----|---------|-----------------------------------|----------|-----------------------|-----------|
| 2   |         | TRMS Database Functions - Request |          |                       |           |
| 2.1 | No      | TDB-R                             | DBAJREST | Database Restore      |           |
| 2.2 | No      | TDB-R                             | DBAJFMRG | Forward Merge         |           |
| 2.3 | No      | TDB-R                             | TRMJRBRK | Batch<br>Accumulation |           |
| 2.4 | No      | TDB-R                             | DBAJHLPL | Help Load             |           |
| 2.5 | No      | TDB-R                             | DBAJNOTL | Note Load             |           |
| 2.6 | No      | TDB-R                             | DBAJSPLT | Database Split        |           |
| 2.7 | No      | TDB-R                             | DBAJMPRT | Import                |           |
| 2.8 | No      | TDB-R                             | DBAJXPRT | Export                |           |
| 2.9 | No      | TDB-R                             | DBAJDELE | Delete                |           |

# 2.1 DBAJREST/DBAPREST - Restore Work Program, TRMRESTR (formerly TRMSREST and TRMSRESP)

|       |                            | Description | Notes                                            |
|-------|----------------------------|-------------|--------------------------------------------------|
| 2.1   | Job Name                   | DBAJREST    | Uses proc DBAPREST Replaces<br>TRMSREST/TRMSRESP |
| 2.1.1 | Title/Description          |             |                                                  |
| 2.1.2 | DBAJREST Job<br>Components |             |                                                  |
|       | JCL                        | DBAJREST    |                                                  |
|       | Procedure                  | DBAPREST    |                                                  |
|       | Primary Program            |             |                                                  |
| 2.1.3 | Controls and Parameters    |             |                                                  |
| 2.1.4 | Options                    |             |                                                  |
| 2.1.5 | Samples                    |             |                                                  |
| 2.1.6 | Return Codes               |             |                                                  |
| 2.1.7 | Requisites                 |             |                                                  |
| 2.1.8 | Reports                    |             |                                                  |
| 2.1.9 | Other Considerations       |             |                                                  |

#### 2.1.1 TRMS Restore

The TRMRESTR program is used to restore work from the Archive or Unload files to the online database. Selections of the work to be restored are requested by control statements read from the SYSIN DD (VSE: DLBL) file. Processing messages and Error messages are written to the SYSPRINT DD (VSE: SYSLST) file. Restored reports remain on the database until the next archive or until the expiration of the value in the control statement RETPD. (See Section 2.4.1 Control Statements, for the exact statement format.)

**NOTE**: The JCL PROC, DBAPREST, must be updated with your LOADLIB, KSDS file, and LOCK file names.

Restores are normally initiated from the online interface panel, selection 1.5 TRMS Archive Administration, using the line command  ${\bf R}$  next to the report to be restored.

Some devices (such as 3480 look-a-like optical devices) use different unit names for input and output operations. The Unit Name for a Restore can be overridden from the online interface panel, Section 8.2D, "TRMS Restore DSNAME/Unit Association". Restores that have access to the Archive History records can determine Report output type for SMS, OPTIC, or API/OAM Reports. OPTIC archived reports should not have to be overridden, and SMS and API/OAM Restores use the Catalog to locate the input.

The Archive information on Reports to be restored are located in three possible input files. In order of priority:

SYSUT1 (VSE: DLBL) When this file is present in the JCL, TRMSHIST is

ignored. This DD statement will contain Archive history and report information for Reports to be restored. Multiple files can be concatenated.

COLLECTION= When this keyword is present in the Control Card

statements, TRMSHIST is ignored. This Control Card will indicate the OAM collection name where

Archive and Report data resides. Multiple

'COLLECTION=' control statements are allowed, and are searched in entry order. When both a SYSUT1 statement and 'COLLECTION=' Control

cards are present, SYSUT1 is searched first.

TRMSHIST This file when present in the JCL, is the TRMS

KSDS file where the Archive History records are located, if they are still on the database. If Archive history records are not longer on the database, SYSUT1 or 'COLLECTION=' should be used.

#### **2.1.2 DBAJREST Job Components**

### 2.1.2.1 Controlling Job DD's

The following DD names are required for the execution of TRMRESTR when using the **MVS** PROC.

DD Name Explanation

DBA[REST Restore PROC

STEPLIB Assign the STEPLIB DD to the TRMS loadlib.

SYSPRINT DD is used by TRMRESTR to

report the status of the requested restores.

SYSIN The SYSIN DD is used by TRMRESTR to input

RESTORE requests from the user.

TRMSLOCK The TRMS LOCK dataset contains the names of the

KSDS and RRDS(S) datasets and are dynamically

allocated.

TRMSHIST DD is allocated to the KSDS file

containing the Archive History records of the work

being restored.

SYSUT1 If the SYSUT1 DD is defined in the JCL,

TRMRESTR uses it as the input DD for all restore requests. The TRMSHIST DD is ignored. SYSUT1 DD is for all non-APIOAM archive and unload files. Files may be concatenated to this DDname.

The SYSUDUMP and ABLIGNR DDs are used for error processing.

The following FILE names are required for the execution of TRMRESTR using the **VSE** JCL.

FILE Name Explanation

TRMSLIB The TRMS loadlib.

SYSPRINT The SYSPRINT FILE is used by TRMRESTR to

report status of the requested restores. Assign

SYS006 to a printer device.

SYSIN Required for TRMRESTR to supply the control

statement for the desired displays. The SYSIN FILE can define any dataset with an LRECL of 80 or may define an instream dataset. If not in stream, the filename must be "SYSINP". Must be 80 byte unblocked records. If instream, SYS031 must be assigned. If on disk, the sys-number on the extent statements must be assigned. If not SYS031 will be

used and must be assigned.

TRMSLOC The TRMSLOC FILE must be assigned to

the LOCK cluster to which the work is

being restored.

TRMHIST FILE must be assigned to the TRMS

KSDS VSAM cluster that contains the Archive History records of the work being restored.

SYSUT1 If the SYSUT1 is defined in the JCL, TRMSREST

will use it as the input for all restore requests. TRMRESTR will not use the TRMHIST to determine from which archive the requested restores reside. This feature is used mainly when the Archive History records no longer reside in a database. The SYSUDUMP and ABLIGNR DDs are used for error processing. Normally, restore processing would not have the name SYSUT1 in

the JCL.

#### **2.1.3** Controls and Parameters

#### 2.1.3.1 Control Statements - TRMRESTR/DBAJREST

The verb or function is a positional parameter and starts in column 1 - 16. Commas must be used to separate selection parameters.

| Parameter Sub-parameter | Explanation                                                                                                    |
|-------------------------|----------------------------------------------------------------------------------------------------|
| RESTORE                 | Required. The verb indicates a restore request.                                                                                                    |
| REPORT=rpt id           | Required. The is the Report ID of<br>the report to be restored. NOTE: All<br>reports in the input file can be<br>restored by entering a single dash (-)<br>in the report name. The SYSUT1<br>statement is required in the JCL for<br>this option to work. |
| ,CYCLE=#####            | Required. This is the Report<br>CYCLE Number assigned by TRMS<br>when the report was accumulated.                                                                                                    |
| ,RETPD=##               | Optional. This can be a value from 0 - 99 days. The default value of 0 indicates the report will be deleted when the next Archive is run.                                                                                                    |

,DUPLEX=YES Optional. Indicates to use the duplex

archive file to restore the report.

,COLLECTION= Optional. This is the OAM

collection name or a TRMS Archive file. It is the MVS catalog entry

name for the Collection.

### **EXAMPLE**:

RESTORE REPORT=[report id],CYCLE=[cycle#],COLLECTION=[collection]

**NOTE:** Substitute real names for values in square brackets. (i.e. REPORT=REPORT01)

## **2.1.4 Options**

If SYSUT1 is defined in the JCL, the TRMSHIST DD will not be used to determine where the work to be restored is located. Only work read from the SYSUT1 DD statement will be searched and matched against the requests form SYSIN.

# **2.1.5** Sample MVS JCL Member DBAJREST (formerly TRMSREST)

Sample MVS JCL for the TRMSRESTR batch execution is shown below and is also provided in the TRMS.INSTLIB as member DBAJREST.

```
//DBAJREST JOB (YOUR, ACCT), 'RETORE JOB', MSGCLASS=T

// CLASS=A, MESGLEVEL=1, NOTIFY=&SYSUID

//*

//TRMSREST EXEC DBAPREST

//*

//* DO NOT COMBINE THIS JOB JCL WITH THE RESTORE PROC SUPPLIED AS MEMBER

//* DBAJREST. TRMS USES ONLY THE PROC WHEN SUBMITTING A RESTORE REQUEST FROM

//* THE ONLINE INTERFACE.

//*

//*

//* THIS MEMBER IS ONLY VALID FOR MANUALLY SUBMITTED RESTORE REQUESTS.

//*

//*

PLEASE REFER TO THE ADMINISTRATOR'S GUIDE - BATCH PROGAM SUPPORT FOR A

// DETAILED EXPLANATION OF EACH PARAMETER ON THE CONTROL STATEMENT.

//SYSIN DD *

RESTORE REPORT=reportid, CYCLE=#####
```

Figure 26 Sample MVS (BATCH ONLY) RESTORE JCL - Member DBAJREST

**NOTE:** This JCL is only to be used for batch restores. You must provide the sysin selection criteria. Online restores use DBAPREST and the sysin criteria is supplied from your online selections.

# 2.1.5.1 Sample MVS PROC - Member DBAPREST (formerly TRMS RESP)

Sample MVS PROC for the TRMRESTR execution is shown below and is also provided in the TRMS INSTLIB as member DBAPREST.

```
//DBAPREST PROC RPTCLS='*', DUMPCLS='*',
//TRMSHST='TRMS.rel#.KSDS'
//*
//**SAMPLE PROC USED TO RESTORE REPORTS TO THE TRMS DATABASE.
//**THIS PROC CAN BE EXECUTED BOTH FROM THE ONLINE INTERFACE,
//**AS WELL AS FROM THE BATCH JOB TRMSREST.
//TRMRESTR EXEC PGM=TRMRESTR, REGION=0M
//STEPLIB DD DSN=TRMS.REL#.LOADLIB,DISP=SHR
//SYSUDUMP DD
               SYSOUT=&DUMPCLS
//ABNLIGNR DD
               DUMMY
//SYSPRINT DD SYSOUT=&RPTCLS
//*
//* IF SYSUT1 IS DEFINED IN THE JCL, THE TRMSHIST DD WILL
//* NOT BE USED TO DETERMINE WHERE THE WORK TO BE RESTORED
//* IS LOCATED. ONLY WORK READ FROM THE SYSUT1 DD STATEMENT
//* WILL BE SEARCHED AND MATCHED AGAINST THE REQUESTS
//* FROM SYSIN.
//*
//* TRMSHIST DD IS ALLOCATED TO THE KSDS FILE CONTAINING THE
//* ARCHIVE HISTORY RECORDS FOR THE WORK BEING RESTORED
//*
//TRMSHIST DD DSN=&TRMSHST,DISP=SHR
//*
//* THE TRMS LOCK DATASET CONTAINS THE NAMES OF THE KSDS
//* AND RRDS(S) DATASETS AND ARE DYNAMICALLY ALLOCATED.
//TRMSLOCK DD DSN=TRMS.REL#.LOCK.DISP=SHR
```

**Figure 27** Sample MVS PROC - Member DBAPREST (Restore Procedure)

## 2.1.5.2 Sample VSE JCL - TRMRESTR

Sample **VSE** JCL for the TRMRESTR execution is shown below and is also provided in the TRMS INSTLIB as member TRMRESTR.JCL.

```
* $$ JOB JNM=TRMSRSTR
// JOB TRMSRSTR
* $$ LST CLASS=&RPTCLS
// OPTION PARTDUMP
// TLBL SYSUT1, 'TRMS BKUP'
/* IF YOU WISH TO SPECIFY A BLOCKSIZE OR USE A SPECIFIC
/* SYS-Number for a tape, read about the "RMS" feature in
/* SECTION 4.0 OF THE ADMIN GUIDE
/* IF SYSUT1 IS DEFINED IN THE JCL, THE TRMHIST LABEL WILL NOT BE
/* USED TO DETERMINE WHERE THE WORK TO BE RESTORED IS LOCATED.
/* ONLY WORK READ FROM THE SYSUT1 LABEL STATEMENT WILL BE SEARCHED
/* AND MATCHED AGAINST THE REQUESTS FROM SYSIN.
/* TRMHIST IS THE KSDS FILE CONTAINING THE ARCHIVE HISTORY RECORDS
/* FOR THE WORK BEING RESTORED.
/* DLBL TRMHIST, '&TRMSHST', , VSAM
/* ********
// PAUSE JOB=TRMSRSTR MOUNT THE INPUT FILE
// ASSGN SYSO06, SYSLST
                                SYSPRINT
// ASSGN SYS031. READER
                                SYSINP
// LIBDEF *, SEARCH=TRMSLIB. REL#INST
// EXEC PROC=TRMSLBLS
* *** JOB=TRMSRSTR
                     (TRMRESTR) STEP 1 OF 1
// EXEC TRMRESTR, SIZE=80K
RESTORE
* $$ E0J
```

Figure 28 Sample VSE JCL - TRMRESTR (Restore Procedure)

#### 2.1.6 Return Codes

Abend 3 TRMS003e (TRMREST9) FAILRE AT OFFSET BLDCELLS

Abend 309 TRMS309E, TRMS database allocation error.

RC=8 TRMS315 message means the Lock file is allocated to some other

task.

Abend 360 TRMS database open/read error.

Abend 10 TRMS010 message, unable to open a file in the JCL.

**NOTE:** Refer to the TRMS Message and Codes Manual for more information.

## 2.1.7 Requisites

There must be Archive reports in SYSUT1 or TRMSHIST.

### 2.1.8 TRMSREST Reports

A sample Control Summary Report and Restore Summary Report is provided below. The Control Summary shows the control statement(s). The statements are validated and any errors are shown. The Restore Summary shows what was restored to the database and any errors.

## 2.1.8.1 Sample of the TRMRESTR Report

RPTID=TRMRESTR - TRMS RESTORE LOG CONTROL SUMMARY REPORT TIME=16: 04: 38 DATE=02 JUN 2003. 153 PAGE 1
TRMS T60A DATABASE \*\*\* LI CENSED BY \*\*\* TRMS (C) 1987-2003, CSI INC. RELEASE 6. 0A-00
\*\*\* SEA INC. \*\*\*\* 1230 HEMPSTEAD TPK., FRANKLIN SQUARE, NY 11010

TRMS237I - RESTORE CONTROL STATEMENT VALIDATED - RESTORE REPORT=C203RPT, CYCLE=78

\*\*\*\* E N D O F R E P O R T \*\*\*\*

RPTID=TRMREST2 - TRMS RESTORE LOG RESTORE SUMMARY REPORT TIME=16: 04: 38 DATE=02 JUN 2003. 153 PAGE 1
TRMS T60A DATABASE \*\*\* LI CENSED BY \*\*\* TRMS (C) 1987-2002, CSI INC. RELEASE 6. 0A-00
\*\*\*\* SEA INC. \*\*\*\* 1230 HEMPSTEAD TPK., FRANKLIN SQUARE, NY 11010

TRMS619I - RESTORE COMPLETE FOR REPORT C203RPT CYCLE 78

\*\*\*\* E N D O F R E P O R T \*\*\*\*

TRMS® Batch Jobs 85

## 2.2 DBAJFMRG - Forward Merge TRMSFMRG

|       |                            | Description | Notes |
|-------|----------------------------|-------------|-------|
| 2.2   | Job Name                   | DBAJFMRG    |       |
| 2.2.1 | Title/Description          |             |       |
| 2.2.2 | DBAJFMRG Job<br>Components |             |       |
|       | JCL                        | DBAJFRMG    |       |
|       | Procedure                  | TRMSFMRG    |       |
|       | Primary Program            |             |       |
| 2.2.3 | Controls and Parameters    |             |       |
| 2.2.4 | Options                    |             |       |
| 2.2.5 | Samples                    |             |       |
| 2.2.6 | Return Codes               |             |       |
| 2.2.7 | Requisites                 |             |       |
| 2.2.8 | Reports                    |             |       |
| 2.2.9 | Other Considerations       |             |       |

## **2.2.1 TRMS Forward Merge**

The TRMS Forward Merge program (TRMSFMRG) is an archive *moving* and *creation* tool. The primary purpose of this program is to move archive data to less expensive media, and to allow more efficient use of archive media, such as tape consolidation. The program allows:

- Moving an archive report from one file to another.
- Changing the type of TRMS archive from one to another.
- Creating TRMS archive data from an unload file.
- Deleting archive history.

Reports may be specifically INCLUDED or EXCLUDED from a merge operation. The processing order for selection is: (1) specific exclude, (2)specific include, (3)program default. **NOTE:** <u>Program default is determined by the include/exclude setting (or default) of the first selection record encountered in the SYSIN stream. It is always the opposite of the selection record.</u>

Report selection may be done by Short Name, Cycle Number and Accumulation Date/Time. The Short Name may be masked and selection records allow for both Start and End Date/Time fields.

Created archive files may be the SMS, OPTIC or normal types as specified by the selection record. A merged report can have its Archive History retention amount changed. A merged report can have its Archive History retention amount changed as well as the Start Date of the retention period.

Forward Merge may get input from a SYSUT1 DD or from dynamically allocated files located by the TRMS database. There are two types of merge runs; AUDIT and LOAD. An AUDIT run moves data to the new file(s) and writes database updates in the SORTOUT DD. A LOAD run applies the updates to the database. For convenience, a run type of BOTH combines the AUDIT and LOAD processes, however this is not recommended since the updates to the TRMS database cannot easily be reversed..

Forward Merge updates to the database occur after the merge (LOAD) operation. A database rebuild will lose these updates unless:

- 1. The "LOAD" operation is rerun or,
- 2. The rebuild operation uses definition input created after the merge.

A single execution of forward merge can produce any number of OPTIC or SMS archive files, plus one (1) normal archive file on the SYSUT2 DD. The normal archive may be duplexed via the SYSUT22 DD. The Forward Merge Program does not support duplexing of SMS or OPTIC files.

As in backup, a merge run that produces any SMS or OPTIC archives requires the ARCHDEF DD to be present in the merge JCL. You can avoid copying the definitions to the SYSUT2/22 DD's by using the ARCHDEF DD and setting the appropriate fields in the TRMS Globals (INTERNALS Option 8, 2 for Update, and a Group of O) to always use the ARCHDEF DD. There is a difference in the timing of the ARCHDEF data from backup, however. Backup creates it after additions of new archive information, but before any deletions. In merge, ARCHDEF data is created before any changes to the database.

TRMS archive formats underwent a significant change as of release 5.xx. Archives changed from QSAM to BSAM to allow for faster restores and gave users archive browse capability. Merge can be used on input from any release of TRMS, however it can not convert data from prior 5.xx releases to the new format. It can not accept mixed input of 5.xx releases and prior releases. It can create old style archives and new style archives, but not in the same execution.

Non-SYSUT1 runs of forward merge can utilize the TRMS dataset/unit association table, (INTERNAL Option 8, 2 for Update and a Group of D) as backup and restore do, for its input files. By default, TRMS keeps track of the device type, unit and volume serial numbers of its archive files and does not rely on the system catalog for restores (except for SMS archives). The dataset/unit association table can override this by forcing the catalog to be used or by supplying an overriding unit name for a dataset.

TRMS Forward Merge does not support OAM at this time.

TRMS Forward Merge can not merge files from different device types at this time.

#### 2.2.2 DBAJFMRG Job Components

### 2.2.2.1 Controlling Job DD's

The following DD names are required for the execution of TRMSFMRG when using the MVS JCL in the previous figure.

| DD Name  | Explanation                                                                                                    |
|----------|----------------------------------------------------------------------------------------------------|
| STEPLIB  | Assign the STEPLIB DD to the TRMS loadlib.                                                                                                    |
| SYSPRINT | The SYSPRINT DD is used by TRMSFMRG to report various aspects of the program and the merged status of reports.                                                                   |
| SYSOUT   | Output message file.                                                                                                    |
| SYSIN    | The SYSIN DD is used to input MERGE requests from the user.                                                                                                    |
| TRMSLOCK | The TRMSLOCK DD must be assigned to the LOCK cluster where the newly merged reports archive history will reside.                                                                 |
| SORTIN   | A temporary file used for work purposes. This file must NOT be the same file as the SORTOUT DD.                                                                                  |
| SORTOUT  | File where database updates are stored from merge runs. The disposition of this file must be reviewed with the current value of the TYPRUN parameter to ensure data is not lost. |

SYSUT1 If the SYSUT1 DD is defined in the JCL, TRMSFMRG

uses it as the input DD for all merge requests. Files may be concatenated to this DD, but they <u>cannot</u> be spread over different device types. Files must be all tape or all

disk.

SYSUT2 DD where all "normal" style merged reports are written.

When no reports are merged with this type, this is an

optional DD.

SYSUT22 Duplex DD of SYSUT2. This is always an optional DD.

The Forward Merge Program does not support the SYSUT22DD for duplexing SMS or OPTIC files.

**NOTE:** The system ARCHDEF DD may also be required by TRMSFMRG if the TRMS Globals is set to always use it or if any SMS / OPTIC merge files are created.

**SYSUDUMP** 

And ABLIGNR Used for error processing.

#### **2.2.3** Controls and Parameters

#### 2.2.3.1 SYSIN Statements - TRMSFMRG

The verb or function is a positional parameter and starts in column 1 to 16. Commas must be used to separate sub-parameters. Sub-parameters are divided into types: Program Control, Selection and Selection Control. The presence of a Program Control sub-parameter constitutes a Program Control statement and will ignore any selection or selection control parameters on the same statement. Continuations may be done by ending a statement with a comma and starting the next statement in CC 2 - 16.

Some fields may be masked. A masked value is defined as a string of alpha-numeric or national characters used to override normal checking. Any position within a field may have its significance overridden by using the character "\*". When no additional significant characters are needed to compose a name mask, a "-" may be used in lieu of filling the remaining positions with asterisks. A "." (period) in the mask denotes an absolute name. That is if the name field is filled with trailing blanks. The mask character, "." prevents a value shorter than the field length from being generic.

Any mask field given is considered generic unless it is completely specified for its entire length or if masking characters are used to compose

it. All work matching that type of request will be selected if all other selection criteria is met.

### 2.2.3.2 Program Control - Selection/Selection Control

There are two types of merge control statements:

- \* The Program Control Statement
- \* The Selection/Selection Control Statements

Program Control has three different main functions:

Audit function audits the selections that need to be changed

before the changes are made

Load function takes the selections criteria from the audit and

applies it to the system.

Both the both option performs both the audit and the

load.

**NOTE:** This option (Both) is not recommended

<u>Parameter</u> <u>Explanation</u>

Sub-parameter

MERGE The verb is written as stated to indicate a

merge is requested.

### **Program Control Statements**

,TYPRUN=AUDIT | The type of merge run to perform.

LOAD |

BOTH AUDIT moves data to the new file(s) and

stores the database updates in the

SORTOUT DD, but does not apply them

to the database.

LOAD <u>applies</u> the updates from the SORTOUT DD to the database. The LOADTOKEN parameter must be used with the correct value for this type to be

successful.

BOTH does both an AUDIT and LOAD

process in a single operation.

Abbreviation: TY=
Default: AUDIT
Type: Program Control

DELHISTORY= YES | NO Governs whether Archive History present in the input that is not merged is either deleted or retained at its original setting. YES deletes the Archive History in the database for non-merged reports found on the input files. SYSUT1 runs do not use

Abbreviation: DELH=

**Default:** NO

this parameter.

**Type:** Program Control

DELFILE= YES | NO Governs the deletion of the input file. YES deletes the input file after a

successful merge operation during LOAD processing. SYSUT1 runs do not use this

parameter.

**Abbreviation:** DELF=

**Default:** NO

**Type:** Program Control

,LOADTOKEN=

A 13 byte numeric token used to confirm that updates are to be applied to the database from a previous merge run. The data for this field is located as the last print line from the SYSPRINT DD from a

previous TYPRUN=AUDIT run. **Abbreviation:** LO=

**Default**: None

**Type:** Program Control

PRINT= SUMMARY | DETAIL Governs the level of printing. DETAIL prints a line for each report encountered during input. SUMMARY prints the

program totals only. **Abbreviation:** PRI= **Default:** DETAIL **Type:** Program Control

The Selection/Selection Control are parameters used to set up the criteria for the selection of the merge.

#### Selection and Selection Control Statements

Parameter **Explanation** 

Sub-parameter

**MERGE** The verb is written as stated to indicate a

merge is requested.

,REPORT=rpt id The report ID of the selection. This field

> may be masked. **Abbreviation:** REP= **Default:** None **Type:** Selection

,CYCLE=##### The report's CYCLE number assigned by

TRMS at the accumulation time of the

report.

**Abbreviation:** CY= **Default:** None **Type:** Selection

Start date. All archive accumulation dates ,SDATE= greater or equal to this are selected. "\*" YYYYDDD YYDDD means today and "-####" is today minus

#### days.

-##### Abbreviation: SD=

**Default**: Lowest possible date

**Type**: Selection

.EDATE=YYYYDDD End date. All archive accumulation dates YYDDD less or equal to this are selected. "\*"

meanstoday. And "-####" is today

- ##### minus ##### days.

**Abbreviation:** ED=

**Default:** Highest possible date

**Type:** Selection

Start time. All archive accumulation ,STIME=HHMM HH:MM

times greater or equal to this are selected.

"\*" means now **Abbreviation:** ST= **Default:** Midnight (00:00)

**Type:** Selection

,ETIME=HHMM HH:MM

\*

End time. All archive accumulation times less or equal to this are selected. "\*"

means now.

**Abbreviation:** ET=

**Default:** 23:59 (11:59 p.m.)

**Type:** Selection

,INCLUDE | EXCLUDE The processing mode for all reports selected by the statement. INCLUDE puts

the report on the output merge file, EXCLUDE does not. If there is an overlap between selection statements, EXCLUDES override INCLUDES.

NOTE: The first selection statement determines the program default processing as the opposite of this sub-parameter

value.

**Abbreviation:** IN | EXC

**Default:** Based on first selection

parameter.

**Type:** Selection Control

,OUTDD=NORMAL SMS OPTIC Merge archive type for this INCLUDED selection. SMS creates a SMS style archive, OPTIC creates a TRMS OPTIC style archive. Normal is a regular style

TRMS archive.

Abbreviation: OUTD= Default: NORMAL Type: Selection Control

,ARCHDATE= TODAY | ORIGINAL Date that Archive History retention will start for INCLUDED reports. ORIGINAL uses the date from the original archive history. TODAY replaces the date with today's date. Executions that include the SYSUT1DD will **always** use TODAY.

**Abbreviation:** AR= **Default:** TODAY

**Type:** Selection Control

.RETAMT=#####

Retention amount (in days) to keep archive history for INCLUDED reports. This value is always used for executions that include the SYSUT1DD. Non-SYSUT1 runs use this as a default if

CRETAMT is not specified.

**Abbreviation:** RET= **Default:** None

**Type:** Selection Control

,CRETAMT= DEFINITION | Source to copy an archive history retention amount for INCLUDED reports.

DEFINITION uses the HISTORY retention value from the report definition record. HISTORY uses the retention amount from the Previous archive history

record for this report. SYSUT1 executions ignore this parameter and always use RETAMT. Omitting this parameter uses the RETAMT parameter.

**Abbreviation:** CR= **Default:** None

**Type:** Selection Control

,OUTHLQ=

The output file high level qualifier for

INCLUDED reports in an SMS or OPTIC

archive.

**Abbreviation:** OUTH=

**Default:** None

**Type:** Selection Control

,EXPDT= YYYY.DDD YY.DDD YYYYDDD YYDDD

Expiration date or retention period for INCLUDED reports in an SMS or OPTIC archive. 4 digits (or less) are treated as a retention period. 5 or 7 digit values are

used as expiration 0-9999 dates.

**Abbreviation:** EXP=

**Default:** None

**Type:** Selection Control

,OPTIUNIT= The input unit name used to access an

OPTIC archive for INCLUDED reports. This field is used to access the output OPTIC archive from this merge in future operations. This field is required for all

OPTIC archives. **Abbreviation:** OPTI=

**Default:** None

**Type:** Selection Control

,OPTOUNIT= The output unit name used to create an

OPTIC archive for INCLUDED reports. This field is used by merge to create the OPTIC archive file. This field is required

for all OPTIC archives. **Abbreviation:** OPTO=

**Default:** None

**Type:** Selection Control

,SMSSTOR= The name of the SMS storage class to use

to allocate an SMS archive for

INCLUDED reports. **Abbreviation:** SMSS=

**Default:** None

**Type:** Selection Control

,SMSMNGT= The name of the SMS management class

to use to allocate an SMS archive for

INCLUDED reports. **Abbreviation**: SMSM=

**Default:** None

**Type:** Selection Control

,SMSDATA= The name of the SMS data class to use to

allocate an SMS archive for INCLUDED

reports.

**Abbreviation**: SMSD=

**Default:** None

**Type:** Selection Control

# **2.2.4 Options**

None

# 2.2.5 Sample JCL

# 2.2.5.1 Sample MVS JCL - DBAJFMRG

Sample MVS JCL for the TRMSFMRG execution is shown below and is also provided in the TRMS INSTLIB as member DBAJFMRG.

```
//DBAJFMRG JOB (ACCOUNTING), 'FORWARD MERGE', MSGCLASS=T,
       CLASS=A,MSGLEVEL=1,NOTIFY=&SYSUID
//TRMSFMRG EXEC PGM=TRMSFMRG,REGION=0M
     SAMPLE OF THE FORWARD MERGE JCL
//STEPLIB DD DSN=TRMS.REL#.LOADLIB,DISP=SHR
//SYSPRINT DD SYSOUT=*
//SYSOUT
           DD SYSOUT=*
//SYSUDUMP DD SYSOUT=*
//ABNLIGNR DD DUMMY
//* THE SORTIN AND SORTOUT FILES CAN N O T BE THE SAME FILE.
//SORTIN
           DD DISP=(,PASS),UNIT=SYSDA,SPACE=(CYL,(5,5))
//* SAMPLE SORTOUT FOR "AUDIT" RUNS
//SORTOUT DD DSN=TRMS.REL#.MERGE,DISP=(,CATLG,DELETE),
                UNIT=SYSDA, SPACE=(CYL, (10,1), RLSE),
                DCB=(RECFM=VB,LRECL=4093,BLKSIZE=27998)
//* SAMPLE SORTOUT FOR "LOAD" RUNS
//*SORTOUT DD DSN=TRMS.REL#.MERGE,DISP=(OLD,DELETE,KEEP)
* THE TRMS LOCK DATASET CONTAINS THE NAMES OF THE KSDS
/* AND RRDS(S) DATASETS AND ARE DYNAMICALLY ALLOCATED.
//TRMSLOCK DD DSN=TRMS.REL#.LOCK,DISP=SHR
//*SYSUT1
           DD DISP=SHR,DSN=YOUR.INPUT.UNLOAD.OR.ARCHIVE.FILE
        MERGE FILE NAMES
//* N O T E !! ALL MERGE BLKSIZES MUST BE AT LEAST 4100
///*SYSUT2 DD DSN=TRMS.MERGE.PRIMARY(+1),
               DISP=(,CATLG,DELETE),
                UNIT=(TAPE..DEFER).
                DCB=(TRMS.DSCB,BLKSIZE=23476),
               LABEL=(1,SL,RETPD=35)
//*SYSUT22 DD DSN=TRMS.MERGE.DUPLEX(+1),
               DISP=(,CATLG,DELETE),
                UNIT=(TAPE,,DEFER),
                DCB=(TRMS.DSCB,BLKSIZE=23476),
               LABEL=(1,SL,RETPD=35)
/SYSIN
            DD *
MERGE TYPRUN=AUDIT
MERGE REPORT=-,INCLUDE
```

**Figure 29** Sample MVS JCL Member DBAJFMRG - TRMSFMRG (Forward Merge)

#### 2.2.6 Return Codes

RC=12 Required files missing from JCL/PROC.

Abend 3 TRMS003, Get/Freemain error.

Abend 360 TRMS Database error.

**NOTE:** Refer to TRMS Message and Codes Manual for more information.

# 2.2.7 Requisites

ARCHDEF DD is required in the Jcl if any SMS or OPTIC ARCHIVES are present.

# 2.2.8 Reports

# 2.2.8.1 Sample TRMSFMRG Report

The Reports below are produced from an "Audit" run of TRMSFMRG. There is a parameter validation report, a statistical report by record type, a report for all the merged data, and a summary report of totals for data on the input file. The summary report also contains the loadtoken, if this is an Audit run.

# 2.2.8.2 Forward Merge Report Description

The Forward Merge report list the reports encountered during a merge operation. The following is an explanation of the column headers that appear on the report.

| Column                              | Description                                                                                                    |
|-------------------------------------|----------------------------------------------------------------------------------------------------|
| Report<br>Name and Cycle            | The short name of the report and its accumulation cycle number.                                                                                                    |
| Accumulation, JOBNAME Date and Time | The JOBNAME that produced the report and the date and time it was accumulated by TRMS                                                                                                    |
| Line Count                          | Number of lines the report contains.                                                                                                    |
| Page Count                          | Number of pages the report contains.                                                                                                    |
| Block Count                         | Number of blocks the report would use if it were in the database.                                                                                                    |
| Dist. Count                         | Number of distributions for the report at the time the report was originally accumulated.                                                                                                    |
| Status                              | Status of the reports after the merge operation: MERGED, DELETED or SKIPPED. MERGED means the report was copied to a new archive file and that database update records were created for the new report archive. DELETED means the report was not copied and that any existing archive history records in the database will be deleted. SKIPPED means the status of the report and its archive records are unchanged. |

The last page of the Forward merge report contains totals for the number of Merged, Deleted and Skipped reports during the entire merge run. The final line;

RPTID=FMERGE01 - TRMS FORWARD MERGE
TRMS T60A DATABASE

TIME=16:11:12

DATE=10 JUN 2003.161

PAGE 1

\*\*\* LICENSED BY \*\*\* TRMS (C) 1987-2003, CSI INC.

RELEASE 6.0A-00

\*\*\*\* SEA INC. \*\*\*\* 1230 HEMPSTEAD TPK., FRANKLIN SQUARE, NY 11010

MERGE TYPRUN=AUDIT MERGE REPORT=C203,INCLUDE

RPTID=FMERGE01 - TRMS FORWARD MERGE TIME=16:11:12 DATE=10 JUN 2003.161 PAGE 2 \*\*\* LICENSED BY \*\*\* TRMS (C) 1987-2003, CSI INC. TRMS T60A DATABASE RELEASE 6.0A-00 \*\*\*\* SEA INC. \*\*\*\* 1230 HEMPSTEAD TPK., FRANKLIN SQUARE, NY 11010 GLOBAL/CONTROL RECORDS 1 RESTORE DATASET/UNIT ASSOCIATION RECORDS MAILDROP RECORDS 14 USER PROFILE RECORDS 14 REAL NAME RECORDS 14 DISTRIBUTION PATH RECORDS 0 23 REPORT DESCRIPTION RECORDS REPORT NAME RECORDS 24 0 REPORT ATTRIBUTES RECORDS RESTRICTED DISTRIBUTION RECORDS 0 0 REPORT WINDOW DEFINITION RECORDS EXPANDED REPORT ID DEFINITION RECORDS 7 0 REPORT INDEX DEFINITION RECORDS TRIGGER REQUIREMENT RECORDS 7 RPTNAME REQUIREMENT RECORDS 0 REPORT DISTRIBUTION RECORDS 10 DISTRIBUTION BREAKOUT RECORDS 10 DISTRIBUTION BREAKOUT EXTENSION RECORDS 0 EXTENDED BREAKOUT CRITERIA RECORDS 0 DIDE RECORDS 0 INSERTION RECORDS 0 3 CALENDAR RECORDS ACTIVE TRIGGER REQUIREMENT RECORDS 6 ACTIVE RPTNAME REQUIREMENT RECORDS ADMINISTRATOR TRIGGER MANIPULATION RECORDS 0 BUNDLE CONTENT RECORDS 7 ARCHIVE HISTORY RECORDS 21 ARCHIVE HISTORY VOLUME RECORDS 5 ARCHIVE/VOLUME DESCRIPTOR RECORDS 4 ARCHIVE/VOLUME EXTENSION RECORDS 0 REPORT DISTRIBUTION TRACKING RECORDS

\*\* END OF CONTROL RECORD SUMMARY REPORT \*\*

RPTID=FMERGE01 - TRMS FORWARD MERGE TIME=16:11:12 DATE=10 JUN 2003.161 PAGE 3
TRMS T60A DATABASE \*\*\* LICENSED BY \*\*\* TRMS (C) 1987-2003, CSI INC. RELEASE 6.0A-00
\*\*\*\* SEA\_INC. \*\*\*\* 1230 HEMPSTEAD TPK., FRANKLIN SOUARE, NY 11010

|         |       |          | **** SEA              | INC. **** | 1230 HEMP | STEAD TPK | , FRANK | KLIN SQUARE, NY | 11010 |
|---------|-------|----------|-----------------------|-----------|-----------|-----------|---------|-----------------|-------|
| REPORT  | Γ     |          | ACCUMULATION          | LINE      | PAGE      | BLOCK     | DIST    |                 |       |
| NAME    | CYCLE | JOBNAME  | DATE AND TIME         | COUNT     | COUNT     | COUNT     | COUNT   | Γ STATUS        |       |
|         |       |          |                       |           |           |           |         |                 |       |
| C203RPT | 78    | C203RBRK | 24 FEB 2003.055 14:35 | 1473      | 34        | 20        | 1       | MERGED          |       |
| C203RPT | 79    | C203RBRK | 06 MAR 2003.065 16:38 | 1004      | 32        | 16        | 1       | MERGED          |       |
| C203RPT | 80    | C203BUNP | 19 MAR 2003.078 13:24 | 100       | 5         | 2         | 1       | MERGED          |       |
| C203RPT | 81    | C203BUND | 19 MAR 2003.078 13:24 | 1340      | 33        | 20        | 1       | MERGED          |       |
| C203RPT | 82    | C203RBRK | 01 APR 2003.091 16:30 | 24        | 1         | 2         | 1       | MERGED          |       |
| C203RPT | 83    | C203RBRK | 01 APR 2003.091 16:30 | 15        | 1         | 2         | 1       | MERGED          |       |
| C203RPT | 84    | C203RBRK | 01 APR 2003.091 16:30 | 52        | 1         | 2         | 1       | MERGED          |       |
| C203RPT | 85    | C203RBRK | 01 APR 2003.091 16:30 | 27        | 1         | 2         | 1       | MERGED          |       |
| C203RPT | 86    | C203RBRK | 01 APR 2003.091 16:30 | 75        | 2         | 2         | 1       | MERGED          |       |
| C203RPT | 87    | C203RBRK | 01 APR 2003.091 16:30 | 39        | 1         | 2         | 1       | MERGED          |       |
| C203RPT | 88    | C203RBRK | 01 APR 2003.091 16:31 | 119       | 1         | 3         | 1       | MERGED          |       |
| C203RPT | 89    | C203RBRK | 01 APR 2003.091 16:31 | 67        | 1         | 2         | 1       | MERGED          |       |
| C203RPT | 90    | C203RBRK | 01 APR 2003.091 16:31 | 11905     | 436       | 177       | 1       | MERGED          |       |
| C203RPT | 91    | C203RBRK | 01 APR 2003.091 16:34 | 36        | 1         | 2         | 1       | MERGED          |       |
| C203RPT | 92    | C203RBRK | 01 APR 2003.091 16:34 | 137       | 1         | 3         | 1       | MERGED          |       |
| C203RPT | 93    | C203RBRK | 01 APR 2003.091 16:34 | 45        | 1         | 2         | 1       | MERGED          |       |
| C203RPT | 94    | C203BUND | 04 APR 2003.094 11:58 | 1340      | 33        | 20        | 1       | MERGED          |       |
|         |       | ** EN    | ID OF REPORT **       |           |           |           |         |                 |       |
|         |       |          |                       |           |           |           |         |                 |       |

RPTID=FMERGE01 - TRMS FORWARD MERGE TIME=16:11:12 DATE=10 JUN 2003.161 PAGE 4

\*\*\* LICENSED BY \*\*\* TRMS (C) 1987-2003, CSI INC. RELEASE 6.0A-00

\*\*\*\* SEA INC. \*\*\* 1230 HEMPSTEAD TPK., FRANKLIN SQUARE, NY 11010

REPORTS MERGED 17 REPORTS DELETED 0 REPORTS SKIPPED 0

UPDATE TOKEN FOR THIS RUN IS: 2003161161112

TRMS® Batch Jobs 101

| 2          | 20   | Other                                 | Concid | lerations |
|------------|------|---------------------------------------|--------|-----------|
| <i>L</i> . | /. 4 | · · · · · · · · · · · · · · · · · · · |        | erannış   |

None.

102

## 2.3 TRMJRBRK - TRMS Batch Accumulation and Report REBREAK

|       |                            | Description | Notes |
|-------|----------------------------|-------------|-------|
| 2.3   | Job Name                   | TRMJRBRK    |       |
| 2.3.1 | Title/Description          |             |       |
| 2.3.2 | TRMJRBRK Job<br>Components |             |       |
|       | JCL                        | TRMJRBRK    |       |
|       | Procedure                  |             |       |
|       | Primary Program            |             |       |
| 2.3.3 | Controls and Parameters    |             |       |
| 2.3.4 | Options                    |             |       |
| 2.3.5 | Samples                    |             |       |
| 2.3.6 | Return Codes               |             |       |
| 2.3.7 | Requisites                 |             |       |
| 2.3.8 | Reports                    |             |       |
| 2.3.9 | Other Considerations       |             |       |

#### 2.3.1 TRMS Batch Accumulator

The TRMURBRK Module is designed to do two different functions: the BREAK function and the REBREAK function.

The BREAK function is used to add a new report to the TRMS database using a source other than JES. Whereas, the REBREAK function is used to redistribute a report that resides on the TRMS database using the modified distribution criteria.

The BREAK function, like the REBREAK function is designed to accumulate a report to the TRMS database with or without the TRMS accumulator being active The Difference is:

1). The BREAK function is used to add a new report to the TRMS database using source other than JES. The BREAK function requires an input file that is defined by the DDNAME= subparameter. This input file must be a valid report file created from a report program. The file can not be a TRMS archive or unload file. If this is a new report that is being broken, the report definition must be defined in the TRMS database before the TRMURBRK

Module is executed. You may have multiple control statements for more than one report that is being broken.

2). The REBREAK function is used to redistribute a report that resides on the TRMS database using the modified distribution criteria. If the report is not on the database, but resides on a TRMS Archive File, the report must be restored before the REBREAK is done.

## 2.3.2 TRMJRBRK Job Components

## 2.3.2.1 Controlling Job DD's

In the previous MVS JCL Member TRMJRBRK, the following DD names are used by the TRMURBRK BREAK/REBREAK Program:

DD Name Explanation

STEPLIB Assign the STEPLIB DD to the TRMS loadlib.

SYSPRINT TRMURBRK message/log output file.

TRMSWORK Required work file for the TRMURBRK

BREAK/REBREAK functions. A space amount

of (CYL,(5,5)) should be adequate.

TRMSWRK2 Required work file for the TRMURBRK

BREAK/REBREAK functions. A space amount

of (CYL,(5,5)) should be adequate.

TRMSLOCK Required for TRMURBRK. Defines the TRMS

LOCK Cluster.

TRMSRBRK Required for TRMURBRK REBREAK. The

report being rebroken from the TRMS database to this file. File allocation must be large enough to accommodate the records for the largest report to be rebroken. The blocksize is determined by the largest record in a report. If the largest record is less than 27995, a blocksize of 27998 will be used otherwise the blocksize will be 32760. The RECFM is always set to VB with the correct

carriage control type.

ANYDDN Required for TRMURBRK BREAK. Used to

input a NON-JES report file into TRMS, it can be any valid DDNAME. The name is specified in the BREAK Control Statement as the value assigned to the DDNAME=Subparameter to be

read as input.

SORTIN Required work file for BREAK/REBREAK

functions. This file must backwards reference the

TRMSWORK dataset.

SORTOUT Required work file for BREAK/REBREAK

functions. This file must backwards reference the

TRMSWRK2 dataset.

SORTWK## SORTWK01-03 work files for sorting a space

amount of (cyl,(5,5)) should be adequate.

SYSIN SYSIN is used to read the TRMURBRK

Program's Control Statements.

SORTMSG Sort message file

SYSOUT Sort message file.

SYSUDUMP Required for error processing.

#### **2.3.3** Controls and Parameters

#### 2.3.3.1 Control Statements - TRMURBRK

The TRMSHMAP and TRMSUX25 Module are not called during BREAK of a new report or REBREAK of an existing database report.

For <u>REBREAK</u> it is important to note that all distributions are altered TO VIEW ONLY type and NO TRIGGERING will be created.

For <u>BREAK</u>, all normal accumulation processes except for TRMSHMAP and TRMSUX25 calls will be done. The Triggering process (Bundle job Submission) is accomplished from the TRMS master accumulation task as normal. The BREAK input file as defined by the DDNAME= ANYDDN sub-parameter must contain valid DCB information.

The verb or action parameter can start in col 1 or greater and end at least in col 70, and is followed by a blank or comma. All sub-

parameters must be separated by commas. Control statements can be continued by completing a sub-parameter and its' value on one statement followed by a comma, blank and continuing the statement on the next control input statement. There must be at least one blank following the last value of the last sub-parameter. Statements with an asterisk (\*) in position one (1) of the statement are considered comments. Triggering can be overridden for BREAK action parameter by using the TRIGGER=NO Sub-parameter on the Control Statement.

## 2.3.3.2 BREAK Parameters

| Parameter Sub-Parameter | <u>Explanation</u>                                                                                                    |
|-------------------------|----------------------------------------------------------------------------------------------------|
| BREAK                   | This is a verb or action parameter for the TRMURBRK Control Statement to initiate an accumulation of a NON-JES dataset. All accumulation functions will be done except the call to the modules TRMSHMAP and TRMSUX25. The input file is determined from the DDNAME= Subparameter value. The report name is defined using the REPORT= sub-parameter. The executing JOBNAME, STEPNAME, PROC STEPNAME, and JOB NUMBER are used for the report unless overridden with optional sub-parameters. Today's date and time are used unless overridden by RPTDATE= and RPTTIME= sub-parameters. |
| ,REPORT=                | The REPORT= Subparameter is required to break a report. This subparameter names the TRMS report to be processed - 8 character max. *REQUIRED                                                                                                    |
| DDNAME=                 | The DDNAME= subparameter is required to read the report. This subparameter value names the DDNAME in the JCL (noted as ANYDDN) from which the report                                                                                                    |

is to be read. The dataset must have valid DCB dataset information including LRECL, BLKSIZE and RECFM including the correct carriage control. \*REQUIRED

,JOB#=

This optional subparameter is used to set the accumulation JOB NUMBER for the report. If this subparameter is not specified, the JOB NUMBER of this executing job will be used as the JOB NUMBER. The JOB#= value format is JOB#### or J###### TSU#### or T#######, and STC#### or S#######.

NOTE: 1 to 5 digits can be specified using the 3 character prefix. 1 to 7 digits can be specified using the single character prefix. \*OPTIONAL

JOBNM=

This optional subparameter is used to set the accumulation JOBNAME for the report. This name will be used when processing Report Alias Names. If this subparameter is not specified, the JOBNAME of the executing job will be used as the JOBNAME - 8 character max. \*OPTIONAL

JSTEP=

This optional subparameter is used to set the accumulation JCL STEPNAME for the report. This name will be used when processing Report Alias Names. If this subparameter is not specified, the JCL STEPNAME of this executing job will be used as the JCL STEPNAME, if it is present - 8 character max. \*OPTIONAL

,PSTEP=

This optional subparameter is used to set the accumulation PROC STEPNAME for the report. This name will be used when processing Report Alias Names. If this subparameter is not specified, the PROC STEPNAME of the executing job will be used as the PROC STEPNAME if it is present - 8 character max. \*OPTIONAL

.RPTDATE=

This optional subparameter is used to assign a accumulation date to the report. If this subparameter is not specified, today's date is assigned. If the subparameter is specified, the RPTTIME= subparameter must also be specified. The RPTDATE= value format is YYDDD or YYYYDDD. The value must be greater than or equal to 1972001 and can not exceed the CPU date. \*OPTIONAL

.RPTTIME=

This optional subparameter is used to assign an accumulation time to the report. If this subparameter is not specified, today's time is assigned. If this subparameter is specified the RPTDATE= subparameter must also be specified. The RPTTIME= value format is HHMM or HHMMSS in a 24 hour clock format. HH can be from 00-23, MM can be from 00-59 and SS can be from 00-59.

,TRIGGER=YES/NO

This optional subparameter is used to set whether the distributions are to be triggered. If "NO" is specified, all distributions are set to VIEW ONLY status. The default is "YES" if not specified. \* The DEFAULT is YES.

108

#### 2.3.3.3 REBREAK Parameters

Parameter

**Explanation** 

**Sub-Parameter** 

REBREAK

This is a verb or action parameter for the TRMURBRK Control Statement to initiate a REBREAK of a previously accumulated report. The report will go through the distribution break process but all distributions will be marked for VIEW ONLY. The subparameter REPORT= and CYCLE= must be specified and indicate which TRMS Report and Cycle Number is to be rebroken. There will be no TRIGGERS produced for any distributions during REBREAK. The Original JOBNAME, JOB NUMBER, JCL STEPNAME. PROC STEPNAME and DDNAME are left on the Rebroken Report unless overridden by JOBNM=, JOB#=, JSTEP=, PSTEP=, DDNAME= or EXECNAMES= subparameters. The old distributions and history records will be deleted and the report will be marked for archive if required.

,REPORT=

The REPORT= subparameter is used to name the report to be REBROKEN. This subparameter is required and must be a valid report ID - 8 character max.
\*REQUIRED

,CYCLE=

The report CYCLE number of the report to be REBROKEN. This subparameter is required to REBREAK a report and must be a valid cycle number for the report to be REBROKEN. \*REQUIRED

,DDNAME=

This optional subparameter is used to set the accumulation DDNAME for the report. This name is used for display purposes only. If this subparameter or the EXECNAMES= subparameter are not specified, the original DDNAME will remain on the report. 8 Characters max.

\*OPTIONAL

.EXECNAMES=

This optional subparameter is used to replace the JOBNAME, JOB NUMBER, JCL STEPNAME, PROC STEPNAME of the report. The specification of JOBNM=, JSTEP= or PSTEP= override their respective names. If this parameter is not specified, the original JOBNAME, JOB NUMBER, JCL STEP NAME and PROC STEPNAME. Will remain on the report unless overridden by the specific overridden subparameter. \*The DEFAULT is NO

.JOB#=

This optional subparameter is used to set a JOB NUMBER for this report. This number is used for display purposes only. If this subparameter on the EXECNAMES= subparameter is not specified, the original JOB NUMBER will remain on the report. The JOB#= value format is JOB##### or J######, TSU######, and STC##### or S#######. NOTE: 1 to 5 digits can be specified using the 3 character prefix. 1 to 7 digits can be specified using the single character prefix. \*OPTIONAL

,JOBNM=

This optional subparameter is used to set the accumulation JOBNAME for the report. This name will be used when processing Report Alias Names. If this subparameter is not specified, the JOBNAME of the executing job will be used as the JOBNAME - 8 characters max. \*OPTIONAL

JSTEP=

This optional subparameter is used to set the accumulation JCL STEPNAME for the report. This name is used for display purposes only. If this subparameter or the EXECNAMES= are not specified, the original subparameter JCL STEPNAME will remain on the report. 8 Character max. \*OPTIONAL

110

.NEWRPT=

This optional subparameter is used to name a New Report ID (Short Name) to be assigned to the REBROKEN report. The name assigned to this subparameter will be used for the REBREAK of the report. The retention and archive values will be used from the NEWRPT ID Definition. JOBNAME, JOBNUMBER, STEP NAME, PROCSTEP NAME, DDNAME ACCM DATE/TIME will be from the original report unless overridden. The Original Report ID and Archive History will be deleted after successful completion of adding the New Report. 8 Character max \*OPTIONAL

.PSTEP=

This optional subparameter is used to set the accumulation PROC STEPNAME for the report. This name is used for display purposes only. If this subparameter or the EXECNAMES= subparameters are not specified, the original PROC STEPNAME will remain on the report. 8 Character max \*OPTIONAL

#### **2.3.3.4** Example Control Statement Parameters

REBREAK REPORT=PAYROLL,CYCLE=96500,DDNAME=REBROKEN

The previous Control Statement will rebreak a report called "Payroll" with a report cycle number of 96500 that resides in a TRMS database. The DDNAME on the report after the rebreak is complete will be "REBROKEN". The original JOBNAME, JOB NUMBER, JCL STEPNAME, and PROC STEPNAME will remain on the reports.

BREAK REPORT=ACCTRPT,DDNAME=ACCTIN,JOBNM=ACCTJOB,JOB#=J5665

The previous Control Statement will break a report called "ACCTRPT" that is read from DDNAME "ACCTIN" that resides in the TRMURBRK JOBS JCL. A JOB NAME of "ACCTJOB" and a JOB NUMBER of "5665" will be assigned to the report in the TRMS database. The JOBNAME "ACCTJOB", executing STEP, PROCSTEP, and DDNAMES will be used for extended report ID search. If the Extended Report ID is found, the Short Report ID Name will be assigned to the report.

Also see INSTLIB member TRMDRBCT for examples and explanations of the parameters.

# **2.3.4 Options**

The BREAK function is used to add a new report to the TRMS database using a source other than JES. Whereas, the REBREAK function is used to redistribute a report that resides on the TRMS database using the modified distribution criteria.

The BREAK function, like the REBREAK function is designed to accumulate a report to the TRMS database with or without the TRMS accumulator being active.

## 2.3.5 Sample MVS JCL To Execute TRMURBRK, Member TRMJRBRK

```
//TRMJRBRK JOB (YOUR ACCT), 'BREAK/REBREAK', MSGCLASS=A,
              CLASS=A, NOTIFY=&SYSUID
//TRMURBRK EXEC PGM=TRMURBRK, REGION=OM
//STEPLIB DD DSN=TRMS.REL#.LOADLIB,DISP=SHR
//SYSPRINT DD SYSOUT=*
//SYSUDUMP DD SYSOUT=*
//SYSOUT
           DD SYSOUT=*
//SORTMSG DD SYSOUT=*
//* LOCK FILE FOR THE DATABASE THAT THE REPORT IS TO RESIDE
//TRMSLOCK DD DSN=TRMS.LOCK,DISP=SHR
//* TRMSRBRK -WORK FILE TO HOLD REORT WHEN REBREAK COMMAND IS USED
//TRMSRBRK DD UNIT=SYSDA, SPACE=(CYL, (20,10)),
             DISP=(,DELETE,DELETE)
//* ANYDDN - ANY SEQ. INPUT FILE. SPECIFY DDNAME= IN CONTROL STMT
//ANYDDN DD DSN=A.REPORT.DATASET,DISP=SHR
//TRMSWORK DD UNIT=SYSDA, SPACE=(CYL,(5,5)),
//
            DISP=, (DELETE, DELETE)
//TRMSWRK2 DD UNIT=SYSDA, SPACE=(CYL, (5,5)),
              DISP=(,DELETE,DELETE)
         DD DSN=*.TRMSWORK, VOL=REF=*.TRSMWORK, DISP=(SHR, PASS)
//SORTIN
//SORTOUT DD DSN=*.TRMSWRK2, VOL=REF=*.TRMSWRK2, DISP=(SHR, PASS)
//SORTWK01 DD UNIT=SYSDA, SPACE=(CYL, (5,5))
//SORTWK02 DD UNIT=SYSDA, SPACE=(CYL, (5,5))
//SORTWKO3 DD UNIT=SYSDA, SPACE=(CYL, (5,5))
//* CONTROL CARD FORMAT:
//*TRMS.REL#.DISTINST(TRMDRBCT)MORE EXAMPLES
//* ALL STATEMENTS MUST CAN BE ENTERED FROM COLUMN 1 - 71 AND EACH
//* PARAMETER MUST BE COMPLETED ON THE SAME CARD. TO CONTINUE A
//* CONTROL STATEMENT, END THE STATEMENT TO BE CONTINUED WITH A COMMA
//*~ AND THEN CONTINUE WITH THE NEXT PARAMETER ON THE NEXT CARD.
//***** TO REBREAK A REPORT ALREADY IN THE DATABASE
//* REBREAK
               ACTION TYPE
                                                     - ACTION
//*
     REPORT= THE COMPLETE REPORT ID
                                                     - REQUIRED
//*
      ,CYCLE=##### THE REPORTS CYCLE NUMBER
                                                     - REOUIRED
//*
      ,NEWRPT= THE NEWRPT= SUB-PARAMETER IS
                                                     - OPTIONAL
//*
     USED TO NAME A NEW REPORT ID
//*
      ,DDNAME= THE DDNAME
                                                     - OPTIONAL
//*
      ,JOBNM=
               THE JOB NAME
                                                     - OPTIONAL
//*
               THE JOB NUMBER TO ASSIGN TO THE
                                                     - OPTIONAL
      ,JOB#=
//*
               REPORT BEING ACCUMULATED.
      ,JSTEP= THE STEP NAME VALUE
//*
                                                     - OPTIONAL
//*
      ,PSTEP= THE STEP NAME IN A PROC
                                                     - OPTIONAL
//*
      ,EXECNAMES= YES/NO DEFAULT=NO
                                                     - OPTIONAL
//*
                   YES - REPLACE DISPLAY JOBNAME, STEPNAME, PROCSTEP
//*
                        NAME AND JOB # WITH THE INFORMATION FROM
//*
                         THE REBREAK JOB.
//*
                   NO - LEAVE THE ORIGINAL NAMES IN THE REPORT RECORD.
//*
                         JOBNM=, JOB#=, JSTEP=, PSTEP= AND DDNAME= VALUES
//*
                         WILL REPLACE THEIR RESPECTIVE VALUE IF THE
//*
                         PARAMETER IS SPECIFIED.
//****** TO BREAK A REPORT FROM AN INPUT FILE OTHER THAN JES
//*
     BREAK
                           ACTION TYPE
                                                            - ACTION
//*
                            THE COMPLETE REPORT ID
                                                            - REQUIRED
      REPORT=
//*
                                                           - REQUIRED
         ,DDNAME=
                           THE DDNAME TO READ THE REPORT
//*
                            THE JOB NAME TO ASSIGN TO THE - OPTIONAL
        ,JOBNM=
//*
                            REPORT BEING ACCUMULATED.
//*
         ,JOB#=
                            THE JOB NUMBER TO ASSIGN TO THE - OPTIONAL
```

Figure 30 Sample MVS JCL Member TRMJRBRK Executes - TRMURBRK

```
//*
                            REPORT BEING ACCUMULATED.
//*
         ,JSTEP=
                            THE STEP NAME IN THE JCL OR THE - OPTIONAL
//*
                            STEP NAME EXECUTING A PROC.
//*
         ,PSTEP=
                            THE STEP NAME IN A PROC THAT
                                                            - OPTIONAL
                            EXECUTES A PROGRAM.
                            THE REPORT DATE WILL SET THE
         ,RPTDATE=
                                                             - OPTIONAL
                            REPORTS ACCUMULATION DATE.
//*
         ,RPTTIME=
                            THE REPORT TIME WILL SET THE
                                                             - OPTIONAL
//*
                            REPORTS ACCUMULATION TIME.
//*
//*
         ,TRIGGER=
                            THE TRIGGER= PARAMETER
                                                             - OPTIONAL
//*
                            DETERMINES WHETHER TRIGGERS ARE
//*
                            TO BE CREATED FOR THE REPORT.
//*
                            THE VALUES ARE YES OR NO.
         DD *
//SYSIN
BREAK REPORT=XXXXXXX,DDNAME=ANYDDN,JSTEP=XXXINJCL,PSTEP=XXXINPRC
* REBREAK REPORT=PAY1,CYCLE=14672,DDNAME=PAYROLL1,EXECNAMES=YES
```

**Figure 31** Sample MVS JCL Member TRMJRBRK Executes - TRMURBRK (Con't)

#### 2.3.6 TRMURBRK Return Codes

RC=0 All Functions completed successfully.

RC=4 Some error(s) occurred but function completed. See

message for reason.

RC=8 A requested function did not complete successfully. See

message for reason.

Any Other RC Fatal error occurred. See corresponding message for

reason.

**NOTE:** Refer to TRMS Messages and Codes Manual for more information

#### 2.3.7 Requisites

The BREAK function is used to add a new report to the TRMS database using source other than JES. The BREAK function requires an input file that is defined by the DDNAME= subparameter. This input file must be a valid report file created from a report program. The file can not be a TRMS archive or unload file. If this is a new report that is being broken, the report definition must be defined in the TRMS database before the TRMURBRK Module is executed. You may have multiple control statements for more than one report that is being broken.

The REBREAK function is used to redistribute a report that resides on the TRMS database using the modified distribution criteria. If the report is not on the database, but resides on a TRMS Archive File, the report must be restored <u>before</u> the REBREAK is done.

# 2.3.8 Sample TRMURBRK Report

RPTID=TRMURBRK - TRMS REBREAK UTILITY CONTROL STATEMENTS & ERROR RPT TIME=15:49:14 DATE=10 JUN 2003.161 PAGE 1 TRMS T60A DATABASE \*\*\* LICENSED BY \*\*\* TRMS (C) 1987-2003, CSI INC. 11010

\*\*\*\* SEA INC. \*\*\*\* 1230 HEMPSTEAD TPK., FRANKLIN SQUARE, NY

TRMS238I - BREAK CONTROL STATEMENT VALIDATED - BREAK REPORT=XXXXXXX,DDNAME=ANYDDN,JSTEP=XXXINJCL,PSTEP=XXXINPRC TRMS622I - BREAK FUNCTION COMPLETED RC X'00000000'

TRMS242I - NUMBER OF CONTROL STATEMENTS READ: TRMS243I - NUMBER OF ERRORS ENCOUNTERED: 0

\*\*\*\* END OF REPORT \*\*\*\*

# 2.3.9 Other Considerations

If the report is not on the database, but resided on a TRMS Archive File, the report must be restored <u>before</u> the REBREAK is done.

## 2.4 DBAJHLPL - HELP LOAD Program - TRMUHPLD

|       |                            | Description | Notes |
|-------|----------------------------|-------------|-------|
| 2.4   | Job Name                   | DBAJHLPL    |       |
| 2.4.1 | Title/Description          |             |       |
| 2.4.2 | DBAJHLPL Job<br>Components |             |       |
|       | JCL                        | DBAJHLPL    |       |
|       | Procedure                  | DBAJHLPL    |       |
|       | Primary Program            |             |       |
| 2.4.3 | Controls and Parameters    |             |       |
| 2.4.4 | Options                    |             |       |
| 2.4.5 | Samples                    |             |       |
| 2.4.6 | Return Codes               |             |       |
| 2.4.7 | Requisites                 |             |       |
| 2.4.8 | Reports                    |             |       |
| 2.4.9 | Other Considerations       |             |       |

# 2.4.1 TRMS Help Load

The TRMUHPLD program will load HELP records to a TRMS database. TRMS HELP can be in many languages and may be loaded in one processing run. Each TRMS HELP record represents one HELP display panel and can contain up to 14 lines per panel. There are 2 types of HELP, "SITE" and "DEFAULT". The normal load should be DEFAULT - help records for a language.

Normally, the DEFAULT Help is loaded during the format of a new database by adding the DDNAME TRMHLPV and assigning the DSN=TRMS.rel#.LANGMAC (TRMHLPV).

The HELP members supplied in the Distribution Library TRMS.rel#.LANGMAC are:

| <u>MEMBER</u> | <u>TYPE</u>      | DD TO READ FILE |
|---------------|------------------|-----------------|
| TRMHLPV       | DEFAULT(English) | TRMHLPV         |
| TRMHLPE       | ENGLISH          | TRMHLPE         |

# 2.4.2 DBAJHLPL Job Components

# 2.4.2.1 Controlling Job DD's

The following DDNAMES are used by TRMUHPLD

DD Name Explanation

STEPLIB Assign the STEPLIB DD to the TRMS loadlib.

SYSPRINT HELP ERROR AND SUMMARY REPORT.

Normally a sysout dataset, BLKSIZE(133), LRECL

(133), RECFM(FBA).

TRMSKSDS Assigned to the KSDS File where you are loading

the HELP records.

TRMHLP? The input file that contains the HELP LOAD

Records. The suffix character represented by the"?" is the language code that the file is to represent.

The valid codes are:

| CODES "?" | <u>Language</u> |
|-----------|-----------------|
| V         | Default         |
| E         | English         |
| D         | Dutch           |
| G         | German          |
| I         | Italian         |
| F         | French          |
| O         | Other           |
| P         | Portugese       |
| S         | Spanish         |
| F         | French          |

One or more DDNAMES may be supplied in the JCL for one execution. See TRMHLP? Format of HELP Input File statements for more information

below.

SYSUDUMP Required error processing file.

#### **2.4.3** Controls and Parameters

#### **2.4.3.1 PARM Values**

The PARM Values that can be specified are:

LANG(?) The language table to use for messages. Default is "V".

DELETEOLD When specified, DELETEOLD will DELETE any

old help keys in the database matching the keys generated by the current HELP file being loaded.

# **2.4.3.2** TRMUHPLD - Format of HELP Input File Statements

The TRMUHPL? DDNAMES read 80 character input files with a HELP File Control Statement starting with ./ in column 1-2 to identify the start of each set of new HELP information. Columns 73-80 must be blank in all statements.

Control statements separating the HELP panel information is in the following format:

./D ADM-DIR1 PANEL General

| <u>Columns</u> | <u>Valu</u> e | Description                          |
|----------------|---------------|--------------------------------------|
| 01-02          | ./            | Panel separator                      |
| 03             | Type          | D=Default HELP for Language          |
|                |               | S=Site HELP for Language             |
|                |               | *=Comment Statement                  |
| 04             | Blank         | Blank Column                         |
| 05-12          | Panel Code    | The Activity Code Identifier from    |
|                |               | the TRMSL021 table for the           |
|                |               | language being loaded.               |
| 13             | Blank         | Blank Column                         |
| 14-21          | Field Name    | The Field name on the panel that the |
|                |               | HELP is defining.                    |
| 22             | Blank         | Blank Column                         |
| 23-62          | Title         | The title for this HELP panel.       |
|                |               | 1                                    |

All data following a ./ HELP File Control Statement will be loaded into 14 line HELP panel records and written to the TRMSKSDS until the next ./ HELP File Control Statement is encountered, then a new HELP panel series is started.

# **2.4.4 Options**

| CODES "?" | <u>Language</u> |
|-----------|-----------------|
| V         | Default         |
| E         | English         |
| D         | Dutch           |
| G         | German          |
| I         | Italian         |
| F         | French          |
| O         | Other           |
| P         | Portugese       |
| S         | Spanish         |
| F         | French          |

One or more DDNAMES may be supplied in the JCL for one execution. See TRMHLP? Format of HELP Input File statements for more information below.

# 2.4.5 Sample MVS JCL - TRMUHPLD

Sample MVS JCL for TRMUHPLD is shown below and is in the Distribution Library as TRMS.rel#.INSTLIB(DBAJHLPL).

```
//DBAJHLPL JOB (ACCOUNTING), 'HELP LOAD', MSGCLASS=T,
            CLASS=X, NOTI FY=&SYSUI D
      TRMS REL# HELP FILE LOAD
//* PARM VALUE "LANG(E) IS THE LANGUAGE FOR THE TRMUHPLD
                       PROGRAM IS TO USE FOR MESSAGES.
//*
//*
    PARM VALUE "DELETEOLD" INDICATES THAT THE OLD HELP RECORD
//*
//*
                        KEYS THAT MATCH THE NEW RECORD KEYS
//*
                       ARE TO BE DELETED PRIOR TO ADDING
//*
                       THE NEW HELP RECORDS.
//* -----*
//TRMUHPLD EXEC PGM=TRMUHPLD, REGION=OM, PARM='LAN(E), DELETEOLD' SDS
//STEPLIB DD DSN=TRMS. REL#. LOADLIB, DISP=SHR
//SYSUDUMP DD SYSOUT=*
//SYSPRINT DD SYSOUT=*
//*----*
     TRMS KSDS FILE WHERE RECORDS ARE LOADED TO
//*----*
//TRMSKSDS DD DSN=TRMS. REL#. KSDS, DI SP=SHR
      TRMS HELP FILE WHERE RECORDS ARE LOADED FROM
//*_____*
//* TRMHLP? DD NAMES TO LOAD HELP SUPPLIED ARE:
      DDNAME
//*
                     ASSOCI ATED LANGUAGE
//*
       -----
                      -----
                     DUTCH
ENGLI SH
//*
       TRMSHLPD
      TRMSHLPE
//*
                     FRENCH
GERMAN
      TRMSHLPF
//*
     TRMSHLPG
//*
//*
     TRMSHLPI
                     I TALI AN
                    OTHER
PORTUGEESE
      TRMSHLP0
//*
//*
      TRMSHLPP
                SPANI SH
    TRMSHLPS
TRMSHLPV
//*
//*
//*----*
//TRMHLP? DD DSN=TRMS. REL#. LANGMAC(TRMSHLP?), DI SP=SHR
```

Figure 32 Sample MVS JCL Member DBAJHLPL Executes - TRMUHPLD

#### 2.4.6 TRMUHPLD Return Codes

RC=0 X'00' TRMUHPLD completed with no errors.

RC=4 X'04' Warning errors (W) are printed to the SYSPRINT DDNAME.

RC=8 X'08' Error messages (E) are printed to the SYSPRINT DDNAME and some HELP Files were not loaded.

**NOTE:** Refer to TRMS Messages and Codes Manual for more information

### 2.4.7 Requisites

The Default Help Tables should always be available when Help Load is submitted.

## 2.4.8 Sample TRMUHPLD Reports

Two reports are produced from the HELP LOAD program:

- 1) The TRMS LOAD HELP RECORDS report
- 2) The TRMS LOAD HELP language type report.

The TRMS LOAD HELP - *language type* report has three parts :

- A) the comment records loaded indicated in the TRMS404I message by a "./\*" at the beginning and a "\*COMMENT STATEMENT" at the end
- B) the names and descriptions of the help panels loaded are indicated in the TRM404I message by a " ./D " at the beginning and an " PROCESSING ./ STATEMENT " at the end
- C) the summary at the end of the report shows the number of total help lines and total panels that were loaded. The return code is also noted.

**NOTE:** Only a portion of part A and B of The TRMS LOAD HELP - *language type* report is shown in the second figure below.

```
RPTID=TRMUHPLD -TRMS LOAD HELP RECORDS ERROR & SUMMARY REPORT TIME=16:56:08 DATE=10 JUN 2003.161 PAGE 1

*** LICENSED BY *** TRMS (C) 1987-2003, CSI INC. RELEASE 6.0A-00

*** SEA INC. *** 1230 HEMPSTEAD TPK., FRANKLIN SQUARE, NY 11010
```

TRMS622I - HELP LOAD HOUSEKEEPING ENDED FUNCTION COMPLETED RC X'00000000'

The TRMS LOAD HELP RECORDS Report

```
RPTID=TRMUHPLD-TRMS LOAD HELP-DEFAULT ERROR & SUMMARY REPORT TIME=16:56:08 DATE=10 JUN 2003.161 PAGE 2
                   *** LICENSED BY *** TRMS (C) 1987-2003, CSI INC. RELEASE 6.0A-00
                   **** SEA INC. ****
                                       1230 HEMPSTEAD TPK., FRANKLIN SQUARE, NY 11010
TRMS404I - ./*----* *COMMENT STATEMENT
TRMS404I - ./*
                                                                  *COMMENT STATEMENT
TRMS404I - ./* TRMUHPLD program is used to load help information into the TRMS *COMMENT STATEMENT
TRMS404I - ./* database. The TRMUHPLD program reads from DDNAMES in the
                                                                  *COMMENT STATEMENT
TRMS404I - ./* JCL that start with "TRMSHLP" and have a suffix character
                                                                  *COMMENT STATEMENT
TRMS404I - ./* identifying the language being loaded e.g.: "TRMHLPV" the valid
                                                                  *COMMENT STATEMENT
TRMS404I - ./* suffix characters follow:
                                                                  *COMMENT STATEMENT
TRMS404I - ./*
                                                                   *COMMENT STATEMENT
TRMS404I - ./*----* *COMMENT STATEMENT
                          *----* *COMMENT STATEMENT
TRMS404I - ./*
TRMS404I - ./* ADMDIR1
                                                                  *COMMENT STATEMENT
TRMS404I - ./*
                         *----* *COMMENT STATEMENT
TRMS404I - ./D ADM-DIR1 PANEL General Panel Information
*PROCESSING./STATEMENT
TRMS404I - ./*
                          *----* *COMMENT STATEMENT
TRMS404I - ./D ADM-DIR1 INDEX Help Directory
*PROCESSING./STATEMENT
                          *----* *COMMENT STATEMENT
TRMS404I - ./*
TRMS404I - ./D ADM-DIR1 DESCRIPT Directory Description
*PROCESSING./STATEMENT
                           *----**COMMENT STATEMENT
TRMS404I - ./*
TRMS404I - ./D ADM-DIR1 ACOMMAND Available Line Commands
*PROCESSING./STATEMENT
TRMS213I - COUNT OF HELP LINES FOR * DEFAULT * LOADED TO DATABASE
                                                            25320
TRMS213I - COUNT OF HELP PANELS FOR * DEFAULT * LOADED TO DATABASE
                                                            1911
TRMS622I - LOAD FOR TRMHLPV (DEFAULT) FUNCTION COMPLETED RC X'00000000'
                                       **** END OF HELP LOAD REPORT ****
```

The TRMS LOAD HELP - *language type* Report (3 portions)

# **2.4.9 Other Considerations**

Language Tables do not need to be reloaded.

### 2.5 DBAJNOTL - TRMS NOTES LOAD Program, TRMUNTLD

|       |                            | Description | Notes |
|-------|----------------------------|-------------|-------|
| 2.5   | Job Name                   | DBAJNOTL    |       |
| 2.5.1 | Title/Description          |             |       |
| 2.5.2 | DBAJNOTL Job<br>Components |             |       |
| 2.5.3 | Controls and Parameters    |             |       |
|       | JCL                        | DBAJNOTL    |       |
|       | Procedure                  | TRMUNTLD    |       |
|       | Primary Program            |             |       |
| 2.5.4 | Options                    |             |       |
| 2.5.5 | Samples                    |             |       |
| 2.5.6 | Return Codes               |             |       |
| 2.5.7 | Requisites                 |             |       |
| 2.5.8 | Reports                    |             |       |
| 2.5.9 | Other Considerations       |             |       |

### 2.5.1 TRMS Note Load

The TRMUNTLD program will load NOTES records to a TRMS database. The NOTES may also be loaded by the TRMFORMA program as it formats the TRMS database. TRMS NOTES can be in many languages and may be loaded in one processing run. Each TRMS NOTES record represents one NOTES display panel and can contain up to 12 lines per panel. There are 2 types of NOTES loaded by TRMUNTLD, "SITE" and "DEFAULT". The normal load should be DEFAULT - NOTE records for a language. Normally, the DEFAULT NOTE is loaded during the format of a new database by the DDNAME TRMNOT? and assigning the

DSN=TRMS.REL#.LANGMAC(TRMNOT?). Replace the '?' with the language suffix character. The default suffix character is "V" for English.

## 2.5.2 DBAJNOTL Job Components

# 2.5.2.1 Controlling Job DD's

The following DDNAMES are used by TRMUNTLD

DD Name Explanation

STEPLIB Assign the STEPLIB DD to the TRMS loadlib.

SYSPRINT NOTE ERROR AND SUMMARY REPORT.

Normally a sysout dataset, BLKSIZE(133),

LRECL (133), RECFM(FBA).

TRMSKSDS Assigned to the KSDS File where you are loading

the NOTE records.

TRMNOT? The input file that contains the NOTE LOAD

Records. The suffix character represented by the"?" is the language code that the file is to

represent. The valid codes are:

| CODES "?" | <u>Language</u> |
|-----------|-----------------|
| V         | Default         |
| E         | English         |
| D         | Dutch           |
| G         | German          |
| I         | Italian         |
| F         | French          |
| O         | Other           |
| P         | Portugese       |
| S         | Spanish         |
|           |                 |

One or more DDNAMES may be supplied in the JCL for one execution. See TRMNOT? Format of NOTE Input File statements for more information below.

SYSUDUMP Error processing file.

#### 2.5.3 Controls and Parameters

#### **2.5.3.1 PARM Values**

The PARM Values that can be specified are:

LANG(?) The language table to use for messages. Default

is "V".

DELETEOLD When specified, DELETEOLD will DELETE

any old NOTE keys in the database matching the keys generated by the current NOTE file being

loaded.

## **2.5.3.2 TRMNOT? - Format of NOTE Input File Statements**

The TRMNOT? DDNAMES read 80 character input files with a NOTE File Control Statement starting with ./ in column 1-2 to identify the start of each set of new NOTE information. Columns 73-80 must be blank in all statements.

Control statements separating the NOTE panel information is in the following format:

./D ADM-DIR1 PANEL General

| <u>Columns</u> | <u>Valu</u> e | <u>Description</u>                |
|----------------|---------------|-----------------------------------|
| 01-02          | ./            | Panel separator                   |
| 03             | Type          | D=Default NOTE for Language       |
|                | • •           | S=Site NOTE for Language          |
|                |               | *=Comment Statement               |
| 04             | Blank         | Blank Column                      |
| 05-12          | Panel Code    | The Activity Code Identifier from |
|                |               | the TRMSL021 table for the        |
|                |               | language being loaded.            |
| 13             | Blank         | Blank Column                      |
| 14-21          | Field Name    | The Field name on the panel that  |
|                |               | the NOTE is defining.             |
| 22             | Blank         | Blank Column                      |
| 23-62          | Title         | The title for this NOTE panel.    |
|                |               | 1                                 |

All data following a ./ NOTE File Control Statement will be loaded into 12 line NOTE panel records and written to the TRMSKSDS until the next ./ NOTE File Control Statement is encountered, then a new NOTE panel series is started.

# **2.5.4 Options**

The input file that contains the NOTE LOAD Records. The suffix character represented by the"?" is the language code that the file is to represent. The valid codes are:

| CODES "?" | <u>Language</u> |
|-----------|-----------------|
| V         | Default         |
| E         | English         |
| D         | Dutch           |
| G         | German          |
| I         | Italian         |
| F         | French          |
| O         | Other           |
| P         | Portugese       |
| S         | Spanish         |

#### 2.5.5 Sample MVS JCL - DBAJNOTL

Sample MVS JCL for TRMUNTLD is shown below and is in the Distribution Library as TRMS.REL#.INSTLIB(DBAJNOTL).

```
//DBAJNOTL JOB (ACCOUNTING), 'NOTE LOAD', MSGCLASS=T
          CLASS=X, NOTI FY=&SYSUI D
//*
//*
       TRMS REL# NOTE FILE LOAD
//*
//*
       PARM VALUE "LANG(E)"
                          IS THE LANGUAGE FOR THE TRMUNTLD.
       PROGRAM IS USED FOR MESSAGES.
INDICATES THAT THE OLD NOTE RECORD
//*
//*
                              KEYS THAT MATCH THE NEW RECORD KEYS
//*
                              ARE TO BE DELETED PRIOR TO ADDING
//*
                              THE NEW NOTE RECORDS.
       ***
//TRMUNTLD EXEC PGM=TRMUNTLD, REGION=OM, PARM='LANG(E), DELETEOLD'
//STEPLIB DD DSN=TRMS. REL#. LOADLIB. DISP=SHR
//SYSUDUMP DD SYSOUT=*
//SYSPRINT DD SYSOUT=*
//*
//*
       TRMS KSDS FILE WHERE RECORDS ARE LOADED TO
//TRMSKSDS DD DSN=TRMS. REL#. KSDS, DI SP=SHR
//*
       ,
//*
       TRMS NOTE FILE WHERE RECORDS ARE LOADED FROM
//*
       ***
//*
       TRMNOT? DD NAMES TO LOAD NOTE SUPPLIED ARE:
//*
       *
//TRMNOT? DD DSN=TRMS. REL#. LANGMAC(TRMNOT?), DI SP=SHR
```

**Figure 33** Sample MVS JCL - Member DBAJNOTL, To Load NOTES Executes TRMUNTLD

#### 2.5.6 TRMUNTLD Return Codes

| RC=0 X'00' | TRMUNTLD completed with no errors.                                                         |
|------------|--------------------------------------------------------------------------------------------|
| RC=4 X'04' | Warning errors (W) are printed to the SYSPRINT DDNAME.                                     |
| RC=8 X'08' | Error messages (E) are printed to the SYSPRINT DDNAME and some NOTE Files were not loaded. |

**NOTE:** Refer to TRMS Messages and Codes Manual for more information

# 2.5.7 Requisites

Default Notes should always be available

# 2.5.8 Reports

None

# 2.5.9 Other Considerations

Language Tables do not need to be reloaded

### 2.6 DBAJSPLT - LOGICAL SPLIT Program, TRMUSPLT

|       |                            | Description | Notes |
|-------|----------------------------|-------------|-------|
| 2.6   | Job Name                   | DBAJSPLT    |       |
| 2.6.1 | Title/Description          |             |       |
| 2.6.2 | DBAJSPLT Job<br>Components |             |       |
|       | JCL                        | DBAJSPLT    |       |
|       | Procedure                  | TRMUSLPT    |       |
|       | Primary Program            |             |       |
| 2.6.3 | Controls and Parameters    |             |       |
| 2.6.4 | Options                    |             |       |
| 2.6.5 | Samples                    |             |       |
| 2.6.6 | Return Codes               |             |       |
| 2.6.7 | Requisites                 |             |       |
| 2.6.8 | Reports                    |             |       |
| 2.6.9 | Other Considerations       |             |       |

### 2.6.1 TRMS Logical Database Split

This program will copy a portion of a 5.1A database into a 5.1A newly formatted (empty) database or into an existing 5.1A database. The purpose of this program is to create a test database from a larger production database using full or generic report names as the split criteria. This program can be used to create a small test 5.1A database to be used during conversion testing for 6.0A. TRUMSPLT has the capability of suppressing the copy of the physical report records (RRDS) from the LOGICAL SPLIT process, copying only the requested report definitions from the KSDS file. The original 5.1A database remains unchanged.

Several types of messages can be issued from this program:

Processing messages are sent to the SYSPRINT file and processing continues. Processing messages include writing the SYSIN records. The program will have a completion code of ZERO.

Warning messages are informational messages that are more severe than processing messages and are sent to the SYSPRINT file and processing continues. When warning messages exist, the program will have a completion code of

TRMS<sup>®</sup> 6.0A - Batch Jobs

FOUR. The TRMS messages should be reviewed for their impact on the LOGICAL SPLIT.

Critical error messages are sent to the SYSPRINT file and processing is terminated with a completion code of EIGHT or higher. Review the messages, correct the problem, and rerun the program.

Statistical messages include the record count by type and the total records processed.

## 2.6.2 DBAJSPLT Job Components

## 2.6.2.1 Controlling Job DD's

The following DD names are required to perform the LOGICAL SPLIT in STEP0100.

| DD Name  | Explanation                                                                                                    |
|----------|----------------------------------------------------------------------------------------------------|
| STEPLIB  | Assigns the correct TRMS loadlib                                                                                 |
| TRMSLOCK | The LOCK file of the input /source TRMS database. It contains the associated input KSDS and RRDS(s) file names.  |
| UNLDLOCK | The LOCK file of the output/target TRMS database. It contains the associated output KSDS and RRDS(s) file names. |
| SYSIN    | The control statements for this execution of the TRMUSPLT program, member DBASSPLT.                              |
| TRMISSIN | A file that may contain information about missing TRMS components                                                |
| SYSPRINT | A file containing processing and error messages                                                                  |
| R50LIST  | A work file for the distribution keys list                                                                       |
| SORTIN   | A sort work file                                                                                                 |
| TRMSWORK | Temporary work file for the distribution keys list                                                               |
| SORTOUT  | A work file for the sorted KSDS record keys                                                                      |
| SORTWK## | Three sort work files                                                                                            |
|          |                                                                                                    |

SYSOUT A file that contains the Control Statements Report

and the Action and Error Report.

SYSUDUMP System dump file, if needed.

ABLIGNR A statement to suppress the Abend-Aid dump, if a

dump is needed.

#### **2.6.3** Controls and Parameters

#### **2.6.3.1** Control Statements

The SYSIN DD, member DBASSPLT, contains the LOGICAL SPLIT control statements. An asterisk in column one indicates a comment. The control statements must start in column one.

<u>Parameter</u> <u>Explanation</u>

+EXCLUDE RRDS NO RRDS data is copied to the target RRDS

for the selected reports. This statement can be inserted anywhere in the statements. Unless this parameter is defined the default is to copy the specified RRDS report data.

DEFAULT: INCLUDE

+EXCLUDE REPORTS Use "REPORT=report name" parameters as

exclude list for KSDS processing. Mutually

exclusive with "+INCLUDE ALL

REPORTS". Unless defined the default is to

include the reports.

DEFAULT: INCLUDE

+INCLUDE ALL

REPORTS Ignore the "REPORT=report name"

parameter list and include all KSDS report

records. Mutually exclusive with "+EXCLUDE REPORTS".

DEFAULT: INCLUDE specified reports

+REPLACE Replace all the definitions in the database.

This control statement may be used only with +INCLUDE ALL REPORTS. The "REPORT=report name" parameter list is ignored and all KSDS report records are replaced. This statement should be after an +INCLUDE or +EXCLUDE statement. Mutually exclusive with "+EXCLUDE

REPORTS" and "REPORT=". Unless this parameter is defined the default is NO replacement of definitions.

DEFAULT: NO replacement

REPORT='report name'

'report name' is the eight character report name to be used in the split. If it is proceeded by the "+INCLUDE" statement, it is the list of report names to be included in the split. If it is proceeded by the "+EXCLUDE" statement, it is the list of report names to be excluded from the split. Valid characters for a report name are: 0 through 9; A through Z; Ampersand (@); pound sign (#); dollar sign (\$); and exclamation point (!).

The following wildcard characters are also valid:

Asterisk (\*); dash (-); and period (.). The asterisk can be used as a placeholder anywhere in the report name field. The dash indicates the end of significant characters in the report name field. The period can be used at the end of the report name field to indicate a complete report name that is less than 8 characters.

**NOTE:** REPORT='report name' is the only control statement that can be used multiple times.

**DEFAULT:** none

#### **2.6.3.2** Examples of Control Statements

The following are examples of control statements and an explanation of the expected results.

### Example #1:

- \*TRMS DATABASE SPLIT
- **+EXCLUDE RRDS**
- +INCLUDE ALL REPORTS

The first statement is a comment and has no affect. The second statement specifies that the RRDS data will not be copied to the Target databases RRDS file(s). The third statement states that all report names are to included in the split. If the target database was empty, after the split it will contain all the TRMS report definitions and no RRDS data.

Example #2

+INCLUDE REPORTS REPORT=TRMSPROD REPORT= TRMST

The first statement specifies that the 'REPORT=" statements are to be considered for inclusion on the Target split database. The second statement gives an exact report name to consider (8 characters). The third statement specifies that all reports starting with TRMST are considered (less than 8 characters). Any RRDS data for these reports is also to be moved to the Target database by default. INCLUDE REPORTS is the default.

Example #3

+EXCLUDE REPORTS REPORT=TRMSACCT REPORT= TRM\*T

The first statement specifies that the 'REPORT=" statements are to be excluded from the Target split database. The second statement gives an exact report name to exclude. The third statement specifies that all reports starting with TRM and having a T in the fifth position are to be excluded. The resulting KSDS will contain all BUT the excluded report information. Any RRDS data from non excluded reports is also to be moved to the Target database by default.

### **2.6.4 Options**

### 2.6.4.1 LOGICAL SPLIT Steps

STEP0000 counts records in Target 5.1A database before split occurrs.

STEP0010 can use to clean up the work files created in a previous run.

STEP0100 copies and sorts the selected 5.1A KSDS keys from the

KSDS file name stored in the 5.1A TRMSLOCK DD database based on your split controls statements. It then writes them to the 5.1A KSDS file name stored in the 5.1A UNLDLOCK DD database. If the "EXCLUDE RRDS" control statements is NOT used, the RRDS data for the

selected reports is written to the Target RRDS file(s).

STEP0200 counts the records in the Target 5.1A database after the

split has occurred. This step will provide the post-split record counts to compare to the STEP0000 pre-split record

counts.

### 2.6.5 Sample JCL

### 2.6.5.1 Sample MVS LOGICAL SPLIT JCL

The following is a sample of MVS LOGICAL Split JCL.

```
* *** WARNING *** WARNING *** WARNING ***
     THIS WORKS ONLY ON T51A DATABASES
     THE T51A LOADLIB MUST BE FIRST IN
     THE STEPLIB OF STEP0100. MAKE SURE *
     THE BLOCKSIZE OF THE T51A PDS IS
     GREATER THAN OR EQUAL TO LIBRARIES *
     THAT FOLLOW IT IN THE CONCATENATION *
* *** WARNING *** WARNING *** WARNING *** *
//DBAJSPLT JOB (ACCOUNTING), 'DATABASE SPLIT', MSGCLASS=T,
// CLASS=A, NOTI FY=&SYSUI D
//*
               COUNT RECORDS IN TARGET KSDS
                      BEFORE THE SPLIT
//STEP0000 EXEC PGM=T51ACNTS, REGION=3M
* *** WARNING *** WARNING *** WARNING ***
     T51A LOADLIB MUST BE FIRST,
     FOLLOWED BY T60A LOADLIB.
* *** WARNING *** WARNING *** WARNING ***
//STEPLIB DD DSN=TRMS. T51A. TEST. LOADLIB, DISP=SHR
          DD DSN=TRMS. T51A. LOADLIB, DISP=SHR
          DD DSN=TRMS. T60A. LOADLIB, DISP=SHR
//
//TRMSKSDS DD DSN=TRMS. T51A. NEW. KSDS, DI SP=SHR
//SYSPRINT DD SYSOUT=*
//SYSUDUMP DD SYSOUT=*
//ABNLIGNR DD DUMMY
//*----*
          CLEAN UP WORK FILES
//STEP0010 EXEC PGM=IDCAMS
//SYSPRINT DD SYSOUT=*
//SYSIN DD *
 DELETE (REL#. TRMUSPLT. R50LIST)
 DELETE (REL#. TRMUSPLT. RECSOUT)
 DELETE (REL#. TRMUSPLT. RECSOUT. SORT)
//* -----*
       LOGICAL SPLIT STEP0100
//STEP0100 EXEC PGM=TRMUSPLT, REGION=OM
* *** WARNING *** WARNING *** WARNING ***
     T51A LOADLIB MUST BE FIRST.
     FOLLOWED BY T60A LOADLIB.
* *** WARNING *** WARNING *** WARNING ***
//STEPLIB DD DSN=TRMS. T51A. TEST. LOADLIB, DISP=SHR
// DD DSN=TRMS. T60A. LOADLIB, DI SP=SHR
//*
          INPUT DATABASE (SOURCE)
//*
//TRMSLOCK DD DSN=TRMS. T51A. LOCK, DI SP=SHR
          ----*
```

Figure 34 Member DBAJSPLT in the Install Library

```
//*
                        OUTPUT DATABASE (TARGET)
//UNLDLOCK DD DSN=TRMS. T51A. NEW. LOCK, DI SP=SHR
//*
                        CONTROL STATEMENTS
//SYSIN DD DSN=TRMS. T60A. INSTALL(DBASSPLT), DISP=SHR
//*
//*
              MISSING RECORDS REPORT
//TRMISSIN DD SYSOUT=*
//*
                  STEP LOG
//SYSPRINT DD SYSOUT=*
//*
//*
            DISTRIBUTION KEY LIST
//R50LIST DD DSN=REL#. TRMUSPLT. R50LIST, DISP=(, CATLG, DELETE),
               DCB=(BLKSIZE=23000, LRECL=46, RECFM=FB),
//
               UNIT=SYSDA, SPACE=(CYL, (5, 2), RLSE)
//*
       //*
                UNLOADED KSDS RECORD KEYS
//SORTIN DD DSN=REL#. TRMUSPLT. RECSOUT, DI SP=(, CATLG, DELETE),
              DCB=(BLKSIZE=23000, LRECL=46, RECFM=FB),
//
//
              UNIT=SYSDA, SPACE=(CYL, (10, 3), RLSE)
//*
              UNI T=3390, VOL=SER=510CAT, SPACE=(CYL, (100, 25), RLSE)
//*
              UNIT=CART, LABEL=(1, SL, RETPD=3)
//*
                 DISTRIBUTION KEY LIST
//TRMSWORK DD DCB=(BLKSIZE=23000, RECFM=VB),
     UNIT=SYSALLDA, SPACE=(CYL, (5, 2), RLSE)
//
//*
//*
        SORTED KSDS RECORD KEYS
//*
       *
//SORTOUT DD DSN=REL#. TRMUSPLT. RECSOUT. SORT, DI SP=(, CATLG, DELETE),
             DCB=(BLKSIZE=23000, LRECL=46, RECFM=FB),
//
             UNIT=SYSDA, SPACE=(CYL, (4, 3), RLSE)
//SORTWK01 DD SPACE=(CYL, 10), UNIT=SYSALLDA
//SORTWK02 DD SPACE=(CYL, 10), UNIT=SYSALLDA
//SORTWK03 DD SPACE=(CYL, 10), UNIT=SYSALLDA
//SYSUDUMP DD SYSOUT=*
//ABNLIGNR DD DUMMY
//*
               COUNT RECORDS IN TARGET KSDS
//STEP0200 EXEC PGM=T51ACNTS, REGION=3M
* *** WARNING *** WARNING *** WARNING ***
     T51A LOADLIB MUST BE FIRST,
     FOLLOWED BY T60A LOADLIB.
* *** WARNING *** WARNING *** *
//STEPLIB DD DSN=TRMS. T51A. TEST. LOADLIB, DISP=SHR
          DD DSN=TRMS. T51A. LOADLIB, DISP=SHR
//
          DD DSN=TRMS. T60A. LOADLIB, DISP=SHR
//TRMSKSDS DD DSN=TRMS. T51A. NEW. KSDS, DI SP=SHR
//SYSPRINT DD SYSOUT=*
//SYSUDUMP DD SYSOUT=*
//ABNLIGNR DD DUMMY
```

Figure 35 Member DBAJSPLT in the Install Library (Continued)

## 2.6.5.2 DBASSPLT - The Sample Control Statement Member

The following is the example for the LOGICAL SPLIT JCL sysin control statements. This member, <u>DBASSPLT</u>, <u>MUST</u> be modified before it is used. Some of the parameters in this example member are mutually exclusive.

| * | <b>TRMS</b> | DATABASE SPLIT | COMMENT |
|---|-------------|----------------|---------|
|---|-------------|----------------|---------|

\*

+INCLUDE ALL REPORTS PROCESS ENTIRE DATABASE

+INCLUDE REPORTS REPORT= IS INCLUDE LIST REPORT=L REPORTS STARTING WITH L

+REPLACE REPLACE DEFINITIONS IN

TARGET

\*

+EXCLUDE RRDS DO NOT PROCESS PHYSICAL

**REPORTS** 

+EXCLUDE REPORTS REPORT= IS EXCLUDE LIST REPORT=CO REPORTS STARTING WITH CO

#### 2.6.6 Return Codes

RC=0 No Problems

RC=4 Look for informational messages in the Job.

RC=7 Errors have occurred.

**NOTE:** Refer to TRMS Messages and Codes Manual for more information

# 2.6.7 Requisites

In order for a database that has been split to function under T60A, it must be converted from T5 to T6 database format.

# 2.6.8 TRMUSPLT Reports

The following reports would be produced by the suggested steps from the DBAJSPLT member. The T51ACNTS program in STEP000 would produce the following report if executed against a newly formatted empty database. Only the 25 default records would be in the database.

| RPTID=TRMSGPRT - GLOBAL OPTIONS                 |   |         |
|-------------------------------------------------|---|---------|
| LICENSEE COMPANY NAME                           |   |         |
| GLOBAL                                          | _ | 1       |
| DSN                                             | _ | 0       |
| MAILDROP                                        | _ | 2       |
| RECIPIENT                                       | _ | 3       |
| RECIPIENT LONG NAME                             | _ | 3       |
| DISTRIBUTION PATH                               | _ | 0       |
| REPORT                                          | _ | 2       |
| REPORT LONG NAME                                | _ | 2       |
| REPORT ATTRIBUTES                               | _ | 0       |
| REPORT RESTRICTED DISTRIBUTION                  | _ | 0       |
| REPORT WINDOW                                   | _ | 0       |
| EXPANDED REPORT ID                              | - | 0       |
| REPORT INDEX                                    | _ | 0       |
| TRIGGER                                         | - | 3       |
| TRIGGER REQUIREMENTS                            | _ | 1       |
| DISTRIBUTION                                    | - | 2       |
| DISTRIBUTION BREAKOUT                           | _ | 2       |
| DISTRIBUTION BREAKOUT EXTENSION                 | _ | 0       |
| DISTRIBUTION EXTENDED BREAKOUT                  | - | 0       |
| DJDE INSERTION                                  | _ | 1       |
| TRMS INSERTION                                  | _ | 1       |
| CALENDAR                                        | _ | 2       |
| ACTIVE REPORT                                   | _ | 0       |
| ACTIVE TRIGGER REQUIREMENT                      | _ | 0       |
| ACTIVE REPORT NAME REQUIREMENT                  | _ | 0       |
| ADMINISTRATOR TRIGGER MANIPULATION              | _ | 0       |
| BUNDLE CONTENT                                  | _ | ŭ       |
| ACTIVE DISTRIBUTION                             | _ | 0       |
| ARCHIVE HISTORY                                 | _ | 0       |
| ARCHIVE VOLUME TRACKING                         | _ | 0       |
| ARCHIVE VOLUME DESCRIPTOR                       | _ | 0       |
| ARCHIVE VOLUME EXTENSION                        | _ | 0<br>0  |
| REPORT DISTRIBUTION TRACKING TOTAL TRMS RECORDS | _ | 0<br>25 |

Figure 36 The Report From The T51ACNTS Program

The following reports are created by the program TRMUSPLT in STEP0100:

- \* Missing Records
- \* Control Statements
- \* Action and Error Report

The Missing Records report below shows the missing component and it current value in the 5.1A database. Using the supplied report, user, and group information the record could be manually added to the new 5.1A database. The records could also be manually corrected in the old 5.1A database.

| TID=TRMUSPL7 | 11010 6 | SPLIT UTILITY |                   | ISSING RECORDS |
|--------------|---------|---------------|-------------------|----------------|
| REPORT       | USER    | GROUP         | MISSING COMPONENT | , VALUE        |
| DDSN         | C200    | OMITTEST      | REPORT            | DDSN           |
| DJDE         | C200    | DJDEDJDE      | REPORT            | DJDE           |
| REPORT1A     | C222    | GROUP011      | REPORT            | REPORT1A       |
| Z1AKAK08     | BL#N030 | Z1AK          | RECIPIENT         | BL#N030        |
| Z1AKAK08     | BL#N030 | Z1AK          | REPORT            | Z1AKAK08       |

Figure 37 A Missing Records Report From TRMUSPLT (Partial)

The Control Statements report below shows the sysin statements used during the execution of TRMUSPLT. The TRMS236I message below indicates the comments and keyword control statements used were all correct. Definitions for Reports starting with D, R, and Z were moved or updated (+REPLACE) on the database and the reports themselves were copied.

```
RPTTD=TRMUSPIJT -
                                       CONTROL STATEMENTS
             CONTROL STATEMENT:
TRMS236I -
                                                            TRMS DATABASE SPLIT
                 CONTROL STATEMENT:
CONTROL STATEMENT:
TRMS236I -
TRMS236I -
                                                   - +REPLACE
               CONTROL STATEMENT:
CONTROL STATEMENT:
CONTROL STATEMENT:
CONTROL STATEMENT:
TRMS236I -
TRMS236I -
                                                   - +INCLUDE REPORTS
TRMS236I -
                                                   - REPORT=D
TRMS236I -
                                                   - REPORT=R
TRMS236I -
                   CONTROL STATEMENT:
                                                   - REPORT=Z
                                              ** END OF REPORT **
```

Figure 38 A Control Statements Parse Report From TRMUSPLT (Partial)

The Action And Error Report is empty indicating no exceptions were found.

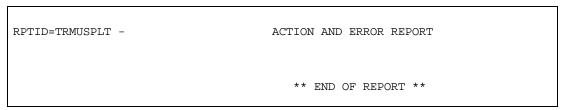

Figure 39 Action and Error Report From TRMUSPLT (partial)

The T51ACNTS programs is executed again in STEP0200. This report can be compared to the one from STEP000 to determine how many records and which types were moved by the TRMUSPLT program.

| GLOBAL                                                                                                    | -                | 2   |  |
|----------------------------------------------------------------------------------------------------|------------------|-----|--|
| DSN                                                                                                    | -                | 0   |  |
| MAILDROP                                                                                                    | -                | 4   |  |
| RECIPIENT                                                                                                    | -                | 5   |  |
| RECIPIENT LONG NAME                                                                                                    | _                | 5   |  |
| DISTRIBUTION PATH                                                                                                    | -                | 0   |  |
| REPORT                                                                                                    | _                | 65  |  |
| REPORT LONG NAME                                                                                                    | -                | 65  |  |
| REPORT ATTRIBUTES                                                                                                    | -                | 0   |  |
| REPORT RESTRICTED DISTRIBUTION                                                                                                    | -                | 0   |  |
| REPORT WINDOW                                                                                                    | -                | 0   |  |
| DISTRIBUTION PATH REPORT REPORT LONG NAME REPORT ATTRIBUTES REPORT RESTRICTED DISTRIBUTION REPORT WINDOW EXPANDED REPORT ID REPORT INDEX | -<br>-<br>-<br>- | 0   |  |
| REPORT INDEX                                                                                                    | -                | 1   |  |
| TRIGGER                                                                                                    | _                | 10  |  |
| TRIGGER REQUIREMENTS DISTRIBUTION DISTRIBUTION BREAKOUT                                                                                  | -                | 7   |  |
| DISTRIBUTION                                                                                                    | -                | 109 |  |
| DISTRIBUTION BREAKOUT                                                                                                    | -                | 109 |  |
| DISTRIBUTION BREAKOUT EXTENSION                                                                                                    | -                | 111 |  |
| DISTRIBUTION EXTENDED BREAKOUT                                                                                                    | -                | 5   |  |
| DJDE INSERTION                                                                                                    | -                | 1   |  |
| TRMS INSERTION                                                                                                    | -                | 1   |  |
| CALENDAR                                                                                                    | -                | 2   |  |
| ACTIVE REPORT                                                                                                    | -                | 13  |  |
| ACTIVE TRIGGER REQUIREMENT                                                                                                    | -                | 0   |  |
| ACTIVE REPORT NAME REQUIREMENT                                                                                                    |                  | 0   |  |
| ADMINISTRATOR TRIGGER MANIPULATION                                                                                                    | -                | 0   |  |
| BUNDLE CONTENT                                                                                                    | -                | 0   |  |
| ACTIVE DISTRIBUTION                                                                                                    | -                | 13  |  |
| ARCHIVE HISTORY                                                                                                    | -                | 0   |  |
| ARCHIVE VOLUME TRACKING                                                                                                    | -                | 0   |  |
| ARCHIVE VOLUME DESCRIPTOR                                                                                                    | -                | 0   |  |
| ARCHIVE VOLUME EXTENSION                                                                                                    | -                | 0   |  |
| REPORT DISTRIBUTION TRACKING                                                                                                    | -                | 0   |  |

Figure 40 The T51ACNTS Report After The Split (Partial)

# 2.6.9 Other Considerations

In order for a database that has been split to function under T60A, it must be converted from T5 to T6 database format.

### **2.7 Import**

|       |                          | Description | Notes |
|-------|--------------------------|-------------|-------|
| 2.7   | Job Name                 | DBAJMPRT    |       |
| 2.7.1 | Title/Description        |             |       |
| 2.7.2 | IMPORT Job<br>Components |             |       |
|       | JCL                      | DBAJMPRT    |       |
|       | Procedure                |             |       |
|       | Primary Program          |             |       |
| 2.7.3 | Controls and Parameters  |             |       |
| 2.7.4 | Options                  |             |       |
| 2.7.5 | Samples                  |             |       |
| 2.7.6 | Return Codes             |             |       |
| 2.7.7 | Requisites               |             |       |
| 2.7.8 | Reports                  |             |       |
| 2.7.9 | Other Considerations     |             |       |

## 2.7.1 TRMS Import

The TRMS IMPORT function is a batch process that enables TRMS users to insert definitions into the TRMS database from a character (human-readable) file. It can also be used to convert from another Report Management System to TRMS.

For updating records, the record to be updated is read from the TRMS database and non-blank values from the IMPORT record are inserted, overlaying the current values and creating the updated TRMS definition.

The IMPORT records can be created by hand using the record layouts in **APPENDIX A**, by opening the file EXAMPLES in the TRMSMISC PDS, or by using EXPORT, a separately licensed utility.

The IMPORT records are 132 bytes in length and consist of character data. The general format of each record is a 44 byte key header followed by 88 bytes of data. Each TRMS definition consists of one or more IMPORT records in a

144

required sequence. APPENDIX A contains the record layouts and other important information.

**NOTE:** Some records have shorter Key headers to accommodate large data strings.

### **Using EXPORT**

EXPORT is a sub-function of the GLOBAL PRINT function, and is a separately licensed utility. See the **TRMS Administrator's Batch Support Manual** in the section called **TRMS Programs**; sub-section **TRMGBPRT** for information on how to run the EXPORT JOB.

EXPORT will create an IMPORT file based on the definitions existing on the TRMS database. These records will be in the proper format for IMPORT, and can be edited.

**NOTE:** When using mainframe-editing tools like ISPF, make sure automatic numbering is turned off to avoid overlaying the end of the record with sequence numbers. It will also be easier to edit the file in 132-column mode.

### **2.7.2 Import Job Components**

### **2.7.2.1** The IMPORT JOB (DBAJMPRT in the DISTINST Library)

The optional steps in the IMPORT JOB described below are used when an IMPORT file contains both primary component and sub-component records. The IMPORT JOB processes the IMPORT file as follows:

**STEP0010** is an optional step that deletes work files used in the following steps.

**STEP0020** is an optional step that extracts IMPORT primary component records from an Import file that contains both primary component and sub-component records into a separate file.

**STEP0030** is an optional step that extracts IMPORT sub-component records from an Import file that contains both primary component and sub-component records into a separate file.

**STEP0040** is the IMPORT step that reads the IMPORT records from SYSIN and creates or updates records on the TRMS 6.0A database.

**STEP0050** is an optional step that copies all records not included in the IMPORT file back into the TRMS 6.0A KSDS. This includes Windows, Help, Notes, and Mass Change definition records and all Active records

that existed at the time the EXPORT job was run. The input file for this step is created by the EXPORT job only, which is a separately licensed function. The sub-component records must be processed first. The reason is that primary component definitions have references to sub-components that are validated as part of the IMPORT process. If the sub-component is not already in the TRMS database, the primary component's add or update will fail with an error message. The SYSIN in the sample JCL has the sub-component file concatenated before the primary component file. This arrangement of files will eliminate the TRMS634 error message when the sub-component definition is being added at the same time as the primary component that refers to it.

#### **2.7.3** Controls and Parameters

None

### 2.7.4 Import Record Layouts, Samples, and Import Order

### 2.7.4.1 Import Order

Record sets with a record key greater than 60 must be imported first. Records 60 through 73 are sub-component records.

Record sets with a record key less than 60 are primary component records that may have references to sub-component records. Sub-component references are validated during IMPORT. These records will not be added or updated if the sub-component record referenced in the primary component record is not already on the TRMS database.

### 2.7.4.2 Record Layouts

### **Naming Conventions**

CC=Character column where the field begins in the IMPORT record.

CH = alphanumeric character,

N = numeric,

(nn) = length of the CH or N field,

In a True/False field, 'Y'=True and ' ' (blank)=n/a

In a multiple-choice field, options will be listed in the line comment or in the IMPORT record glossary under the field title.

# 2.7.4.3 The Record key (44 characters)

There is a record key segment on every IMPORT record.

| CC |                |        |                                     |
|----|----------------|--------|-------------------------------------|
| 01 | TYPE           | CH (2) | Record Type                         |
| 03 | STYPE          | CH (8) | Record Subtype (not on all records) |
| 11 | RECID01        | CH (8) | Record Id (all records have one)    |
| 19 | RECID02        | CH (8) | Record Id (not on all records)      |
| 27 | RECID03        | CH (8) | Record Id (not on all records)      |
| 35 | RECID04        | CH (8) | Record Id (not on all records)      |
| 43 | <b>EXSEQID</b> | CH (2) | Recordset sequence (i.e. A, B, C)   |

The sequence letter in EXSEQID is followed by a blank. Some records have a different recordset sequence.

# 2.7.4.4 Sub-Component Records

| <b>61</b><br>CC | <b>DJDE Insert</b> , Key s | segment |      |          |
|-----------------|----------------------------|---------|------|----------|
| 01              | TYPE                       | CH(2)   | '61' | Required |
| 03              |                            | CH(8)   |      | blanks   |
| 11              | Record Id                  | CH(8)   |      |          |
| 19              |                            | CH(24)  |      | blanks   |
|                 |                            | , ,     |      |          |

Figure 41 Sample DJDE Key Segment

| 43  | Record A      | CH(2)  | 'A ' | EXSEQID                    |
|-----|---------------|--------|------|----------------------------|
| 45  |               | CH(2)  |      | reserved                   |
| 47  | Description   | CH(36) |      | Insertion description      |
| 83  | Prefix        | CH(8)  |      | DJDE IDEN PREFIX= value    |
| 91  | Prefix length | N(3)   |      | Length of Prefix $(1 - 8)$ |
| 94  | Offset value  | N(3)   |      | DJDE IDEN OFFSET= value    |
| 97  | Skip value    | N(3)   |      | DJDE IDEN SKIP= value      |
| 100 | Long name     | CH(32) |      | Reserved, conversion name  |
| 132 | -             | CH(1)  |      | blank                      |

Figure 42 Sample DJDE Data Segment 'A'

| 43  | Record B    | CH(2)  | 'B' | EXSEQID                 |
|-----|-------------|--------|-----|-------------------------|
| 45  | Line number | N(2)   |     | 01,02, etc. Line number |
| 47  | Line value  | CH(72) |     | 72 character statement  |
| 119 |             | CH(14) | 6 6 | blanks                  |

Figure 43 Sample DJDE Data Segment 'B'

| <b>62</b> | TRMS Insert, Key      | segment |             |                 |
|-----------|-----------------------|---------|-------------|-----------------|
| CC        |                       |         |             |                 |
| 01        | TYPE                  | CH(2)   | <b>'62'</b> | Required        |
| 03        | sub-type              | CH(8)   | <b>'0'</b>  | zero + 7 blanks |
| 11        | Record Id             | CH(8)   |             | Record Id       |
| 19        |                       | CH(24)  | 6 6         | blanks          |
| 1<br>620  | 5 10+ 20-<br>TRMSDFLT | + 30    | - + 4(      | 9-              |

Figure 44 Sample TRMS Insert Key Segment

| 43  | Record A    | CH(2)  | 'A ' | EXSEQID                   |
|-----|-------------|--------|------|---------------------------|
| 45  |             | CH(2)  |      | reserved                  |
| 47  | Description | CH(36) |      | Insertion Description     |
| 83  | Long name   | CH(32) |      | Reserved, Conversion name |
| 115 |             | CH(18) |      | blanks                    |

Figure 45 Sample TRMS Insert, Segment 'A'

| Line number N(2) 01,02,etc. Line number  47 Line value CH(72) 72 character statement | 43  | Record B    | CH(2)  | 'В ' | EXSEQID                |
|--------------------------------------------------------------------------------------|-----|-------------|--------|------|------------------------|
|                                                                                      | 45  | Line number | N(2)   |      | 01,02,etc. Line number |
| 110 CII(14) ( ) 1.11                                                                 | 47  | Line value  | CH(72) |      | 72 character statement |
| CH(14) blanks                                                                        | 119 |             | CH(14) | ٠ ،  | blanks                 |

Figure 46 Sample TRMS Insert, Segment 'B'

| Job List, Key segm | ent                              |                                                                |                                                                             |
|--------------------|----------------------------------|----------------------------------------------------------------|-----------------------------------------------------------------------------|
|                    |                                  |                                                                |                                                                             |
| TYPE               | CH(2)                            | <b>'63'</b>                                                    | Required                                                                    |
| Sub Type           | CH(8)                            | '0R'                                                           | '0R' + 6 blanks                                                             |
| Record Id          | CH(8)                            |                                                                | Record Id                                                                   |
| Sequence           | N(8)                             |                                                                | sequence#                                                                   |
|                    | CH(16)                           | 6 6                                                            | blanks                                                                      |
|                    |                                  |                                                                |                                                                             |
|                    |                                  |                                                                |                                                                             |
|                    |                                  | +40-                                                           |                                                                             |
|                    | TYPE Sub Type Record Id Sequence | TYPE CH(2) Sub Type CH(8) Record Id CH(8) Sequence N(8) CH(16) | TYPE CH(2) '63' Sub Type CH(8) '0R' Record Id CH(8) Sequence N(8) CH(16) '' |

Figure 47 Sample Job List Key Segment

| CC  | D 14          | CII(A) | 4 4 4 | EVECOD              |
|-----|---------------|--------|-------|---------------------|
| 43  | Record A      | CH(2)  | 'A '  | EXSEQID             |
| 45  |               | CH(1)  | ٠,    | Reserved            |
| 46  |               | N(8)   |       | Reserved            |
| 54  |               | CH(1)  | ٠,    | blank               |
| 55  |               | CH(1)  |       | blank               |
| 56  | Job name      | CH(8)  |       | JOB Name            |
| 64  | Step name     | CH(8)  |       | Step Name           |
| 72  | Proc step     | CH(8)  |       | PROC Step Name      |
| 80  | DD Name       | CH(8)  |       | DDName              |
| 88  | Forms id      | CH(8)  |       | Forms Id (VSE)      |
| 96  | Capture class | CH(1)  |       | Capture Class (VSE) |
| 97  | _             | CH(8)  |       | blanks              |
| 105 |               | CH(28) |       | blanks              |

Figure 48 Sample Job List Segment 'A'

| 64  | SYSOUT Attribute | es, Key segme | ent         |           |
|-----|------------------|---------------|-------------|-----------|
| CC  |                  |               |             |           |
| 01  | TYPE             | CH(2)         | <b>'64'</b> | Required  |
| 03  |                  | CH(8)         | ٤ ،         | blanks    |
| 11  | Record Id        | CH(8)         |             | Record Id |
| 19  |                  | CH(24)        | 6 6         | blanks    |
| 15- | 10+20            | -+30          | +40-        |           |
| 640 | TRMSDFLT         |               |             |           |

Figure 49 Sample SYSOUT, Key Segment

|                 | OUT Attributes, | Record 'A' |            |                                      |
|-----------------|-----------------|------------|------------|--------------------------------------|
| CC<br>43        | Record A        | CH(2)      | 'A'        | EXSEQID                              |
| 45              | Record 71       | CH(1)      |            | Reserved                             |
| 46              | Burst           | CH(1)      |            | Burst this report                    |
| 47              | Sep first       | CH(1)      |            | x Separator on 1 <sup>st</sup> Dist. |
| 48              | No Sep          | CH(1)      |            | K No separator pages                 |
| 49              | тчо вер         | CH(1)      |            | Reserved                             |
| 50              |                 | CH(3)      | <i>,</i> , | blank                                |
| 53              |                 | N(6)       |            | Blank                                |
| 59              | Lrecl           | N(6)       |            | Lrecl (leading zeros)                |
| 65              | Rec f or v      | CH(1)      |            | 'F' fixed or 'V' variable            |
| 66              | Rec b           | CH(1)      |            | 'B' blocked or '' (blank)            |
| 67              | Rec a, m, blnk  | ` /        |            | 'A', 'M', or blank                   |
| 68              | Class           | CH(1)      |            | Output class                         |
| 69              |                 | N(4)       |            | Reserved                             |
| 73              | Forms id        | CH(8)      |            | Form Id                              |
| 81              | Fcb             | CH(8)      |            | FCB                                  |
| 89              | Ucs             | CH(8)      |            | UCS                                  |
| 97              | Modtre          | N(4)       |            | Modify table character               |
| 100             | Writer name     | CH(8)      |            | Writer Name                          |
| 108             | Flash id        | CH(4)      |            | 3800 Flash Id                        |
| 112             | Flash count     | N(2)       |            | 3800 Flash count                     |
| 114             | Copymod         | CH(4)      |            | 3800 Copy modification Id            |
| 118             |                 | CH(13)     | "          | blanks                               |
|                 |                 |            |            |                                      |
| 43+50+60+       | - 70 + 80       | + 90 +-    | 100        | -+110+120+130                        |
| A 000133000133E | FBAA DFLT       | DFLT D     | FLT        | 001TRMSDFLTDFLT12DFLT                |

Figure 50 Sample SYSOUT Segment 'A'

| 64    | 4 SYSOUT Attri | ibutes, Record 'B' |              |                                  |
|-------|----------------|--------------------|--------------|----------------------------------|
| C     | C              |                    |              |                                  |
| 43    | Record 3       | B CH(2)            | 'В '         | EXSEQID                          |
| 4:    | 5 Char se      | t CH(20)           |              | 3800 character sets              |
| 65    | 5 Membe        | r CH(8)            |              | Member Inventory List            |
| 73    | 3              | CH(8)              |              | Reserved                         |
| 8     | 1              | CH(8)              |              | Reserved                         |
| 89    | Job nan        | ne CH(8)           |              | Output Job Name                  |
| 9′    | 7 Copies       | N(4)               |              | Copies                           |
| 10    | O1 Group1      | # N(4)             |              | Number of copies in Copy Group 1 |
| 10    | O5 Group 2     | 2# N(4)            |              | Number of copies in Copy Group 2 |
| 10    | O9 Group 3     | 3# N(4)            |              | Number of copies in Copy Group 3 |
| 1:    | 13 Group 4     | 1# N(4)            |              | Number of copies in Copy Group 4 |
| 1:    | 17 Group 5     | 5# N(4)            |              | Number of copies in Copy Group 5 |
| 12    | 21 Group 6     | 5# N(4)            |              | Number of copies in Copy Group 6 |
| 12    | 25 Group 7     | 7# N(4)            |              | Number of copies in Copy Group 7 |
| 12    | 29 Group 8     | 8# N(4)            |              | Number of copies in Copy Group 8 |
|       |                |                    |              |                                  |
|       | +70+           | - 80 + 90          | - <i>+10</i> | 00+110+120+130                   |
| BABCD |                |                    | 00010        | 10001                            |

Figure 51 Sample SYSOUT Segment 'B'

|            | <b>64</b><br>CC | SYSOUT Attributes | s, record C |        |                     |
|------------|-----------------|-------------------|-------------|--------|---------------------|
|            | 43              | Record C          | CH(2)       | 'С '   | EXSEQID             |
|            | 45              | Long name         | CH(32)      |        | Conversion Longname |
|            | 77              | _                 | CH(56)      | ٠ ،    | blanks              |
| 43+ 50 + 6 | 3 <b>0</b> +    | 70 + 80-          | +90         | - + 10 | 00+110+120+130      |

Figure 52 Sample SYSOUT Segment 'C'

| <b>65</b> | <b>DSN Attributes</b> , Ke | ey segment |       |           |
|-----------|----------------------------|------------|-------|-----------|
| CC        |                            |            |       |           |
| 01        | TYPE                       | CH(2)      | '65'  | Required  |
| 03        |                            | CH(8)      |       | blanks    |
| 11        | Record Id                  | CH(8)      |       | Record Id |
| 19        |                            | CH(24)     | ٠ ،   | blanks    |
| 1<br>650  | 5 10+ 20-<br>TRMSDFLT      | +30        | - + 4 | 0-        |

Figure 53 Sample DSN Key Segment

| 65    | <b>DSN Attributes</b> , Rec | ord 'A ' |                              |
|-------|-----------------------------|----------|------------------------------|
| CC    |                             |          |                              |
| 43    | Record A                    | CH(2)    | 'A ' EXSEQID                 |
| 45    | Catalog                     | CH(1)    | Y/blank Catalog the file     |
| 46    | No header                   | CH(1)    | Y/blank No TRMS control      |
| 47    | Release                     | CH(1)    | Y/blank Release Space parm   |
| 48    | GDG                         | CH(1)    | Y/blank GDG                  |
| 49    | Compress                    | CH(1)    | Y/blank 3480 Tape with comp  |
| 50    | No compress                 | CH(1)    | Y/blank 3480 Tape, no comp   |
| 51    | Tape                        | CH(1)    | Y/blank Tape dataset         |
| 52    | Dasd                        | CH(1)    | Y/blank Disk dataset         |
| 53    | Api                         | CH(1)    | Y/blank API dataset          |
| 54    | Optical                     | CH(1)    | Y/blank OPTICAL dataset      |
| 55    | Sms                         | CH(1)    | Y/blank SMS dataset          |
| 56    | Page one sep                | CH(1)    | Y/blank Sep on page one only |
| 57    | Separators                  | CH(1)    | Y/blank Separator pages      |
| 58    | New tape                    | CH(1)    | Y/blank Independent tape vol |
| 59    | •                           | CH(4)    | ' ' Always blank             |
| 63    | Blocksize                   | N(6)     | Output Blocksize             |
| 69    | Lrecl                       | N(6)     | Output Logical record size   |
| 75    | Device                      | CH(8)    | Device type                  |
| 83    | Dateset name                | CH(44)   | Dataset Name                 |
| 127   | Rec f or v                  | CH(1)    | RECFM=F or V                 |
| 128   | rec b                       | CH(1)    | RECFM=B or blank             |
| 129   | rec a,m,blank               | CH(1)    | RECFM=A or M                 |
| 130   |                             | CH(3)    | '' blanks                    |
| 43+60 |                             |          | +100+110+120+130             |

Figure 54 Sample DSN Segment 'A'

| 65             | <b>DSN Attributes</b> , Reco | ord 'B ' |      |                          |
|----------------|------------------------------|----------|------|--------------------------|
| CC             |                              |          |      |                          |
| 43             | Record B                     | CH(2)    | 'В ' | EXSEQID                  |
| 45             | Expdt/Retpd                  | N(8)     |      | Exp. Date/ Retention Pd  |
| 53             | Label                        | CH(2)    |      | Tape label=SL or NL      |
| 55             | Density                      | CH(4)    |      | Tape Density             |
| 59             | Msvgp                        | CH(8)    |      | MSS MSVGP parameter      |
| 67             | Primary space                | N(3)     |      | DASD Primary Space       |
| 70             | Secondary spc                | N(3)     |      | DASD Secondary Space     |
| 73             | Dasd type                    | CH(3)    |      | DASD type=TRK or CYL     |
| 76             | Member                       | CH(8)    |      | Member to precede report |
| 84             | Ddname                       | CH(8)    |      | DDname                   |
| 92             | Dataset hlq                  | CH(8)    |      | SMS dataset hlq          |
| 100            | Storage class                | CH(8)    |      | SMS storage class        |
| 108            | Mgmt. class                  | CH(8)    |      | SMS management class     |
| 116            | Data class                   | CH(8)    |      | SMS data class           |
| 124            |                              | CH(9)    | ٠ ،  | blanks                   |
| 43+60+<br>B SL | <b>80</b><br>DFLTCNT1        |          | + 10 | 0+110+120+130            |

Figure 55 Sample DSN Segment 'B'

|           | 65  | DSN Attributes, Rec | cord 'C ' |      |                          |
|-----------|-----|---------------------|-----------|------|--------------------------|
|           | CC  |                     |           |      |                          |
|           | 43  | Record C            | CH(2)     | 'С ' | EXSEQID                  |
|           | 45  | Expdt/Retpd         | N(7)      |      | SMS expdt/retpd          |
|           | 52  | Input unit          | CH(8)     |      | Optical Input Unit name  |
|           | 60  | Output unit         | CH(8)     |      | Optical Output Unit name |
|           | 68  | Long name           | CH(32)    |      | Conversion long name     |
|           | 100 | _                   | CH(33)    |      | blanks                   |
| 43+50+-   | 60  | + 70 + 80           | 4 90      | + 11 | 00+110+120+130           |
| C 0000000 | 00  | DSN - MODEL DEFI    |           | 710  | 70                       |

Figure 56 Sample DSN Segment 'C'

### 66 Action Lists

66

The Action List record type is a flat record that contains arrays of related values. It has three different forms; 'BU' – Distribution List, 'NRJ' – Requirements List, and 'NU' – Access List. (Refer to <u>TRMS Administrator's Guide</u> for more information.) The record form identifier is located in the 'Rec type' field of the Key Segment.

**NOTE:** When Action Lists are IMPORTed, they are replaced in their entirety. If the recordset exists on the database at the time of IMPORT, it is deleted from the database and the recordset from the IMPORT file is added to the database. **All record sections for Action Lists are required, and the whole record must exist in the IMPORT file.** 

| OO         | Action List, Distribution List (DC) |                    |              |                    |  |  |  |
|------------|-------------------------------------|--------------------|--------------|--------------------|--|--|--|
| 66         | Action List, Key Se                 | gment (BU)         |              |                    |  |  |  |
| CC         |                                     |                    |              |                    |  |  |  |
| 01         | TYPE                                | CH(2)              | <b>'</b> 66' | Required           |  |  |  |
| 03         | Sub type                            | CH(8)              | <b>'</b> 0 ' | 0 + 7 blanks       |  |  |  |
| 11         | Rec type                            | CH(8)              | 6 6          | BU                 |  |  |  |
| 19         | Record Id                           | CH(8)              |              | Record Id          |  |  |  |
| 27         | Sequence                            | N(8)               | <b>'</b> 1'  | Seq# starts at one |  |  |  |
| 35         | -                                   | CH(8)              | ٠.           | blanks             |  |  |  |
|            | 520-                                |                    |              | <b>)</b> -         |  |  |  |
| <i>660</i> | BU TRMS                             | <i>SDFLT000000</i> | 01           |                    |  |  |  |

Figure 57 Sample Action Key List Segment

Action List Distribution List (RII)

|                                      | <b>Action List, Base Section</b> , Record 'A', Rec Types (BU) |            |        |         |                      |  |
|--------------------------------------|---------------------------------------------------------------|------------|--------|---------|----------------------|--|
|                                      | CC                                                            |            |        |         |                      |  |
|                                      | 43                                                            | Record A   | CH(2)  | 'A '    | Required             |  |
|                                      | 45                                                            |            | CH(23) |         | Reserved             |  |
|                                      | 68                                                            | Long Name  | CH(32) | blanks/ | Conversion reference |  |
|                                      | 100                                                           |            | CH(33) | blanks/ | Reserved             |  |
| 43+                                  | 60+                                                           | 70 + 80- · | +90    | - + 100 | 0+110+120+130        |  |
| A 01DISTRIBUTION LIST - MODEL DEFINI |                                                               |            |        |         |                      |  |

Figure 58 Sample Action List Segment 'A'

The Distribution List has three sets of group records in a set. This record can have multiple sets of group records. All Group Records have a 'B' in column 43.

### **Group Header**

The Group Header is the base for a set, and there is only one per set. The Grp Hdr seq# is a number between 00 and 99. This number keeps all the records in a set together when the IMPORT file is sorted..

The List # field contains the number of entries in the User Values List record. The maximum value for this field is about 240. See the NOTE in the User Values List record below.

The Value # field contains the number of 8-character values in each Group List entry. For the Distribution list (BU) record this is always '001'.

| Grp Hdr seq# N(2) Sequence number  CH(3) ' Always blanks  Uist # N(3) Number of entries | •          |
|-----------------------------------------------------------------------------------------|------------|
| 49 List # N(3) Number of entries                                                        |            |
|                                                                                         |            |
| 70 77 1 11 37(2) (001) 1101 1 1                                                         | s in list  |
| 52 Value # N(3) '001' # 8 byte values in                                                | list entry |
| 55 N(3) '001' Always one                                                                |            |
| 58 CH(75) ' Always blanks                                                               |            |

**Action List**, Group Header (BU)

Figure 59 Sample Action List Group Header Segment 'B'

66

### **Group Values**

The Group Values record contains one BOC value or optional Security token per record.

The Grp Hdr seq# is the number of the Group Header record that this Group Values record belongs to.

The Grp Val seq# can be a number from 1-3, and 5. Numbers 1, 2, 3 are BOC values. Number 4 is unused. Number 5 is an optional security token, and number 6 is unused.

When creating this record, if you have fewer than three BOC values, put the first one in Grp Val seq# = 1, the second one in 2, etc. For instance, if you have one BOC value and a security token, you would have a Grp Val seq# 1 record for the BOC value and a Grp Val seq# 5 record for the security token.

Value length is the count of significant characters in the Group Value field. Maximum value is 40.

|                            | 66                        | Action List, Group V | alues ('BU | ")   |                       |
|----------------------------|---------------------------|----------------------|------------|------|-----------------------|
|                            | CC                        |                      |            |      |                       |
|                            | 43                        | Record B             | CH(1)      | 'B'  | Required, EXSEQID     |
|                            | 44                        | Grp Hdr seq#         | N(2)       |      | Group Header Seq. No. |
|                            | 46                        | Grp Val seq#         | N(1)       |      | Value Sequence        |
|                            | 47                        |                      | CH(2)      | ٠ ،  | Always blanks         |
|                            | 49                        | Value length         | N(2)       |      | Value length          |
|                            | 51                        | Value                | CH(40)     |      | Group Value           |
|                            | 91                        |                      | CH(42)     |      | blanks                |
| <i>43+</i><br>B001<br>B005 | 50+60<br>04TEST<br>04TEST | +70+80               | -+90-      | +100 | 0+110+120+130         |

Figure 60 Sample Action List Group Values Segment 'B'

### **User List Values**

The User List Values record contains a list of User Ids that are associated with the Group Value records.

The Grp Hdr seq# is the number of the Group Header record that this User List Values record belongs to.

The Grp Val seq# is the number of the last Group Value record that this User List Values record belongs to.

Grp User seq# is a number from 00 - 99, beginning with 00. Number sets is a value from 1 - 10, and is the count of User Ids in this User List Values record.

No. Entries for Distribution List(BU) is always '1', and is the number of 8-byte fields in each entry. Entries contains the number of User Ids specified in the Number sets field.

**NOTE:** Although the Grp User seq# goes all the way to 99, a single physical Distribution list record in TRMS can only hold about 240 User Ids. When the Grp User seq# gets to 24, create an new record set with the A record, the B Group Header, the B Group Value, and more B User List Value records. Increase the Sequence number in the Key segment on the new record by one.

| 66                 | <b>Action List</b> , User Lis | t Values (BU) |       |                               |
|--------------------|-------------------------------|---------------|-------|-------------------------------|
| CC                 |                               |               |       |                               |
| 43                 | Record B                      | CH(1)         | 'B'   | Required, EXSEQID             |
| 44                 | Grp Hdr seq#                  | N(2)          |       | Group Header Seq. No.         |
| 46                 | Grp Val seq#                  | N(1)          |       | blank or last Grp. Val ('BU') |
| 47                 | Grp User seq#                 | * N(2)        |       | List Sequence Number          |
| 49                 | Number sets                   | N(2)          |       | # value sets in this segment  |
| 51                 | No. Entries                   | N(2)          | '001' | # 8byte entries per value set |
| 53                 | Entries                       | CH(80)        |       | Up to 10 8-char. values       |
|                    |                               |               |       | _                             |
|                    | +70+80                        | -++           | 10    | 00+110+120+130                |
| B005000101TRMSDFLT |                               |               |       |                               |

Figure 61 Sample Action List User List Values Segment 'B'

# 66 Action List, Requirements List (NRJ)

| 66       | Action List, Key Se | egment (NRJ)        | )            |                    |
|----------|---------------------|---------------------|--------------|--------------------|
| CC       |                     |                     |              |                    |
| 01       | TYPE                | CH(2)               | <b>'</b> 66' | Required           |
| 03       | Sub type            | CH(8)               | <b>'</b> 0 ' | 0 + 7 blanks       |
| 11       | Rec type            | CH(8)               |              | NRJ                |
| 19       | Record Id           | CH(8)               |              | Record Id          |
| 27       | Sequence            | N(8)                | <b>'</b> 1'  | Seq# starts at one |
| 35       |                     | CH(8)               | ٠ ،          | blanks             |
| 1<br>660 | 510+20-<br>NRJ TRMS | +30-<br>SDFLT000000 |              | 9-                 |

Figure 62 Sample Action List Key Segment

|             | 66 A | Action List, Base section, Record 'A', Rec Types (NRJ) |          |         |                         |  |
|-------------|------|--------------------------------------------------------|----------|---------|-------------------------|--|
|             | CC   |                                                        |          |         |                         |  |
|             | 43   | Record A                                               | CH(2)    | 'A '    | Required, EXSEQID       |  |
|             | 45   |                                                        | CH(23)   | blanks  | Reserved for future use |  |
|             | 68   | Long Name                                              | CH(32)   |         | Conversion reference    |  |
|             | 100  |                                                        | CH(33)   |         | blanks                  |  |
| 10 50       | 40   | 70 00                                                  | 22       | 10      | 0 440 400 400           |  |
| 43+5U-<br>7 |      | / <i>U+8U-</i><br>REOUIREMENTS LIS                     |          |         | 0+110+120+130           |  |
| Δ.          | 011  | VECOTIVE HERITO TIT                                    | JI MODEL | DELTIME |                         |  |

Figure 63 Sample Action List Segment 'A'

The Requirements list has two sets of group records in a set. This record can have multiple sets of group records. All Group Records have a 'B' in column 43.

### **Group Header**

The Group Header is the base for a set, and there is only one per set. The Grp Hdr seq# is a number between 00 and 99. This number keeps all the records in a set together when the IMPORT file is sorted.

The List # field contains the number of entries in the User Values List record. The maximum value for this field is about 120. See the NOTE in the User Values List record below.

The Value # field contains the number of 8-character values in each Group List entry. For the Requirements list (NRJ) record this is always '002'. The first 8-byte value is the Report Id and the second 8-byte value is the Jobname.

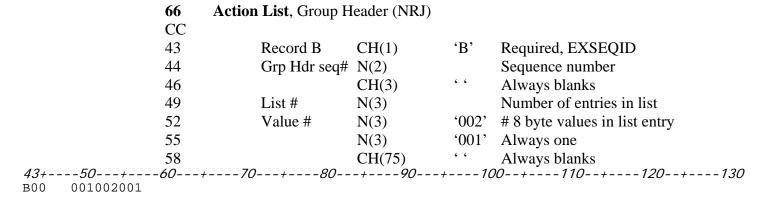

Figure 64 Sample Action List Group Header Segment 'B'

#### **List Values**

The User List Values record contains a list of Report/Johname pairs that are associated with the Group Value records. The Grp Hdr seq# is the number of the Group Header record that this User List Values record belongs to.

The Grp Val seq# is always blank. Grp User seq# is a number from 00 - 99, beginning with 00. Number sets is a value from 1 - 5, and is the count of Report/Jobname pairs in this User List Values record.

No. Entries for Requirements List(NRJ) is always '2', and is the number of 8-byte fields in each entry. Each entry in this record is 16-bytes long. The Entries field contains the number of 16-byte Report/Jobname pairs specified in the Number sets field.

**NOTE:** Although the Grp User seq# goes all the way to 99, a single physical Requirements list record in TRMS can only hold about 120 Report/Jobname pairs. When the Grp User seq# gets to 24, create an new record set with the A record, the B Group Header, and more B User List Value records. Increase the Sequence number in the Key segment of the new record by one.

| 66 Ac                      | tion List, User Lis | st Values (N | RJ)   |                               |
|----------------------------|---------------------|--------------|-------|-------------------------------|
| CC                         |                     |              |       |                               |
| 43                         | Record B            | CH(1)        | 'B'   | Required, EXSEQID             |
| 44                         | Grp Hdr seq#        | N(2)         |       | Group Header Seq. No.         |
| 46                         | Grp Val seq#        | N(1)         |       | always blank                  |
| 47                         | Grp User seq#       | # N(2)       |       | List Sequence Number          |
| 49                         | Number sets         | N(2)         |       | # value sets in this segment  |
| 51                         | No. Entries         | N(2)         | '002' | # 8byte entries per value set |
| 53                         | Entries             | CH(80)       |       | Up to 5 16-char. values       |
| 43+50+60+                  | -70+80              | -+90-        | +10   | 0+110+120+130                 |
| B00 000102TRMSDFLTTRMSDFLT |                     |              |       |                               |

Figure 65 Sample Action List User List Values Segment 'B'

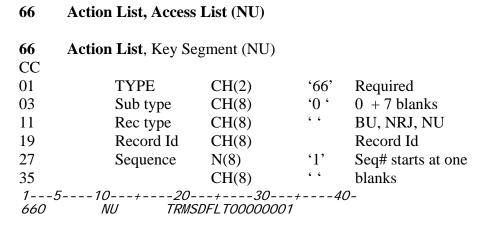

Figure 66 Sample Action List Key Segment

| 43  | Record A  | CH(2)  | 'A '   | Required, EXSEQID       |
|-----|-----------|--------|--------|-------------------------|
| 45  |           | CH(23) | blanks | Reserved for future use |
| 68  | Long Name | CH(32) |        | Conversion reference    |
| 100 |           | CH(33) | 6 6    | blanks                  |

Figure 67 Sample Action List Segment 'A'

The Access list has two sets of group records in a set. This record can have multiple sets of group records. All Group Records have a 'B' in column 43.

# **Group Header**

The Group Header is the base for a set, and there is only one per set. The Grp Hdr seq# is a number between 00 and 99. This number keeps all the records in a set together when the IMPORT file is sorted.

The List # field contains the number of entries in the User Values List record. The maximum value for this field is about 240. See the NOTE in the User Values List record below.

The Value # field contains the number of 8-character values in each Group List entry. For the Access list (NU) record this is always '001'. The 8-byte value is the User Id.

|                                | 66 Actio | <b>n List</b> , Group H | leader (NU) |       |                               |
|--------------------------------|----------|-------------------------|-------------|-------|-------------------------------|
|                                | CC       |                         |             |       |                               |
|                                | 43       | Record B                | CH(1)       | 'B'   | Required, EXSEQID             |
|                                | 44       | Grp Hdr seq#            | N(2)        |       | Sequence number               |
|                                | 46       |                         | CH(3)       | 6 6   | Always blanks                 |
|                                | 49       | List #                  | N(3)        |       | Number of entries in list     |
|                                | 52       | Value #                 | N(3)        | '001' | # 8 byte values in list entry |
|                                | 55       |                         | N(3)        | '001' | Always one                    |
|                                | 58       |                         | CH(75)      | ٠ ،   | Always blanks                 |
| <i>43+50+</i><br>B00 002001001 | 60+7     | 0+80                    | -+90        | +10   | 00+110+120+130                |

Figure 68 Sample Action List Group Header Segment 'B'

#### **User List Values**

The User List Values record contains a list of User Ids pairs that are associated with the Group Value records. The Grp Hdr seq# is the number of the Group Header record that this User List Values record belongs to.

The Grp Val seq# is always blank. Grp User seq# is a number from 00 - 99, beginning with 00. Number sets is a value from 1 - 10, and is the count of User Ids in this User List Values record.

No. Entries for Access List(NU) is always '1', and is the number of 8-byte fields in each entry. The Entries field contains the number of 8-byte User Ids specified in the Number sets field.

**NOTE**: Although the Grp User seq# goes all the way to 99, a single physical Access list record in TRMS can only hold about240 User Ids. When the Grp User seq# gets to 24, create an new record set with the A record, the B Group Header, and more B User List Value records. Increase the Sequence number in the Key segment of the new record by one.

| CC                         |              |        |       |                               |
|----------------------------|--------------|--------|-------|-------------------------------|
| 43                         | Record B     | CH(1)  | 'B'   | Required, EXSEQID             |
| 44                         | Grp Hdr seq# | N(2)   |       | Group Header Seq. No.         |
| 46                         | Grp Val seq# | N(1)   | 6 6   | always blank                  |
| 47                         | Grp User seq | # N(2) |       | List Sequence Number          |
| 49                         | Number sets  | N(2)   |       | # value sets in this segment  |
| 51                         | No. Entries  | N(2)   | '001' | # 8byte entries per value set |
| 53                         | Entries      | CH(80) |       | Up to 10 8-char. values       |
| 12, 50 , 60 ,              | 70 , 90      | , 00   | , 10  | 0+110+120+130                 |
| B00 000201NEWUSER TRMSDFLT |              | +90    | -+10  | 0+110+120+130                 |
| DOO OOOSOINEMOSEK IKMSDLTI |              |        |       |                               |

**Action List**, User List Values (NU)

Figure 69 Sample Action List User List Values Segment 'B'

66

| <b>69</b> | External Address, Ke | ey Segment      |              |                   |
|-----------|----------------------|-----------------|--------------|-------------------|
| CC        |                      |                 |              |                   |
| 01        | TYPE                 | CH(2)           | <b>'</b> 69' | Required          |
| 03        |                      | CH(8)           | blanks       |                   |
| 11        | Address Type         | CH(8)           | E/T          | E-mail or TRMSWEB |
| 19        | Record Id            | CH(8)           |              | Record Id         |
| 27        |                      | CH(16)          |              | blanks            |
| 15        | 10+ 20               | - + <b>30</b> - | + <b>40</b>  | -                 |
| <i>69</i> | E TRMSD.             | FLT             |              |                   |

Figure 70 Sample External Address Key Segment

External Address, Record 'B'

|           | 69         | External Address, Record A |             |        |                |
|-----------|------------|----------------------------|-------------|--------|----------------|
|           | CC         |                            |             |        |                |
|           | 43         | Record A                   | CH(2)       | 'A '   | EXSEQID        |
|           | 45         |                            | CH(3)       |        | blanks         |
|           | 48         | Server id                  | CH(64)      |        | See note.      |
|           | 112        |                            | CH(21)      |        | blanks         |
| 43+50     | +60+-      | 70+ 80-                    | + <b>90</b> | - + 10 | 00+110+120+130 |
| A EMAIL@S | SERVER.COM |                            |             |        |                |

Figure 71 Sample External Address Segment 'A'

**69** 

**NOTE:** The Server Id field contains keyword parameters based on record type or record name. See the following section.

|                    | CC     |              |        |       |                    |
|--------------------|--------|--------------|--------|-------|--------------------|
|                    | 43     | Record B     | CH(2)  | 'В '  | EXSEQID            |
|                    | 45     | Separator    | CH(1)  | " "   | TRMS WEB separator |
|                    | 46     | Keywords     | CH(64) |       | See Note below     |
|                    | 110    |              | CH(23) |       | blanks             |
|                    |        |              |        |       |                    |
|                    |        |              |        |       |                    |
| <b>43+ 50</b><br>B | + 60 + | · - 70 + 80- | +90    | - + 1 | 00+110+120+130     |
| D I                |        |              |        |       |                    |

Figure 72 Sample External Address Segment 'B'

**NOTE**: Keywords contains keyword parameters based on record type or record name. See the following section.

| 69                                  | External Address, l | Record 'C' |      |                       |
|-------------------------------------|---------------------|------------|------|-----------------------|
| CC                                  |                     |            |      |                       |
| 43                                  | Record C            | CH(2)      | 'С ' | EXSEQID               |
| 45                                  | DB name             | CH(36)     |      | TRMSNET database name |
| 81                                  | Long name           | CH(32)     |      | Conversion long name  |
| 113                                 | -                   | CH(20)     | ٠ ،  | blanks                |
| 43+50+60<br>C EXTERNAL ADDR - MODE: | . , , , , ,         | +90        | +1   | 00+110+120+130        |

Figure 73 Sample External Address Segment 'C'

| <b>70</b>  | Query List, Index, 1 | Key Segment |             |               |
|------------|----------------------|-------------|-------------|---------------|
| CC         |                      |             |             |               |
| 01         | TYPE                 | CH(2)       | <b>'70'</b> | Required save |
| 03         | External Ty          | peCH(8)     | <b>'2'</b>  | <b>'</b> 2'   |
| 11         | Record Id            | CH(8)       |             | Record Id     |
| 19         |                      | CH(24)      |             | blanks        |
| 15-<br>702 | 10+20<br>TRMSDFLT    | -+30        | +40-        |               |

Figure 74 Sample Query List Key Segment

| 70                              | Query List, Index, Re | ecord 'A' |                                      |
|---------------------------------|-----------------------|-----------|--------------------------------------|
| CC                              |                       |           |                                      |
| 43                              | Record A              | CH(2)     | 'A' EXSEQID                          |
| 45                              | Index 1               | CH(1)     | Y/blank Index 1 def. in use          |
| 46                              | Index 2               | CH(1)     | Y/blank Index 2 def. in use          |
| 47                              | Index 3               | CH(1)     | Y/blank Index 3 def. in use          |
| 48                              | Description 1         | CH(1)     | Y/blank Index 1 description supplied |
| 49                              | Description 2         | CH(1)     | Y/blank Index 2 description supplied |
| 50                              | Description 3         | CH(1)     | Y/blank Index 3 description supplied |
| 51                              |                       | CH(2)     | '' Always blank                      |
| 53                              | Index 1 rec           | N(3)      | Index 1 record                       |
| 56                              | Index 1 col           | N(3)      | Index 1 column                       |
| 59                              | Index 1 len           | N(3)      | Index 1 length                       |
| 62                              | Index 1 val           | CH(40)    | Index 1 description                  |
| 102                             |                       | CH(32)    |                                      |
| 43+50+60<br>A Y Y 001001005INDE |                       | -+90      | -+100+110+120+130                    |

Figure 75 Sample Query List Index Segment 'A'

| 43 | Record B    | CH(2)  | <b>'B '</b> | EXSEQID             |
|----|-------------|--------|-------------|---------------------|
| 45 | Index 2 rec | N(3)   |             | Index 2 record      |
| 48 | Index 2 col | N(3)   |             | Index 2 column      |
| 51 | Index 2 len | N(3)   |             | Index 2 length      |
| 54 | Index 2 val | CH(40) |             | Index 2 description |
| 94 |             | CH(39) | ٠ ،         | blanks              |

Figure 76 Sample Query List Index Segment 'B'

| 7                    | 70 Query | Query List, Index, Record 'C' |         |      |                                           |  |
|----------------------|----------|-------------------------------|---------|------|-------------------------------------------|--|
| (                    | CC       |                               |         |      |                                           |  |
| 4                    | 43       | Record C                      | CH(2)   | 'С ' | EXSEQID                                   |  |
| 4                    | 45       | Index 3 rec                   | N(3)    |      | Index 3 record                            |  |
| 4                    | 48       | Index 3 col                   | N(3)    |      | Index 3 column                            |  |
| 4                    | 51       | Index 3 len                   | N(3)    |      | Index 3 length                            |  |
| 4                    | 54       | Index 3 val                   | CH(40)  |      | Index 3 description                       |  |
| g                    | 94       | Max indexes                   | N(5)    |      | Max Indexes, 0=no limit                   |  |
| Ç                    | 99       | Long name                     | CH(32)  |      | Conversion long name                      |  |
| 1                    | 131      |                               | CH(2)   | 6 6  | blanks                                    |  |
| 43+60<br>C 000000000 | 0+70     | ) + 80                        | - + 90- |      | 00+110+120+130<br>NDEX - MODEL DEFINITION |  |

Figure 77 Sample Query List Index Segment 'C'

| 71  | Query List, BOC, Ke | y Segment       |             |                |
|-----|---------------------|-----------------|-------------|----------------|
| CC  |                     |                 |             |                |
| 01  | TYPE                | CH(2)           | <b>'71'</b> | Required       |
| 03  | External Type       | CH(8)           | <b>'2'</b>  | '2' + 7 blanks |
| 11  | Record Id           | CH(8)           |             | Record Id      |
| 19  |                     | CH(24)          | ٤ ٤         | blanks         |
| 15  | 10+ 20              | - + <b>30</b> - | + <b>40</b> | -              |
| 712 | TRMSDFLT            |                 |             |                |

Figure 78 Sample BOC Key Segment

| <b>71</b><br>CC              | Query List, BOC, Re | ecord 'A ' |                                               |
|------------------------------|---------------------|------------|-----------------------------------------------|
| 43                           | Record A            | CH(2)      | 'A ' EXSEQID                                  |
| 45                           | Boc 1               | CH(1)      | Y/blank BOC def. 1 in use                     |
| 46                           | Boc 2               | CH(1)      | Y/ blank BOC def. 2 in use                    |
| 47                           | Boc 3               | CH(1)      | Y/ blank BOC def. 3 in use                    |
| 48                           | When 1              | CH(1)      | Y/ blank WHEN def. 1 in use                   |
| 49                           | When 2              | CH(1)      | Y/ blank WHEN def. 2 in use                   |
| 50                           | When 3              | CH(1)      | Y/ blank WHEN def. 3 in use                   |
| 51                           | Description 1       | CH(1)      | Y/ blank WHEN desc. 1 suppplied               |
| 52                           | Description 2       | CH(1)      | Y/ blank WHEN desc. 2 suppplied               |
| 53                           | Description 3       | CH(1)      | Y/ blank WHEN desc. 3 suppplied               |
| 54                           | -                   | CH(2)      | ' ' Always blank                              |
| 56                           | Ignore case         | CH(1)      | Y/ blank Ignore uppercase                     |
| 57                           | Boc 1 rec           | N(3)       | BOC 1 record                                  |
| 60                           | Boc 1 col           | N(3)       | BOC 1 column                                  |
| 63                           | Boc 1 len           | N(3)       | BOC 1 length                                  |
| 66                           | Boc 2 rec           | N(3)       | BOC 2 record                                  |
| 69                           | Boc 2 col           | N(3)       | BOC 2 column                                  |
| 72                           | Boc 2 len           | N(3)       | BOC 2 length                                  |
| 75                           | Boc 3 rec           | N(3)       | BOC 3 record                                  |
| 78                           | Boc 3 col           | N(3)       | BOC 3 column                                  |
| 81                           | Boc 3 len           | N(3)       | BOC 3 length                                  |
| 84                           | Long Name           | N(32)      | Description/Conversion Name                   |
| 116                          | C                   | CH(17)     | •                                             |
| 43+50+60<br>4 Y Y Y 00100101 |                     |            | 0+100+110+120+130<br>DDEL DEFINITION002045007 |

**Figure 79** Sample Query List BOC Segment 'A'

| <b>71</b><br>CC                        | Query List, BOC, Re | ecord 'B ' |      |                    |  |
|----------------------------------------|---------------------|------------|------|--------------------|--|
| 43                                     | Record B            | CH(2)      | 'В ' | EXSEQID            |  |
| 45                                     | When 2 rec          | N(3)       |      | WHEN 2 record      |  |
| 48                                     | When 2 col          | N(3)       |      | WHEN 2 column      |  |
| 51                                     | When 2 len          | N(3)       |      | WHEN 2 length      |  |
| 54                                     | When 2 value        | CH(40)     |      | WHEN 2 description |  |
| 84                                     |                     | CH(39)     | 6 6  | blanks             |  |
| 43+50+120+130<br>B 001001010WHEN VALUE |                     |            |      |                    |  |
| Figure 80 Sample Query Lis             | st BOC Segment 'B'  |            |      |                    |  |
| <b>71</b><br>CC                        | Query List, BOC, Re | ecord 'C ' |      |                    |  |
| 43                                     | Record C            | CH(2)      | 'С ' | EXSEQID            |  |
| 45                                     | When 2 rec          | N(3)       |      | WHEN 2 record      |  |
| 48                                     | When 2 col          | N(3)       |      | WHEN 2 column      |  |
| 51                                     | When 2 len          | N(3)       |      | WHEN 2 length      |  |
| 54                                     | When 2 value        | CH(40)     |      | WHEN 2 description |  |
| 94                                     |                     | CH(39)     |      |                    |  |
| 95                                     |                     |            |      |                    |  |
| 43+50+120+130<br>C 001001010WHEN VALUE |                     |            |      |                    |  |

Figure 81 Sample Query List BOC Segment 'C'

| 7                                      | 71 Query | Query List, BOC, Record 'D ' |        |      |                    |  |
|----------------------------------------|----------|------------------------------|--------|------|--------------------|--|
| (                                      | CC       |                              |        |      |                    |  |
| Δ                                      | 43       | Record C                     | CH(2)  | 'D ' | EXSEQID            |  |
| 4                                      | 45       | When 3 rec                   | N(3)   |      | WHEN 3 record      |  |
| 4                                      | 48       | When 3 col                   | N(3)   |      | WHEN 3 column      |  |
| 5                                      | 51       | When 3 len                   | N(3)   |      | WHEN 3 length      |  |
| 5                                      | 54       | When 3 value                 | CH(40) |      | WHEN 3 description |  |
| Ģ                                      | 94       |                              | CH(39) |      |                    |  |
|                                        |          |                              |        |      |                    |  |
| 43+50+120+130<br>D 001001010WHEN VALUE |          |                              |        |      |                    |  |

Figure 82 Sample Query List BOC Segment 'D'

| <b>72</b> | Query List, Partial 1 | Breakout, Key | Segment     |                |
|-----------|-----------------------|---------------|-------------|----------------|
| CC        |                       |               |             |                |
| 01        | TYPE                  | CH(2)         | <b>'72'</b> | Required       |
| 03        | STYPE                 | CH(8)         | <b>'2'</b>  | '2' + 7 blanks |
| 11        | RECID01               | CH(8)         |             | Record Id      |
| 19        |                       | CH(24)        |             | blanks         |
| 15        | 10 + 20-              | + <b>30</b>   | - + 40      | 0-             |
| 722       | <i>TRMSDFLT</i>       |               |             |                |

Figure 83 Sample Partial Breakout Key Segment

| 72 | Query List, Partial B | reakout, Re | cord 'A '                          |
|----|-----------------------|-------------|------------------------------------|
| CC |                       |             |                                    |
| 43 | Record A              | CH(2)       | 'A ' EXSEQID, <b>Required</b>      |
| 45 | Ignore case           | CH(6)       | 'Ignore, Yes, No' Ignore uppercase |
| 51 | Ignore blank          | CH(3)       | 'Yes, No' Ignore blank lines       |
| 54 | AND arg               | CH(1)       | Argument AND designator            |
| 55 | OR arg                | CH(1)       | Argument OR designator             |
| 56 | Long name             | CH(32)      | Conversion long name               |
| 88 |                       | CH(45)      | blanks                             |

$$43+\cdots-50-\cdots+\cdots-60-\cdots+\cdots-80-\cdots+\cdots-90-\cdots+\cdots-100-\cdots+\cdots-110-\cdots+\cdots-120-\cdots+\cdots-130$$
 A YES NO & | PARTIAL BREAK - MODEL DEFINITION

Figure 84 Sample Query List Partial Breakout Segment 'A'

| CC  |              |        |      |                            |
|-----|--------------|--------|------|----------------------------|
| 43  | Record B     | CH(2)  | 'В ' | EXSEQID                    |
| 45  | Record line# | N(2)   |      | Record line number         |
| 47  | Start Type   | CH(3)  |      | Line Type                  |
| 50  | Num Pages    | N(1)   |      | Number of Start prev pages |
| 51  | Beg Line#    | N(3)   |      | Beginning line number      |
| 54  | Beg Line rng | N(3)   |      | Beginning line range       |
| 57  | Beg Line col | N(3)   |      | Beginning line column      |
| 60  | Beg Col rng  | N(3)   |      | Beginning column range     |
| 63  |              | CH(3)  |      | N/A                        |
| 66  | Operator     | CH(3)  |      | Line Conditional Operator  |
| 69  | Beg Arg val  | CH(40) |      | Beginning search argument  |
| 119 |              | CH(24) |      | '' blanks                  |

Figure 85 Sample Query List Partial Breakout Segment 'B'

# **Primary Component Records**

| 05 | DSN/Unit Associat                 | <b>ion</b> , Key Segmer | nt                      |
|----|-----------------------------------|-------------------------|-------------------------|
| CC |                                   |                         |                         |
| 01 | TYPE                              | CH(2)                   | '05' Required           |
| 03 | STYPE                             | CH (40)                 | Unique Descriptive Name |
| _  | 5 10+ 20-<br>MS. TRNSDFLT. ARCHIV |                         | + <b>40</b> -           |

Figure 86 Sample DSN Key Segment

| CC<br>43                                 | Record A  | CH(2)            | 'A ' EXSEQID                    |
|------------------------------------------|-----------|------------------|---------------------------------|
| 45                                       | DSN       | CH(44)           | Dataset name                    |
| 89                                       | DSN Len   | N(3)             | Dataset name length             |
| 92                                       | UNIT      | CH(8)            | Unit name for DSN               |
| 100                                      | GDG       | CH(1)            | Y/ blank DSN is a GDG           |
| 101                                      | Use Catlg | CH(1)            | Y/ blank Use Catalog for Unit   |
| 102                                      |           | CH(31)           | ' ' blanks                      |
|                                          |           |                  |                                 |
| 43+ 50+ 60<br>A TRMS. TRMSDFLT. ARCHI VI |           | 90 + 90<br>021SY | + 100 + 110 + 120 + 130<br>YSDA |

Figure 87 Sample DSN Segment 'A'

| 10       | Maildrop, Key Segn    | nent   |        |           |
|----------|-----------------------|--------|--------|-----------|
| CC       |                       |        |        |           |
| 01       | TYPE                  | CH(2)  | '10'   | Required  |
| 03       | STYPE                 | CH(8)  |        | blanks    |
| 11       | RECID01               | CH(8)  |        | Record Id |
| 19       |                       | CH(24) | ٠ ،    | blanks    |
| 15<br>10 | 5 10+ 20-<br>TRMSDFLT | +30    | - + 40 | 0-        |

Figure 88 Sample Maildrop Key Segment

| 43  | Record A      | CH(2)  | 'A ' | EXSEQID                    |
|-----|---------------|--------|------|----------------------------|
| 45  | DEST          | CH(8)  |      | JES destination            |
| 53  | Sub DEST      | CH(8)  |      | JES sub-destination        |
| 61  | External      | CH(8)  |      | External reference         |
| 69  | External Type | CH(1)  |      | External ref. Type=A/L/J/U |
| 70  | Coordinator   | CH(32) |      | Coordinator name           |
| 102 |               | CH(31) | 6 6  | blanks                     |

Figure 89 Sample Maildrop Segment 'A'

| 10                     | Maildrop, Record 'B | •           |        |                                 |
|------------------------|---------------------|-------------|--------|---------------------------------|
| CC                     |                     |             |        |                                 |
| 43                     | Record B            | CH(2)       | 'B'    | EXSEQID                         |
| 45                     | Phone               | CH(20)      |        | Coordinator phone number        |
| 65                     | ADDR1               | CH(40)      |        | Address line 1                  |
| 105                    | Addr1 label         | CH(1)       | Y/blan | k Incl. Address line 1 on label |
| 106                    |                     | CH(27)      | ٠ ،    | blanks                          |
| 43+                    | +80                 | + <b>90</b> | 10     | 0+110+120+130                   |
| B (###) ###-### X####I | RECEIVING MAILDROP  | NAME OR PI  | LACE   |                                 |

Figure 90 Sample Maildrop Segment 'B'

| <b>Maildrop</b> , Record 'C |                                  |                                        |
|-----------------------------|----------------------------------|----------------------------------------|
|                             |                                  |                                        |
| Record C                    | CH(2)                            | 'C' EXSEQID                            |
| ADDR2                       | CH(40)                           | Address line 2                         |
| Addr2 label                 | CH(1)                            | Y/ blank Incl. Address line 2 on label |
|                             | CH(47)                           | blanks                                 |
|                             |                                  |                                        |
|                             |                                  |                                        |
| + 70 + 80- ·                | +90                              | -+100+110+120+130                      |
|                             | Record C<br>ADDR2<br>Addr2 label | ADDR2 CH(40) Addr2 label CH(1) CH(47)  |

Figure 91 Sample Maildrop Segment 'C'

| 10                                   | Maildrop, Record 'D | ) <b>'</b> |        |                                  |
|--------------------------------------|---------------------|------------|--------|----------------------------------|
| CC                                   |                     |            |        |                                  |
| 43                                   | Record D            | CH(2)      | 'D '   | EXSEQID                          |
| 45                                   | ADDR3               | CH(40)     |        | Address line 3                   |
| 85                                   | Addr3 label         | CH(1)      | Y/ bla | nk Incl. Address line 3 on label |
| 86                                   |                     | CH(47)     | 6 6    | blanks                           |
| 43+50+60+<br>D RECEIVING MAILDROP ST |                     | + 90       | - + 10 | 00+110+120+130                   |
| Figure 02 Sample Maildren            | Sagment 'D'         |            |        |                                  |

Figure 92 Sample Maildrop Segment 'D'

| 10                     | Maildrop, Record 'E | . '    |        |                                  |
|------------------------|---------------------|--------|--------|----------------------------------|
| CC<br>43               | Record E            | CH(2)  | 'E '   | EXSEQID                          |
| 45                     | ADDR4               | CH(40) |        | Address line 4                   |
| 85                     | Addr4 label         | CH(1)  | Y/ bla | nk Incl. Address line 4 on label |
| 86                     |                     | CH(47) |        | blanks                           |
| 43+50+60<br>E LINE 4 < | +80                 | + 90   | - + 10 | 00+110+120+130                   |

Figure 93 Sample Maildrop Segment 'E'

| 10                                   | <b>Maildrop</b> , Record 'F |        |        |                                  |
|--------------------------------------|-----------------------------|--------|--------|----------------------------------|
| CC                                   |                             |        |        |                                  |
| 43                                   | Record F                    | CH(2)  | 'F '   | EXSEQID                          |
| 45                                   | ADDR5                       | CH(40) |        | Address line 5                   |
| 85                                   | Addr5 label                 | CH(1)  | Y/ bla | nk Incl. Address line 5 on label |
| 86                                   |                             | CH(47) | 6 6    | blanks                           |
| 43+50+60+<br>F RECEIVING MAILDROP CI |                             | +90    | - + 10 | 00+110+120+130                   |

Figure 94 Sample Maildrop Segment 'F'

| 43 | Record G    | CH(2)  | 'G '   | EXSEQID                          |
|----|-------------|--------|--------|----------------------------------|
| 45 | ADDR6       | CH(40) |        | Address line 6                   |
| 85 | Addr6 label | CH(1)  | Y/ bla | nk Incl. Address line 6 on label |
| 86 |             | CH(47) |        | blanks                           |

Figure 95 Sample Maildrop Segment 'G'

172

| 10                                   | Maildrop, Record 'H | I '    |      |                               |
|--------------------------------------|---------------------|--------|------|-------------------------------|
| CC                                   |                     |        |      |                               |
| 43                                   | Record H            | CH(2)  | 'Н'  | EXSEQID                       |
| 45                                   | ADDR7               | CH(40) |      | Address line 7                |
| 85                                   | Addr7 label         | CH(1)  |      | Incl. Address line 7 on label |
| 86                                   |                     | CH(47) | 6 6  | blanks                        |
| 43+50+60+<br>H RECEIVING ATTENTION T |                     | +90-   | + 10 | 00+110+120+130                |

Figure 96 Sample Maildrop Segment 'H'

| CC<br>43 | Record I  | CH(2)  | <b>'</b> I ' | EXSEQID        |
|----------|-----------|--------|--------------|----------------|
| 45       | Comment 1 | CH(40) | -            | Comment line 1 |
| 85       |           | CH(48) | ٤ ،          | blanks         |

Figure 97 Sample Maildrop Segment 'I'

| 10                                 | <b>Maildrop</b> , Record 'J | •      |              |                |
|------------------------------------|-----------------------------|--------|--------------|----------------|
| CC                                 |                             |        |              |                |
| 43                                 | Record J                    | CH(2)  | <b>'</b> J ' | EXSEQID        |
| 45                                 | Comment 2                   | CH(40) |              | Comment line 2 |
| 85                                 |                             | CH(48) |              | blanks         |
| 43+50+60<br>J MAILDROP COMMENT LIN |                             | + 90   | - + 10       | 00+110+120+130 |

Figure 98 Sample Maildrop Segment 'J'

|                           | 10  | Maildrop, Record 'L |        |      |                                |
|---------------------------|-----|---------------------|--------|------|--------------------------------|
|                           | CC  | _                   |        |      |                                |
|                           | 43  | Record L            | CH(2)  | 'L ' | EXSEQID                        |
|                           | 45  | Member              | CH(8)  |      | Mbr to precede Inventory list  |
|                           | 53  | Dest                | CH(8)  |      | Inventory list output dest     |
|                           | 61  | Sub Dest            | CH(8)  |      | Inventory list output sub-dest |
|                           | 69  | External            | CH(8)  |      | External reference             |
|                           | 77  | External type       | CH(1)  |      | Ext. reference type=A/L/J/U    |
|                           | 78  |                     | CH(8)  | ٠ ،  | blanks                         |
|                           | 86  | Packets             | CH(1)  |      | Y/ blank Use mail packets      |
|                           | 87  |                     | CH(46) | 6 6  | blanks (future use)            |
| 43+50+<br>L DFLTCNTLLOCAL | -60 | +70+80<br>TRMSDFLTJ | -+90-  | +10  | 0+110+120+130                  |

Figure 99 Sample Maildrop Segment 'L'

| 20 | Recipient, Key Seg | ment   |      |           |
|----|--------------------|--------|------|-----------|
| CC |                    |        |      |           |
| 01 | TYPE               | CH(2)  | '20' | Required  |
| 03 | STYPE              | CH(8)  |      | blanks    |
| 11 | RECID01            | CH(8)  |      | Record Id |
| 19 |                    | CH(24) | ٠ ،  | blanks    |
| 1  | 510+20-            | +30    | 4    | 0-        |
| 20 | TRMSDFLT           |        |      |           |

Figure 100 Sample Recipient Key Segment

| 20  | <b>Recipient</b> , Record 'A | •       |         |                                                 |
|-----|------------------------------|---------|---------|-------------------------------------------------|
| CC  |                              |         |         |                                                 |
| 43  | Record A                     | CH(2)   | 'A '    | EXSEQID                                         |
| 45  | Signon panel                 | CH(1)   | Y/ bla  | nk User gets Signon panel                       |
| 46  | No job panel                 | CH(1)   | Y/ bla  | nk No display JOB panel                         |
| 47  | No restore par               | 1 CH(1) | Y/ bla  | nk No RESTORE JOB panel                         |
| 48  | No demand pr                 | tCH(1)  | Y/ bla  | nk No Demand Print JOB panel                    |
| 49  |                              | CH(2)   | 4 4     | Always blank                                    |
| 51  | Email defined                | CH(1)   | Y/ blan | nk User has an Email defined                    |
| 52  |                              | CH(1)   | 6 6     | Always blank                                    |
| 53  | User priority                | N(3)    |         | User Priority within Bundle                     |
| 56  | Name                         | CH(32)  |         | User name                                       |
| 88  | Phone                        | CH(20)  |         | User Phone                                      |
| 108 | Maildrop                     | CH(8)   |         | Maildrop                                        |
| 116 | Password                     | CH(8)   |         | Password (See Note)                             |
| 124 | Print maildrop               | CH(8)   |         | Demand Print Maildrop                           |
| 132 |                              | CH(1)   | ٠ ،     | blank                                           |
|     | 70+80<br>MINISTRATOR KEY     |         |         | 00+110+120+130<br><i>X####TRM</i> SDFLTTRMSUSPN |

Figure 101 Sample Recipient Segment 'A'

**NOTE**: An IMPORT record created by EXPORT will have binary data in the Password field.

| 20                     | Recipient, Record 'B ' |        |      |                |  |
|------------------------|------------------------|--------|------|----------------|--|
| CC                     |                        |        |      |                |  |
| 43                     | Record B               | CH(2)  | 'В ' | EXSEQID        |  |
| 45                     | Security grp           | CH(8)  |      | Security Group |  |
| 53                     | Accounting             | CH(32) |      | JOB Accounting |  |
| 101                    | _                      | CH(48) |      | blanks         |  |
| 10.                    |                        | +90-   | +10  | 0+110+120+130  |  |
| B *******SUSPENSE REPO | RT ACCOUNT NUMBER      |        |      |                |  |

Figure 102 Sample Recipient Segment 'B'

| 20 R                 | ecipient, Record 'C'                    |                                                                    |
|----------------------|-----------------------------------------|--------------------------------------------------------------------|
| 43                   | Record C CH(2)                          | 'C ' EXSEQID                                                       |
| 45                   | Browse CH(1)                            | Y/ blank AUTH - Browse                                             |
| 46                   | Admin CH(1)                             | Y/ blank AUTH - Admin                                              |
| 47                   | Browse Updt CH(1)                       | Y/ blank AUTH - Browse Update                                      |
| 48                   | Admin Updt CH(1)                        | Y/ blank AUTH - Admin update                                       |
| 49                   | Define Win CH(1)                        | Y/ blank AUTH - Define Windows                                     |
| 50                   | Archive rest CH(1)                      | Y/ blank AUTH – Archive Restore                                    |
| 51                   | No Win def CH(1)                        | Y/ blank AUTH – No Window                                          |
| 52                   | Rpt/Arch hist CH(1)                     | Y/ blank AUTH – Rpt/Arch History                                   |
| 53                   | View MaildropCH(1)                      | Y/ blank AUTH – View Maildrops                                     |
| 54                   | Updt maildrop CH(1)                     | Y/ blank AUTH – Update Maildrops                                   |
| 55                   | View Users CH(1)                        | Y/ blank AUTH - View Recipients                                    |
| 56                   | Updt Users CH(1)                        | Y/ blank AUTH – Update Recipients                                  |
| 57                   | View Reports CH(1)                      | Y/ blank AUTH – View Reports                                       |
| 58                   | Updt Reports CH(1)                      | Y/ blank AUTH – Update Reports                                     |
| 59                   | View Triggers CH(1)                     | Y/ blank AUTH – View Triggers                                      |
| 60                   | Updt Triggers CH(1)                     | Y/ blank AUTH – Update Triggers                                    |
| 61                   | View Dists CH(1)                        | Y/ blank AUTH – View Dist                                          |
| 62                   | Updt Dists CH(1)                        | Y/ blank AUTH - Update Dist                                        |
| 63                   | View Internals CH(1)                    | Y/ blank AUTH – View Internals                                     |
| 64                   | Updt Internals CH(1)                    | Y/ blank AUTH – Update Internals                                   |
| 65                   | Updt Pswd CH(1)                         | Y/ blank AUTH – Update Passwords                                   |
| 66                   | Arch. Browse CH(1)                      | Y/ blank AUTH – Archive Browse                                     |
| 67                   | No Arch Bro CH(1)                       | Y/ blank AUTH – No Archive Bro                                     |
| 68                   | View Act 1st CH(1)                      | Y/blank AUTH – View Action Lists                                   |
| 69                   | Updt Act lst CH(1)                      | Y/ blank AUTH – Update Action Lst                                  |
| 70<br>71             | View Calndr CH(1)                       | Y/blank AUTH – View Calendars                                      |
| 71                   | Updt Calndr CH(1)                       | Y/ blank AUTH – Update Calendars                                   |
| 72<br>73             | View External CH(1) Updt External CH(1) | Y/ blank AUTH – View Externals<br>Y/ blank AUTH – Update Externals |
| 73<br>74             | Updt External CH(1) View Utils CH(1)    | Y/ blank AUTH – View Utilities                                     |
| 7 <del>4</del><br>75 | Updt Utils CH(1)                        | Y/ blank AUTH – Update Utilities                                   |
| 7 <i>5</i><br>76     | View Qry lst CH(1)                      | Y/ blank AUTH – View Query Lists                                   |
| 70<br>77             | Updt Qry lst CH(1)                      | Y/ blank AUTH – Update Query List                                  |
| 78                   | View Help CH(1)                         | Y/ blank AUTH – View Help                                          |
| 79                   | Updt Help CH(1)                         | Y/ blank AUTH – Update Site Help                                   |
| 80                   | CH(1)                                   | ' blank                                                            |
| 81                   | View Notes CH(1)                        | Y/ blank AUTH – View Notes                                         |
| 82                   | Updt Notes CH(1)                        | Y/ blank AUTH – Update Site Notes                                  |
| 83                   | CH(50)                                  | blanks                                                             |

| 43+50      | +60+-                 | 70            | + <b>80</b> + | <b>90</b> + | - 100 + | - 110 + | 120+130 |
|------------|-----------------------|---------------|---------------|-------------|---------|---------|---------|
| C $YYYYYY$ | <i>YYYYYYYYYYYYYY</i> | <i>YYYYYY</i> | YYYYYYYY      |             |         |         |         |

Figure 103 Sample Recipient Segment 'C'

| 45 CH(2) ' ' Always blank 47 Comment 1 CH(40) Recipient description line 1 87 CH(46) ' ' blanks | 43 | Record D  | CH(2)  | 'D ' | EXSEQID                      |
|-------------------------------------------------------------------------------------------------|----|-----------|--------|------|------------------------------|
| · /                                                                                             | 45 |           | CH(2)  | 6 6  | Always blank                 |
| 87 CH(46) ' ' blanks                                                                            | 47 | Comment 1 | CH(40) |      | Recipient description line 1 |
|                                                                                                 | 87 |           | CH(46) |      | blanks                       |

Figure 104 Sample Recipient Segment 'D'

| 20                               | Recipient, Record 'E ' |        |      |                              |  |
|----------------------------------|------------------------|--------|------|------------------------------|--|
| CC                               |                        |        |      |                              |  |
| 43                               | Record E               | CH(2)  | 'Е ' | EXSEQID                      |  |
| 45                               | Comment 2              | CH(40) |      | Recipient description line 2 |  |
| 85                               |                        | CH(48) |      | blanks                       |  |
| 43+50+-<br>E USER RECORD COMMENT |                        | +90    | +100 | 0+110+120+130                |  |

Figure 105 Sample Recipient Segment 'E'

| 20                                   | <b>Recipient</b> , Record 'F | •                      |      |                              |
|--------------------------------------|------------------------------|------------------------|------|------------------------------|
| CC                                   |                              |                        |      |                              |
| 43                                   | Record F                     | CH(2)                  | 'F ' | EXSEQID                      |
| 45                                   | Comment 3                    | CH(40)                 |      | Recipient description line 3 |
| 85                                   |                              | CH(8)                  |      | Blanks, reserved             |
| 93                                   |                              | CH(8)                  |      | Blanks, reserved             |
| 101                                  | Trmsnet id                   | CH(24)                 |      | TRMSNET Id, future use       |
| 124                                  | Trmsnet pswd                 | CH(8)                  |      | TRMSNET pswd, future use     |
| 43+50+60+<br>F USER RECORD COMMENT I |                              | -+90+-<br>NEWUSER NEWU |      | 0+110+120+130                |

Figure 106 Sample Recipient Segment 'F'

```
30
      Report, Key Segment
CC
                                        '30'
                                               Required
01
             TYPE
                           CH(2)
             STYPE
                                               blanks
03
                           CH(8)
                           CH(8)
                                               Record Id
11
             RECID01
                                               blanks
19
                           CH(24)
1---5----10---+----20---+----30---+----40-
30 TRMSDFLT
```

Figure 107 Sample Report Key Segment

| 30                                  | Report, Record 'A ' |              |                                                       |
|-------------------------------------|---------------------|--------------|-------------------------------------------------------|
| CC                                  |                     |              |                                                       |
| 43                                  | Record A            | CH(2)        | 'A ' EXSEQID                                          |
| 45                                  | Report name         | CH(32)       | Report long name                                      |
| 77                                  | Dir to DSN          | CH(1)        | Y/ blank Direct to dataset                            |
| 78                                  | No archive          | CH(1)        | Y/ blank Do not Archive                               |
| 79                                  | Dist and Del        | CH(1)        | Y/ blank Distribute and delete                        |
| 80                                  | Cycle#              | CH(1)        | Y/ blank RETPD is a Cycle number                      |
| 81                                  | INDEX               | CH(1)        | Y/ blank Report has an Index                          |
| 82                                  | BKER recip          | CH(1)        | Y/ blank Breakout Err Recip exists                    |
| 83                                  | No null             | CH(1)        | Y/ blank Don't write Null Dist.                       |
| 84                                  | Write BKER          | CH(1)        | Y/ blank Write Breakout Errors                        |
| 85                                  | MERGE Dist          | CH(1)        | Y/ blank Merge Distributions                          |
| 86                                  | SMS                 | CH(1)        | Y/ blank SMS report                                   |
| 87                                  |                     | CH(2)        | ' ' Always blank                                      |
| 89                                  | Days                | CH(1)        | Y/ blank Arch. History is days                        |
| 90                                  | Cycles              | CH(1)        | Y/ blank Arch. Hist. is cycles                        |
| 91                                  | Cycle days          | CH(1)        | Y/ blank Arch. Hist. is cycle days                    |
| 92                                  | Chged to days       | CH(1)        | Y/ blank Arch. Hist changed fr cycles                 |
| 93                                  | Encrypt rpt         | CH(1)        | Y/ blank Encrypt report                               |
| 94                                  | Hold                | CH(1)        | Y/ blank Hold until released                          |
| 95                                  | Public              | CH(1)        | Y/ blank Public report                                |
| 96                                  | MF Accum            | CH(1)        | Y/ blank Report from MF Accum.                        |
| 97                                  | Lines/Page          | N(3)         | Lines per page                                        |
| 100                                 | Accounting          | CH(32)       | Report accounting info                                |
| 132                                 |                     | CH(1)        | ' ' blanks                                            |
| 43+50+60+<br>A TRMSDFLT REPORT LONG | 70+ 80<br>NAME YY   | - + 90-<br>Y | +100+110+120+130<br>OOOSUSPENSE REPORT ACCOUNT NUMBER |

Figure 108 Sample Report Segment 'A'

TRMS<sup>®</sup> 6.0A - Batch Jobs

|                 | 30           | Report, Record 'B'            |       |                   |                                |
|-----------------|--------------|-------------------------------|-------|-------------------|--------------------------------|
|                 | CC           |                               |       |                   |                                |
|                 | 43           | Record B                      | CH(2) | 'В '              | EXSEQID                        |
|                 | 45           | RETPD                         | N(3)  |                   | Retention period               |
|                 | 48           | Arch Hst days                 | N(5)  |                   | Arch Hist days retention       |
|                 | 53           | Arch Hst cycl                 | N(5)  |                   | Archive History cycles         |
|                 | 58           | Breakout exit                 | CH(8) |                   | Report Breakout exit           |
|                 | 66           | Bkout Recip                   | CH(8) |                   | Breakout error recipient       |
|                 | 74           | Index                         | CH(8) |                   | External Ref Index             |
|                 | 82           | Alias                         | CH(8) |                   | External Ref Alias             |
|                 | 90           | Access list                   | CH(8) |                   | External Ref. – Access List    |
|                 | 98           | DSN                           | CH(8) |                   | External Ref DSN               |
|                 | 106          | Arch ddname                   | CH(8) |                   | External Ref. – Arch DDN       |
|                 | 114          | Window                        | CH(8) |                   | External Ref Window            |
| 43+50-<br>B 000 | +60<br>00188 | -+70+80<br>TRMSUSPNTRMSDFLTYE |       | 90+10<br>TRMSDFLT | 0+110+120+130<br>TRMSDFLT TRMS |

Figure 109 Sample Report Segment 'B'

| <b>40</b> | Trigger, Key Segme  | ent    |      |           |
|-----------|---------------------|--------|------|-----------|
| CC        |                     |        |      |           |
| 01        | TYPE                | CH(2)  | '40' | Required  |
| 03        | STYPE               | CH(8)  | ٠ ،  | blanks    |
| 11        | RECID01             | CH(8)  |      | Record Id |
| 19        |                     | CH(24) | 6 6  | blanks    |
|           | 510+20-<br>TPMSDELT | +30-   | +40  | <i>9-</i> |
| 13<br>40  | 510+20-<br>TRMSDFLT | ` /    | +40  | 9-        |

Figure 110 Sample Trigger Key Segment

| 40                                | Trigger, Record 'A ' |        |                                       |
|-----------------------------------|----------------------|--------|---------------------------------------|
| CC                                |                      |        |                                       |
| 43                                | Record A             | CH(2)  | 'A ' EXSEQID                          |
| 45                                | Time trigger         | CH(1)  | Y/ blank Using Time field             |
| 46                                | Date trigger         | CH(1)  | Y/ blank Using Date field             |
| 47                                | Day trigger          | CH(1)  | Y/ blank Using Day field              |
| 48                                | Use Calendar         | CH(1)  | Y/ blank Using a Calendar             |
| 49                                | Use Report id        | CH(1)  | Y/ blank Using Report name            |
| 50                                | Manual trigger       | CH(1)  | Y/ blank Manual trigger               |
| 51                                | Julian date          | CH(1)  | Y/ blank Julian date entered on Panel |
| 52                                | Elapsed time         | CH(1)  | Y/ blank Using elapsed time           |
| 53                                | _                    | CH(2)  | ' ' Always blank                      |
| 55                                | DATE                 | N(7)   | Date                                  |
| 62                                | TIME                 | N(7)   | Time                                  |
| 69                                | DAY                  | N(7)   | Days                                  |
| 76                                | Triggered job        | CH(8)  | Bundle job to submit                  |
| 84                                | Calendar             | CH(8)  | Calendar name                         |
| 92                                | Elapsed time         | N(7)   | Elapsed time                          |
| 99                                | Report Req.          | CH(8)  | External Ref. – Report Req.           |
| 107                               | 1 1                  | CH(26) | '' blanks                             |
| 43+50+60+<br>A YY Y Y 20040011200 |                      |        | 100110120130                          |

Figure 111 Sample Trigger Segment 'A'

| <b>50</b>      | <b>Distribution</b> Key Se              | gment       |             |               |
|----------------|-----------------------------------------|-------------|-------------|---------------|
| CC             |                                         |             |             |               |
| 01             | TYPE                                    | CH(2)       | <b>'50'</b> |               |
| 03             |                                         | CH(8)       | ٤ ٤         | blanks        |
| 11             | Report Id                               | CH(8)       |             | Report Id     |
| 19             | User Id                                 | CH(8)       |             | Recipient Id  |
| 27             | Group                                   | CH(8)       |             | Group Name    |
| 35             | DSDID                                   | CH(8)       |             | Dist. Sub-Def |
| 15<br>50<br>50 | 510+20-<br>TRMSDFLTTRMS<br>TRMSDFLTTRMS | SDFLTTRMSDF | FLT         |               |

Figure 112 Sample Distribution Key Segment

**NOTE:** DSDID is Blanks on the A and C records. A set of A & C records can have one or more sets of G, H,'I', J, and K records.

| :               | 50  | Distribution, Record | 'A '               |                                    |
|-----------------|-----|----------------------|--------------------|------------------------------------|
|                 | CC  |                      |                    |                                    |
| 4               | 43  | Record A             | CH(2)              | 'A ' EXSEQID, <b>Required</b>      |
| 4               | 45  | OutputMedia          | CH(1)              | V/S/T/E/N                          |
| 4               | 46  |                      | CH(1)              | blank reserved                     |
| 4               | 47  | Change Win           | CH(1)              | Y/ blank User can change Windows   |
| 4               | 48  |                      | CH(3)              | '' blank                           |
|                 | 51  | Days Active          | CH(7)              | SU-SA, period or blank. (See Note) |
|                 | 58  |                      | CH(2)              | '' Always blank                    |
| (               | 60  | <b>Email Notify</b>  | CH(1)              | Y/ blank Notify by Email           |
| (               | 61  | TSO Notify           | CH(1)              | Y/ blank Notify by TSO             |
|                 | 62  | Public/Private       | CH(3)              | PUB/PRV                            |
|                 | 65  | Self Trigger         | CH(1)              | Y/ blank Distribute when collected |
| (               | 68  |                      | CH(10)             | blank reserved                     |
| ,               | 76  | Trigger              | CH(8)              | Trigger name                       |
|                 | 84  | Jobname              | CH(8)              | Jobname                            |
|                 | 92  |                      | CH(4)              | blank reserved                     |
|                 | 97  | View Window          | <sup>7</sup> CH(8) | Default view Window                |
|                 | 105 | Print Window         | CH(8)              | Default print Window               |
|                 | 113 |                      | CH(22)             | ' ' blanks                         |
| 13+6            | 60+ | 70+80                | -+90-              | +100+110+120+130                   |
| A V YYY SMTWTFS |     | 0002000200NL1 NE     | TRMSDFLT           | TOOOO WI NDOOOOWI NDOOOO           |

Figure 113 Sample Distribution Segment 'A'

**NOTE:** Days Active indicates Distribution Active days of the week. An active day is indicated by a period. Position one of this field is Sunday and position seven is Saturday.

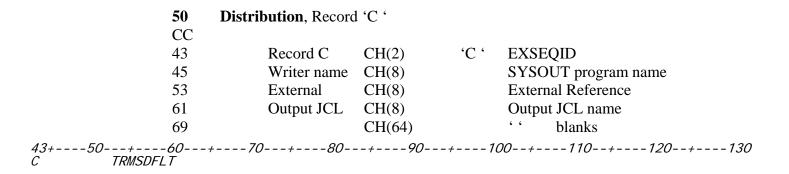

Figure 114 Sample Distribution Record 'C'

| 50                               | <b>Distribution Sub-Def</b> | , Record 'G'       | •                                   |
|----------------------------------|-----------------------------|--------------------|-------------------------------------|
| CC                               |                             |                    |                                     |
| 43                               | Record G                    | CH(2)              | 'G ' EXSEQID                        |
| 45                               | All report                  | CH(1)              | Y/ blank Distribution type All      |
| 46                               | Confidential                | CH(1)              | Y/ blank Confidential report        |
| 47                               |                             | CH(5)              | blank reserved                      |
| 52                               | Priority                    | N(3)               | Priority within User                |
| 55                               | Ovr maildrop                | CH(8)              | Overriding Maildrop                 |
| 63                               | Printer                     | CH(1)              | Y/ blank Ovr. Maildrop is a printer |
| 64                               | Line limit                  | N(6)               | Ovr. Maildrop line limit            |
| 70                               |                             | CH(8)              | blanks reserved                     |
| 78                               | Tracking cycle              | N(8)               | Tracking cycle number               |
| 86                               |                             | CH(49)             | ' ' blanks                          |
| 43+50+60<br>G YYYY 128TRMSDFLTN* | +80                         | - + 90<br>00000001 | +100+110+120+130                    |

Figure 115 Sample Distribution Segment 'G'

| 50                                      | <b>Distribution Sub-De</b> | ef, Record 'H | 4    |                                         |
|-----------------------------------------|----------------------------|---------------|------|-----------------------------------------|
| CC                                      |                            |               |      |                                         |
| 43                                      | Record H                   | CH(2)         | 'H ' | EXSEQID                                 |
| 45                                      | Window#                    | CH(8)         |      | Window number                           |
| 53                                      | Print Window               | v#CH(8)       |      | Print Window number                     |
| 61                                      | Alt name                   | CH(32)        |      | Alt. Report name                        |
| 93                                      | Comment 1                  | CH(32)        |      | Comment for Dist. cover                 |
| 125                                     |                            | CH(8)         |      | blanks                                  |
| 43+ 50+ 60<br>H WI ND0000WI ND0000DI ST |                            |               |      | 00+110+120+130<br>FION COMMENT LINE TWO |

Figure 116 Sample Distribution Segment 'H'

| 50    | Distribution Sub-Def | f, Record 'I ' |              |                           |
|-------|----------------------|----------------|--------------|---------------------------|
| CC    |                      |                |              |                           |
| 43    | Record I             | CH(2)          | <b>'</b> I ' | EXSEQID                   |
| 45    | Control              | CH(8)          |              | Control Dist. member name |
| 53    | Pre Dist             | CH(8)          |              | Pre-Dist. Member name     |
| 61    | Post Dist            | CH(8)          |              | Post-Dist. Member name    |
| 69    | Message              | CH(8)          |              | Dist. Message member      |
| 77    | External             | CH(8)          |              | External Reference        |
| 85    | External Type        | CH(1)          |              | Ext. Ref. V/S/T/E/N       |
| 86    | • •                  | CH(47)         |              | blanks                    |
|       |                      |                |              |                           |
| 43+60 | +80                  | - + 90         | - + 10       | 00+110+120+130            |

Figure 117 Sample Distribution Segment 'I'

| 50          | <b>Distribution Sub-Def</b> | , Record 'J | •            |                              |
|-------------|-----------------------------|-------------|--------------|------------------------------|
| CC          |                             |             |              |                              |
| 43          | Record J                    | CH(2)       | <b>'</b> J ' | EXSEQID                      |
| 45          | BOC                         | CH(8)       |              | Ext. Ref BOC                 |
| 53          | Partial                     | CH(8)       |              | Ext. Ref. – Partial Breakout |
| 61          | Archive                     | CH(8)       |              | Ext. Ref Archive             |
| 69          | Dynamic Dist                | CH(8)       |              | Ext. Ref. – Dynamic Dist.    |
| 77          | DJDE control                | CH(8)       |              | DJDE Insert - Control        |
| 85          | DJDE pre                    | CH(8)       |              | DJDE Insert – Pre report     |
| 93          | DJDE post                   | CH(8)       |              | DJDE Insert – Post report    |
| 101         | TRMS control                | CH(8)       |              | TRMS Insert - Control        |
| 109         | TRMS pre                    | CH(8)       |              | TRMS Insert – Pre report     |
| 117         | TRMS post                   | CH(8)       |              | TRMS Insert – Post report    |
| 125         | _                           | CH(8)       |              | blanks                       |
| 43+60+<br>J | 80                          | - + 90-     | +100         | 0+110+120+130                |

Figure 118 Sample Distribution Segment 'J'

| 50  | Distribution Sub-Def    | , Record 'K   | •      |                         |
|-----|-------------------------|---------------|--------|-------------------------|
| CC  |                         |               |        |                         |
| 43  | Record K                | CH(2)         | 'К '   | EXSEQID                 |
| 45  | Copy group 1            | CH(8)         |        | Copy group 1            |
| 53  | Copy group 2            | CH(8)         |        | Copy group 2            |
| 61  | Copy group 3            | CH(8)         |        | Copy group 3            |
| 69  | Page format 1           | CH(8)         |        | Page format 1           |
| 77  | Page format 2           | CH(8)         |        | Page format 2           |
| 85  | Page format 3           | CH(8)         |        | Page format 3           |
| 93  | Print Window            | CH(8)         |        | Overriding Print Window |
| 101 | View Window             | CH(8)         |        | Overriding View Window  |
| 109 |                         | CH(24)        |        | blanks                  |
|     |                         |               |        |                         |
|     | + <i>70</i> + <i>80</i> | - + <b>90</b> | - + 10 | 0+110+120+1             |
|     |                         |               |        |                         |

Figure 119 Sample Distribution Segment 'K'

| 60        | Calendar, Key Segm | nent   |             |           |
|-----------|--------------------|--------|-------------|-----------|
| CC        |                    |        |             |           |
| 01        | TYPE               | CH(2)  | <b>'60'</b> | Required  |
| 03        | STYPE              | CH(8)  | ٠ ،         | blanks    |
| 11        | RECID01            | CH(8)  |             | Record Id |
| 19        |                    | CH(24) |             | blanks    |
| 1540-     |                    |        |             |           |
| <i>60</i> | CALENDAR           |        |             |           |

Figure 120 Sample Calendar Key Segment

| 60             | Calendar, Record 'A | Α'     |        |                     |
|----------------|---------------------|--------|--------|---------------------|
| CC             |                     |        |        |                     |
| 43             | Record A            | CH(2)  | 'A '   | Required, EXSEQID   |
| 45             | Month               | N(2)   |        | MONTH 01-12         |
| 47             | Days                | CH(31) |        | Period ('.') or 'H' |
| 78             | •                   | CH(55) | 6 6    | blanks              |
| 43+50+60+ A 01 |                     | +90    | - + 10 | 00+110+120+130      |

Figure 121 Sample Calendar Segment 'A'

**NOTE**: There is a separate 'A' record for each month. 'Days' has room for 31 days. A period means that day is active. An 'H' means that day is a holiday.

| 60  | Calendar, Record 'I | 3'     |        |                |
|-----|---------------------|--------|--------|----------------|
| CC  |                     |        |        |                |
| 43  | Record B            | CH(2)  | 'В '   | EXSEQID        |
| 45  |                     | CH(2)  |        | blanks         |
| 47  | Comment             | CH(32) | Option | nal comment    |
| 79  |                     | CH(54) |        | blanks         |
| 43+ | + 70 + 80-          | +90    | - + 1  | 00+110+120+130 |
| D   |                     |        |        |                |

Figure 122 Sample Calendar Segment 'B'

## 2.7.5 Samples JCL

### 2.7.5.1 Member DBAJMPRT in the Install Library

```
//DBAJMPRT JOB (ACCOUNTING). 'IMPORT V6 KSDS RECS'. CLASS=X.
           MSGCLASS=R, MSGLEVEL=1, NOTI FY=&SYSUI D
/*JOBPARM L=200000
//*----- OPTI ONAL.
//*----- CLEAN UP WORK FILES
//STEP0010 EXEC PGM=IDCAMS
//SYSPRINT DD SYSOUT=*
//SYSIN DD *
// DELETE ('TRMS. REL#. EXTRACT. BASERECS')
// DELETE ('TRMS. REL#. EXTRACT. EXTERNAL')
//*---- OPTI ONAL
//*----- SORT OUT PRIMARY COMPONENTS FROM EXPORT FILE
//STEP0020 EXEC PGM=SORT, REGION=4096K
//SYSPRINT DD SYSOUT=*
//SORTMSG DD SYSOUT=*
//SYSOUT DD SYSOUT=*
//SORTIN DD DSN=TRMS. REL#. EXTRACT, DI SP=SHR
//SORTOUT DD DSN=TRMS. REL#. EXTRACT. BASERECS, DI SP=SHR
//SORTWK01 DD SPACE=(CYL, 2), UNIT=SYSALLDA
//SORTWK02\ DD\ SPACE=(CYL,\,2)\,,\,UNI\,T=SYSALLDA
//SORTWK03 DD SPACE=(CYL, 2), UNIT=SYSALLDA
//SYSIN DD *
SORT FIELDS=(1, 44, BI, A)
INCLUDE COND=(1, 2, CH, LT, C' 61')
//*----- OPTI ONAL
//*---- SORT OUT SUB- COMPONENTS
//STEP0030 EXEC PGM=SORT, REGION=4096K
//SYSPRINT DD SYSOUT=*
//SORTMSG DD SYSOUT=*
//SYSOUT DD SYSOUT=*
//SORTIN DD DSN=TRMS. REL#. EXTRACT, DI SP=SHR
//SORTOUT DD DSN=TRMS. REL#. EXTRACT. EXTERNAL, DI SP=SHR
//SORTWK01 DD SPACE=(CYL, 2), UNIT=SYSALLDA
//SORTWK02 DD SPACE=(CYL, 2), UNIT=SYSALLDA
//SORTWK03 DD SPACE=(CYL, 2), UNIT=SYSALLDA
//SYSIN DD *
SORT FIELDS=(1, 44, BI, A)
INCLUDE COND=(1, 2, CH, GE, C' 61')
//*---- IMPORT TRMS DEFINITIONS
//*---- SUB-COMPONENTS FIRST
//STEP0040 EXEC PGM=TRMGBRLD, REGION=OM
//STEPLIB DD DSN=TRMS. REL#LOADLIB, DISP=SHR
//TRMSKSDS DD DSN=TRMS. T6. OA. KSDS, DI SP=OLD
//SYSPRINT DD SYSOUT=*
//SYSUDUMP DD SYSOUT=*
//ABNLIGNR DD DUMMY
//SYSIN DD DSN=TRMS. REL#. EXTRACT. EXTERNAL, DSP=0LD
        DD DSN=TRMS. REL#. EXTRACT. BASERECS, DI SP=OLD
//SORTWKO3 DD SPACE=(CYL, 2), UNIT=SYSALLDA
//SYSIN DD *
//*----- OPTIONAL JOB STEP
//*---- REPRO THE REST OF THE TRMS KSDS RECORDS,
//*---- ACTIVE, WINDOWS, HELP, NOTES, ETC.
//*STEP0050 EXEC PGM=IDCAMS, REGION=OM
```

Figure 123 Member DBAJMPRT In the Install Library

### 2.7.5.2 Sample JCL - DBAJMPRT

```
//DBAJMPRT JOB (ACCOUNTING), 'IMPORT V6 KSDS RECS', CLASS=X,
          MSGCLASS=R. MSGLEVEL=1. NOTI FY=&SYSUI D
/*J0BPARM L=200000
//*----- OPTI ONAL
//*----- CLEAN UP WORK FILES
//STEP0010 EXEC PGM=IDCAMS
//SYSPRINT DD SYSOUT=*
//SYSIN DD *
// DELETE ('TRMS. REL#. EXTRACT. BASERECS')
// DELETE ('TRMS. REL#. EXTRACT. EXTERNAL')
//*----- OPTI ONAL
//*---- SORT OUT PRIMARY COMPONENTS FROM
//*---- EXPORT FILE.
//STEP0020 EXEC PGM=SORT, REGION=4096K
//SYSPRINT DD SYSOUT=*
//SORTMSG DD SYSOUT=*
//SYSOUT DD SYSOUT=*
//SORTIN DD DSN=TRMS. REL#. EXTRACT, DI SP=SHR
//SORTOUT DD DSN=TRMS. REL#. EXTRACT. BASERECS, DI SP=SHR
//SORTWK01 DD SPACE=(CYL, 2), UNIT=SYSALLDA
//SORTWK02 DD SPACE=(CYL, 2), UNIT=SYSALLDA
//SORTWK03 DD SPACE=(CYL, 2), UNIT=SYSALLDA
//SYSIN DD *
SORT FIELDS=(1, 44, BI, A)
INCLUDE COND=(1, 2, CH, LT, C'61')
//*---- OPTI ONAL
//*---- SORT OUT SUB-COMPONENTS
//STEP0030 EXEC PGM=SORT, REGION=4096K
//SYSPRINT DD SYSOUT=*
//SORTMSG DD SYSOUT=*
//SYSOUT DD SYSOUT=*
//SORTIN DD DSN=TRMS. REL#. EXTRACT, DI SP=SHR
//SORTOUT \quad DD \quad DSN=TRMS. \; REL\#. \; EXTRACT. \; EXTERNAL, \; DI \; SP=SHR
//SORTWK01 DD SPACE=(CYL, 2), UNIT=SYSALLDA
//SORTWKO2 DD SPACE=(CYL, 2), UNIT=SYSALLDA
//SORTWK03 DD SPACE=(CYL, 2), UNIT=SYSALLDA
//SYSIN DD *
SORT FIELDS=(1, 44, BI, A)
INCLUDE COND=(1, 2, CH, GE, C' 61')
//*---- IMPORT TRMS DEFINITIONS,
//*---- SUB-COMPONENTS FIRST.
//STEP0040 EXEC PGM=TRMGBRLD. REGION=OM
//STEPLIB DD DSN=TRMS. REL#. LOADLIB, DISP=SHR
//TRMSKSDS DD DSN=VFIL. TRMS. REL#. KSDS, DISP=OLD
//SYSPRINT DD SYSOUT=*
//SYSUDUMP DD SYSOUT=*
//ABNLIGNR DD DUMMY
//SYSIN DD DSN=TRMS. REL#. EXTRACT. EXTERNAL, DI SP=OLD
       DD DSN=TRMS. REL#. EXTRACT. BASERECS, DI SP=OLD
//
//*
//*---- OPTI ONAL JOB STEP
//*---- REPRO THE REST OF THE TRMS
//*----- KSDS RECORDS, ACTIVE,
//*---- WINDOWS, HELP, NOTES, ETC.
//*STEP0050 EXEC PGM=IDCAMS, REGION=OM
                                       YOUR TRMS KSDS NAME
//*KSDSCLUS DD DSN=TRMS. REL#. KSDS, DI SP=SHR
//*INFILE DD DSN=TRMS. REL#. EXTRACT. ALL, DI SP=SHR FROM DBAJXPRT
```

Figure 123 Sample JCL - DBAJMPRT

### 2.7.6 Return Codes

RC>=8 Errors Occurred Processing Stopped. Read Error Messages.

RC=0 No Problems

RC=4 Look for informational messages in Job output.

**NOTE:** Refer to TRMS Messages and Codes Manual for more information

### 2.7.6.1 SYSPRINT Messages

**NOTE:** 'TRMS632 Info' follows other messages and supplies additional information.

| TRMS637                                    | "Record already exists        | [Record Id]"       |  |
|--------------------------------------------|-------------------------------|--------------------|--|
| TRMS636                                    | "Invalid record id            | [Field Name]"      |  |
| TRMS630                                    | "Invalid Numeric              | [Field Name]"      |  |
| TRMS631                                    | "Invalid Characters           | [Field Name]"      |  |
| TRMS633                                    | "Invalid Value                | [Field Name]"      |  |
| TRMS635                                    | "Required Value               | [Field Name]"      |  |
| TRMS634                                    | "External not Defined         | [Field Name]"      |  |
| TRMS629                                    | "Invalid dataset name         | [Field Name]"      |  |
| TRMS158                                    | "Invalid writer name          | [Field Name]"      |  |
| TRMS003                                    | Getmain/Freemain error        | [Program Offset]   |  |
| TRMS925                                    | Globals Release# doesn't mate | ch database.       |  |
| TRMS309                                    | DDname not specified          | VSE Only           |  |
| TRMS922                                    | Error in Language Table       |                    |  |
| TRMS553I                                   | "EXTERNAL "[Id]" IS MIS       | SSING "[message]"" |  |
| The 533 message is from the Email Program. |                               |                    |  |

U003 Abend Occurs after TRMS003 error

U360 Abend I/O or Open/Close error on TRMS KSDS

TRMGBRLD CLOSKSDS - No SYSIN Records TRMGBRLD PROCESS2, Unknown Input Record

TRMS632 "Processing: [Record Id]"
TRMS632 "[Information] [Additional Info]"

# 2.7.7 Requisites

A TRMS database must exist as either a newly defined and formatted database or a pre-existing TRMS 6.0A database. (Section 2.1 TRMFORMA)

## 2.7.8 Reports

None

## 2.7.9 Other Considerations

To validate Import, logon to TRMS and review Imported Definitions.

## 2.8 Glossary - EXPORT Field Descriptions by Record

|       |                         | Description | Notes |
|-------|-------------------------|-------------|-------|
| 2.8   | Job Name                | DBAJXPRT    |       |
| 2.8.1 | Title/Description       |             |       |
| 2.8.2 | EXPORT Job Components   |             |       |
|       | JCL                     |             |       |
|       | Procedure               |             |       |
|       | Primary Program         |             |       |
| 2.8.3 | Controls and Parameters |             |       |
| 2.8.4 | Options                 |             |       |
| 2.8.5 | Samples                 |             |       |
| 2.8.6 | Return Codes            |             |       |
| 2.8.7 | Requisites              |             |       |
| 2.8.8 | Reports                 |             |       |
| 2.8.9 | Other Considerations    |             |       |

### **2.8.1 EXPORT**

When the EXPORT parameter is used, this Batch Utility Program is executed to Export the definitions to all character sequential files. (Refer to the **TRMS IMPORT** Section of this manual for detailed information about the records created by EXPORT.

NOTE: EXPORT is a separately licensed TRMS utility.

# **2.8.2 EXPORT Job Components**

# 2.8.2.1 Controlling Job DD's

The following DD names are required for the execution of TRMGBPRT using the MVS JCL in the previous figure:

| DD Name  | Explanation                                                                                                    |
|----------|----------------------------------------------------------------------------------------------------|
| STEPLIB  | The STEPLIB DD is used to define the TRMS loadlib.                                                                                                    |
| TRMSKSDS | Required for the TRMGBPRT program. Defines the TRMS KSDS Cluster of the TRMS database.                                                                                         |
| SYSPRINT | Required for the display of the requested definitions from the TRMS database. Normally a Sysout dataset, BLKSIZE(133), LRECL(133) RECFM(FA).                                   |
| TRMSWORK | Required for "EXPORT" parameter specification. This file contains the exported definitions generated from export.                                                              |
| TRMSWRK2 | Required for "EXPORT" parameter specifications. This field contains record delete the exported definitions that are SYSIN to the "TRMGBDEL" Program Install member 'DBAJDELE'. |
| SYSIN    | Required for TRMGBPRT to supply the control statement for the desired displays. The SYSIN DD can define any dataset with an LRECL of 80 or can define an instream dataset.     |

TRMERROR, SYSUDUMP and ABNLIGNR are error processing DD statements.

#### **2.8.3** Controls and Parameters

#### 2.8.3.1 Control Statements - TRMGBPRT

The Control statements can begin in any column from 1 - 72. Columns 73-80 are ignored and can have sequence numbers if desired.

The format of a control statement is:

### **PARAMETER TYPE=[value],SUB-PARAMETER=[value]**

Examples:

PRINT TYPE=ALL

EXPORT TYPE=RECIPIENT,ID=USER0100

Each control statement consists of one Parameter, one TYPE=[value], and optional TYPE specific sub-parameters. Any number of control statements can be included in the SYSIN. If a control statement is repeated, the function is repeated. An asterisk in position 1 of a control statement denotes a comment line.

The sub-parameters, NAME=, ID=, and GROUP=, normally specify generic values. When any of the sub-parameters are given a value with fewer than eight characters, the program returns all records that match the value when applied as a prefix. For example, if ID=C10 is supplied, all IDs that begin with C10 will be contained in the output. A period at the end of a value of less than eight characters limits the value to the number of characters before the period. For example, if "ID=C100." is specified, only the ID'C100' will be contained in the output.

| <u>Parameters</u> | <b>Explanation</b>                                                                                                    |
|-------------------|----------------------------------------------------------------------------------------------------|
| PRINT             | Print a detailed report of the definitions contained in the TRMS database.                                                                                                    |
| EXPORT            | Extract TRMS definitions into character format export records. (Refer to the <b>TRMS IMPORT</b> Section of this Manual for information on the records created by EXPORT). TYPE=GOLBAL is not Exportable. All other TYPE= values are allowed. |

**Parameter** 

**Sub-parameter Explanation** 

TYPE=ALL Processes all of the current definitions for the

TRMS database. There are no

sub-parameters.

TYPE=GLOBAL Print the current Global definitions for the

TRMS database. This TYPE is only valid for the PRINT Function Parameter. Global records can not be EXPORTed. There are no

sub-parameters.

TYPE=MAILDROP Processes the current Maildrop definitions in

the TRMS database.

,NAME= This sub-parameter limits the Maildrop

definitions that are processed to those that match the value supplied. The "NAME="

value can be from 1-8 characters.

TYPE=RECIPIENT or

TYPE=USERID Processes all current Recipient definitions for

the TRMS Recipients.

,ID= This sub-parameter limits the Recipient

definitions processed to those that match the value supplied. The "ID=" value can be from

1-8 characters.

TYPE=REPORTS Processes all of the current Report definitions

in the TRMS database.

,NAME= This sub-parameter limits the Report

definitions processed to those that match the value supplied. The "NAME=" value can be

from 1-8 characters.

TYPE=TRIGGERS Processes all of the current Trigger definitions

for the TRMS database.

,NAME= This sub-parameter limits the Trigger

definitions processed to those that match the values supplied. The "NAME=" value can be

from 1-8 characters.

TYPE=CALENDARS Processes all of the current Calendar

definitions for the TRMS database.

NAME= This sub-parameter limits the Calendar

definitions processed to those that match the value supplied. The "NAME=" value can be

from 1-8 characters.

TYPE=DISTRIBUTION Processes all of the current Distribution

definitions for the TRMS database.

NAME= This sub-parameter limits the Distribution

definitions processed to those that match the value supplied. The "NAME=" value can be

from 1-8 characters.

,ID= This sub-parameter limits the Distribution

definitions processed to those that match the Recipient value supplied. The "ID=" value

can be from 1-8 characters.

GROUP= This sub-parameter limits the Distribution

definitions processed to those that match the Group value supplied. The "GROUP=" value

can be from 1-8 characters.

TYPE=RESTDSN Processes all of the current Archive

DSN/Volume association Definitions in the

TRMS database.

,DSN= This sub-parameter limits the DSN/Volume

definitions processed to those that match the value supplied. The "DSN=" value can be up

to 44 characters.

TYPE=ACTDIS Processes all of the current Action List,

TYPE=DISTLST (Distribution List) definitions in the TRMS database.

NAME= This sub-parameter limits the DISTLST

definitions processed to those that match the value supplied. The "NAME=" value can be

from 1-8 characters.

TYPE=ACTACC Processes all of the current Action List

TYPE=ACCLST (Access List) definitions in

the TRMS database.

,NAME= This sub-parameter limits the Access List

definitions processed to those that match the value supplied. The "NAME=" value can be

from 1-8 characters.

TYPE=ACTALI Processes all of the current Action List,

TYPE=DEFALIAS (Alias definitions) in the

TRMS database.

,COMPONENT= This sub-parameter is the three character

component id. They are:

MLD Maildrop RCP Recipient RPT Report TRG Trigger DST Distribution Action List ACL CAL Calendar EXC External ORL **Query List** 

,NAME= This sub-parameter limits the Alias

definitions processed to those that match the value supplied. **COMPONENT is required when using NAME**. The "NAME=" value

can be from 1-8 characters.

TYPE=ACTREQ Processes all of the current Action List,

TYPE=REQSLST (Requirement List) definitions in the TRMS database.

NAME= This sub-parameter limits the Requirement

List definitions processed to those that match the value supplied. The "NAME=" value can

be from 1-8 characters.

TYPE=EXTDJDE Processes all of the current

EXTERNAL, TYPE=DJDE (DJDE) definitions for the TRMS database.

,NAME= This sub-parameter limits the DJDE

definitions processed to those that match the values supplied. The "NAME=" value can be

from 1-8 characters.

TYPE=EXTTRMS Processes all of the current

.NAME=

EXTERNAL, TYPE=TRMS (TRMS

Insertion) definitions for the TRMS database. This sub-parameter limits the TRMS Insertion

definitions processed to those that match the value supplied. The "NAME=" value can be

from 1-8 characters.

195

TYPE=EXTDSN Processes all of the current

EXTRENAL, TYPE=DSN (DSN Distribution)

definitions for the TRMS database.

,NAME= This sub-parameter limits the DSN definitions

processed to those that match the value supplied. The "NAME=" value can be from

1-8 characters.

TYPE=EXTJOB Processes all of the current

EXTERNAL, TYPE=JOB (JOB) Definitions

in the TRMS database.

,NAME= This sub-parameter limits the JOB INFO

definitions processed to those that match the value supplied. The "NAME=" value can be

from 1 - 8 characters.

TYPE=EXTSYSO Processes all of the current

EXTERNAL, TYPE=SYSO (SYSOUT)

definitions in the TRMS database.

,NAME= This sub-parameter limits the SYSOUT

definitions processed to those that match the value supplied. The "NAME=" value can be

from 1-8 characters.

TYPE=EXTXTN Processes all of the current

EXTERNAL, TYPE=XTRN (External

Address) definitions in the TRMS database.

,NAME= This sub-parameter limits the External

Address definitions processed to those that match the value supplied. The "NAME="

value can be from 1-8 characters.

TYPE=QRYIDX Processes all of the current QUERY

RULE, TYPE=INDEX (Report Index)

definitions in the TRMS database.

,NAME= This sub-parameter limits the Report Index

definitions processed to those that match the value supplied. The "NAME=" value can be

from 1-8 characters.

TYPE=QRYBOC Processes all of the current QUERY

RULE, TYPE=BOC (Break On Change)

definitions in the TRMS database.

,NAME= This sub-parameter limits the Break On

Change definitions processed to those that match the value supplied. The "NAME="

value can be from 1-8 characters.

TYPE=QRYPAR Processes all of the current QUERY

RULE, TYPE=PARTIAL (Partial Breakout)

definitions for the TRMS database.

,NAME= This sub-parameter limits the Partial Breakout

definitions processed to those that match the values supplied. The "NAME=" value can be

from 1-8 characters.

TYPE=QRYWIN Processes all of the current View/Print

.NAME=

Window definitions for the TRMS database. This sub-parameter limits the View/Print Window definitions processed to those that match the value supplied. The "NAME="

value can be from 1-8 characters.

TYPE=HELPDE Processes all of the current Default Help

definitions for the TRMS database.

,NAME= This sub-parameter limits the Default Help

definitions processed to those that match the value supplied. The "NAME=" value can be

from 1-8 characters.

TYPE=HELPSI Processes all of the current Site Help

definitions in the TRMS database.

,NAME= This sub-parameter limits the Site Help

definitions processed to those that match the value supplied. The "NAME=" value can be

from 1 - 8 characters.

TYPE=NOTESI Processes all of the current Default Note

definitions in the TRMS database.

,NAME= This sub-parameter limits the Default Note

definitions processed to those that match the value supplied. The "NAME=" value can be

from 1-8 characters.

TYPE=NOTEAC Processes all of the current Active Note

definitions in the TRMS database.

NAME= This sub-parameter limits the Active Note

definitions processed to those that match the value supplied. The "NAME=" value can be

from 1-8 characters.

TYPE=MASSCHG Processes all of the current Utilities - Mass

Change definitions in the TRMS database. This sub-parameter limits the Mass Change

definitions processed to those that match the

.NAME=

value supplied. The "NAME=" value can be from 1-8 characters.

TRMERROR, SYSUDUMP and ABNLIGNR are error processing DD statements.

### **2.8.4 Options**

None

### 2.8.5 Sample JCL

## 2.8.5.1 Sample JCL - DBAJXPRT

Sample MVS JCL for the EXPORT execution is shown below and is also provided in the TRMS INSTLIB as member DBAJXPRT.

```
//DBAJXPRT JOB ('ACCOUNTING INFORMATION), 'TRMS EXPORT'
            MSGCLASS=T, CLASS=A, MSGLEVEL=1,
//
            NOTI FY=&SYSUI D
//*
//
            SAMPLE OF TRMS EXPORT
//* *******************************
//STEP1
           EXEC PGM=TRMGBPRT, REGION=OM
//STEPLIB DD DSN=TRMS. REL#. LOADLIB, DISP=SHR
                                                YOUR TRMS LOADLIB
//TRMSKSDS DD DSN=TRMS. REL#. KSDS, DI SP=SHR
                                                 YOUR TRMS KSDS NAME
//
           THIS JCL WILL EXPORT SELECTED TRMS DEFINITIONS
//
           FROM THE FILE SPECIFIED IN THE TRMSKSDS DD
//
           STATEMENT TO TRMSWORK.
//TRMSWORK\ DD\ DSN=TRMS.\ REL\#.\ EXTRACT,\ DSP=(\ ,\ CATLG,\ DELETE)\ ,
              DCB=(BLKSIZE=13200, LRECL=132, RECFM=FB).
11
//
              UNIT=SYSDA, SPACE=(CYL, (1, 1), RLSE)
//TRMSWRK2 DD DSN=TRMS. REL#. DELETE, DI SP=(, DELETE, DELETE),
             DCB=(BLKSIZE=5000, LRECL=50, RECFM=FB),
//
              UNIT=SYSDA, SPACE=(CYL, (1, 1), RLSE)
//SYSPRINT DD SYSOUT=*
//TRMERROR DD SYSOUT=*
//SYSUDUMP DD SYSOUT=*
//ABNLIGNR DD
               DUMMY
//SYSIN
          DD
EXPORT TYPE=ALL
//*EXPORT TYPE=MAILDROP
//*EXPORT TYPE=USERID=TRMSUSPN
//*EXPORT TYPE=REPORTS
//*EXPORT TYPE=TRIGGERS
//*EXPORT TYPE=DISTRIBUTION
                                               ALL DISTRIBUTION DEFS.
                                              ONE DIST. NAME
//*EXPORT TYPE=DISTRIBUTION, NAME=TRMSUSPN
//*EXPORT TYPE=CALENDAR, NAME=ARCHI VE
                                               ONE CALENDAR NAME
```

Figure 124 Sample MVS JCL - Member DBAJXPRT (EXPORT)

#### 2.8.6 Return Codes

**NOTE:** Refer to TRMS Messages and Codes Manual for more information

### 2.8.7 Requisites

None

## 2.8.8 Reports

**SYSPRINT** 

#### **2.8.9** Other Considerations

| 05 | DSN/Unit Association, Record | d 'A ' | EXSEQID |
|----|------------------------------|--------|---------|
|    |                              | _      |         |

DSN Dataset Name

DSN Len Number of characters in the DSN field.

Unit Storage Unit name

GDG Value; Y or blank. If yes, DSN is a

GDG.

Use Catlg Value; Y or blank. If yes, use catalog to

get Unit name.

10 Maildrop, Record 'A ' EXSEQID

Coordinator

Dest JES destination id Sub-Dest JES sub-destination id

External Reference )Foreign Key) of a

record that contains output attributes or a

printer id.

External Type Type of External reference named

above. Values are; A ADL Dataset

L Line printer. External is a printer id.

J JES (default)

U URL web address or Email Maildrop Coordinator name

Printer Values; Y or blank. If yes, maildrop is

a line printer ADLValues; Y or blank. If yes, maildrop is an automated download.

Print Inv Rpt Values; Y or blank. If yes, Inventory

report goes to a printer.

ADL Inv Rpt Values; Y or blank. If yes, Inventory

report goes to an automated download.

| 10 | Maildrop, Record 'B ' Phone Addr1 Addr1 label      | EXSEQID  Maildrop Coordinator phone number Address line 1  Values; Y or blank. If yes, Addr1 is included on printed label.                                                                          |
|----|----------------------------------------------------|----------------------------------------------------------------------------------------------------|
| 10 | Maildrop, Record 'C 'Addr2 Addr2 label             | EXSEQID Address line 2 Values; Y or blank. If yes, Addr2 is included on printed label.                                                                                                    |
| 10 | Maildrop, Record 'D 'Addr3 Addr3 label             | EXSEQID Address line3 Values; Y or blank. If yes, Addr3 is included on printed label.                                                                                                    |
| 10 | Maildrop, Record 'E 'Addr4 Addr4 label             | EXSEQID Address line 4 Values; Y or blank. If yes, Addr4 is included on printed label.                                                                                                    |
| 10 | Maildrop, Record 'F' Addr5 Addr5 label             | EXSEQID Address line5 Values; Y or blank. If yes, Addr5 is included on printed label.                                                                                                    |
| 10 | Maildrop, Record 'G 'Addr6 Addr6 label             | EXSEQID Address line 6 Values; Y or blank. If yes, Addr6 is included on printed label.                                                                                                    |
| 10 | Maildrop, Record 'H 'Addr7 Addr7 label             | EXSEQID Address line 7 Values; Y or blank. If yes, Addr7 is included on printed label.                                                                                                    |
| 10 | Maildrop, Record 'I ' Comment 1                    | EXSEQID<br>Maildrop comment line 1                                                                                                    |
| 10 | Maildrop, Record 'J 'Comment 2                     | EXSEQID Maildrop comment line 2                                                                                                    |
| 10 | Maildrop, Record 'L' Member Dest Sub Dest External | EXSEQID  PDS member to precede Inventory list Inventory report JES Dest Inventory report JES Sub Dest External Reference (Foreign Key) of a record that contains output attributes or a printer id. |

External Type Type of External reference named

above. Values are; A ADL Dataset

L Line printer. External is a printer id.

J JES (default)

U URL web address or Email

Mode Delivery mode

Packets Values are; Y or blank. If yes, output

will be divided into packets.

Packet# Number of pages per packet.

20 Recipient, Record 'A ' EXSEQID

Signon Panel Values are Y or blank. If yes, User gets

a Signon Panel when TRMS Online is

invoked.

No Job panel Values are Y or blank. If yes, the job

submission panel is suppressed in TRMS

Online.

No Restore panel Values are Y or blank. If yes, the job

submission Panel for Restore is suppressed in TRMS Online.

No Demand Print Values are Y or blank. If yes, the job

submission Panel for Demand Print is

suppressed in TRMS Online.

Email defined Values are Y or blank. If yes, an

External address record with the User's

Email address is defined.

User Priority Value range is 0 - 128. Default value is

128. This value sets a User's priority in Bundles within a Maildrop, allowing Distributions to be arranged in a certain

order during the Bundle process.

Name User's real name.
Phone User's phone number

Maildrop The maildrop this User is assigned to.
Password User's password. This field is encrypted

in the Database. An IMPORT record created by EXPORT will have binary

data in this field.

Print Maildrop Demand Print Maildrop.

20 Recipient, Record 'B ' EXSEQID

Security grp User's security group

Accounting JOB card accounting information
Logon pswd Password entered on Logon screen

New password entered on Logon screen

TRMS® Batch Jobs 201

20

This record contains the security flags that control access to the Components and functions of TRMS Online. Values are Y or blank for each entry. If yes, the component or Function is available to the User.

Browse View Reports.

Admin View TRMS Administration.

Browse Updt Updates allowed in Browse.

Admin Updt Update TRMS Administration.

Define Win Report Window views can be defined in

Browse.

Archive rest Restore from Archives allowed.

No Win def Report Window views can't be defined in

Browse.

Rpt/Arch hist Archive History and Reports allowed in

Admin.

View Maildrop View Maildrop definitions Updt Maildrop Update Maildrop definitions View Users View Recipient definitions Update Users Update Recipient definitions View Reports View Report definitions Updt Reports **Update Report definitions** View Triggers View Trigger definitions Updt Triggers Update Trigger definitions View Dists View Distribution definitions **Updt Dists** Update Distribution definitions View Internals View Internal Global definitions Update Internal Global definitions Updt Internals

Update TRMS pasword
Arch. Browse
No Arch Bro
View Act lst
Update TRMS pasword
Browse Archive Reports
No Archive Browse of reports
View Action List definitions
Update Action List definitions
View Calendar definitions
Update Calendar definitions

View External Address definitions
Updt External Update External Address definitions

View Utils View Utility functions

Updt Utils Updates allowed in Utility functions

View Qry lst View Query List definitions
Updt Query lst Update Query List definitions

View Help records

Updt Help Create and Update Site Help records

View Notes View Note records

Updt Notes Create and Update Site Note records

| 20 | Recipient, Record 'D ' Comment 1                                                                                                    | EXSEQID Recipient description line 1                                                                                                    |
|----|----------------------------------------------------------------------------------------------------|----------------------------------------------------------------------------------------------------|
| 20 | Recipient, Record 'E ' Comment 2                                                                                                    | EXSEQID Recipient description line 2                                                                                                    |
| 20 | Recipient, Record 'F ' Comment 3 Old Userid New Userid Trmsnet id Trmsnet pswd                                                                                                | EXSEQID Recipient description line 3 Old Userid field New Userid field TRMSNET Id TRMSNET password                                                                                                    |
| 30 | Report, Record 'A ' Report Name Dir to DSN  No Archive  Dist and Del  Cycle#  Index  BKER recip  No null  Write BKER Merge Dist  SMS  Days  Cycles  Cycle days  Chged to days | EXSEQID Report long name Values; Y or blank. If yes, Report goes directly to a dataset, by passing TRMS. Values; Y or blank. If yes, Report does not get Archived. Values; Y or blank. If yes, Report is Distributed and not saved in TRMS. Values; Y or blank. If yes, 'Retpd' on Report Record 'B ' is a cycle number. Values; Y or blank. If yes, Report has an Index. Values; Y or blank. If yes, 'Bkout Recip' on Report Record 'B ' is the TRMSBKER Recipient Id. Values; Y or blank. If yes, do not write null Distributions of this Report. Write breakout errors. Values; Y or blank. If yes, merge Distributions. Values; Y or blank. If yes, this is an SMS Report. Values; Y or blank. If yes, Archive History is days. Values; Y or blank. If yes, Archive History is Cycles. Values; Y or blank. If yes, Archive History is Cycle Days. Values; Y or blank. If yes, Archive History is Changed from Cycles to Days. |
|    | Encrypt rpt Hold                                                                                                    | Values; Y or blank. If yes, Report is encrypted. Values; Y or blank. If yes, hold report until Released.                                                                                                    |

TRMS® Batch Jobs 203

Public Values; Y or blank. If yes, Report is

public.

MF Accum Values; Y or blank. If yes, Report id

from MF Accumulator.

Lines/Page Lines per page.

Accounting Report accounting information.

Report, Record 'B ' EXSEQID

Retpd Retention period

Arch Hst days Archive History Days retention
Arch Hst cycl Archive History Cycles retention

Breakout exit Report's breakout exit

Bkout Recip Breakout error Distribution Recipient.

Index External reference to an Index definition
Alias External reference to a Report Alias

definition.

Access List External reference to an Access List

definition.

DSN External reference to a Dataset

definition.

Arch ddname Archive Ddname

Window External reference to a Window view

definition.

Mime Type Document extension of this Report.

40 Trigger, Record 'A ' EXSEQID

Time trigger Values; Y or blank. If yes, Trigger is

using the Time field.

Date trigger Values; Y or blank. If yes, Trigger is

using the Date field.

Day trigger Values; Y or blank. If yes, Trigger is

using the Day field.

Use Calendar Values; Y or blank. If yes, Trigger is

using a Calendar.

Use Report id Values; Y or blank. If yes, Trigger is

using a Report name.

Manual Trigger Values; Y or blank. If yes, Trigger is

Manual.

Julian date Values; Y or blank. If yes, Date entered

on the TRMS Online panel is Julian

format.

Elapsed time Values; Y or blank. If yes, Trigger is

elapsed time.

Date Format is YYYYDDD, Julian.

Time Format is HHMM000.

Day of the week that Trigger is active.

The seven positions of this field are the seven days of the week, starting with

Sunday. A 'T' in a day position means the day is active for the Trigger. EX: TxxxxxT means that this Trigger can be Activated only on Sunday and Saturday.

Saturo

Triggered job Bundle job to submit when Trigger is

active.

Calendar name. Elapsed time Elapsed time.

Report Req. External reference to a Report Requirements List Definition.

50 Distribution, Record 'A '

EXSEQID Values:

Output Media

V View onlyS SysoutT Tape

E EmailN TRMSNETF Micro-fiche

D Dasd

The 'External' in Distribution Record 'C

' will have an External reference

appropriate to the Output Media type. V and S will be a Sysout, T and D will be a DSN, E will be an External Address, N

will be a TRMWEBnn External

Address. Microfiche is handled via an

Exit.

GDG Values; Y or blank. If yes, dataset is a

GDG.

Change Win Values; Y or blank. If yes, User is

allowed to Change Window views.

Days Active Values; period or blank. If period, day

is active. A Distribution is active on days indicated by a period. Position one of this field represents Sunday, position

seven represents Saturday.

EX: "...." Blanks in the first and seventh positions and periods in the second through sixth positions means this Distribution can be accumulated Monday through Friday but not on the

weekend.

Email Notify Values; Y or blank. If yes, notify

Recipient by email when Report is

accumulated or Bundled.

TSO Notify Values; Y or blank. If yes, notify

Recipient by TSO message when Report

is Accumulated or bundled.

Public/Private Values PUB or PRV. Distribution is

public/private.

Self Trigger Values; Y or blank. If yes, distribute

when collected.

Trigger flag 1 and Trigger flag 2 may

have values if the IMPORT record was created by EXPORT. When creating new records using IMPORT, these

Fields will be blanks.

Trigger Trigger name.

Jobname this Distribution is for. This

field is used to associate a Distribution

definition to only one job.

High Count Highest ascending number. This field

may have values if the IMPORT record was created by EXPORT. When creating new records using IMPORT,

these fields will be blanks.

View Window Default External reference to a Window

view definition.

Print Window Default External reference to a Window

view definition.

**NOTE:** There is no 'B' record for 50 Distribution.

50 Distribution, Record 'C ' EXSEQID

Writer name SYSOUT program name

External reference to a definition record

of a type indicated by Output Media in

Distribution Record 'A'.

Output JCL Output JCL name

Print Window External reference to a Window view. View Window External reference to a Window view.

**NOTE:** There are no D, E, or F records for 50 Distribution.

50 Distribution, Record 'G ' EXSEQID

All report Values; Y or blank. If yes, the whole

report is Distributed without Breaks.

Confidential Values; Y or blank. If yes, the Report is

Confidential.

Window updt Values; Y or blank. This field may have

a Value if created by EXPORT. When creating New records, this field is blank.

Window chng Values; Y or blank. This field may have

a Value if created by EXPORT. When creating new records, this field is blank.

Values; Y or blank. If yes, Break on

Change For this Distribution exists.

Priority Values; 0 through 128. Distribution

priority within User.

Ovr maildrop Overriding Maildrop. Printer and Line

Limit (below) are valid only if there is a

value in this field.

Printer Values; Y or blank. If yes, Ovr

maildrop is a Printer. Overriding

Maildrop must be typed=L.

Line limit Ovr maildrop line limit. Values: '\*'

unlimited, or number of lines.

Member to precede Distribution.

Tracking cycle Tracking cycle number.

50 Distribution, Record 'H ' EXSEQID

**BOC** 

Window# External reference to a Window view

definition.

This Window overrides the Window on

the Distribution Record 'C'

Print Window# External reference to a Window view

definition

This Window overrides the Window on

the Distribution Record 'C'

Alt name Alternate Report name

Comment 1 Comment for Distribution cover page.

50 Distribution, Record 'I ' EXSEQID

Control Control member

Pre Dist Pre-Distribution member
Post Dist Post-Distribution member

Message member

External This 'External' has an External reference

appropriate to the External Type below. These values override the values on the Distribution Records 'A ' and 'C '. V and S will be a Sysout, T and D will be a DSN, E will be an External Address, N

will be a TRMWEBnn External

Address. Microfiche is handled via an

Exit.

External Type Values: V View only S Sysout T Tape Ε Email **TRMSNET** N F Micro-fiche D Dasd Distribution, Record 'J' EXSEQID **BOC** External reference to Break on Change definition. **Partial** External reference to Partial Breakout definition. Archive Archive Ddname External reference to Distribution list Dynamic Dist definition. DJDE Control External reference to DJDE insert definition, control. DJDE Pre External reference to DJDE insert definition, Pre-report. **DJDE Post** External reference to DJDE insert definition, Post-report. TRMS Control External reference to TRMS insert definition, control. TRMS Pre External reference to TRMS insert definition, Pre-report. TRMS Post External reference to TRMS insert definition, Post-report. Distribution, Record 'K ' **EXSEQID** Copy group 1 Copy group 1 Copy group 2 Copy group 2 Copy group 3 Copy group 3 Page format 1 Page format 1

50 Page format 2 Page format 2 Page format 3 Page format 3 Print Window

50

External reference to a Window view

definition.

View Window External reference to a Window view

definition.

60 Calendar, Record 'A ' **EXSEQID** 

> There is a separate 'A 'record for each month. A calendar is sometimes used by Triggers to determine when to Bundle Distributions.

|    | Month<br>Days                                                                                | Values; 01 through 12. 01 = January. Values; period or 'H'. Period is the default value. H' is a holiday or inactive day.                                          |
|----|----------------------------------------------------------------------------------------------|----------------------------------------------------------------------------------------------------|
| 60 | Calendar, Record 'B ' Comment                                                                | EXSEQID<br>Optional Comment                                                                                                    |
| 61 | DJDE Insert, Record 'A ' Description Prefix Prefix length  Offset value Skip value Long name | EXSEQID Insert Description DJDE prefix Number of significant characters in the Prefix field. DJDE offset DJDE skip Conversion long name                            |
| 61 | DJDE Insert, Record 'B ' Line number Line value                                              | EXSEQID Values; 01, 02,,99. This field keeps the insert Records in the correct order. 72 character insert line                                                     |
| 62 | TRMS Insert, Record 'A ' Description Long Name                                               | EXSEQID Insert description Conversion long name, no user input required. Used to identify where this record is converted from.                                     |
| 62 | TRMS Insert, Record 'B 'Line number Line value                                               | EXSEQID Values; 01, 02,,99. This field keeps the insert records in the correct order. 72 character insert line                                                     |
| 63 | Report Alias, Record 'A 'Owner Sequence                                                      | EXSEQID Value R. R = report. The IMPORT program calculates this value to create an unique key. A value will be in this field If this record was created by EXPORT. |
|    | Job Name Step Name Proc Step DD Name Forms Id Capture Class                                  | JOB name STEP name PROC step name DDNAME FormsId (VSE) Capture Class (VSE)                                                                                         |

64 SYSOUT Attributes, Record 'A ' EXSEQID

Catalog Values; Y or blank. If yes, catalog the

file.

Burst Values; Y or blank. If yes, burst this

report.

Sep first Values; Y or blank. If yes, insert a

separator page on the first Distribution.

No sep Values; Y or blank. If yes, no separator

pages.

Fiche Values; Y or blank. If yes, microfiche.

Blocksize File blocksize.

Lrecl Logical record length.

Rec f or v Values; 'F' fixed, 'V' variable. Record

format Fixed or Variable.

Rec b Values; 'B' blocked or blank. Record

format blocked.

Rec a or m Values; 'A' print attributes, 'M'

machine attributes, blank.

Class Output class
Copies Number of copies.

Forms Id Forms Id

Fcb Forms control block id.
Ucs Universal character-set id.

Modrc Modify table reference character.

Writer name Sysout program name.

Flash Id 3800 flash id. Flash count 3800 flash count.

Copymod 3800 copy modification id.

64 SYSOUT Attributes, Record 'B ' EXSEQID

Char set 3800 character sets.

Member to precede Inventory List.

Dest Output destination.

Sub-dest Output sub-destination.

Job name Output Jobname.

Copy group# Number of copy groups.

Group 1# number of copies in group 1

Group 2# number of copies in group 2
Group 3# number of copies in group 3
Group 4# number of copies in group 4
Group 5# number of copies in group 5
Group 6# number of copies in group 6
Group 7# number of copies in group 7
Group 8# number of copies in group 8

64 SYSOUT Attributes, Record 'C ' EXSEOID

Long name Conversion long name.

DSN Attributes, Record 'A ' EXSEQID

Catalog Values; Y or blank. If yes, catalog the

file.

No header Values; Y or blank. If yes, do not write

**TRMS** 

Control information.

Release Values; Y or blank. If yes, release space

parm.

GDG Values; Y or blank. If yes, file is a GDG

dataset.

Compress Values; Y or blank. If yes, 3480 tape

with compression.

No compress Values;  $\bar{Y}$  or blank. If yes, 3480 tape

without Compression.

Tape Values; Y or blank. If yes, tape dataset.

Dasd Values; Y or blank. If yes, disk dataset.

Api Values; Y or blank. If yes, API dataset.

Optical Values; Y or blank. If yes, OPTICAL

dataset.

Sms Values; Y or blank. If yes, SMS dataset.

DSN Attributes, Record 'B ' EXSEQID

Expdt/Retpd Expiration date or Retention period.

Formats:

Expdt = YYYYDDD, Retpd =

000DDDD.

Label Tape labels. Values: 'SL' standard

labels, 'NL' no tape labels.

Density Tape density.

Msvgp MSS MSVGP parameter.
Primary space Disk primary space.
Secondary space Disk secondary space.

Dasd type Space units. Values; 'TRK' tracks,

CYL' cylinders.

Member to precede report.

Ddname DDName

Dataset hlq SMS high level qualifier Storage class SMS storage class Mgmt. class SMS management class

Data class SMS data class

DSN Attributes, Record 'C ' EXSEQID

Expdt/Retpd SMS expiration date or retention period.

Formats:

Expdt = YYYYDDD, Retpd =

000DDDD

211

Input unit Optical input unit name.

Output unit Optical output unit name.

Long name Conversion long name.

Action List, Record 'A ' EXSEQID

BOC val2 Values; Y or blank. If yes, BOC value 2

is present.

BOC val3 Values; Y or blank. If yes, BOC value 3

is present.

No-dist Values; Y or blank. If yes, NO-DIST

userid is in the User list.

AD owner Values; Y or blank. If yes, owner is

Admin.

BR owner Values; Y or blank. If yes, owner is

Browse.

ML owner Values; Y or blank. If yes, owner is

Maildrop.

RC owner Values; Y or blank. If yes, owner is

User.

RP owner Values; Y or blank. If yes, owner is

Report.

DS owner Values; Y or blank. If yes, owner is

Distribution.

TR owner Values; Y or blank. If yes, owner is

Trigger.

IN owner Values; Y or blank. If yes, owner is

Internal.

CL owner Values; Y or blank. If yes, owner is

Calendar.

EX owner Values; Y or blank. If yes, owner is

External.

AL owner Values; Y or blank. If yes, owner is

Action list.

QL owner Values; Y or blank. If yes, owner is

Query list.

UT owner Values; Y or blank. If yes, owner is

Utility.

MC owner Values; Y or blank. If yes, owner is

Mass change.

HL owner Values; Y or blank. If yes, owner is

Help.

NT owner Values; Y or blank. If yes, owner is

Notes.

Group count Number of groups in this record.

Long name Conversion long name.

Owner key Owner Id.

Owner cnt Number of owners.

Action List, Record 'B ', Group Header EXSEQID

Grp Hdr Seq# Group header sequence number.

List# Number of entries in the User list.

Value# Number of 8-byte values in each User

list entry.

Action List, Record 'B', Group Values EXSEQID

Grp Hdr Seq# Group header sequence number.
Grp Val seq# Group value sequence number.

Value length

Value

Number of characters in this Value field.

BOC or Security token value. Group

values are used in BOC definitions. The

first three values are used for BOC

values, the fifth value is used for a

Action List, Record 'B', User list values EXSEQID

Grp Hdr Seq# Group header sequence number.
Grp Val Seq# Group Value sequence number.
Grp User Seq# List values sequence number.

Number sets Number of value sets in this segment.
No. Entries Number of 8-character entries per value

set.

Entries Up to ten 8-character values.

69 External Address, Record 'A ' EXSEQID

Server Id If the Record Id is a UserId, this field

will contain a full or partial Email

security token for external security.

address. For example:

<u>UserId@server.com</u> or UserId. If only the Email prefix is entered, the TRMS system will take UserId and append '@' and the DOMAIN value from the TRMSDOMN record to create a fully qualified Email address when this

definition is used.

If the Record Id is 'TRMSDOMN', this

field will contain the keyword "DOMAIN=" followed by the mail server URL such as "server.com".

(Ex. DOMAIN=server.com)

If the Record Id is "TRMSSMTP", this

field will contain the following

keywords:

213

SERVER=[SERVERID],

FROMID=[ID] where [SERVERID] is a server URL such as "server.com" and [ID] is the default value "TRMS" or the ID of the SMTP service.

If the Record Id is "TRMWEBnn" (where nn = a number from 01 through 99), this field will contain a server id, a colon, and a port number in the format [serverid]:[port]. Examples: '192.168.1.10:8080' or 'server.com:8080'

69 External Address, Record 'B'

**EXSEQID** 

Separator

TRMSNET working directory separator

character.

Keywords

If the Record Id is a UserId or 'TRMSDOMN', this field is blank.

If the RecordId is 'TRMSSMTP', the keywords are HOST=MVS, CLASS=[class], WRITER=[dest], and DEST=[dest].

HOST is the name of the mainframe SMTP host and defaults to "MVS", CLASS is the Class assigned to Email output, WRITER is the Writer Name used by the accumulator for Email, DEST is the JES Destination used in combination with CLASS to Send Email

Distributions and Notifications.

If the RecordId is 'TRMWEBnn' (where nn = 01, 02, 03,,,99), the value in this field is the TRMSNET working directory. Example: TrmsWeb/servlet/TrmsWeb.TrmsBrows

eFrame

69 External Address, Record 'C'

**EXSEQID** 

DB name Long name TRMSNET database name Conversion long name

| 70  | Query List, Index, Record 'A             |                                                 |
|-----|------------------------------------------|-------------------------------------------------|
|     | Index 1                                  | Values; Y or blank. If yes, Index 1 in          |
|     | I 1 2                                    | use                                             |
|     | Index 2                                  | Values; Y or blank. If yes, Index 2 in use      |
|     | Index 3                                  | Values; Y or blank. If yes, Index 3 in          |
|     |                                          | use                                             |
|     | Description 1                            | Values; Y or blank. If yes, Description 1       |
|     |                                          | in use                                          |
|     | Description 2                            | Values; Y or blank. If yes, Description 2       |
|     |                                          | in use                                          |
|     | Description 3                            | Values; Y or blank. If yes, Description 3       |
|     |                                          | in use                                          |
|     | Index 1 rec                              | Index 1 record number                           |
|     | Index 1 col                              | Index 1 column                                  |
|     | Index 1 len<br>Index 1 val               | Index 1 length Index 1 value                    |
|     | maex i vai                               | index i value                                   |
| 70  | Query List, Index, Record 'B             | ' EXSEQID                                       |
| 70  | Index 2 rec                              | Index 2 record number                           |
|     | Index 2 col                              | Index 2 column                                  |
|     | Index 2 len                              | Index 2 length                                  |
|     | Index 2 val                              | Index 2 value                                   |
| 70  | Over List Index Decord 'C                | · EVSEOID                                       |
| 70  | Query List, Index, Record 'C Index 3 rec | ' EXSEQID Index 3 record number                 |
|     | Index 3 col                              | Index 3 record number                           |
|     | Index 3 len                              | Index 3 length                                  |
|     | Index 3 val                              | Index 3 value                                   |
|     | Max indexes                              | Maximum number of Indexes, $0 = no$             |
|     |                                          | limit                                           |
|     | Long name                                | Conversion long name                            |
| 71  | Query List, BOC, Record 'A               | ' EXSEQID                                       |
| / 1 | Boc 1                                    | Values; Y or blank. If yes, BOC 1 in            |
|     | 2001                                     | use.                                            |
|     | Boc 2                                    | Values; Y or blank. If yes, BOC 2 in            |
|     |                                          | use.                                            |
|     | Boc 3                                    | Values; Y or blank. If yes, BOC 3 in            |
|     |                                          | use.                                            |
|     | When 1                                   | Values; Y or blank. If yes, WHEN 1 in           |
|     | ***                                      | use.                                            |
|     | When 2                                   | Values; Y or blank. If yes, WHEN 2 in           |
|     | W/learn 2                                | USC.                                            |
|     | When 3                                   | Values; Y or blank. If yes, WHEN 3 in           |
|     | Description 1                            | use.<br>Values; Y or blank. If yes, Description |
|     | Description 1                            | 1 in use.                                       |
|     |                                          | 1 111 000.                                      |

215

Description 2 Values; Y or blank. If yes, Description 2 in use. Description 3 Values; Y or blank. If yes, Description 3 in use. Values; Y or blank. If yes, ignore Ignore case uppercase BOC 1 record. BOC 1 rec BOC 1 col BOC 1 column. BOC 1 len BOC 1 length. BOC 2 rec BOC 2 record. BOC 2 col BOC 2 column. BOC 2 len BOC 2 length. BOC 3 rec BOC 3 record. BOC 3 col BOC 3 column. BOC 3 len BOC 3 length. WHEN 1 rec WHEN 1 record. WHEN 1 col WHEN 1 column. WHEN 1 len WHEN 1 length. WHEN 1 value WHEN 1 value. 71 Query List, BOC, Record 'B' EXSEQID WHEN 2 rec WHEN 2 record. WHEN 2 col WHEN 2 column. WHEN 2 len WHEN 2 length. WHEN 2 value WHEN 2 value. 71 Query List, BOC, Record 'C' **EXSEQID** WHEN 3 rec WHEN 3 record. WHEN 3 col WHEN 3 column. WHEN 3 len WHEN 3 length. WHEN 3 value WHEN 3 value. Long name Conversion long name 72 Query List, Partial Breakout, Record 'A' **EXSEQID** Ignore case Values; Y or blank. If yes, Ignore upper Values; Y or blank. If yes, Accept Accept case uppercase. Ignore blank Values; Y or blank. If yes, Ignore blank lines. AND arg Argument logical AND character. OR arg Argument logical OR character. Number of lines in this record. Line count Conversion long name. Long name 72 Query List, Partial Breakout, Record 'B' **EXSEQID** Record line# Line number First AND Values; Y or blank. If yes, TPE is first

216

Wild cards Values; Y or blank. If yes, Argument

has wild cards.

Double quote Values; Y or blank. If yes, Argument is

in double quotes.

Single quote Values; Y or blank. If yes, Argument is

in single quotes.

Last AND Values; Y or blank. If yes, TPE is last in

AND group.

AND group Values; Y or blank. If yes, Argument is

an AND group.

OR group Values; Y or blank. If yes, Argument is

an OR group.

S Values; Y or blank. If yes, TPE switch

- S

SA Values; Y or blank. If yes, TPE switch

- SA

P Values; Y or blank. If yes, TPE switch

- P

PA Values; Y or blank. If yes, TPE switch

- PA

E Values; Y or blank. If yes, TPE switch

- E

EN Values; Y or blank. If yes, TPE switch

- EN

EP Values; Y or blank. If yes, TPE switch

- EP

EA Values; Y or blank. If yes, TPE switch

- EA

Num Pages Values; 1-9 or blank. In S-n where 'n' is

the Number of pages previous to where

the condition

Occurs to start the breakout.

Beg line# Beginning line number.

Beg line rng
Beg line col
Beg line col
Beginning line column.

Beg col rng
Beginning column range.

Beg arg len
Beginning argument length.

EQ
Beginning condition, Equal

NE Beginning condition, Not Equal LT Beginning condition, Less Than GT Beginning condition, Greater Than GE Beginning condition, Greater Than or

Equal

LE Beginning condition, Less Than or

Equal

Beg arg val Beginning argument value.

### 2.9 TRMS Delete

|       |                         | Description | Notes |
|-------|-------------------------|-------------|-------|
| 2.9   | Job Name                | DBAJDELE    |       |
| 2.9.1 | Title/Description       |             |       |
| 2.9.2 | DELETE Job Components   |             |       |
|       | JCL                     |             |       |
|       | Procedure               |             |       |
|       | Primary Program         |             |       |
| 2.9.3 | Controls and Parameters |             |       |
| 2.9.4 | Options                 |             |       |
| 2.9.5 | Samples                 |             |       |
| 2.9.6 | Return Codes            |             |       |
| 2.9.7 | Requisites              |             |       |
| 2.9.8 | Reports                 |             |       |
| 2.9.9 | Other Considerations    |             |       |

### 2.9.1 TRMS Delete

This function uses the EXPORT utility which is separately licensed from TRMS. See the **TRMS Adminstrator's Batch Support Manual** in the section called **TRMS Programs**; sub-section **TRMGBPRT** for information on how to run the EXPORT job.

The TRMS EXPORT function creates a file of binary record keys of records that were EXPORTed. EXPORT does not move records, it just copies them. If definitions are to be EXPORTed and moved somewhere else like to another TRMS database, DELETE will remove the definitions from the TRMS database they were EXPORTed from.

**NOTE:** DELETE will not remove default definitions like TRMSBKER, TRMSUSPN, TRMSDFLT, and other Required definitions.

**Also Note that in TRMS 6.0A the Delete process does not check dependencies**. For instance, if a Maildrop is EXPORTed and DELETE is run, the Maildrop will be deleted even if other definitions are using it.

Also, because EXPORT/IMPORT do not process Windows, Help, Notes, Mass Change, or Active records, these record keys are not in the Delete file.

### 2.9.2 Delete Job Components

STEPLIB TRMS.T60Z.LOADLIB

TRMSKSDS TRMS KSDS to delete from.

SYSPRINT Report output.

SYSIN Delete Key File created by export.

### 2.9.3 File Description

The DELETE records are 50 bytes in length and consist of binary data. The general format of each record is a 2 byte character header followed by 48 bytes of binary key data.

There are two record types;

C-[EXPORT KSDS] The 'C-' record contains the dataset name of the

TRMS KSDS used to create the EXPORT and DELETE files. When the Delete job is run, the Delete program matches on the dataset name of the KSDS in the job. If they do not match, the

job fails.

D-[Binary Key] The 'D-' record contains the actual binary key

of the record Exported. There will be a Delete Record in this file for every Recordset in the

Export file.

### **2.9.4 Options**

None

### 2.9.5 Sample EXPORT JCL

EXPORT is a sub-function of the GLOBAL PRINT function, and is a separately licensed utility. See the <u>TRMS Administrator's Guide Volume II, Batch Support Manual</u> in the section called <u>TRMS Programs</u>; sub-section <u>TRMGBPRT</u> for information on how to run the EXPORT JOB.

EXPORT will create an IMPORT file and a corresponding DELETE file based on the definitions existing on the TRMS database. The EXPORT records will be in the proper format for IMPORT, and can be edited. **The DELETE file is not meant to be edited.** 

The DELETE JOB (DBAJDELE in the DISTINST library)

**NOTE:** If DELETE is run against a KSDS other than the one it was created from, the target TRMS database can be damaged.

```
//DBAJDELE JOB ('ACCOUNTNG INFORMATION'), 'TRMS GLOBAL DELETE',
//
              MSGCLASS=T, CLASS=A, MSGLEVEL=1,
//
              NOTI FY=&SYSUI D
//*
//STEP1
           EXEC PGM=TRMGBDEL, REGION=OM
//STEPLIB DD DSN=TRMS. REL#. LOADLIB, DISP=SHR YOUR TRMS LOADLIB
//TRMSKSDS DD DSN=TRMS, REL#, KSDS, DI SP=SHR
                                                YOUR TRMS KSDS NAME
//*
               THIS JCL WILL DELETE RECORDS FROM THE TRMS KSDS
//*
//*
               FILE USING THE KEYS IN THE SYSIN DATASET.
//*
               THIS JOB WILL FAIL ON A LICENSE CHECK OR WHEN THE
//*
               CONTROL RECORD IN SYSIN DOES NOT MATCH THE DATASET
               NAME OF THE TRMSKSDS DD STATEMENT.
//*
//*
//*
               THE SYSIN DATASET IS CREATED BY EXPORT.
//SYSPRINT DD SYSOUT=*
//TRMERROR DD SYSOUT=*
//SYSUDUMP DD SYSOUT=*
//ABNLIGNR DD DUMMY
           DD DSN=TRMS. REL#. KSDS. DELETE, DI SP=SHR
//SYSIN
```

Figure 125 Sample JCL - DBAJDELE

### 2.9.6 Return Codes

RC=0, No errors.

RC=4 Read informational messages.

RC=8, Errors, Job stopped. Read SYSPRINT for error messages.

**NOTE:** Refer to TRMS Messages and Codes Manual for more information

### 2.9.7 Requisites

A TRMS database must exist as either a newly defined and formatted database or a pre-existing TRMS 6.0A database. (Section 2.1 TRMFORMA)

The DELETE file is created by EXPORT. EXPORT must be run successfully in order to create a DELETE file. Make sure a current backup has been completed before running this DELETE Job.

### 2.9.8 SYSPRINT Messages

| TRMS925 | "Globals Release #: [rel#] does not match the database release# |
|---------|-----------------------------------------------------------------|
|         | (T00REL#): [rel#]"                                              |
| TRMS331 | "[] ENQ failed for the following datasets:"                     |
| TRMS332 | "KSDS/RRDS/LOCK DSN=[dsn]"                                      |
| TRMS243 | "Number of errors encountered: [#errors]"                       |
| TRMS922 | "Terminated at: [address] with user completion code:[rc],       |
|         | due to error in table:[tbl]-[tbl], Lang: [lang]"                |
| TRMS238 | "[] Control statement validated – [ctl stmt]"                   |
| TRMS404 | "[condition], Reason=[reason]"                                  |
| TRMS622 | "[function] Function completed RC [rc]"                         |
| TRMS420 | "Access denied by security module"                              |
| TRMS025 | "No record found for [key1] [key2] [key3] [key4]"               |
| TRMS113 | "This reserved name is ineligible for [function]"               |
|         |                                                                 |

### **2.9.9** Other Considerations

**NOTE:** DELETE will not remove default definitions like TRMSBKER, TRMSUSPN, TRMSDFLT, and other Required definitions.

Also Note that in TRMS 6.0A the Delete process does not check dependencies. For instance, if a Maildrop is EXPORTed and DELETE is run, the Maildrop will be deleted even if other definitions are using it.

Also, because EXPORT/IMPORT do not process Windows, Help, Notes, Mass Change, or Active records, these record keys are not in the Delete file.

# **3 Database Management Functions**

|     | AutoSub | JobTYPE/FREQUENCY             | JOB Name | Description             | Requisite |
|-----|---------|-------------------------------|----------|-------------------------|-----------|
| 3   |         | Database Management Functions |          |                         |           |
| 3.1 | No      | DBM-R                         | DBAJFRMA | Format TRMS<br>Database | DBAJDFIN  |
| 3.2 | No      | DBM-R                         | DBAJLCKE | Lock file expansion     |           |
| 3.3 | No      | DBM-R                         | DBAJUNLD | Database Unload         |           |
| 3.4 | No      | DBM-R                         | DBAJMTRR | Empty one RRDS file     |           |
| 3.5 | No      | DBM-R                         | DBAJRMVR | Remove empty<br>RRDS    | DBAJMTRR  |
| 3.6 | No      | DBM-R                         | DBAJRECO | Dead Block<br>Recovery  |           |

# **3.1 DBAJFRMA - Initial Format of the TRMS Database** (Formerly FORMATDB)

|       |                            | Description | Notes |
|-------|----------------------------|-------------|-------|
| 3.1   | Job Name                   | DBAJFRMA    |       |
| 3.1.1 | Title/Description          |             |       |
| 3.1.2 | DBAJFRMA Job<br>Components |             |       |
|       | JCL                        |             |       |
|       | Procedure                  |             |       |
|       | Primary Program            |             |       |
| 3.1.3 | Controls and Parameters    |             |       |
| 3.1.4 | Options                    |             |       |
| 3.1.5 | Samples                    |             |       |
| 3.1.6 | Return Codes               |             |       |
| 3.1.7 | Requisites                 |             |       |
| 3.1.8 | Reports                    |             |       |
| 3.1.9 | Other Considerations       |             |       |

### **3.1.1 TRMS Database Format**

The TRMFORMA Program is required to format the TRMS database before the accumulation task or online interface can be initiated. The format program has several execution options:

- 1) Format/New Formats a new TRMS database in preparation for accumulation of reports and adding of help and note records.
- Format/Reload Formats a new TRMS database and loads input file(s) from a previous Archive Reloading of TRMS definitions and reports to create a database containing reports from another database.
   During the redefine of the TRMS VSAM files you may

buring the redefine of the TRMS VSAM files you may

change the size, volumes, etc.

Format/Add - Adds additional RRDS data files to the TRMs database after initial format.

The RRDS DATA FILE record size must be equal to 4089 bytes. A safeguard has been built into TRMFORMA that prevents an existing database from being

formatted, i.e. the clusters must be newly defined for TRMFORMA's execution. The creation of a new database is accomplished by using the IDCAMS' delete and define process.

The DD/TLBL name SYSUT1 is used for loading input data when a TRMS database is being formatted. To create a database without input data, assign SYSUT1 to DUMMY for MVS, for VSE do not include a SYSUT1 TLBL. To create a new database and load old data, assign SYSUT1 (for VSE include the SYSUT1 TLBL) to any file(s) created with the TRMUTIL archive or unload functions. The database is formatted and then the input files are opened and loaded to the newly formatted database. If files are to be loaded, they are concatenated to SYSUT1.

**NOTE:** If a reload of old data is done, the first input file must contain the control information or the reload operation will terminate. The control information from the first input file is loaded to the database if there are multiple SYSUT1 datasets.

Control information consists of the define records for the database; for example, Globals, Maildrop, Recipient, Report, Trigger, Distribution and Calendar definition records, Active Trigger, Archive History, Tracking and Help Records.

The Active Report and Active Distribution records are restored from the first input to the last input and if a duplicate report occurs only the first report is kept. Reports are compared for duplicates using the report name and the report cycle number.

In addition to the SYSUT1 DD statement, input data residing on OAM/API archive files may be used via the COLLECTION= SYSIN statement. Only one OAM collection may be specified per statement, but you may have an unlimited number of these statements.

**NOTE:** The TRMS formatting process always produces an IEC0701 message. This message is produced for the RRDS cluster(s) due to the way TRMS maps the RRDS file(s). This is normal and will not affect the operation of TRMS.

# 3.1.2 DBAJFRMA Job Components

# 3.1.2.1 Controlling Job DD's

The following DD names are required to perform a format of a TRMS database using the MVS JCL in the previous figure.

The Exec Parm is used to assign a database ID when the initial format is done for a TRMS database. The database ID is from 1-8 characters. All EBCDIC chars are valid.

| DD Name  | Explanation                                                                                                    |
|----------|----------------------------------------------------------------------------------------------------|
| STEPLIB  | Assign the STEPLIB DD to the TRMS loadlib.                                                                                                    |
| SYSPRINT | The SYSPRINT DD is used by TRMFORMA to report the status of the format run.                                                                                                    |
| TRMERROR | The Future error message file.                                                                                                    |
| TRMSKSDS | The TRMSKSDS DD must be assigned to the KSDS cluster being formatted.                                                                                                    |
| TRMSR### | Each RRDS data cluster being formatted is assigned a unique DDname in the format TRMSR### where ### ranges from 001 to 256.                                                                                                    |
| TRMSLOCK | The TRMSLOCK DD must be assigned to the LOCK cluster being formatted.                                                                                                    |
| SYSUT1   | The SYSUT1 DD is assigned to a previous archive or unload file if the newly created database is to be built with an initial input. If there is no input to the format, then SYSUT1 DD should be assigned to DUMMY. Archive files created via the !APIOAM Archive Level DDname of the TRMS archive job may not be input through SYSUT1. Use the SYSIN DD statement below for these files. |
| SYSIN    | This file is not required unless a re-load operation is being performed after the database format. When used, the SYSUT1 DD must be present and not dummied in the same execution of TRMFORMA. Control statements that specify OAM collection name(s) for input to the reload operation are input through this.                                                                          |

TRMHLP? These DD Names define the help files to be loaded

> when formatting is completed if any are present during TRMSFORMA Execution. A HELP may be loaded during format using the DDNAME(s) in the JCL and assigning the respective HELP File to it, or may be loaded after format using the TRMUHLPD program

(member DBAJHLPL).

TRMNOT? These DD Names define the NOTES files to be loaded

> when formatting is completed if any are present during TRMFORMA Execution. A NOTES file may be loaded during format using the DDNAME (from the Distribution Language PDS file) in the JCL and assigning the respective NOTE File to it, or may be loaded after format using the TRMUNTLD program (see the Batch Support Manual and the JCL member

DBAJNOTL in the INSTLIB).

### 3.1.2.2 Controlling Job DD's

The following DD names are required to perform a format of an additional RRDS file(s).

DD Name **Explanation** 

Assign the STEPLIB DD to the TRMS loadlib. **STEPLIB** 

**SYSPRINT** The SYSPRINT DD is used by TRMFORMA to report

the status of the format run.

TRMSR### Each additional RRDS data cluster being formatted is

assigned a unique DDname in the format TRMSR###

where ### ranges from 001 to 256.

TRMSLOCK The TRMSLOCK DD must be assigned to the

previously formatted LOCK cluster.

**NOTE:** The TRMS formatting process always produces an IECO701 message. This message is produced for the RRDS clusters due to the way TRMS maps the RRDS files. This is normal and will not affect the operation of TRMS.

#### **3.1.3** Controls and Parameters

### **3.1.3.1 Program Execution Parameters**

In provided JCL examples, see 'Parm=' for use of following parameters.

DB (DBIDNAME) Name assigned to TRMS database (8 byte max).

This parm value is optionally used to assign a database ID to the database. This value is used internally by TRMS. The value may only be changed during a format. If a SYSUT1 input file is used, the ID is copied from the Globals

and the Parm value is ignored.

LANG(V) One character language indicator.

ADD an RRDS Data file to TRMS database\*.

ADDACTIVE ADD an RRDS Data file to TRMS database and

put it in active status\*.

### **3.1.4 Options**

### 3.1.4.1 Control Statements

The SYSIN DD statement is an optional file for the TRMFORMA module. SYSUT1 must be present if SYSIN is to be used.

The verb or function is a positional parameter and starts in column 1 to 16. Commas must be used to separate selection sub-parameters.

| Parameter Sub-Parameter | <b>Explanation</b>                                                                                                  |
|-------------------------|----------------------------------------------------------------------------------------------------|
| FORMAT                  | The verb is written as stated to indicate a format is required.                                                     |
| ,COLLECTION=            | The OAM Collection name of a TRMS Archive file. This name is the MVS catalog entry name created for the collection. |

<sup>\*</sup>See the following topic for the use of ADD and ADDACTIVE.

# 3.1.5 Sample Format/New MVS JCL

Sample MVS JCL for the initial format execution is shown on the following page and is also provided in the TRMS INSTLIB as member DBAJFRMA.

229

```
//DBAJFRMA JOB (ACCOUNTING, INFO), 'FORMAT THE TRMS D/B',
               M6GLEVEL=1, CLASS=A, M6GCLASS=T
//FORMAT EXEC PGM-TRMFORMA, REGION=1280K, TIME=120,
              PARM=' DB(DBIDNAME), LANG(E)'
                                                *** TRMS LOADLIB ***
//STEPLIB DD DSN=TRMS. REL#. LOADLIB, DISP=SHR
//SYSPRINT DD SYSOUT=*
//TRMERROR DD SYSOUT=*
//SYSUDUMP DD SYSOUT=*
//ABNLIGNR DD DUMMY
//TRMSKSDS DD DSN=TRMS. REL#. KSDS, DISP=OLD
          TRMSKSDS DD DEFINES THE TRMS KSDS VSAM FILE
                                                <===== RRDS ===
//TRMSROO1 DD DSN=TRMS. REL#. RRDSOO1. DISP=OLD.
               AMP=('BUFND=20')
//TRMSROO2 DD DSN=TRMS. REL#. RRDSOO2. DISP=OLD.
                                                    <===== RRDS ===
//
               AMP=('BUFND=20')
//*
           TRMSR### DD DEFINES THE TRMS RRDS DATA VSAM FILE(S). YOU MAY SPECIFY
           FROM 1 - 255 RRDS CLUSTERS TO BE FORMATTED AS PART OF THIS DATABASE.
//*
//*
           EACH RRDS CLUSTER BEING FORMATTED SHOULD HAVE A DD NAME STARTING WITH
//*
          'TRMSROO1', AND PROCEED THROUGH 'TRMSR255'
//TRMSLOCK DD DSN=TRMS. REL#. LOCK, DISP=OLD
                                                    <===== LOCK ===
//*
           TRMSLOCK DD DEFINES THE TRMS LOCK VSAM FILE
//*
           TRMSHLP? DD LOCATES THE INPUT HELP FILE MEMBER
//*
           FROM THE DISTRIBUTION LANGUAGE PDS.
           REPLACE THE '?' WITH A LANGUAGE SUFFIX CHARACTER.
//*
//*
           DEFAULT HELP SUFFIX IS "V"
//TRMHLP? DD DSN=TRM6. REL#. LANG(TRM6HLP?), DISP=OLD <== HELP ===
          TRMSNOT? DD LOCATES THE INPUT NOTE FILE MEMBER
//*
           FROM THE DISTRIBUTION LANGUAGE PDS.
//*
           REPLACE THE '?' WITH A LANGUAGE SUFFIX CHARACTER
//*
           DEFAULT HELP SUFFIX IS "V"
//TRMNOT? DD DSN=TRMS. REL#. LANG(TRMSNOT?), DISP=OLD <== NOTES===
//SYSUT1 DD DUMMY
//* SYSUT1 IS "DUMMY" IF DATABASE IS FORMATTED WITHOUT ANY OLD WORK BEING RELOADED.
//SYSOUT DD SYSOUT=*
//SORTLIB DD DSN=SYS1. SORTLIB, DISP=SHR
//SORTIN DD DSN=TRMS. REL#. KEYS,
               DISP=(, DELETE, CATLG),
//
               UNTT=SYSDA.
//
               SPACE=(CYL, (10, 5))
//st IF THE FORMAT PROGRAM ABENDS AFTER THE COMPLETION OF THE LOAD TO THE RRDS (ANYTIME
//* AFTER THE SORT BEGINS) THE TRMS. REL#. KEYS DATASET MAY BE USED TO BUILD THE KEY FILE
//st without rerunning the load of the rrds. This file must be sorted prior to loading
{
m V/^*} THE KEY FILE. IDCAMS MAY BE USED TO REPRO THE SORTED OUTPUT INTO THE KSDS FILE. THE
//* SORT FIELDS ARE:
//*
                SORT FIELDS=(5, 46, BI, A), SIZE=E60000
                RECORD TYPE=V, LENGTH=(4093, , , , 240)
//*
//st do \, n \, o \, t \, even think about using the release subparameter for the space definition
//st SINCE THE FILE IS OPENED AND CLOSED TO ESTABLISH VALID DCB ATTRIBUTES BEFORE THE
//* SORT IS INITIATED.
//SORTOUT DD UNIT=SYSDA, SPACE=(CYL, (10, 5)),
              DCB=BLKSIZE=6233
//SORTWK01 DD UNIT=SYSDA, SPACE=(CYL, 5)
//SORTVK02 DD UNIT=SYSDA, SPACE=(CYL, 5)
//SORTVK03 DD UNIT=SYSDA, SPACE=(CYL, 5)
//st the optional sysin dd statement is only used for Re-load operations. When used, it
//* SPECIFIES THE NAME(S) OF ANY TRMS ARCHIVE OAM COLLECTION TO BE USED AS INPUT. THE
//* SYSUT1 DD STATEMENT MUST BE PRESENT AND NOT DUMMTED IF THE SYSIN DD IS USED.
//* SYSIN DD *
//* FORMAT, COLLECTION=CATALOG. OAM COLLECT. NAME
//*
```

Figure 126 'Format/New' Sample MVS JCL (Member DBAJFRMA)

### 3.1.5.1 Sample VSE JCL

Sample VSE JCL for the TRMFORMA execution is shown below and is also provided in the TRMS INSTLIB as member TRMFORMA.

#### EXTREMELY IMPORTANT NOTE FOR VSE USERS DO NOT IGNORE

During the course of normal processing, the TRMS system will issue certain commands (ENQUEUE/DEQUEUE and/or RESERVE) to insure it has exclusive use of certain TRMS files. These commands are issued with names that must be unique for each and every TRMS file. TRMS creates these names by using positions 6 through 17 of the file id for the file against which the command will be issued. Therefore, it is imperative that each TRMS file id used have a unique character string in positions 6 through 17. The file ids in examples A and B below are not unique in positions 6 through 17. The file ids in examples C and D are unique in those positions.

Example ATRMS.TXYZ.TESTING.KSDSExample BTRMS.TXYZ.TESTING.LOCKExample CTRMS.TXYZ.KSDS.TESTINGExample DTRMS.TXYZ.LOCK.TESTING

```
* $$ JOB JNM=TRMSFMDB
* $$ LST CLASS=A
// JOB TRMSFMDB
            ********************
      THIS JOB WILL FORMAT THE TRMS DATABASE
* ***********************************
// OPTION PARTDUMP
// DLBL TRMSLIB, 'TRMS.LIBRARY', VSAM <---- TRMS LIBRARY
// ASSIGN SYS006,SYSLST SYSPRINT
       ONLY INCLUDE A SYSUT1 IF THE DATABASE IS TO
/* *
       BE FORMATED FROM A PREVIOUS BACKUP.
/* *
      ALSO INCLUDE THE SORTIN/OUT/WORK IF SYSUT1 IS INCLUDED
/* PAUSE MOUNT YOUR INPUT FILE
/* TLBL SYSUT1
/*\ DLBL\ SORTIN, 'SORTLIB', 0, VSAM, RECORDS = 23000, RECSIZE = 4093
/* EXTENT ,XXXXXX
                            <---- FILL IN VOLUME
/* DLBL SORTOUT, 'SORTOUT', 0, VSAM, RECORDS=23000, RECSIZE=4093
                            <---- FILL IN VOLUME
/* EXTENT .XXXXXX
// DLBL TRMWRK1, 'SORTWK', 0, VSAM, RECORDS+25000,
                           RECSIZE=2504, DISP=(NEW, DELETE)
 // EXTENT .XXXXXX
                            <---- FILL IN VOLUME
                  IF THE FORMAT PROGRAM ABENDS AFTER THE COMPLETION OF
/* *
                  THE LOAD TO THE RRDS (ANYTIME AFTER THE SORT BEGINS)
                  THE SORTIN DATASET MAY BE USED TO BUILD A NEW
                  KEY FILE WITHOUT RUNNING THE LOAD OF THE RRDS
                  THIS FILE MUST BE SORTED PRIOR TO LOADING THE KEY
                  FILE. IDCAMS MAY BE USED TO REPRO THE SORTED OUTPUT
                  INTO THE KSDS FILE. THE SORT FIELDS ARE:
                  SORT FIELDS=(5,46,81,A)
                  RECORD TYPE=V,LENGTH=(4093,,,,255)
// LIBDEF *,SEARCH=TRMSLIB.REL#.INST
/\!/\,DLBL\,TRMSKSD, `TRMS.REL\#.KSDS`,, VSAM
// DLBL TRMSLOC, 'TRMS.REL#.LOCK',, VSAM
// DLBL TRMROO1, 'TRMS.REL#.RRDS001',,VSAM
                                                     <----REQUIRED
// DLBL TRMR###, 'TRMS.REL#.RRDS###',,VSAM
                                                      <----OPTIONAL
// DLBL TRMR256, 'TRMS.REL#.RRDS256',, VSAM
                                                     <----OPTIONAL
* *** JOB=TRMSFMDB (TRMSFORMA) STEP 1 OF 1
// EXEC TRMSFORMA,SIZE=100K
/&
 * $$ EOJ
```

Figure 127 Sample 'Format/New' VSE JCL - TRMFORMA (Database Format)

The following FILE names are required to perform a format of a TRMS database using the VSE JCL in the previous figure.

FILE Name Explanation

TRMSLIB The TRMS loadlib.

SYSPRINT The SYSPRINT is used by TRMFORMA to report the

status of the format run. Assign SYS006 to a print

device.

TRMSKSD The KSDS cluster being formatted.

TRMR### Each RRDS data cluster being formatted. ### ranges

from 001 to 256.

TRMSLOC The LOCK cluster being formatted.

SYSUT1 The SYSUT1 is assigned to a previous archive or

unload file if the newly created database is to be built with an initial input. If there is no input to the format,

then SYSUT1 should be omitted.

### 3.1.5.2 TRMFORMA - Adding RRDS Data Files After Initial Format

The TRMFORMA Program can be used to add RRDS data files after the TRMS database has been initially formatted, thereby increasing the report accumulation capacity of the database without performing a complex backup, initial format and reload.

The RRDS DATA FILE record size must be equal to 4089 bytes. A safeguard has been built into TRMFORMA that prevents an existing RRDS data file from being formatted, i.e. the clusters must be newly defined for TRMFORMA's execution. The definition of new RRDS Data files is accomplished by using the IDCAMS' delete and define process.

Only the specified RRDS data files are added to the existing TRMS database. TRMS definitions cannot be restored to the KSDS file nor can backed up or archived reports be restored during a TRMFORMA run that adds RRDS data files.

The PARM field value passed to TRMFORMA allows the program to distinguish between the initial format of the TRMS database and adding RRDS data files to an existing database.

ADD - The file or files added to the TRMS database in

a reserved state. It cannot be written to until it

is activated.

ADDACTIVE - The file or files added to the TRMS database

and is eligible for immediate use.

As many RRDS data files as desired can be added after initial format in this manner provided that the total number of RRDS data files does not exceed 256. In addition, the DSName of each RRDS data file must be unique. Duplications with RRDS data files already in the database or with other data files to be added will be ignored.

**NOTE:** Running TRMFORMA to add RRDS data files can <u>not</u> be run in conjunction with the TRMS accumulation task and the TRM\$ subsystem. The accumulator and subsystem must both be stopped.

### 3.1.5.3 Sample MVS JCL - DBAJFRMR

The sample MVS JCL used to add more RRDS Data files is DBAJFRMR. A parameter of ADD or ADDACTIVE must be used to format the new RRDS Data files.

```
//DBAJFRMA JOB (accounting, info), 'FORMAT THE TRMS D/B',
                    MSGLEVEL=1, CLASS=A, MSGCLASS=A, NOTI FY=&SYSUI D
     //************************************
       //* ADD ONE OR MORE RRDS DATA FILES TO AN EXISTING TRMS
DATABASE
     //*
     //* THE RRDS(ES) IDENTIFIED WITH THE "TRMSR###" DDNAMES MUST
     HAVE
          //* BEEN DEFINED WITH IDCAMS BEFORE THIS JOB IS
          SUBMI TTED.
                      MULTIPLE
     //* RRDSES CAN BE FORMATTED BY INCREMENTING ONE OF THE "###"
     SUFFIX
     //* ON THE DDNAME(S) AND MATCHING THE DSNAME(S) TO THE RRDS
     CLUSTER(S)
     //* NAMES THAT WERE DEFINED TO BE ADDED.
       //*
     //* ANY OTHER PARM=VALUES WILL CAUSE TRMS TO FORMAT THE RRDS
     FOR A
       //* NEWLY DEFINED DATABASE (KSDS AND LOCK FILES, TOO), AND
WI L.I.
     //* RECEIVE A TRMS203I MESSAGE AND THE JOB WILL TERMINATE.
  Figure 128 Format Additional RRDS Data Files (Member DBAJFRMR)
     //ADDACT
                EXEC
     PGM=TRMFORMA, REGION=OK, TIME=120, PARM=ADDACTIVE
     //*ADDINACT EXEC PGM=TRMFORMA, REGION=OK, TIME=120, PARM=ADD
     //STEPLIB
                DD
                    DSN=TRMS. REL#LOADLIB, DISP=SHR <=== TRMS
     LOADLI B
                           //SYSPRINT DD SYSOUT=*
     //SYSUDUMP DD SYSOUT=*
     //TRMSR### DD DSN=TRMS. REL#. RRDS###, DISP=OLD <=== REQUIRED
     RRDS ==
       //*
     //*
                     === OPTIONAL RRDSES (SEE NOTE ABOVE)
```

```
//*
//*TRMSR### DD DSN=TRMS. REL#RRDS###, DI SP, =OLD <=== OPTI ONAL
RRDS ==
//*
//* EACH TRMSR### DD DEFINES A TRMS RRDS DATA VSAM FILE TO BE
//* ADDED TO THE EXISTING TRMS DATA BASE CONTROLLED BY THE
LOCK
//* FILE DEFINED BY THE TRMSLOCK DD.
//*
//TRMSLOCK DD DSN=TRMS. REL#. LOCK, DI SP=OLD <=== LOCK ===
//*
//* TRMSLOCK DD DEFINES THE TRMS LOCK VSAM FILE
```

### 3.1.5.4 Sample VSE JCL - TRMFORMA To Add RRDS Data Files

Sample JCL to add RRDS data files during FORMATRR execution is shown below and is also provided in the TRMS INSTLIB as FORMATRR.

EXTREMELY IMPORTANT NOTE FOR VSE USERS

DO <u>NOT</u> IGNORE

SEE VSE NOTE IN SECTION

The following FILE names are required to add RRDS data file(s) to an existing TRMS database.

FILE Name Explanation

TRMSLIB The TRMS loadlib.

SYSPRINT The SYSPRINT is used by TRMFORMA to report the

status of the format run. Assign SYS006 to a print

device.

TRMR### Each RRDS data cluster being added is assigned to

unique DLBL name in the format TRM###, where ###

ranges from 001 to 256.

TRMSLOC The TRMSLOC DLBL must be assigned to the LOCK

cluster that controls the TRMS database.

### 3.1.6 RETURN CODES from TRMFORMA

The Return Code from TRMUHPLD is returned via the TRMFORMA COND CODE.

**NOTE:** Refer to TRMS Messages and Codes Manual for more information

### 3.1.7 Requisite

Database files must be newly defined and empty.

### 3.1.8 Reports

**SYSPRINT** 

### 3.1.9 Other Considerations

Format/Reload is a term used to refer to this Format Job when the SYSUT1 D Statement contains the DSN of a backup or Archive dataset. (See Job Components for more information.

### 3.2 DBAJLCKE - LOCK File Expansion Program, TRMULOCK

|       |                            | Description | Notes |
|-------|----------------------------|-------------|-------|
| 3.2   | Job Name                   | DBAJLCKE    |       |
| 3.2.1 | Title/Description          |             |       |
| 3.2.2 | DBAJLCKE Job<br>Components |             |       |
|       | JCL                        |             |       |
|       | Procedure                  |             |       |
|       | Primary Program            |             |       |
| 3.2.3 | Controls and Parameters    |             |       |
| 3.2.4 | Options                    |             |       |
| 3.2.5 | Samples                    |             |       |
| 3.2.6 | Return Codes               |             |       |
| 3.2.7 | Requisites                 |             |       |
| 3.2.8 | Reports                    |             |       |
| 3.2.9 | Other Considerations       |             |       |

### 3.2.1 TRMULOCK Program

The TRMULOCK program is used to expand a LOCK File for a TRMS database. When the message TRMS257W is issued by TRMFORMA Program during RRDS addition, the TRMULOCK Program can be run to expand the LOCK file so that the RRDS can be added. This program can only be run when there are no enque/allocations to the current TRMS LOCK File. All batch jobs, online access and accumulators (TRMS and TRM\$) must be stopped before running TRUMLOCK.

### 3.2.2 DBAJLCKE Job Components

### 3.2.2.1 Summary of the DBAJLCKE Job

In the MVS JCL, the following Step information and DDNAMES are used by the TRMULOCK Job.

1. Step DEFINE uses program IDCAMS to Allocate a new larger LOCK File that will be formatted.

- 2. The old updated LOCK File information will be written to the New LOCK File by the TRMULOCK step.
- 3. If all condition codes are zero (0) the Step RENAME will rename the old LOCK Cluster and Data to the save names and the new name LOCK Cluster and Data will be renamed to the old LOCK names. If any step ends with a condition code other than zero (0), the new LOCK File is bad and will not be renamed.

### 3.2.2.2 Controlling Job DD's

Step TRMULOCK is used to format and copy the altered old LOCK File information into the Newly allocated New TRMS LOCK File.

| DD Name  | <b>Explanation</b>                                                                                                    |
|----------|----------------------------------------------------------------------------------------------------|
| STEPLIB  | Assign the STEPLIB DD is used to define the TRMS loadlib.                                                                                  |
| SYSPRINT | TRMULOCK message/log output file.                                                                                                    |
| SYSUDUMP | An error processing file.                                                                                                    |
| TRMSLOCK | Assign this DD to the Old/Original LOCK File dataset.                                                                                      |
| TRMNLOCK | Assign this DD to the New LOCK File dataset allocated in the DEFINE Step. This VSAM RRDS File must be empty at the beginning of this step. |

### **3.2.3** Controls and Parameters

None

### **3.2.4 Options**

# 3.2.4.1 Step RENAME - IDCAMS Step to Rename the LOCK Files

Step RENAME uses the IDCAMS utility to alter rename, the Old LOCK Names to a save names, and the New LOCK Names to the Old LOCK Names. The normal IDCAMS are required for the JCL.

#### 3.2.5 Sample MVS JCL - TRMULOCK (Member DBAJLCKE)

Sample MVS JCL for the TRMULOCK is shown on the following page.

```
//DBAJLCKE JOB (YOUR, ACCT), 'LOCK EXPANDER', MSGCLASS=A
             CLASS=A. NOTI FY=&SYSUI D
 //* IMPORTANT: THIS JOB CANNOT BE RUN WHILE THERE IS ANY ALLOCATION TO
                THE OLD TRMS LOCK FILE
 //***********
 //* THE FOLLOWING IDCAMS STEP IS USED TO ALLOCATE A NEW TRMS LOCK FILE FOR:
      1. FORMATTING AND TRANSFERING ALTERED LOCK FILE INFORMATION IN STEP
        TRMULOCK
     2. RENAMING TO THE OLD LOCK FILE NAME IN STEP RENAME.
//DEFINE EXEC PGM=IDCAMS, REGION=OM
//SYSPRINT DD SYSOUT=*
//SYSIN DD
  DEFINE CLUSTER(NAME('YOUR. NEW. TRMS. LOCK')
        CYLINDERS (## 0)
        VOLUMES (VOLSER)
        CONTROLINTERVALSIZE (4096)
        NUMBERED
        SPEED
        OWNER (OWNER)
        RECORDSIZE(4089 4089)
        SHAREOPTIONS (3 4)
        UNI QUE)
        DATA
        (NAME('YOUR. NEW. TRMS. LOCK. DATA')
 //*
       THE FOLLOWING TRMULOCK STEP IS USED TO FORMAT A NEW TRMS LOCK
 //*
       FILE AND TRANSFER THE OLD TRMS LOCK INFORMATION TO THE NEW
 //*
       LOCK FILE. THE INFORMATION IS UPDATED IN THE NEW LOCK FILE
       TO REFLECT THE NEW LOCK MAP SIZE INFORMATION.
 //TRMULOCK EXEC PGM=TRMULOCK, REGION=OM, COND=(0, NE)
 //STEPLIB DD DSN=TRMS. REL#. LOADLIB, DISP=SHR
 //SYSDUMP DD SYSOUT=*
 //SYSPRINT DD SYSOUT=*
        TRMSLOCK IS ASSIGNED TO YOUR CURRENT TRMS LOCK FILE
 //TRMSLOCK DD DSN=TRMS. LOCK, DI SP=SHR
        TRMNLOCK IS ASSIGNED TO YOUR NEW TRMS LOCK FILE
 //TRMNLOCK DD DSN=YOUR. NEW. LOCK. DI SP=SHR
 //*****************
 //*
       THE FOLLOWING IDCAMS STEP IS USED TO RENAME YOUR CURRENT LOCK
 //*
       FILE TO A SAVE NAME AND THE NEWLY FORMATTED LOCK FILE TO YOUR
       OLD LOCK FILE NAME.
 //RENAME EXEC PGM=IDCAMS, REGION=OM, COND=(0, NE)
 //SYSPRINT DD SYSOUT=*
 //SYSIN
           DD
  ALTER TRMS. LOCK/PASSWORD
                                            NEWNAME (TRMS. OLD. LOCK)
   ALTER TRMS. LOCK. DATA/PASSWORD
                                            NEWNAME (TRMS. OLD. LOCK. DATA)
  ALTER YOUR. TRMS. NEW. LOCK/PASSWORD
                                            NEWNAME (TRMS. LOCK)
                                            NEWNAME (TRMS. LOCK. DATA)
  ALTER YOUR. TRMS. NEW. LOCK. DATA/PASSWORD
```

Figure 129 Sample MVS JCL - Member DBAJLCKE

#### 3.2.6 TRMULOCK Return Codes

RC=0 All function completed successfully.

RC=4 Errors have occurred in a step.

RC=8 A requesting function did not complete successfully. See

messages from the Step giving the error to determine the

resolution of error.

Any Other Rc Fatal error occurred. See messages from the Step giving the

error to determine the resolution of error.

**NOTE:** Refer to TRMS Messages and Codes Manual for more information

#### 3.2.7 Requisite

This program can only be run when there are no enque/allocations to the current TRMS LOCK File. All batch jobs, online access and accumulators (TRMS and TRM\$) must be stopped before running TRUMLOCK.

#### 3.2.8 The TRMULOCK Report

A statistical report is produced from the RENAME step. The number of control blocks formatted, map blocks formatted, text blocks formatted, map blocks used, and text blocks used is displayed for the both the OLD LOCK file and the New LOCK file. The number of blocks should be the same for everything except the new map block formatted. The number of errors in processing the lock file is also shown. If no problems were encountered while formatting the new lock file or copying the records the count is zero.

241

#### 3.2.8.1 Sample of the TRMULOCK Report

RPTID=TRMULOCK - TRMS DBASE UTILITY LOCK EXPANSION UTILITY REPORT TIME=14: 47: 31 DATE=02 JUN 2003. 153 PAGE 1

TRMS332I - TRMSLOCK (OLD LOCK) DSN=VFIL. C203. T60A. LOCK TRMS209I - OLDLOCK COUNT OF CONTROL BLOCKS FORMATTED 1 TRMS209I - OLDLOCK COUNT OF MAP BLOCKS FORMATTED 355 TRMS209I - OLDLOCK COUNT OF TEXT BLOCKS FORMATTED 1800 TRMS212I - OLDLOCK COUNT OF MAP BLOCKS USED 1 TRMS212I - OLDLOCK COUNT OF TEXT BLOCKS USED 822 TRMS332I - TRMNLOCK (NEW LOCK) DSN=VFIL. C203. NEW. T60A. LOCK TRMS209I - NEWLOCK COUNT OF CONTROL BLOCKS FORMATTED 1 TRMS209I - NEWLOCK COUNT OF MAP BLOCKS FORMATTED 535 TRMS209I - NEWLOCK COUNT OF TEXT BLOCKS FORMATTED 1800 TRMS212I - NEWLOCK COUNT OF MAP BLOCKS USED 1 TRMS212I - NEWLOCK COUNT OF TEXT BLOCKS USED 822 TRMS243I - NUMBER OF ERRORS ENCOUNTERED: 0

<sup>\*\*</sup> END OF UTILITY LOG REPORT \*\*

| 2   | 20    | Othor  | Canaid | lerations |
|-----|-------|--------|--------|-----------|
| ٠٦. | . 4.4 | Chiner | COHSIO | ieralions |

None

#### 3.3 Unloading the TRMS Database

|       |                           | Description | Notes |
|-------|---------------------------|-------------|-------|
| 3.3   | Job Name                  | DBAJUNLD    |       |
| 3.3.1 | Title/Description         |             |       |
| 3.3.2 | DBAJUNLD Job<br>Component |             |       |
|       | JCL                       |             |       |
|       | Procedure                 |             |       |
|       | Primary Program           |             |       |
| 3.3.3 | Controls and Parameters   |             |       |
| 3.3.4 | Options                   |             |       |
| 3.3.5 | Samples                   |             |       |
| 3.3.6 | Return Codes              |             |       |
| 3.3.7 | Requisites                |             |       |
| 3.3.8 | Reports                   |             |       |
| 3.3.9 | Other Considerations      |             |       |

#### 3.3.1 DBAJUNLD

The TRMS database is copied by the TRMSUTIL program. The job that performs the unload function is not automatically submitted by TRMS. The unload job must be submitted manually, if required. The original database remains unchanged.

The TRMS Definitions are the first elements of the data placed on the unload file with the exception of Active Notes, which are placed with the corresponding report. The second category of data is the Archive History and the Report Tracking data, the Reports and their associated distribution data is the final category of work placed on each unload file. TRMS has the capability of creating a duplex copy of the unload file, if desired.

If the unload job is run while the TRMS started task(s) are accumulating work, only partial information for the reports accumulated at that time may be unloaded. Therefore, the operator command 'MODIFY TRMS,NOACCUM' or 'MODIFY taskid, NOACCUM' should be issued before the unload job is submitted. The operator command 'MODIFY TRMS, ACCUM' or 'MODIFY taskid, ACCUM' can be issued after the unload function completes to start the

accumulation process. Although issuing these commands is not required for the unload function, it is recommended.

## 3.3.2 DBAJUNLD Job Components

## 3.3.2.1 Controlling Job DD's

In the previous MVS JCL, the following DD names are used by TRMUTIL to perform an unload of the TRMS database:

| DD Name              | Explanation                                                                                                    |
|----------------------|----------------------------------------------------------------------------------------------------|
| STEPLIB              | Assign the STEPLIB DD to the TRMS loadlib.                                                                                                    |
| SYSPRINT             | Required for the unload reports created by the unload function. Normally a Sysout dataset, BLKSIZE(133), LRECL(133) RECFM(FA).                                              |
| TRMSWORK             | Required work file for unload function DCB information is supplied by program. A space amount of (CYL,(10,5)) should be adequate.                                           |
| TRMSWRK2             | A required work file.                                                                                                    |
| TRMSLOCK             | Required for the unload function. Defines the TRMS LOCK cluster.                                                                                                    |
| SYSUT2               | Required for the unload function. TRMS unloads the PRIMARY copy of the database to SYSUT2. The DCB attributes for this file are RECFM(VB) and a BLKSIZE of 4097 or greater. |
| SYSUT22              | Optional for the unload function. TRMS unloads a DUPLEX copy of the database to SYSUT22. The DCB attributes for this file are RECFM(VB) and a BLKSIZE of 4097 or greater.   |
| SYSIN                | Required for TRMUTIL to supply the control statement for the desired function.                                                                                              |
| SYSUDUMP and ABLIGNR | Used for error processing.                                                                                                    |
| SYSOUT               | Required for the Sort Log.                                                                                                    |
|                      |                                                                                                    |

#### 3.3.2.2 Controlling Job DD's

In the previous VSE JCL, the following FILE names are used by TRMUTIL to perform an unload of the TRMS database:

FILE Name Explanation

TRMSLIB The TRMS loadlib.

SYSPRINT Required for the unload reports created by the

unload function. Assign SYS006 to a print device.

TRMWORK Required work file for unload function DTF

information is supplied by program.

TRMSLOC Required for the unload function. Defines the

TRMS LOCK cluster.

SYSUT2 Required for the unload function. TRMS unloads

the PRIMARY copy of the database to SYSUT2. The DTF Attributes for this file are RECFM(VB) and a BLKSIZE of 4093 or greater. Assign

SYS022 to a Tape Device.

SYSUT22 Optional for the unload function. TRMS will unload

a DUPLEX copy of the database to SYSUT22. The DTF Attributes for this file are RECFM(VB) and a BLKSIZE of 4093 or greater. Assign SYS023 to

Tape Device.

SYSIN Required to supply the control statement for the

desired displays. The SYSIN FILE can define any dataset with an LRECL of 80 or may define an instream dataset. If not in stream, the filename must be "SYSINP". Must be 80 byte unblocked records. If instream, SYS031 must be assigned. If on disk, the sys-number on the extent statements must be assigned. If not SYS031 will be used and

must be assigned.

### **3.3.3** Controls and Parameters

## 3.3.3.1 Control Statement

| <u>Parameter</u> | <b>Explanation</b>                                                                                                    |
|------------------|----------------------------------------------------------------------------------------------------|
| UNLOAD           | The entire database and all the control information is unloaded to SYSUT2 for the primary copy and to SYSUT22 for the duplex copy if the DD/FILE name is present in the JCL. |

## **3.3.4 Options**

TRMS has the capability of creating a duplex copy of the unload file, if desired.

#### 3.3.5 MVS JCL Requirements - DBAJUNLD

A sample MVS JCL for the TRMUTIL execution for the Unload Facility is shown below and is also provided in the TRMS INSTLIB as member DBAJUNLD.

```
//DBAJUNLD JOB (ACCOUNTING), 'UNLOAD JOB', MSGCLASS=T,
       CLASS=A, MSGLEVEL=1, NOTI FY=&SYSUI D
//*
//TRMSARCH EXEC PGM=TRMUTIL, REGION=OM
//STEPLIB DD DSN=TRMS. REL#. LOADLIB, DISP=SHR
//*
               UNLOAD REPORTS
//SYSPRINT DD SYSOUT=*
               WORK FILE FOR UNLOAD RUN
//TRMSWORK\ DD\ DSN=\&WORK,\,DI\,SP=(\,,\,DELETE,\,DELETE)\,,
               UNIT=SYSDA, SPACE=(CYL, (10, 5))
//TRMSWRK2\ DD\ DSN=\&\&WRK2,\,DI\,SP=(DELETE,\,DELETE)\,,
              UNIT=SYSDA, SPACE=(TRK, (1, 1))
//*
//*
               TRMS VSAM FILES
//* THE TRMS LOCK DATASET CONTAINS THE NAMES OF THE KSDS AND RRDS(S)
//* DATASETS AND ARE DYNAMICALLY ALLOCATED.
//TRMSLOCK DD DSN=TRMS. REL#. LOCK, DI SP=SHR
//*
               UNLOAD FILE NAMES
//* NOTE!! ALL UNLOAD BLKSIZES MUST BE AT LEAST 4100.
//SYSUT2 DD DSN=TRMS. UNLOAD. PRI MARY(+1),
               DI SP=(, CATLG, DELETE),
//
               UNIT=(TAPE, , DEFER),
               DCB=(TRMS. DSCB, BLKSIZE=23476),
//
//
               LABEL=(1, SL, RETPD=35)
//* NOTE! IF A DUPLEX UNLOAD FILE IS REQUIRED, SIMPLY UNCOMMENT THE
//*
           FOLLOWING DD STATEMENT
//SYSUT22 DD DSN=TRMS. UNLOAD. DUPLEX(+1),
              DI SP=(, CATLG, DELETE),
//
//
               UNIT=(TAPE, , DEFER),
//
               DCB=(TRMS. DSCB, BLKSIZE=23476),
               LABEL=(1, SL, RETPD=35)
//SYSUDUMP DD SYSOUT=*
//SYSOUT DD SYSOUT=*
//ABNLIGNR DD DUMMY
//SYSIN
           DD DSN=TRMS. REL#. INDYLIN(DBASUNLD), DSP=SHR
//
```

Figure 130 Sample MVS JCL - Unload Member DBAJUNLD

#### 3.3.5.1 VSE JCL Requirements

Sample VSE JCL for the TRMUTIL execution for the Unload Facility is shown below and is also provided in the TRMS INSTLIB as member TRMSUNLD.JCL.

# EXTREMELY IMPORTANT NOTE FOR VSE USERS DO <u>NOT</u> IGNORE SEE VSE NOTE IN SECTION

```
* $$ JOB JNM=TRMSUNLD
* $$ LST CLASS=A
// JOB TRMSUNLD
// OPTION PARTDUMP
// DLBL IJSYSUC, 'VSAM USER. CATALOG', , VSAM
                                            <---- VSAM USER CATALOG
// DLBL TRMSLIB, 'TRMS. LIBRARY', , VSAM
                                               <--- TRMS LIBRARY
// TLBL SYSUT2, 'TRMS BKUP'
/* TLBL SYSUT22, 'TRMS DUPLX BKUP'
                                               <- USED ONLY FOR DUPLEXING
/* DLBL TRMNORK, 'TRMNORK', O, VSAM, RECORDS=10000, RECSIZE=4093
/* IF YOU WISH TO SPECIFY A BLOCKSIZE OR USE A SPECIFIC
/* SYS-NUMBER FOR A TAPE, READ ABOUT THE "TMS" FEATURE IN
/* SECTION 4.0 OF THE ADMIN GUIDE.
// PAUSE JOB=TRMSUNLD MOUNT THE OUTPUT FILE
// ASSGN SYS006, SYSLST
                          SYSPRINT
// ASSGN SYS031, READER
                           SYSINP
// LIBDEF *, SEARCH=TRMSLIB. REL#. INST
// EXEC PROC=TRMSLBLS
* *** JOB=TRMSUNLD (TRMUTIL) STEP 1 OF 1
// EXEC TRMUTIL, SIZE=70K
UNLOAD
* $$ E0J
```

Figure 131 Sample VSE JCL - Unload

#### 3.3.6 Return Codes

| RC=4 | TRMS604 message issued when errors were encountered processing active reports. |
|------|--------------------------------------------------------------------------------|
| RC=1 | TRMS603 message issued when no reports were found to archive.                  |
| RC=8 | TRMS301 message issued when ARCHDEF DD is missing.                             |

Distributions whose Report Definitions have an ARCHDD which matches a DD Name in the Archive Proc will be archived to that file when the Report Definition is also flagged as Archivable.

**NOTE:** Refer to TRMS Messages and Codes Manual for more information.

#### 3.3.7 Requisites

If the unload job is run while the TRMS started task(s) are accumulating work, only partial information for the reports accumulated at that time may e unloaded. There fore, the operator command 'MODIFY TRMS,NOACCUM' or 'MODIFY taskid, NOACCUM' should be issued before the unload job is submitted. The operator command 'MODIFY TRMS, ACCUM' or 'MODIFY taskid, ACCUM' can be issued after the unload function completes to start the accumulation process. Although issuing these commands is not required for the unload function, it is recommended.

#### 3.3.8 Sample Unload Reports

The Batch Unload Program produces several reports.

- 1. Control Statements and Error Reports (two reports)
- 2. Unload Database Recap Report
- 3. Control Record Summary Report.

The two Control Statement and Error Reports validate the input statements for the Batch Unload Program and the associated record count program.

The Unload Database Recap Report shows a listing of the Reports that were unloaded. Included in the listing is the report number, accumulation date and time, archive number, database percentage, number of pages, record count, creating job name, restored, current status success of its unload, and the number of undistributed reports. The Second part of the Unload Database Recap Report shows the total number of: Reports, Records, Pages, Report Blocks accounted for, Blocks formatted, Blocks marked in use, and Percentage of the database used. The third part of the report is a summary of the RRDS file(s) and includes: their Index number, Status, total Blocks, Blocks used, the Percentage used, and the individual RRDS Dataset names.

The Control Record Summary Report shows the count of the KSDS records by individual types and the total number of records.

RPTID=TRMUTIL1-TRMS UTILITY LOG CONTROL STATEMENTS AND ERROR RPT TIME=11: 34: 33 DATE=28 AUG 2003. 240 PAGE 1
SEA TEST SYSTEM- DRNGSYKB SS(R) DEST(R987) EA(MB) \*\*\*LICENSED BY\*\*\*TRMS (C) 1987-2003, CSI INC. RELEASE 6. 0A-00
\*\*\*SEA INC. \*\*\* 1230 HEMPSTEAD TPK., FRANKLIN SQUARE, NY 11010

TRMS239I - UNLOAD CONTROL STATEMENT VALIDATED - UNLOAD

RPTI D=TRMSUN01-RECAP DB=MGHTYBI G UNLOAD DATABASE RECAP REPORT TIME=11: 34: 33 DATE=28 AUG 2003. 240 PAGE 1 SEA TEST SYSTEM-DRNGSYKB SS(R) DEST(R987) EA(MB)\*\*\*LI CENSED BY\*\*\*TRMS (C) 1987-2003, CSI INC. RELEASE 6. 0A-00 \*\*\*SEA INC. \*\*\*1230 HEMPSTEAD TPK., FRANKLIN SQUARE, NY 11010

| REPORT REPORT# AC   | CCUMULATE  | DATE/TI ME        | ARCHI VE# | DB% I | PAGE CNT | RECORD CNT | CREATE JOB | STATUS  | UNLOAD   | #UNDI ST |
|---------------------|------------|-------------------|-----------|-------|----------|------------|------------|---------|----------|----------|
| BUY700MC 64 M0      | DN 04 AUG  | 2003. 216, 09: 39 | 280       | 0. 00 | 165      | 5779       | C20051CP   | ONLI NE | COMPLETE | 2        |
|                     | ,          | 2003. 219, 12: 07 |           | 0.00  | 1        | 94         | C200L200   | ONLINE  | COMPLETE | 1        |
| MI LL010M 487333 TH | *          | ,                 |           | 0.00  | 59       | 1944       | C200LI DX  | ONLINE  | COMPLETE | 0        |
| MI LL010M 487334 TH | ,          | ,                 |           | 0. 00 | 47       | 1944       | C200LI DX  | ONLINE  | COMPLETE | 0        |
| MI LL010M 487335 TH | HU, 12 JUN | 2003. 163, 11: 53 | 279       | 0.00  | 57       | 1944       | C200LI DX  | ONLI NE | COMPLETE | 0        |
| MI LL010M 487336 TH | HU, 12 JUN | 2003. 163, 13: 25 | 278       | 0. 00 | 750      | 7500       | C200MB0C   | ONLI NE | COMPLETE | 215      |
| QARPTO1 50 TU       | UE, 22 JUL | 2003. 203, 19: 53 | }         | 0.00  | 62       | 611        | C200RPT1   | ONLI NE | COMPLETE | 0        |
| QARPTO1 51 TU       | UE, 22 JUL | 2003. 203, 21: 04 |           | 0.00  | 404      | 4033       | C200RPT1   | ONLI NE | COMPLETE | 0        |
| STATE 68 TH         | HU, 07 AUG | 2003. 219, 19: 15 | 280       | 0. 01 | 280      | 11891      | C200BUTM   | ONLI NE | COMPLETE | 0        |
| STATE 69 TH         | HU, 07 AUG | 2003. 219, 19: 26 | 280       | 0.40  | 10820    | 437111     | C200BUTM   | ONLI NE | COMPLETE | 0        |
| STATENI 80 MO       | DN, 11 AUG | 2003. 223, 18: 32 | 280       | 0. 02 | 579      | 24383      | C200A347   | ONLI NE | COMPLETE | 0        |
| STATENI 81 MO       | DN, 11 AUG | 2003. 223, 19: 01 | 280       | 0.40  | 10820    | 437111     | C200C246   | ONLI NE | COMPLETE | 0        |
| STATENI 82 WE       | ED, 13 AUG | 2003. 225, 08: 33 | 280       | 0.40  | 10821    | 437161     | C200C246   | ONLI NE | COMPLETE | 0        |
| STATE1 75 FR        | RI, 08 AUG | 2003. 220, 13: 23 | 280       | 0.01  | 501      | 20769      | C200TMST   | ONLI NE | COMPLETE | 0        |
| STATE1 85 TH        | HU, 14 AUG | 2003. 226, 14: 46 | 280       | 0.00  | 5        | 254        | C100CONT   | ONLI NE | COMPLETE | 0        |
| STATE1 86 TH        | HU, 14 AUG | 2003. 226, 15: 18 | 280       | 0.04  | 1199     | 50315      | C100CONT   | ONLI NE | COMPLETE | 0        |
| STATE2 87 TU        | UE, 19 AUG | 2003. 231, 14: 40 | 280       | 0.01  | 282      | 11973      | C200BI 2   | ONLI NE | COMPLETE | 0        |
| STATE2 88 TU        | UE, 19 AUG | 2003. 231, 15: 09 | 280       | 0.01  | 501      | 20761      | C200BI 2   | ONLI NE | COMPLETE | 0        |
| STATE2 89 TU        | UE, 19 AUG | 2003. 231, 15: 14 | 280       | 0. 01 | 501      | 20761      | C200BI 2   | ONLI NE | COMPLETE | 0        |
| STATE2 90 TU        | UE, 19 AUG | 2003. 231, 15: 18 | 280       | 0. 01 | 501      | 20769      | C200BI 2   | ONLI NE | COMPLETE | 0        |
| STATE2 91 TU        | UE, 19 AUG | 2003. 231, 15: 23 | 280       | 0.00  | 4        | 194        | C200BI 12  | ONLI NE | COMPLETE | 0        |
|                     | ,          | 2003. 231, 15: 26 |           | 0.00  | 4        | 194        | C200BI 12  | ONLI NE | COMPLETE | 0        |
|                     | UE, 19 AUG | 2003. 231, 19: 16 |           | 0.00  | 3        | 156        | C200BI 12  | ONLI NE | COMPLETE | 0        |
|                     | RI, O8 AUG | 2003. 220, 11: 09 |           | 0.40  | 10821    | 437161     | C200BUTM   | ONLI NE | COMPLETE | 0        |
|                     | DN, 11 AUG | 2003. 223, 11: 48 |           | 0.40  | 10821    | 437161     | C200BUTX   | ONLI NE | COMPLETE | 0        |
|                     | ,          | 2003. 231, 15: 34 |           | 0. 01 | 501      | 20769      | C200BI 12  | ONLI NE | COMPLETE | 0        |
|                     |            | 2003. 231, 19: 16 |           | 0.41  | 10820    | 437111     | C200CALL   | ONLI NE | COMPLETE | 0        |
|                     | *          | 2003. 234, 14: 34 |           | 0.00  | 34       | 510        | C200TH4    | ONLI NE | COMPLETE | 5        |
|                     |            | 2003. 234, 14: 34 |           | 0. 00 | 34       | 510        | C200TH4    | ONLI NE | COMPLETE | 5        |
|                     |            | 2003. 234, 14: 34 |           | 0. 00 | 34       | 510        | C200TH4    | ONLI NE | COMPLETE | 5        |
|                     | *          | 2003. 234, 14: 34 |           | 0. 00 | 34       | 510        | C200TH4    | ONLI NE | COMPLETE | 5        |
|                     | ,          | 2003. 234, 14: 34 |           | 0.00  | 34       | 510        | C200TH4    | ONLI NE | COMPLETE | 5        |
|                     | ,          | 2003. 234, 14: 34 |           | 0. 00 | 34       | 510        | C200TH4    | ONLI NE | COMPLETE | 5        |
|                     | *          | 2003. 234, 14: 34 |           | 0. 00 | 34       | 510        | C200TH4    | ONLI NE | COMPLETE | 5        |
|                     |            | 2003. 189, 14: 55 |           |       |          | 35000000   | C200035M   | ONLI NE | COMPLETE | 0        |
|                     | *          | 2003. 238, 10: 29 |           | 0. 38 | 28464    | 1000000    | C200P1M    | ONLI NE | COMPLETE | 0        |
|                     |            | 2003. 238, 10: 55 |           | 0. 38 | 28464    | 1000000    | C200TUES   | ONLINE  | COMPLETE | 0        |
|                     | ,          | 2003. 238, 11: 54 |           | 0. 00 | 31       | 1062       | C200TUES   | ONLINE  | COMPLETE | 0        |
| TUESDAY 224 TU      | UE, 26 AUG | 2003. 238, 12: 01 | 279       | 0. 38 | 28464    | 1000000    | C200TUES   | ONLI NE | COMPLETE | 0        |

TRMS® Batch Jobs 251

RPTI D=TRMSUNO1- RECAP DB=MGHTYBI G UNLOAD DATA BASE RECAP REPORT TIME=11: 34: 33 DATE=28 AUG 2003. 240 PAGE 2
SEA TEST SYSTEM-DRNGSYKB SS(R) DEST(R987) EA(MB) \*\*\*LI CENSED BY\*\*\*TRMS (C) 1987-2003, CSI INC. RELEASE 6. 0A-00
\*\*\*SEA INC. \*\*\*1230 HEMPSTEAD TPK., FRANKLIN SQUARE, NY 11010

| <b>TOTAL</b> | NUMBER | 0F            | REPORTS IN THE DATABASE    | 46        |
|--------------|--------|---------------|----------------------------|-----------|
| TOTAL.       | NUMBER | $\mathbf{0F}$ | RECORDS IN THE DATA BASE   | 97084955  |
| TOTAL.       | NUMBER | $\mathbf{0F}$ | PAGES IN THE DATA BASE     | 2724740   |
| <b>TOTAL</b> | NUMBER | $\mathbf{0F}$ | REPORT BLOCKS ACCOUNTED FO | OR 429223 |
| <b>TOTAL</b> | NUMBER | $\mathbf{0F}$ | BLOCKS FORMATTED           | 1055700   |
| TOTAL        | NUMBER | 0F            | BLOCKS MARKED IN USE       | 429223    |

PERCENTAGE OF DATA BASE USED

RRDS LIST - INDEX =STATUS= TOTAL BLOCKS USED BLOCKS %USED ------ RRDS DATASET NAME -----

40.65

| 0 | DRAI NED | 3, 600      | 45       | 1. 2  | VFI L. C111. T60A. TRWMULT. RRDS001 |
|---|----------|-------------|----------|-------|-------------------------------------|
| 1 | DRAI NED | 3, 600      | 0        | 0.0   | VFIL. C111. T60A. TRWMULT. RRDS002  |
| 2 | ACTI VE  | 1, 048, 500 | 429, 178 | 40. 9 | VFI L. C111. T60A. TRWMULT. RRDS003 |

ARCHI VE DSNAME=C203. T60A. UNL191 VOLUME SERI ALS=WEC002

<sup>\*\*</sup> END OF DATABASE RECAP REPORT \*\*

RPTID=TRMSBKUP-CNTL RECORD COUNTS CONTROL RECORD SUMMARY REPORT TIME=11: 34: 33 DATE=28 AUG 2003. 240 PAGE 1
SEA TEST SYSTEM-DRNGSYKB SS(R) DEST(R987) EA(MB)\*\*\*LICENSED BY\*\*\*TRMS (C) 1987-2003, CSI INC. RELEASE 6. 0A-00

\*\*\* SEA INC\*\*\* 1230 HEMPSTEAD TPK., FRANKLIN SQUARE, NY 11010

| SEA TEST STSTEMP DIMIGSTRD SS(R) | DESI (RSO1) |           | LD DI TRND (C) 130   |
|----------------------------------|-------------|-----------|----------------------|
| CLODAL                           |             |           | NC*** 1230 HEMPSTEAL |
| GLOBAL<br>DON (ANALT ACCOCLATION | ===         | -         |                      |
| DSN/UNIT ASSOCIATION             | ===         | , 00      |                      |
| MAI LDROP                        | ===         |           |                      |
| RECIPIENT                        | ===         |           |                      |
| USER NAME                        | ===         |           |                      |
| REPORT                           | ===         |           |                      |
| REPORT NAME                      | ===         |           |                      |
| KEY INDEX RECORD                 | ===         | ,         |                      |
| TRI GGER                         | ===         |           |                      |
| DI STRI BUTI ON                  | ===         | ,         |                      |
| DISTRIBUTION SUB DEFINITION      | ===         | -,        |                      |
| CALENDAR EVERNAL DIDE INCEDE     | ===         |           |                      |
| EXTERNAL: DJDE INSERT            | ===         |           |                      |
| EXTERNAL: TRMS INSERT            | ===         |           |                      |
| EXTERNAL: JOB INFO               | ===         |           |                      |
| EXTERNAL: SYSOUT                 | ===         |           |                      |
| EXTERNAL: DSN                    | ===         | _         |                      |
| EXTERNAL: EXTERNAL ADDRESS       | ===         |           |                      |
| ACTION LIST: DISTRIBUTION LIST   | ===         |           |                      |
| ACTION LIST: DEFINITION ALIAS    | ===         |           |                      |
| ACTION LIST: REQUIREMENTS LIST   | ===         |           |                      |
| ACTION LIST: ACCESS LIST         | ===         |           |                      |
| QUERY RULE: INDEX                | ===         |           |                      |
| QUERY RULE: BOC                  | ===         |           |                      |
| QUERY RULE: PARTIAL BREAKOUT     | ===         | ,         |                      |
| QUERY RULE: WI NDOW              | ===         |           |                      |
| HELP                             | ===         | -, -      |                      |
| HELP DATA DICTIONARY             | ===         | => 0      |                      |
| NOTES                            | ===         | -         |                      |
| UTILITIES: MASS CHANGE           | ===         |           |                      |
| ACTI VE REPORT                   | ===         |           |                      |
| ACTIVE TRIGGER REQUIREMENT       | ===         |           |                      |
| ACTIVE REPORT NAME               | ===         |           |                      |
| ADMINISTRATOR TRIGGER MANIPULAT  | 'I ON ===   |           |                      |
| BUNDLE CONTENT                   | ===         | => 3      |                      |
| ACTIVE DISTRIBUTION              | ===         | ,         |                      |
| ARCHI VE HI STORY                | ===         |           |                      |
| ARCHIVE VOLUME TRACKING          | ===         | => 6      |                      |
| ARCHIVE VOLUME DESCRIPTION       | ===         | => 8      |                      |
| ARCHIVE VOLUME EXTENSION         | ===         | => 0      |                      |
| REPORT DISTRIBUTION TRACKING     | ===         | => 2      |                      |
| SMF DATABASE                     | ===         | => 0      |                      |
| TOTAL RECORDS                    | ===         | > 44, 240 |                      |

\*\* END OF CONTROL RECORD SUMMARY REPORT \*\*

RPTID=TRMUTIL-TRMS UTILITY PROGRAM CONTROL STATEMENTS & ERROR RPT TIME=11: 34: 33 DATE=28 AUG 2003. 240 PAGE 1
SEA TEST SYSTEM-DRNGSYKB SS(R) DEST(R987) EA(MB)\*\*\*LICENSED BY\*\*\*TRMS (C) 1987-2003, CSI INC. RELEASE 6. 0A-00

\*\*\*SEA INC. \*\*\*1230 HEMPSTEAD TPK., FRANKLIN SQUARE, NY 11010

TRMS622I - UNLOAD FUNCTION COMPLETED RC X'00000000'

RPTID=TRMUTIL2-TRMS UTILITY LOG CONTROL SUMMARY REPORT TIME=11: 34: 33 DATE=28 AUG 2003. 240 PAGE 2
SEA TEST SYSTEM-DRNGSYKB SS(R) DEST(R987) EA(MB)\*\*\*LICENSED BY\*\*\*TRMS (C) 1987-2003, CSI INC. RELEASE 6. 0A-00

\*\*\*SEA INC. \*\*\* 1230 HEMPSTEAD TPK., FRANKLIN SQUARE, NY 11010

TRMS242I - NUMBER OF CONTROL STATEMENTS READ: 1
TRMS243I - NUMBER OF ERRORS ENCOUNTERED: 0

<sup>\*\*</sup> END OF UTILITY LOG REPORT \*\*

## **3.3.9 Other Considerations**

The UNLOAD keyword is recommended in the SYSIN DD Statement.

#### 3.4 DBAJMTRR - Empty An RRDS Data File

|       |                            | Description | Notes |
|-------|----------------------------|-------------|-------|
| 3.4   | Job Name                   | DBAJMTRR    |       |
| 3.4.1 | Title/Description          |             |       |
| 3.4.2 | DBAJMRTT Job<br>Components |             |       |
|       | JCL                        |             |       |
|       | Procedure                  |             |       |
|       | Primary Program            |             |       |
| 3.4.3 | Controls and Parameters    |             |       |
| 3.4.4 | Options                    |             |       |
| 3.4.5 | Samples                    |             |       |
| 3.4.6 | Return Codes               |             |       |
| 3.4.7 | Requisites                 |             |       |
| 3.4.8 | Reports                    |             |       |
| 3.4.9 | Other Considerations       |             |       |

#### 3.4.1 DBAJMTRR

The TRMUMTRR Program will empty a TRMS RRDS in preparation for its removal from a TRMS Database.

All blocks in use in the RRDS will be written to other RRDS Files in the database. You must specify the RRDS to be emptied via the TRMEMPTY DD Statement. The RRDS being emptied must be in a drained status and there must be sufficient data blocks available in the database to relocate all of the in use blocks in the RRDS. The empty program cannot run with any accumulation or restores executing.

Upon successful completion of this job, the RRDS will be placed in pending removal status. Then run the TRMURMRR member DBAJRMVR, to remove the RRDS from the database.

It is highly recommended that the RRDS to be emptied be drained for a few days to let it empty as much as possible prior to running the empty program against the dataset.

## **3.4.2 DBAJMTRR Job Components**

## 3.4.2.1 Controlling Job DD's

The following DDNames are required to empty a TRMS RRDS data file.

| <u>FILE Name</u>        | Explanation                                                                                                    |
|-------------------------|----------------------------------------------------------------------------------------------------|
| STEPLIB/<br>TRMSLIB     | TRMS Loadlib                                                                                                    |
| SYSPRINT                | Used to list the reports being moved and the status of the empty RRDS run. (Assign SYS006 to a print device for VSE).                                                           |
| SORTMSG                 | If the PARM SORTDONE is not specified, the sort messages output file.                                                                                                    |
| SYSOUT                  | Same as SORTMSG                                                                                                    |
| TRMSLOCK/<br>TRMSLOC    | Assign to the LOCK Cluster that the empty cluster is associated with TRMSLOC. (Assign to the TRMSLOC DLBL for VSE).                                                             |
| TRMSKSDS/<br>TRMSKSD    | Assign to the KSDS cluster that the empty cluster is associated with TRMSKSD (Assign to the TRMSKSD DLBL for VSE).                                                              |
| TRMEMPTY/<br>TRMEMPT    | Assign to the RRDS cluster being emptied. (Assign to the TRMEMPT DLBL for VSE).                                                                                                 |
| SORTIN                  | Used only if Execute Parm is not SORTDONE.                                                                                                    |
| SORTOUT                 | If PARM=SORTDONE was specified on the execute statement, the DD must be assigned to the dataset created by SORTOUT in STEPSORT. Otherwise, a temporary dataset must be defined. |
| SORTWK01-03<br>SYSUDUMP | Work datasets for sort. Assign to the MVS error processing file.                                                                                                    |

## 3.4.2.2 Controlling Job DD's

The following Step Stepsort names are required for VSE to empty a TRMS RRDS data file.

| VSE<br><u>FILE Name</u> | <b>Explanation</b>                                                                                                    |
|-------------------------|----------------------------------------------------------------------------------------------------|
| SYSPRINT                | Used to report the sort statistics (assign SYS006 to a print device for VSE).                                                                               |
| SORTMSG                 | The same as SYSPRINT.                                                                                                    |
| SYSOUT                  | The same as SYSPRINT.                                                                                                    |
| SORTIN                  | Assign to your RRDS to be emptied.                                                                                                    |
| SORTOUT                 | Assign to a disk file to be passed to the TRMUMTRR Step.                                                                                                    |
| SORTWK01-03             | Assign to disk for sort work space.                                                                                                    |
| SYSIN                   | Sort Control Statement Input - Sort statements are:  SORT fields= (25,12,BI,A)  SUM fields= none  OUTFIL OUTREC = (25,12)  OPTION MSGPRT = ALL, LIST, LISTX |

## **3.4.3** Controls and Parameters

None

## **3.4.4 Options**

None

#### 3.4.5 Sample JCL

#### 3.4.5.1 Sample MVS JCL - DBAJMTRR

Below is sample JCL for TRMUMTRR. It is member DBAJMTRR in the TRMS INSTLIB.

```
//DBAJMTRR JOB (ACCOUNTING, INFO), 'EMPTY TRMS RRDS',
// MSGLEVEL=1, CLASS=A, MSGCLASS=T, NOTI FY=&SYSUI D
//* JOB WILL EMPTY A TRMS RRDS IN PREPARATION FOR ITS REMOVAL FROM A TRMS DATABASE.
//* ALL BLOCKS USED IN THE RRDS WILL BE WRITTEN TO OTHER RRDS FILES IN THE DATABASE.
//* SPECIFY THE RRDS TO BE EMPTIED VIA THE TRMEMPTY DD STATEMENT.
//*
//* THE RRDS BEING EMPTIED MUST BE IN DRAINED STATUS AND THERE MUST BE SUFFICIENT
//* DATA BLOCKS AVAILABLE IN THE DATABASE TO RELOCATE ALL OF THE IN USE BLOCKS IN
//* THE RRDS.
//*
//* UPON SUCCESSFUL COMPLETION OF THIS JOB THE RRDS WILL BE PLACED IN PENDING
//* REMOVAL STATUS.
        EXEC PGM=TRMUMTRR, REGION=OM, TIME=300
//STEPLIB DD DSN=TRMS. REL#. LOADLIB, DI SP=SHR
//SYSPRINT DD SYSOUT=*
//SYSUDUMP DD SYSOUT=*
          *******************************
//* THE TRMS LOCK FILE OF THE DATABASE TO BE EMPTIED
//*YES!! TRMSKSDS IS REQUIRED!! THE KSDS OF THE DATABASE TO BE EMPTIED.
//TRMSKSDS DD DSN=YOUR. KSDS. FILE, DISP=SHR
//* THE RRDS DATA FILE THAT IS TO BE EMPTIED
//TRMEMPTY DD DSN=YOUR. RRDS. TO. BE. EMPTI ED, DSP=SHR
//SORTOUT DD DSN SYSOUT=*
//SORTIN DD UNIT=SYSALLDA, SPACE=(CYL, (50, 10)).
          DCB=BLKSI ZE=27989
//SORTOUT DD UNTI=SYSALLDA, SPACE=(CYL, (50, 10)).
           DCB=BLKSI ZE=27989
//SORTWK01 DD UNIT=SYSDA, SPACE=(CYL, (25))
//SORTWK02 DD UNIT=SYSDA, SPACE=(CYL, (25))
//SORTWK03 DD UNIT=SYSDA, SPACE=(CYL, (25))
```

Figure 132 Sample MVS JCL Member DBAJMTRR -TRMUMTRR (Empty RRDS file)

#### 3.4.5.2 Sample VSE JCL - TRMUMTRR

Sample JCL to empty a TRMS RRDS data file is shown below and is also provided in the TRMS INSTLIB as TRMUMTRR.

## EXTREMELY IMPORTANT NOTE FOR VSE USERS DO <u>NOT</u> IGNORE SEE NOTE IN SECTION

```
* SS JOB JNM=TRMUMTRR
* $$ LST CLASS=A
// JOB TRMUMTRR
// OPTION PARTDUMP
// DLBL IJSYSUC, 'VSAM USER. CATALOG',, VSAM <== VSAM USER CATALOG
// DLBL TRMSLIB, 'TRMS. LIBRARY', , VSAM
                                        <== TRMS LOAD LIBRARY
// ASSGN SYS006, SYSLST
                           SYSPRI NT
// DLBL TRMEMPT, 'TRMS. rel #. RRDS###', , VSAM <== RRDS TO BE EMPTIED
/*
/*
      TRMEMPT DLBL DEFINES THE SPECIFIC TRMS DATA
/*
      VSAM FILE TO BE EMPTIED.
/*
// DLBL TRMSLOC, 'TRMS. rel #. LOCK', , VSAM
                                           <== LOCK ==
/*
      TRMSLOC DLBL DEFINES THE TRMS LOCK VSAM FILE
/*
// DLBL TRMSKSD, 'TRMS. rel #. KSDS',, VSAM
                                           <== KSDS ==
      TRMSKSD DLBL DEFINES THE TRMS KSDS VSAM FILE
/*
/*
       THE SORTIN DLBL MUST BE THE RRDS TO BE EMPTIED
//* DLBL SORTIN, 'TRMS. REL#. RRDS###'
// EXTENT, XXXXXX----> FILL IN VOLUME NUMBER
// DLBL SORTOUT, 'SORTLIB, 'O, VSAM, RECORDS=10000, RECSIZE=2504
// EXTENT , XXXXXX -> FILL IN VOL NUMBER
// DLBL SORTWK1, "SWK1", 0, VSAM, RECORDS=10000, RECSIZE=2(64, DISP=(, DELETE)
// EXTENT , XXXXXX ----> FILL IN VOL NUMBER
* *** JOB=TRMUMTRR (SORT) STEP 1 OF 2
//EXE SORT
  SORT FIELDS=(25, 12, B1, A)
// LIBDEF *, SEARCH=TRMSLIB. TRMS
* *** JOB=TRMUMTRR
                                STEP 2 OF 2
// EXEC TRMUMTRR, SIZE=100K
/*
/&
```

Figure 133 Sample VSE JCL - TRMUMTRR (Empty RRDS file)

#### 3.4.6 Return Codes

RC=0 No errors or messages

RC=4 Informational messages

RC>4 Errors have occurred, read job output messages

**NOTE:** Refer to TRMS Messages and Codes Manual for more information

#### 3.4.7 Requisites

The RRDS being emptied must be in a drained status and there must be sufficient data blocks available in the database to relocate all of the in use blocks in the RRDS. The empty program cannot run with any accumulation or restores executing.

#### 3.4.8 Reports

#### 3.4.8.1 Sample RRDS Empty Report

Below is portion of an RRDS Empty report. The report show the reports that were moved to another RRDS and the Reports' cycle number, number of blocks moved, and the time the MOVE started and ended.

#### 3.4.8.2 The Last Page of an EMPTY RRDS Report

```
16, START TIME=15:45:49.6, END TIME=15:45:49.7
                                                       79, BLOCKS MOVED=
TRMS479I - RELOCATION OF REPORT=C203TPRP, CYCLE=
TRMS479I - RELOCATION OF REPORT=C203TPRP, CYCLE=
                                                     80. BLOCKS MOVED=
                                                                              2. START TIME=15:45:49.7. END TIME=15:45:49.7
TRMS479I - RELOCATION OF REPORT=C203TPRP, CYCLE=
                                                     81, BLOCKS MOVED=
                                                                            20, START TIME=15:45:49.7, END TIME=15:45:49.8
TRMS479I - RELOCATION OF REPORT=C203TPRP, CYCLE=
                                                     82, BLOCKS MOVED=
                                                                              2, START TIME=15:45:49.8, END TIME=15:45:49.9
TRMS479I - RELOCATION OF REPORT=C203TPRP, CYCLE=
                                                     83, BLOCKS MOVED=
                                                                              2, START TIME=15:45:49.9, END TIME=15:45:49.9
                                                                              2, START TIME=15:45:49.9, END TIME=15:45:49.9
TRMS479I - RELOCATION OF REPORT=C203TPRP, CYCLE=
                                                     84. BLOCKS MOVED=
                                                                              2, START TIME=15:45:49.9, END TIME=15:45:50.0
TRMS479I - RELOCATION OF REPORT=C203TPRP, CYCLE=
                                                     85, BLOCKS MOVED=
TRMS479I - RELOCATION OF REPORT=C203TPRP, CYCLE=
                                                                              2, START TIME=15:45:50.0, END TIME=15:45:50.0
                                                     86, BLOCKS MOVED=
                                                                              2. START TIME=15:45:50.0. END TIME=15:45:50.1
TRMS479I - RELOCATION OF REPORT=C203TPRP, CYCLE=
                                                     87. BLOCKS MOVED=
TRMS479I - RELOCATION OF REPORT=C203TPRP, CYCLE=
                                                     88, BLOCKS MOVED=
                                                                              3, START TIME=15:45:50.1, END TIME=15:45:50.1
TRMS479I - RELOCATION OF REPORT=C203TPRP, CYCLE=
                                                                              2, START TIME=15:45:50.1, END TIME=15:45:50.1
                                                     89. BLOCKS MOVED=
TRMS479I - RELOCATION OF REPORT=C203TPRP, CYCLE=
                                                     90, BLOCKS MOVED=
                                                                            177, START TIME=15:45:50.1, END TIME=15:45:50.7
TRMS479I - RELOCATION OF REPORT=C203TPRP, CYCLE=
                                                     91. BLOCKS MOVED=
                                                                              2, START TIME=15:45:50.7, END TIME=15:45:50.8
TRMS479I - RELOCATION OF REPORT=C203TPRP, CYCLE=
                                                     92, BLOCKS MOVED=
                                                                              3, START TIME=15:45:50.8, END TIME=15:45:50.8
TRMS479I - RELOCATION OF REPORT=C203TPRP, CYCLE=
                                                     93 BLOCKS MOVED=
                                                                              2, START TIME=15:45:50.8, END TIME=15:45:50.9
TRMS479I - RELOCATION OF REPORT=C203TPRP, CYCLE=
                                                     94, BLOCKS MOVED=
                                                                             20, START TIME=15:45:50.9, END TIME=15:45:51.0
                                                                             2, START TIME=15:45:51.0, END TIME=15:45:51.0
TRMS479I - RELOCATION OF REPORT=TRMSUSPN, CYCLE=
                                                     95, BLOCKS MOVED=
TRMS479I - RELOCATION OF REPORT=TRMSUSPN, CYCLE=
                                                     96, BLOCKS MOVED=
                                                                             3, START TIME=15:45:51.0, END TIME=15:45:51.1
TRMS479I - RELOCATION OF REPORT=TRMSUSPN_CYCLE=
                                                     97, BLOCKS MOVED=
                                                                             2. START TIME=15:45:51.1. END TIME=15:45:51.1
TRMS479I - RELOCATION OF REPORT=C203DOL, CYCLE=
                                                     98, BLOCKS MOVED=
                                                                             2, START TIME=15:45:51.1, END TIME=15:45:51.2
TRMS479I - RELOCATION OF REPORT=C203DOL, CYCLE=
                                                     99. BLOCKS MOVED=
                                                                              2. START TIME=15:45:51.2. END TIME=15:45:51.2
TRMS479I - RELOCATION OF REPORT=C203DOL, CYCLE=
                                                    100, BLOCKS MOVED=
                                                                             2, START TIME=15:45:51.2, END TIME=15:45:51.2
TRMS479I - RELOCATION OF REPORT=C203DOL, CYCLE=
                                                    101. BLOCKS MOVED=
                                                                             2, START TIME=15:45:51.2, END TIME=15:45:51.3
TRMS479I - RELOCATION OF REPORT=KAYSDOL, CYCLE= 102, BLOCKS MOVED=
                                                                             2, START TIME=15:45:51.3, END TIME=15:45:51.3
TRMS479I - RELOCATION OF REPORT=KAYSDOL, CYCLE= 103, BLOCKS MOVED=
                                                                             2, START TIME=15:45:51.3, END TIME=15:45:51.4
TRMS479I - RELOCATION OF REPORT=KAYSDOL, CYCLE= 104, BLOCKS MOVED=
                                                                             2. START TIME=15:45:51.4. END TIME=15:45:51.4
TRMS480I - TOTAL BLOCKS RELOCATED..... 826
```

TRMS317I - RRDS VFIL.C203.T60A.RRDS001 EMPTIED AND PLACED IN REMOVE PENDING STATUS

## **3.4.9 Other Considerations**

It is highly recommended that the RRDS to be emptied be drained for a few days to let it empty as much as possible prior to running the empty program against the dataset.

#### 3.5 DBAJRMVR - Remove an RRDS Data File from the TRMS Database

|       |                            | Description | Notes |
|-------|----------------------------|-------------|-------|
| 3.5   | Job Name                   | DBAJRMVR    |       |
| 3.5.1 | Title/Description          |             |       |
| 3.5.2 | DBAJRMVR Job<br>Components |             |       |
|       | JCL                        |             |       |
|       | Procedure                  |             |       |
|       | Primary Program            |             |       |
| 3.5.3 | Controls and Parameters    |             |       |
| 3.5.4 | Options                    |             |       |
| 3.5.5 | Samples                    |             |       |
| 3.5.6 | Return Codes               |             |       |
| 3.5.7 | Requisites                 |             |       |
| 3.5.8 | Reports                    |             |       |
| 3.5.9 | Other Considerations       |             |       |

#### 3.5.1 Remove RRDS File

The TRMURMRR Program will remove an emptied RRDS from a TRMS Database.

All references to the RRDS (in the LOCK File controlling the database) will be deleted. Specify the RRDS to be removed via the TRMREMOV DD Statement. The RRDS being removed must be in pending removal status. Run the TRMUMTRR program to empty the RRDS and place it in pending removal status before running this program.

Upon successful completion of this job, the RRDS can be deleted via the IBM IDCAMS Utility.

#### 3.5.2 TRMUMTRR Job Components

## 3.5.2.1 Controlling Job DD's

The following FILE names are required to remove an RRDS data file from the TRMS database.

STEPLIB
The TRMS loadlib.

SYSPRINT
This DD is used for the Remove RRDS report.

TRMSLOCK
The LOCK cluster assigned to this TRMS database.

TRMSKSDS
The KSDS cluster assigned to this TRMS database.

TRMREMOV
The RRDS data cluster being removed. RRDS###, where ### ranges from 001 to 256.

SYSUDUMP
and ABLIGNR
Used for error processing.

#### 3.5.2.2 Controlling Job DD's

The following FILE names are required to remove an RRDS data file from the TRMS database.

| FILE Name | Explanation                                                                                                    |
|-----------|----------------------------------------------------------------------------------------------------|
| TRMSLIB   | The TRMS loadlib.                                                                                                    |
| SYSPRINT  | The SYSPRINT is used by TRMURMRR to report the status of the remove RRDS run. Assign SYS006 to a print device.                                               |
| TRMREMO   | The RRDS data cluster being removed from the TRMS database. RRDS###, where ### ranges from 001 to 256, is for the RRDS to be removed from the TRMS database. |
| TRMSLOC   | The TRMSLOC DLBL must be assigned to the LOCK cluster that controls the TRMS database.                                                                       |
| TRMSKSD   | The TRMSKSD DLBL must be assigned to the TRMS KSDS cluster.                                                                                                  |

#### **3.5.3** Controls and Parameters

None

#### **3.5.4 Options**

Upon successful completion of this job, the RRDS can be deleted via the IBM IDCAMS Utility.

#### 3.5.5 Sample MVS JCL - DBAJRMVR

Below is a sample JCL to execute TRMURMRR.

```
//DBAJRMVR JOB (ACCOUNTING, INFO), 'REMOVE EMPTIED RRDS',
      MSGLEVEL=1, CLASS=A, MSGCLASS=T, NOTI VY=&SYSUI D
     THIS JOB WILL REMOVE AN EMPTIED RRDS FROM A TRMS DATA BASE.
//*
     ALL REFERENCES TO THE RRDS (IN THE LOCK FILE CONTROLLING THE
     THE DATABASE) WILL BE DELETED.
     SPECIFY THE RRDS TO BE REMOVED VIA THE TRMREMOV DD STATEMENT
     THE RRDS BEING REMOVED MUST BE IN PENDING REMOVAL STATUS.
     RUN THE TRMUMTRR JOB TO EMPTY THE RRDS AND PLACE IT IN PENDING
     REMOVAL STATUS BEFORE FUNNING THIS JOB
      UPON SUCCESSFUL COMPLETION OF THIS JOB THE RRDS CAN BE DELETED
     VIA THE IBM IDCAMS UTILITY.
//STEP1
            EXEC PGM=TRMURMRR, REGION=OM, TIME=120
                                                  ** TRMS LOAD LIBRARY
//STEPLIB DD DSN=TRMS. REL#. LOADLIB, DISP=SHR
//SYSPRINT DD SYSOUT=*
//SYSUDUMP \quad DD \quad SYSOUT=*
                DUMMY
//ABNLIGNR DD
//TRMSLOCK DD DSN=TRMS. REL#. LOCK, DI SP=SHR
                                                    ** TRMS LOCK FILE
                                                   ** TRMS KSDS FILE
//TRMSKSDS DD DSN=TRMS. REL#. KSDS, DI SP=SHR
//TRMREMOV DD DSN=TRMS. REL#. RRDS###, DI SP=SHR
                                                  ** RRDS TO BE REMOVED **
```

**Figure 134** Sample MVS JCL - Member DBAJRMVR - TRMURMRR (Remove RRDS File)

#### 3.5.5.1 Sample VSE JCL - TRMURMRR

Sample JCL to REMOVE an RRDS data file from the TRMS database is shown below and is also provided in the TRMS INSTLIB as TRMURMRR.

## EXTREMELY IMPORTANT NOTE FOR VSE USERS DO <u>NOT</u> IGNORE SEE NOTE ON SECTION

```
* $$ JOB JNM=TRMURMRR
* $$ LST CLASS=A
// JOB TRMURMRR
// OPTION PARTDUMP
// DLBL IJSYSUC, 'VSAM USER. CATALOG', , VSAM <== VSAM USER CATALOG
// DLBL TRMSLIB, 'TRMS. LIBRARY',, VSAM <== TRMS LIBRARY
// ASSGN SYS006, SYSLST
                           SYSPRINT
// DLBL TRMREMO, 'TRMS. rel #. RRDS###', , VSAM <== RRDS TO BE REMOVED
      TRMREMO DLBL DEFINES THE SPECIFIC TRMS DATA VSAM FILE
/*
      TO BE REMOVED FROM THE EXISTING Database CONTROLLED
/*
      BY THE LOCK FILE DEFINED BY THE TRMSLOC DLBL.
// DLBL TRMSLOC, 'TRMS. rel #. LOCK',, VSAM
                                            <== LOCK ==
      TRMSLOC DLBL DEFINES THE TRMS LOCK VSAM FILE
// DLBL TRMSKSD, 'TRMS. rel #. KSDS',, VSAM
                                            <== KSDS ==
/*
      TRMSKSD DLBL DEFINES THE TRMS KSDS VSAM FILE
// LIBDEF *, SEARCH=TRMSLIB. TRMS
* *** JOB=TRMURMRR
                               STEP 1 0F 1
// EXEC TRMURMRR. SIZE=100K
/&
* $$ EOJ
```

Figure 135 Sample VSE JCL - TRMURMRR (Remove RRDS file)

#### 3.5.6 Return Codes

RC=3 Getmain error or allocation error, review messages in SYSPRINT.

TRMSA010E Open error on SYSPRINT or open error on TRMSLOCK.

TRMS309E LOCK file or RRDS DSN not found.

TRMS343E Unable to get exclusive enqueue.

**NOTE:** Refer to TRMS Messages and Codes Manual for more information.

## 3.5.7 Requisites

The RRDS being removed must be in pending removal status. Run the TRMUMTRR program to empty the RRDS and place it in pending removal status before running this program.

## 3.5.8 Reports

## 3.5.8.1 Sample TRMURMRR Empty RRDS Report

TRMS318I - RRDS VFIL.C203.T60A.RRDS001 HAS BEEN REMOVED FROM THE DATABASE

| 1 | <b>=</b> 0 | $\Delta a$ | $\boldsymbol{\alpha}$ | • 1   | 4 •      |
|---|------------|------------|-----------------------|-------|----------|
| ~ | <b>5</b> 9 | ()ther     | ( '\)                 | ncida | erations |
|   |            |            |                       |       |          |

None

#### 3.6 DBAJRECO - Dead Block Recovery

|       |                            | Description | Notes |
|-------|----------------------------|-------------|-------|
| 3.6   | Job Name                   | DBAJRECO    |       |
| 3.6.1 | Title/Description          |             |       |
| 3.6.2 | DBAJRECO Job<br>Components |             |       |
|       | JCL                        |             |       |
|       | Procedure                  |             |       |
|       | Primary Program            |             |       |
| 3.6.3 | Controls and Parameters    |             |       |
| 3.6.4 | Options                    |             |       |
| 3.6.5 | Samples                    |             |       |
| 3.6.6 | Return Codes               |             |       |
| 3.6.7 | Requisites                 |             |       |
| 3.6.8 | Reports                    |             |       |
| 3.6.9 | Other Considerations       |             |       |

#### 3.6.1 TRMS Dead Block Recovery Program, TRMRECOV

WARNING: It is very important that nothing is running against the database while Dead Block Recovery is running. Please make sure all accumulation tasks and other jobs that run against the TRMS database are temporarily shut down. Online access should also be stopped.

These jobs include:

- all TRMS accumulation tasks (including secondary tasks)
- TRM\$ subsystem tasks
- any TRMS JCL (especially archive)

TRMRECOV will validate chains, recover dead blocks and validate/recover/clean errors in a database. Dead Blocks occur in a database when restores abend, or accumulation tasks abends. All task, restores, accumulations, etc., must be quiest before recover can be run. All accumulation tasks, ie., restores, any database update jobs, database maintenance, must be stopped prior to and during the execution of a recovery job.

The following JCL is used to recover or validate a database. A copy resides in the TRMS.INSTLIB(DBAJRECO). The major Enq. Name "TRMMAINT" minor "LOCK'DSN" must be passed by GRS for all machines/LPARS with access to the database.

## **3.6.2 TRMRECOV Job Components**

## 3.6.2.1 Controlling Job DD's

The following DD Names are used by TRMRECOV to perform recovery or validation of a TRMS database.

| DD Name  | <b>Explanation</b>                                                                                                    |
|----------|----------------------------------------------------------------------------------------------------|
| STEPLIB  | Assign the STEPLIB DD to the TRMS loadlib.                                                                                                    |
| SYSPRINT | Recovery Control Statement and Error Report.  Normally a Sysout dataset, BLKSIZE (133), LRECL (133) RECFM (FBA). See the TRMRECOV report in Section 5. |
| TRMSWORK | Work file for Recover/Validate process. The DCB information is provided in the recovery program. A space amount of (CYL,(2,2)) should be adequate.     |
| TRMSLOCK | Defines the LOCK CLUSTER DATASET name of the database to be recovered.                                                                                 |
| SYSIN    | Control Statement Input File for the function to be handled by TRMRECOV.                                                                               |
| SYSUDUMP | A file used for error processing.                                                                                                    |
| SYSOUT   | An output statement file (?)                                                                                                    |

271

## **3.6.3** Controls and Parameters

## **3.6.3.1** Control Statement(s)

The verbs function parameter is a positional parameter and starts in column 1 to 16.

|        | <u>Parameter</u><br><u>Subparameter</u> | <b>Explanation</b>                                                                                                    |
|--------|-----------------------------------------|----------------------------------------------------------------------------------------------------|
|        | RECOVER                                 | This is a verb or action parameter for the TRMRECOV Control Statement. This verb alone indicates to recover all Dead Blocks for a database solely on the Hi-Performance Blocks for each report. This parameter used as a stand alone parameter can cause problems if there is a broken chain in an RRDS Data File.                                                                                                    |
| Option | VALIDATE                                | This subparameter of RECOVER is used to indicate that TRMRECOV should validate the report block chains as it reads through the Hi-Performance Block. With this subparameter specified, recovery will not occur if an error is found while processing the database.                                                                                                    |
| Option | CLEANERRORS                             | This subparameter of recover is used to indicate that TRMRECOV should validate the report block chains prior to recovery. If there are reports with bad Hi-Performance Block Pointers or bad report chains, TRMRECOV will delete the report key records from the KSDS and then recover the Database. The reports in error will be identified and deleted from the database. The report(s) will no longer be accessible in the TRMS database. |
| Option | VALIDATE                                | This is a verb or action parameter for the TRMRECOV control statement. This verb indicates to TRMRECOV that all of the chains are to be validated for both Hi-Performance and Report chains for each report in the database.                                                                                                    |

Option PRINT=

ERROR/ALL This subparameter of VALIDATE indicates

to TRMRECOV to print only ERROR chains encountered or ALL chains in the database for reports. **NOTE:** PRINT=ALL could produce a large amount of output.

DEFAULT: Print= Error.

Option REPORTS= This subparameter of VALIDATE is used to

limit the report(s) to be validated. This is a

generic value from 1 to 8 characters.

**DEFAULT: All Reports** 

Option RCYCLE= This subparameter of validate is used to

indicate a particular report cycle # to be validated. This can be used in conjunction with Report= to limit the I/O required to accomplish the validate. DEFAULT: All

Report Cycles

**Examples** The VALIDATE parameter and its associated sub-parameters DO

NOT make any changes to the TRMS data base. This verb is a report only function. It can be used first as a prediction type report.

VALIDATE PRINT=ERROR

VALIDATE PRINT=ERROR, REPORTS=ACCT0103

**VALIDATE** 

PRINT=ERROR,REPORTS=ACCT0103,RCYCLE=582

VALIDATE PRINT=ALL

Recovery changes are made to the TRMS data base, if necessary, when the RECOVER parameter is used alone or with its associated sub-parameter CLEANERRORS. RECOVER with a sub-parameter of VALIDATE does NOT make any changes to the TRMS database. It is suggested that RECOVER always be used with one of its two sub-parameters.

RECOVER VALIDATE
RECOVER CLEANERRORS

#### **3.6.4 Options**

See Controls Statements Section for processing options.

TRMS® Batch Jobs 273

#### 3.6.5 Sample JCL

### 3.6.5.1 Sample MVS JCL - DBAJRECO - TRMRECOV JCL

```
//TRMSCOV JOB (YOUR, ACCT), 'RECOVER DBASE', MSGCLASS=T,
      CLASS=X, TI ME=1440, NOTI FY=&SYSUI D
//STEP001 EXEC PGM=TRMRECOV, REGION=OM
//*
//*
        SAMPLE OF THE DEAD BLOCK RECOVER JCL
//*
//STEPLIB DD DSN=TRMS. REL#. LOADLIB, DISP=SHR
                                              <==CHANGE
//SYSUDUMP DD SYSOUT=*
//SYSPRINT DD SYSOUT=*
//SYSOUT DD SYSOUT=*
//SAMPLES DD * (SAMPLE CONTROL STATEMENTS - SEE ADDENDUM/MANUAL)
   VALIDATE PRINT=ERROR
                        (PRINT IS LIMITED TO ONLY ERRORS)
   VALIDATE PRINT=ALL
                         (CREATE HIGH VOLUME OF PRINT - NOT RECOMMENDED)
                           "YOURCALL" IS A SPECIFIC REPORT ID
   VALIDATE PRINT=ALL, REPORT=YOURCALL, RCYCLE=#####
                           1
                                         "##### IS A SPECIFIC CYCLE OF A REPORT ID
   RECOVER
   RECOVER VALIDATE
   RECOVER CLEANERRORS
//SYSIN DD *
   VALIDATE PRINT=ERROR
```

Figure 136 Sample MVS JCL - TRMRECOV

#### 3.6.6 TRMRECOV Return Codes

| RC=0 X'00'  | TRMRECOV completed with No Errors                                                              |
|-------------|------------------------------------------------------------------------------------------------|
| RC=4 X'04'  | Errors have occurred but were acceptable for processing                                        |
| RC=8 X'08'  | Errors occurred during processing, TRMRECOV terminated with errors.                            |
| RC=32 X'20' | Index for a Hi-Performance Block indicated a Data File not defined in the TRMS LOCK File       |
| RC=36 X'24' | A Hi-Performance Block was outside the maximum blocks of an RRDS Data File total block number. |

274

| RC=40 X'28' | A Hi-Performance block pointer was zero for an RRDS Data File Block.                                                                     |
|-------------|----------------------------------------------------------------------------------------------------|
| RC=44 X'2C' | A report blocks Hi-Performance Block Pointer Index indicated a Data File not defined in the TRMS LOCK File.                              |
| RC=48 X'30' | A report block in the Hi-Performance record was outside the maximum blocks of the RRDS Data File total Block Number.                     |
| RC=52 X'34' | A reports Hi-Performance Block Pointer was zero for an RRDS Data File Block.                                                             |
| RC=56 X'38' | A Hi-Performance Block Record was invalid for a report.                                                                                  |
| RC=## X'##' | Return Code from the TRMS Access Method. (See the TRMS Access Method Section in the Installation and Programmers Guide for error codes). |

**NOTE:** Refer to TRMS Messages and Codes Manual for more information

#### 3.6.7 Requisites

WARNING: It is very important that nothing is running against the database while Dead Block Recovery is running. Please make sure all accumulation tasks and other jobs that run against the TRMS database are temporarily shut down. Online access should also be stopped.

These jobs include:

- all TRMS accumulation tasks (including secondary tasks)
- TRM\$ subsystem tasks
- any TRMS JCL (especially archive)

#### 3.6.8 Sample Dead Block Recovery Reports

The VALIDATE parameter and its subparameters produce a report that shows invalid HI-Performance and Report chains found in the database. The reports below are an example of the VALIDATE type of report created by TRMRECOV. No changes are made to the TRMS database.

### 3.6.8.1 Sample TRMRECOV Reports Using "VALIDATE PRINT=ERRORS"

```
RPTID=TRMRECOV - TRMS DBASE UTILITY CONTROL STATEMENTS AND ERROR RPT TIME=13:10:21 DATE=10 JUN 2003.161 PAGE 1
KAYS T60A DATABASE
                                                *** LICENSED BY *** TRMS (C) 1987-2003. CSI INC.
                                                 **** SEA INC. **** 1230 HEMPSTEAD TPK., FRANKLIN SQUARE, NY
TRMS238I - VALIDATE CONTROL STATEMENT VALIDATED - VALIDATE PRINT=ERROR
RPTID=TRMRECOV - TRMS DBASE UTILITY CONTROL STATEMENTS AND ERROR RPT TIME=13:10:21 DATE=10 JUN 2003.161 PAGE 2
                                                    *** LICENSED BY *** TRMS (C) 1987-2003, CSI INC.
KAYS T60A DATABASE
                                                                                                      RELEASE 6.0A-00
                                                      **** SEA INC. **** 1230 HEMPSTEAD TPK., FRANKLIN SQUARE, NY 110
TRMS089I - REPORT RECORDS PROCESSED FOR RECOVERY= 104
TRMS387I - BLOCKS TOTAL= 1800, PREV, USED= 826, ACCOUNTED FOR= 826, INDEX#= 1, DSN=VFIL,C203,T60A,RRDS002
TRMS622I - VALIDATE FUNCTION COMPLETED RC X'00000000'
TRMS242I - NUMBER OF CONTROL STATEMENTS READ: 1
TRMS243I - NUMBER OF ERRORS ENCOUNTERED:
                    ** END OF UTILITY LOG REPORT **
```

#### 3.6.8.2 Sample TRMRECOV Reports using "RECOVER CLEANERRORS"

The RECOVER parameter and its subparameters produce a report that shows:

- #1 invalid HI-Performance and Report chains found in the database
- #2 what action(s) has been taken to correct the problem

The reports below are an example of the RECOVER type of report created by TRMRECOV. Corrections have been made to the TRMS database as noted in the report.

```
RPTID=TRMRECOV - TRMS DBASE UTILITY CONTROL STATEMENTS AND ERROR RPT TIME=13:09:09 DATE=10 JUN 2003.161 PAGE 1
TRMS T60A DATABASE
                                                   *** LICENSED BY *** TRMS (C) 1987-2003, CSI INC.
                                                                                                          RELEASE 6 0A-00
                                                      **** SEA INC. **** 1230 HEMPSTEAD TPK., FRANKLIN SQUARE, NY
TRMS238I - RECOVER CONTROL STATEMENT VALIDATED - RECOVER CLEANERRORS
TRMS386C (TRMRECOH) MISSING VALID HIPER POINTER RECORDS FOR REPORT "C203TPRP", CYCLE(78)
TRMS360C (TRMRECOH) "$AMGR" FAILED IN PROGRAM "TRMRECOH" AT LOCATION "LOCA0451"
TRMS361C (TRMRECOH) $AM MODULE "TRMSAMGR" LOCATION "$AMGR030"
TRMS362C (TRMRECOH) R15=X'8C' FDBK=X'00000048' R0=X'00' RECLEN=X'000000FA'
TRMS386C (TRMRECO2) MISSING ** TRMRECOH ERR. * RECORDS FOR REPORT "C203TPRP", CYCLE(X'0000004E')
TRMS089I - REPORT RECORDS PROCESSED FOR DELETION= 1
RPTID=TRMRECOV - TRMS DBASE UTILITY CONTROL STATEMENTS AND ERROR RPT TIME=13:09:09 DATE=10 JUN 2003.161
                                                                                                               PAGE 2
                                                        *** LICENSED BY *** TRMS (C) 1987-2003, CSI INC.
TRMS T60A DATABASE
                                                                                                             RELEASE 6 0A-00
                                                            **** SEA INC. **** 1230 HEMPSTEAD TPK., FRANKLIN SQUARE, NY 11010
TRMS089I - REPORT RECORDS PROCESSED FOR RECOVERY= 104
TRMS387I - BLOCKS TOTAL= 1800, PREV. USED= 826, ACCOUNTED FOR= 826, INDEX#= 1, DSN=VFIL.C203.T60A.RRDS002
TRMS388I - RECOVERED BLOCKS= 0, CURRENT USED= 826, PREVIOUS USED= 826, DSN=VFIL.C203.T60A.RRDS002
TRMS389I - TOTAL RECOVERED 0
TRMS622I - RECOVER FUNCTION COMPLETED RC X'000000004'
TRMS242I - NUMBER OF CONTROL STATEMENTS READ: 1
TRMS243I - NUMBER OF ERRORS ENCOUNTERED:
                      ** END OF UTILITY LOG REPORT **
```

# 3.6.9 Other Considerations

TRMRECOV will validate chains, recover dead blocks and validate/recover/clean errors in a database. Dead Blocks occur in a database when restores abend, or accumulation tasks abends. All task, restores, accumulations, etc., must be quiest before recover can be run. All accumulation tasks, ie., restores, any database update jobs, database maintenance, must be stopped prior to and during the execution of a recovery job.

TRMS® Batch Jobs 277

# 4 TRMS Report Functions

|     | AutoSub | JobTYPE/FREQUENCY     | JOB Name | Description                   | Requisite |
|-----|---------|-----------------------|----------|-------------------------------|-----------|
| 4   |         | TRMS Report Functions |          |                               |           |
| 4.1 | No      | TRPT-R                | TRMJGPRT | Print TRMS<br>Definitions     |           |
| 4.2 | No      | TRPT-R                | RPTJXREF | Definition Cross<br>Reference |           |
| 4.3 | No      | TRPT-R                | RPTJCONT | Archive/DB Report<br>Content  |           |
| 4.4 | No      | TRPT-R                | RPTJRUSE | RRDS Utilization              |           |

#### 4.1 TRMGBPRT - Global Print

|       |                            | Description | Notes |
|-------|----------------------------|-------------|-------|
| 4.1   | Job Name                   | TRMGBPRT    |       |
| 4.1.1 | Title/Description          |             |       |
| 4.1.2 | TRMGBPRT Job<br>Components |             |       |
|       | JCL                        |             |       |
|       | Procedure                  |             |       |
|       | Primary Program            |             |       |
| 4.1.3 | Controls and Parameters    |             |       |
| 4.1.4 | Options                    |             |       |
| 4.1.5 | Samples                    |             |       |
| 4.1.6 | Return Codes               |             |       |
| 4.1.7 | Requisites                 |             |       |
| 4.1.8 | Reports                    |             |       |
| 4.1.9 | Other Considerations       |             |       |

#### 4.1.1 Global Print

This program can be executed with the TRMS accumulation task either Active or Inactive. The only requirement is that the database is already formatted before this program is executed.

The program Prints or Exports definitions based on SYSIN control statements described the Control Statements Section.

**NOTE**: PRINT and EXPORT share all 'TYPE=' parameters and all subparameters.

# **4.1.2 TRMGBPRT Job Components**

#### 4.1.2.1 PRINT

When the PRINT parameter is used, the Batch Utility Program is executed to Print a detailed report of TRMS database definitions.

#### **4.1.3** Controls and Parameters

# 4.1.3.1 Controlling Job DD's

The following DD names are required for the execution of TRMGBPRT using the MVS JCL:

| DD Name  | <b>Explanation</b>                                                                                                    |
|----------|----------------------------------------------------------------------------------------------------|
| STEPLIB  | The STEPLIB DD is used to define the TRMS loadlib.                                                                                                    |
| TRMSKSDS | Required for the TRMGBPRT program. Defines the TRMS KSDS Cluster of the TRMS database.                                                                                         |
| SYSPRINT | Required for the display of the requested definitions from the TRMS database. Normally a Sysout dataset, BLKSIZE(133), LRECL(133) RECFM(FA).                                   |
| TRMSWORK | Required for "EXPORT" parameter specification. This file contains the exported definitions generated from export.                                                              |
| TRMSWRK2 | Required for "EXPORT" parameter specifications. This field contains record delete the exported definitions that are SYSIN to the "TRMGBDEL" Program Install member 'DBAJDELE'. |
| SYSIN    | Required for TRMGBPRT to supply the control statement for the desired displays. The SYSIN DD can define any dataset with an LRECL of 80 or can define an instream dataset.     |

TRMERROR, SYSUDUMP and ABNLIGNR are error processing DD statements.

### 4.1.3.2 Controlling Job DD's

The following FILE names are required for the execution of TRMGBPRT when using the **VSE** JCL:

| FILE Name | <b>Explanation</b>                                                                                                    |
|-----------|----------------------------------------------------------------------------------------------------|
| TRMSLIB   | The TRMS loadlib.                                                                                                    |
| TRMSKSD   | Required for the TRMGBPRT program. Defines the TRMS KSDS Cluster of the TRMS database.                                                                                                    |
| SYSPRINT  | Required for the display of the requested definitions from the TRMS database. Assign SYS006 to a print device.                                                                                                    |
| SYSIN     | Required for TRMGBPRT to supply the control statement for the desired displays. The SYSIN FILE can define any dataset with an LRECL of 80 or may define an instream dataset. If not in stream, the Filename must be "SYSINP". Must be 80 byte unblocked records. If instream, SYS031 must be assigned. If on disk, the sys-number on the extent statement must be assigned. If not, SYS031 will be used and must be assigned. |

#### 4.1.3.3 Control Statements - TRMGBPRT

The Control statements can begin in any column from 1 - 72. Columns 73-80 are ignored and can have sequence numbers if desired.

The format of a control statement is:

# PARAMETER TYPE=[value],SUB-PARAMETER=[value]

Examples:

PRINT TYPE=ALL

EXPORT TYPE=RECIPIENT,ID=USER0100

Each control statement consists of one Parameter, one TYPE=[value], and optional TYPE specific sub-parameters. Any number of control statements can be included in the SYSIN. If a control statement is repeated, the function is repeated. An asterisk in position 1 of a control statement denotes a comment line.

The sub-parameters, NAME=, ID=, and GROUP=, normally specify generic values. When any of the sub-parameters are given a value with fewer than eight characters, the program returns all records that match the

value when applied as a prefix. For example, if ID=C10 is supplied, all IDs that begin with C10 will be contained in the output. A period at the end of a value of less than eight characters limits the value to the number of characters before the period. For example, if "ID=C100." is specified, only the ID'C100' will be contained in the output.

| <u>Parameters</u> | Explanation                                                                                                    |
|-------------------|----------------------------------------------------------------------------------------------------|
| PRINT             | Print a detailed report of the definitions contained in the TRMS database.                                                                                                    |
| EXPORT            | Extract TRMS definitions into character format export records. (Refer to the <b>TRMS IMPORT</b> Section of this Manual for information on the records created by EXPORT). TYPE=GOLBAL is not Exportable. All other TYPE= values are allowed. |

| Parameter Sub-parameter | Explanation                                                                                                    |  |  |  |
|-------------------------|----------------------------------------------------------------------------------------------------|--|--|--|
| TYPE=ALL                | Processes all of the current definitions for<br>the TRMS database. There are no<br>sub-parameters.                                                                                     |  |  |  |
| TYPE=GLOBAL             | Print the current Global definitions for the TRMS database. This TYPE is only valid for the PRINT Function Parameter. Global records can not be EXPORTed. There are no sub-parameters. |  |  |  |
| TYPE=MAILDROP           | Processes the current Maildrop definitions in the TRMS database.                                                                                                    |  |  |  |
| ,NAME=                  | This sub-parameter limits the Maildrop definitions that are processed to those that match the value supplied. The "NAME=" value can be from 1-8 characters.                            |  |  |  |
| TYPE=RECIPIENT or       |                                                                                                    |  |  |  |
| TYPE=USERID             | Processes all current Recipient definitions for the TRMS Recipients.                                                                                                    |  |  |  |
| ,ID=                    | This sub-parameter limits the Recipient definitions processed to those that match the value supplied. The "ID=" value can be from 1-8 characters.                                      |  |  |  |

TYPE=REPORTS Processes all of the current Report

> definitions in the TRMS database. This sub-parameter limits the Report

.NAME= definitions processed to those that match

the value supplied. The "NAME=" value

can be from 1-8 characters.

TYPE=TRIGGERS Processes all of the current Trigger

definitions for the TRMS database.

.NAME= This sub-parameter limits the Trigger definitions processed to those that match

the values supplied. The "NAME=" value

can be from 1-8 characters.

TYPE=CALENDARS Processes all of the current Calendar

definitions for the TRMS database.

.NAME= This sub-parameter limits the Calendar

definitions processed to those that match the value supplied. The "NAME=" value

can be from 1-8 characters.

TYPE=DISTRIBUTION Processes all of the current Distribution

definitions for the TRMS database.

,NAME= This sub-parameter limits the Distribution

> definitions processed to those that match the value supplied. The "NAME=" value

can be from 1-8 characters.

ID=This sub-parameter limits the Distribution

definitions processed to those that match the Recipient value supplied. The "ID="

value can be from 1-8 characters.

,GROUP= This sub-parameter limits the Distribution

definitions processed to those that match

the Group value supplied. The "GROUP=" value can be from 1-8

characters.

TYPE=RESTDSN Processes all of the current Archive

DSN/Volume association Definitions in

the TRMS database.

.DSN= This sub-parameter limits the

> DSN/Volume definitions processed to those that match the value supplied. The "DSN=" value can be up to 44 characters.

TYPE=ACTDIS Processes all of the current Action List,

TYPE=DISTLST (Distribution List) definitions in the TRMS database.

,NAME= This sub-parameter limits the DISTLST

definitions processed to those that match the value supplied. The "NAME=" value

can be from 1-8 characters.

TYPE=ACTACC Processes all of the current Action List

TYPE=ACCLST (Access List) definitions

in the TRMS database.

,NAME= This sub-parameter limits the Access List

definitions processed to those that match the value supplied. The "NAME=" value

can be from 1-8 characters.

TYPE=ACTALI Processes all of the current Action List,

TYPE=DEFALIAS (Alias definitions) in

the TRMS database.

,COMPONENT= This sub-parameter is the three character

component id. They are:

MLD Maildrop
RCP Recipient
RPT Report
TRG Trigger
DST Distribution
ACL Action List
CAL Calendar

EXC External
ORL Query List

,NAME= This sub-parameter limits the Alias

definitions processed to those that match the value supplied. **COMPONENT is required when using NAME**. The "NAME=" value can be from 1-8

characters.

TYPE=ACTREQ Processes all of the current Action List,

TYPE=REQSLST (Requirement List)

definitions in the TRMS database.

,NAME= This sub-parameter limits the Requirement

List definitions processed to those that match the value supplied. The "NAME="

value can be from 1-8 characters.

285

TYPE=EXTDJDE Processes all of the current

,NAME=

EXTERNAL, TYPE=DJDE (DJDE)

definitions for the TRMS database. This sub-parameter limits the DJDE

definitions processed to those that match the values supplied. The "NAME=" value

can be from 1-8 characters.

TYPE=EXTTRMS Processes all of the current

EXTERNAL, TYPE=TRMS (TRMS Insertion) definitions for the TRMS

database.

NAME= This sub-parameter limits the TRMS

Insertion definitions processed to those that match the value supplied. The "NAME=" value can be from 1-8

characters.

TYPE=EXTDSN Processes all of the current

EXTRENAL, TYPE=DSN (DSN Distribution) definitions for the TRMS

database.

,NAME= This sub-parameter limits the DSN

definitions processed to those that match the value supplied. The "NAME=" value

can be from 1-8 characters.

TYPE=EXTJOB Processes all of the current

EXTERNAL, TYPE=JOB (JOB)

Definitions in the TRMS database.

,NAME= This sub-parameter limits the JOB INFO

definitions processed to those that match the value supplied. The "NAME=" value

can be from 1 - 8 characters.

TYPE=EXTSYSO Processes all of the current

EXTERNAL, TYPE=SYSO (SYSOUT)

definitions in the TRMS database.

NAME= This sub-parameter limits the SYSOUT

definitions processed to those that match the value supplied. The "NAME=" value

can be from 1-8 characters.

TYPE=EXTXTN Processes all of the current

EXTERNAL, TYPE=XTRN (External Address) definitions in the TRMS

database.

,NAME= This sub-parameter limits the External

Address definitions processed to those that match the value supplied. The "NAME="

value can be from 1-8 characters.

TYPE=QRYIDX Processes all of the current QUERY

.NAME=

RULE,TYPE=INDEX (Report Index)

definitions in the TRMS database.
This sub-parameter limits the Report

Index definitions processed to those that match the value supplied. The "NAME="

value can be from 1-8 characters.

TYPE=QRYBOC Processes all of the current QUERY

RULE, TYPE=BOC (Break On Change)

definitions in the TRMS database.

,NAME= This sub-parameter limits the Break On

Change definitions processed to those that match the value supplied. The "NAME="

value can be from 1-8 characters.

TYPE=QRYPAR Processes all of the current QUERY

RULE, TYPE=PARTIAL (Partial Breakout) definitions for the TRMS

database.

NAME= This sub-parameter limits the Partial

Breakout definitions processed to those that match the values supplied. The "NAME=" value can be from 1-8

characters.

TYPE=QRYWIN Processes all of the current View/Print

Window definitions for the TRMS

database.

,NAME= This sub-parameter limits the View/Print

Window definitions processed to those that match the value supplied. The "NAME=" value can be from 1-8

characters.

TYPE=HELPDE Processes all of the current Default Help

definitions for the TRMS database.
This sub-parameter limits the Default
Help definitions processed to those that
match the value supplied. The "NAME="

value can be from 1-8 characters.

TYPE=HELPSI Processes all of the current Site Help

.NAME=

definitions in the TRMS database.

,NAME= This sub-parameter limits the Site Help

definitions processed to those that match the value supplied. The "NAME=" value

can be from 1 - 8 characters.

TYPE=NOTESI Processes all of the current Default Note

definitions in the TRMS database.

,NAME= This sub-parameter limits the Default

Note definitions processed to those that match the value supplied. The "NAME="

value can be from 1-8 characters.

TYPE=NOTEAC Processes all of the current Active Note

definitions in the TRMS database.

,NAME= This sub-parameter limits the Active Note

definitions processed to those that match the value supplied. The "NAME=" value

can be from 1-8 characters.

TYPE=MASSCHG Processes all of the current Utilities -

Mass Change definitions in the TRMS

database.

,NAME= This sub-parameter limits the Mass

Change definitions processed to those that match the value supplied. The "NAME="

value can be from 1-8 characters.

TRMERROR, SYSUDUMP and ABNLIGNR are error processing DD statements.

#### **4.1.4 Options**

Refer to Control Statements

### 4.1.5 Sample JCL

### **4.1.5.1 Sample MVS JCL - TRMGBPRT**

Sample MVS JCL for the TRMGBPRT execution is shown below and is also provided in the TRMS INSTLIB as member TRMJBPRT.

```
//TRMJGRPT JOB ('ACCOUNTING INFORMATION), 'TRMS GLOBAL PRINT'
             MSGCLASS{=}T,\ CLASS{=}A,\ MSGLEVEL{=}1,
//
             NOTI FY=&SYSUI D
//
//*
//STEP1
           EXEC PGM=TRMGBPRT, REGION=OM
//STEPLIB DD DSN=TRMS. REL#. LOADLIB, DISP=SHR
                                                 YOUR TRMS LOADLIB
//TRMSKSDS DD DSN=TRMS. REL#. KSDS, DI SP=SHR
                                                 YOUR TRMS KSDS NAME
           THIS JCL WILL PRODUCE A REPORT THAT DISPLAYS DEFINITIONS
           THAT ARE CURRENTLY IN EFFECT FOR THE TRMS DATABASE. THE
//
           TRMSKSDS DD STATEMENT NAMES THE FILE WHERE THE DEFINITIONS
//
//
           ARE STORED.
//SYSPRINT DD SYSOUT=*
//TRMERROR DD
               SYSOUT=*
//SYSUDUMP DD SYSOUT=*
//ABNLIGNR DD DUMMY
//SYSIN
           DD
PRINT TYPE=ALL
//*PRINT TYPE=GLOBAL
//*PRINT TYPE=MAILDROP
//*PRINT TYPE=USERID=TRMSUSPN
//*PRINT TYPE=REPORTS
//*PRINT TYPE=TRIGGERS
//*PRINT TYPE=DISTRIBUTION
//*PRINT TYPE=DISTRIBUTION, NAME=TRMSUSPN
//*PRINT TYPE=CALENDAR, NAME=ARCHIVE
```

Figure 137 Sample MVS JCL - TRMJBPRT (Global Print)

# 4.1.5.2 Sample VSE JCL - TRMGBPRT

Sample **VSE** JCL for the TRMGBPRT execution is shown below and is also provided in the TRMS INSTLIB as member TRMGBPRT.JCL.

```
* $$ JOB JNM=TRMSGPRT
* $$ LST CLASS=A
// JOB TRMSGPRT
// OPTION PARTDUMP
// DLBL IJSYSUC, 'VSAM USER. CATALOG', , VSAM
                                                <---- VSAM USER CATALOG
// DLBL TRMSLIB, 'TRMS. LIBRARY', , VSAM
                                                 <---- TRMS LIBRARY
              THIS JCL WILL PRODUCE A REPORT THAT DISPLAYS THE
              ELEMENTS AS THEY ARE CURRENTLY IN EFFECT FOR
              THE TRMS' DATABASE DEFINED BY THE TRMSKSD
              DD STATEMENT. (SEE TRMSLBLS FOR THAT STATEMENT)
// ASSGN SYS006, SYSLST
                          SYSPRI NT
// ASSGN SYS031, READER
// LIBDEF *, SEARCH=TRMSLIB. REL#. INST
// EXEC PROC=TRMSLBLS
* *** JOB=TRMSGPRT (TRMGBPRT)
                                 STEP 1 0F 1
// EXEC TRMGBPRT, SIZE=128K
TYPE=
         (a specific type or "ALL")
* $$ E0J
```

Figure 138 Sample VSE JCL - TRMGBPRT (Global Print)

#### 4.1.6 Return Codes

RC=8 Bad Parameter or Operand is too long

**NOTE:** Refer to TRMS Messages and Codes Manual for more information

#### 4.1.7 Requisites

Must have a TRMS Database.

#### 4.1.8 Reports

**SYSPRINT** 

#### **4.1.9 Other Considerations**

None

# **4.2 Printing Database Cross Reference Reports**

|       |                            | Description | Notes |
|-------|----------------------------|-------------|-------|
| 4.2   | Job Name                   | RPTJXREF    |       |
| 4.2.1 | Title/Description          |             |       |
| 4.2.2 | RPTJXREF Job<br>Components |             |       |
|       | JCL                        |             |       |
|       | Procedure                  |             |       |
|       | Primary Program            |             |       |
| 4.2.3 | Controls and Parameters    |             |       |
| 4.2.4 | Options                    |             |       |
| 4.2.5 | Samples                    |             |       |
| 4.2.6 | Return Codes               |             |       |
| 4.2.7 | Requisites                 |             |       |
| 4.2.8 | Reports                    |             |       |
| 4.2.9 | Other Considerations       |             |       |

# **4.2.1 Database XREF Reports**

Database Cross Reference Reports are printed by the TRMUTIL program. These reports show either reports by recipients or recipients by reports. The job that performs the cross reference print function is not automatically submitted by TRMS. The job must be submitted manually, if desired.

# **4.2.2 RPTJXREF Job Components**

# 4.2.2.1 Controlling Job DD's

The following DD names are used by TRMUTIL to perform a Cross Reference report of the TRMS database:

| DD Name  | <b>Explanation</b>                                                                                    |
|----------|----------------------------------------------------------------------------------------------------|
| STEPLIB  | Assign the STEPLIB DD to the TRMS loadlib.                                                            |
| SYSPRINT | Required for the Control statement and Error report created by the Cross Reference function. Normally |

a Sysout dataset, BLKSIZE(133), LRECL(133)

RECFM(FA).

TRMSRPTS Required for the reports created by the Cross

Reference function. Normally a Sysout dataset, BLKSIZE(133), LRECL(133) RECFM(FA).

TRMSWORK Required work file for the Cross Reference

function. DCB information is supplied by program. A space amount of (CYL,(10,5)) should be

adequate.

SORTIN Required for the Cross Reference function. Must

reference same dataset as TRMSWORK.

SORTOUT Required for the Cross Reference function. Must

reference same dataset as TRMSWORK.

SORTWK01 SORTWK02 SORTWK03 Required for the Cross Reference function.

SYSOUT Required for TRMUTIL.

TRMSLOCK Required for the Cross Reference function. The

name of the TRMS LOCK cluster.

SYSIN Required for TRMUTIL to supply the control

statement for the desired function. There are two valid parameters:

XREF,XTYPE=REPTXREF - will produce a report

of all recipients for each report in the database.

XREF,XTYPE=USERXREF will produce a report

of all reports for each recipient in the database.

SYSUDUMP and

ABLIGNR Used for error processing

# 4.2.2.2 Controlling Job DD's

The following FILE names are used by TRMUTIL to perform a Cross Reference report of the TRMS database:

| FILE Name                     | Explanation                                                                                                    |
|-------------------------------|----------------------------------------------------------------------------------------------------|
| TRMSLIB                       | The TRMS loadlib.                                                                                                    |
| SYSPRINT                      | Required for the Control statement and Error report created by the Cross Reference function. Assign SYS006 to a print device.                                                                                                    |
| TRMSRPTS                      | Required for the reports created by the Cross Reference function. Assign SYS009 to a print device.                                                                                                    |
| TRMWORK                       | Required work file for unload function DTF information is supplied by program. A space amount of (CYL,(10,5)) should be adequate.                                                                                                    |
| TRMSLOC                       | Required for the unload function. Defines the TRMS LOCK cluster.                                                                                                    |
| SORTWK1<br>SORTWK2<br>SORTWK3 | Required for the Cross Reference function.                                                                                                    |
| SYSIN                         | Required for TRMUTIL to supply the control statement for the desired displays. The SYSIN FILE can define any dataset with an LRECL of 80 or may define an instream dataset. If not in stream, the filename must be "SYSINP". Must be 80 byte unblocked records. If instream, SYS031 must be assigned. If on disk, the sys-number on the extent statements must be assigned. If not SYS031 will be used and must be assigned. |

# **4.2.3** Controls and Parameters

None

# **4.2.4 Options**

N/A

# 4.2.5 Sample JCL

# 4.2.5.1 Sample MVS JCL - Cross Reference

Sample MVS JCL for the TRMUTIL execution for the Cross Reference Facility is shown below and is also provided in the TRMS INSTLIB as member RPTJXREF (which executes procedure RPTPXREF).

```
//RPTJXREF JOB (ACCOUNTING), 'XREF JOB', MSGCLASS=T,
// CLASS=A, MSGLEVEL=1, NOTIFY=&SYSUID
//TRMSXREF EXEC RPTPXREF, OUT=A
//*
//* THE FIRST COMMENTED CONTROL STATEMENTS WILL PRODUCE A
//* REPORT OF ALL RECIPIENTS FOR EACH REPORT IN THE DATABASE.
//*
//* THE SECOND COMMENTED CONTROL STATEMENT WILL PRODUCE A REPORT
//* OF ALL REPORTS FOR EACH RECIPIENT IN THE DATABASE.
//*
//TRMSUTIL. SYSIN DD*
//*XREF, XTYPE=REPTXREF
//*XREF, XTYPE=USERXREF
//*XREF, XTYPE=USERXREF
//SYSPRINT DD SYSOUT=&OUT
```

Figure 139 Sample MVS JCL - Cross Reference Report, Member RPTJXREF

The Sample MVS JCL above will execute the TRMUTIL Procedure (RPTRXREF) below to produce a Cross Reference Report.

```
//RPTPXREF PROC OUT=A
//TRMSUTIL EXEC PGM=TRMUTIL, REGION=1024K
//STEPLIB DD DSN=TRMS. REL#. LOADLIB, DI SP=SHR
//*
//*
           CROSS REFERENCE REPORTS
//*
//SYSPRINT DD SYSOUT=&OUT
//TRMSRPTS DD SYSOUT=&OUT
//*
//*
            WORK FILE FOR CROSS REFERENCE RUN
//*
//TRMSWORK DD DSN=&&WORK, DISP=(, DELETE, DELETE),
                UNIT=SYSDA, SPACE=(CYL, (10, 5))
//*
//*
           SORT FILES FOR REPORTS
//*
           SORTIN AND SORTOUT MUST BE
//*
           THE SAME DATASET AS TRMSWORK
//*
//SORTIN \qquad DD \quad DSN=^*. \ TRMSWORK, \ DI \ SP=SHR,
                VOL=REF=*. TRMSWORK
//SORTOUT DD DSN=*. TRMSWORK, DI SP=SHR,
                VOL=REF=*. TRMSWORK
//SORTWK01 DD UNIT=SYSDA, SPACE=(CYL, 5)
//SORTWK02 DD UNIT=SYSDA, SPACE=(CYL, 5)
//SORTWK03 DD UNIT=SYSDA, SPACE=(CYL, 5)
//SYSOUT DD SYSOUT=&OUT
//*
//*
            TRMS VSAM FILES
//*
//*
     THE TRMS LOCK DATASET CONTAINS THE NAMES OF THE KSDS
//* \quad \text{AND RRDS(S)} \quad \text{DATASETS AND ARE DYNAMICALLY ALLOCATED}.
//*
//TRMSLOCK DD DSN=TRMS. REL#. LOCK, DI SP=SHR
//SYSUDUMP DD SYSOUT=&OUT
//ABNLIGNR DD DUMMY
```

Figure 140 Sample MVS Proc - Cross Reference, RPTPXREF

#### 4.2.5.2 Sample VSE JCL - Cross Reference

Sample VSE JCL for the TRMUTIL execution for the Cross Reference Facility is shown below and is also provided in the TRMS INSTLIB as member TRMSXREF.JCL.

```
* $$ JOB JNM=TRMSXREF
* $$ LST CLASS=A
// JOB TRMSXREF
// OPTION PARTDUMP
// DLBL IJSYSUC, 'VSAM USER. CATALOG', , VSAM
                                               <---- VSAM USER CATALOG
                                              <---- TRMS LIBRARY
// DLBL TRMSLIB, 'TRMS. LIBRARY', , VSAM
// DLBL TRMWORK, 'TRMSWORK', O, VSAM, RECORDS=8000, RECSIZE=4093
// EXTENT , XXXXXX
                                               <---- FILL IN VOLUME
// DLBL SORTWK1, 'SORTWK', O, VSAM, RECORDS=10000, RECSIZE=4093,
                                                                   C DISP=(, DELETE)
// EXTENT , XXXXXX
                                               <---- FILL IN VOLUME
// ASSGN SYS006, SYSLST
                             SYSPRINT
// ASSGN SYS009. SYSLST
                             TRMSRPTS
// ASSGN SYS031. READER
                             SYSINP
// LIBDEF *, SEARCH=TRMSLIB. REL#. INST
// EXEC PROC=TRMSLBLS
* *** JOB=TRMSXREF (TRMUTIL)
                                STEP 1 0F 1
// EXEC TRMUTIL, SIZE=70K
XREF
/&
* SS EOJ
```

Figure 141 Sample VSE JCL - Cross Reference

#### 4.2.6 Return Codes

RC=8 Read error on KSDS

**NOTE:** Refer to TRMS Messages and Codes Manual for more information

#### 4.2.7 Requisites

N/A

# **4.2.8 Sample Cross Reference Reports**

Two general reports are produced for both XTYPEs , the Control Statements and Error Report and the Control Summary Report. The first validates the SYSIN control statement syntax. The second counts the SYSIN statements and gives the number of errors encountered.

# 4.2.8.1 XREF Utility Report Summary

RPTID=TRMUTIL1 - TRMS UTILITY LOG CONTROL STATEMENTS AND ERROR RPT TIME=13:04:33 DATE=03 JUN 2003.154 PAGE 1 \*\*\* LICENSED BY \*\*\* TRMS (C) 1987-2003, CSI INC. RELEASE 6.0A-00 KAYS T60A DATABASE

\*\*\*\* SEA INC. \*\*\*\* 1230 HEMPSTEAD TPK., FRANKLIN SQUARE, NY 11010

TRMS293I - XREF CONTROL STATEMENT VALIDATED - XREF,XTYPE=USERXREF

TRMS622I - XREF FUNCTION COMPLETED RC X'000000000'

RPTID=TRMUTIL2 - TRMS UTILITY LOG CONTROL SUMMARY REPORT TIME=13:04:33 DATE=03 JUN 2003.154 PAGE 2 KAYS T60A DATABASE \*\*\* LICENSED BY \*\*\* TRMS (C) 1987-2003, CSI INC. RELEASE 6.0A-00 \*\*\*\* SEA INC. \*\*\*\* 1230 HEMPSTEAD TPK., FRANKLIN SQUARE, NY 11010

TRMS242I - NUMBER OF CONTROL STATEMENTS READ: TRMS243I - NUMBER OF ERRORS ENCOUNTERED:

\*\* END OF UTILITY LOG REPORT \*\*

XREF Utility Reports

# **4.2.8.2 XREF Reports**

Two types of XREF reports can be produced by using different SYSIN parameters.

XREF,XTYPE=USERXREF produces the "REPORTS Within RECIPIENTS" report shown below. XREF,XTYPE=REPTREF produces the "RECIPIENTS within REPORTS" second report shown below.

# 4.2.8.3 Reports Within Recipients, XTYPE=USERXREF

RPTID=TRMUXREF - TRMS UTILITY REPORTS TRMS CROSS REFERENCE REPORTS TIME=13:04:33 DATE=03 JUN 2003.154 PAGE 1
KAYS T60A DATABASE \*\*\* LICENSED BY \*\*\* TRMS (C) 1987-2003, CSI INC. RELEASE 6.0A-00
CROSS REFERENCE OF REPORTS WITHIN RECIPIENT \*\*\* SEA INC. \*\*\*\* 1230 HEMPSTEAD TPK., FRANKLIN SQUARE, NY 11010

| REPORT   |          |                                  | DISTRIBUTION |     |          |
|----------|----------|----------------------------------|--------------|-----|----------|
| USERID   | ID       | LONG NAME                        | GRP. ID      | TYP | TRIGGER  |
|          |          |                                  |              |     |          |
| C203     | BUY700MC | MR ROGERS REPORT                 | C203USER     | V   | ONLINE   |
|          | BUY700MC | MR ROGERS REPORT                 | PRINTED      | S   | NEWTRIGR |
|          | C203DOL  | DOLORES NEW2 REPORT              | ONE          | S   | CLNDRTRG |
|          | C203RPT  | KAYSREPORT                       | GROUP1       | S   | CLNDRTRG |
|          | C203TPRP | \$AVRTRPR FOR LIBERTY MUTUAL     | GROUP1       | T   | CLNDRTRG |
|          | KAYSDOL  | KAYSDOL TESTING MISSING DIST DEF | ONE          | S   | KAYQA    |
|          | R2       | THE R2 REPORT                    | C203USER     | V   | ONLINE   |
| DOLORES  | TRMSUSPN | SUSPENSE REPORT LONG NAME        | GROUP1       | S   | KAYSDOL  |
| TRMSBKER | TRMSBKER | EXCEPTION REPORT LONG NAME       | TRMSBKER     | V   | ONLINE   |
| TRMSUSPN | TRMSUSPN | SUSPENSE REPORT LONG NAME        | SUSPENSE     | V   | ONLINE   |

\*\*\* END OF REPORT \*\*\*

# 4.2.8.4 Recipients Within Reports, ETYPE=REPTXREF

RPTID=TRMUXREF - TRMS UTILITY REPORTS TRMS CROSS REFERENCE REPORTS TIME=13:04:19 DATE=03 JUN 2003.154 PAGE 1 KAYS T60A DATABASE \*\*\* LICENSED BY \*\*\* TRMS (C) 1987-2003, CSI INC. RELEASE 6.0A-00 CROSS REFERENCE OF RECIPIENTS WITHIN REPORT \*\*\*\* SEA INC. \*\*\*\* 1230 HEMPSTEAD TPK., FRANKLIN SQUARE, NY 11010

|          | REPORT                           |          | - DISTRIBUTIO | N   |          |
|----------|----------------------------------|----------|---------------|-----|----------|
| ID       | LONG NAME                        | USERID   | GRP. ID       | TYP | TRIGGER  |
|          |                                  |          |               |     |          |
| BUY700MC | MR ROGERS REPORT                 | C203     | C203USER      | V   | ONLINE   |
|          |                                  | C203     | PRINTED       | S   | NEWTRIGR |
| C203DOL  | DOLORES NEW2 REPORT              | C203     | ONE           | S   | CLNDRTRG |
| C203RPT  | KAYSREPORT                       | C203     | GROUP1        | S   | CLNDRTRG |
| C203TPRP | \$AVRTRPR FOR LIBERTY MUTUAL     | C203     | GROUP1        | T   | CLNDRTRG |
| KAYSDOL  | KAYSDOL TESTING MISSING DIST DEF | C203     | ONE           | S   | KAYQA    |
| R2       | THE R2 REPORT                    | C203     | C203USER      | V   | ONLINE   |
| TRMSBKER | EXCEPTION REPORT LONG NAME       | TRMSBKER | TRMSBKER      | V   | ONLINE   |
| TRMSUSPN | SUSPENSE REPORT LONG NAME        | DOLORES  | GROUP1        | S   | KAYSDOL  |
|          |                                  | TRMSUSPN | SUSPENSE      | V   | ONLINE   |

\*\*\* END OF REPORT \*\*\*

# **4.3 RPTJCONT - Contents Reports**

|       |                            | Description | Notes |
|-------|----------------------------|-------------|-------|
| 4.3   | Job Name                   | RPTJCONT    |       |
| 4.3.1 | Title/Description          |             |       |
| 4.3.2 | RPTJCONT Job<br>Components |             |       |
|       | JCL                        |             |       |
|       | Procedure                  |             |       |
|       | Primary Program            |             |       |
| 4.3.3 | Controls and Parameters    |             |       |
| 4.3.4 | Options                    |             |       |
| 4.3.5 | Samples                    |             |       |
| 4.3.6 | Return Codes               |             |       |
| 4.3.7 | Requisites                 |             |       |
| 4.3.8 | Reports                    |             |       |
| 4.3.9 | Other Considerations       |             |       |

# **4.3.1** File Contents Reports

The TRMS Contents Reporter function lists the contents of a database or TRMS Archive and UNLOAD created files. This function does not currently support OAM. These reports show a line of information about each report that appears in the input file or database only restricted by the sub-parameter value if specified. The job that performs the Contents Reports function is not automatically submitted by TRMS. The job must be submitted manually, if desired.

The information shown on this report includes, among other items, the report short name, cycle number, accumulation date and time, line and page counts.

# **4.3.2 RPTJCONT Job Components**

# 4.3.2.1 Controlling Job DD's

The following DD names are used by TRMUTIL to perform a Contents Report:

| DD Name              | <b>Explanation</b>                                                                                                    |
|----------------------|----------------------------------------------------------------------------------------------------|
| STEPLIB              | Assign the STEPLIB DD to the TRMS loadlib.                                                                                                    |
| SYSPRINT             | Required for the Control statement and Error report and the Contents Report created by this function. Normally a Sysout dataset, BLKSIZE(133), LRECL(133) RECFM(FA). |
| TRMSWORK             | Required work file for the Cross Reference function. DCB information is supplied by program. A space amount of (CYL,(10,5)) should be adequate.                      |
| TRMSLOCK             | Required for access to the TRMS Database<br>Control Record for Report Title Information.                                                                             |
| TRMSARCH             | Required input file(s) the program uses to produce the contents report, a TRMS Archive or Unload file.                                                               |
| SYSIN                | Required for TRMUTIL to supply the control statement for the desired function. The required SYSIN parameter value is the required SYSIN REPORT in position one.      |
| SYSUDUMP<br>ABNLIGNR | Required for error processing.                                                                                                    |

TRMS® Batch Jobs 303

# 4.3.2.2 Controlling Job DD's

The following FILE names are used by TRMURPTR to perform a Cross Reference report of the TRMS database:

| FILE Name | <b>Explanation</b>                                                                                                    |
|-----------|----------------------------------------------------------------------------------------------------|
| TRMSLIB   | The TRMS loadlib.                                                                                                    |
| SYSPRINT  | Required for the Control statement and Error report created by the Cross Reference function. Assign SYS006 to a print device.                                                                                                    |
| TRMARCH   | Required input file(s) the program uses to produce the contents report.                                                                                                    |
| TRMWORK   | Required work file for unload function DTF information is supplied by program. A space amount of (CYL,(10,5)) should be adequate.                                                                                                    |
| TRMSLOC   | Required for the unload function. Defines the TRMS LOCK cluster.                                                                                                    |
| SYSIN     | Required for TRMURPTR to supply the control statement for the desired displays. The SYSIN FILE can define any dataset with an LRECL of 80 or may define an instream dataset. If not in stream, the filename must be "SYSINP". Must be 80 byte unblocked records. If instream, SYS031 must be assigned. If on disk, the sys-number on the extent statements must be assigned. If not SYS031 will be used and must be assigned. |

# **4.3.3** Controls and Parameters

#### **4.3.3.1** Control Statement

# **Parameter**

#### **Explanation**

#### **Sub-Parameter**

REPORT/REPORTAR or REPORTDB

This is the verb or action parameter for the TRMUTIL control statement. The verb is a positional parameter and must be the first operand on the control statement. This parameter starts in position 1. The parameters "REPORT" and "REPORTAR" are synonomus and are used to create an Archive Report List using the "TRMSARCH" DDname for input. More than one Archive File can be concatinated to the DDname. The parameter "REPORTDB" is used to crate a database report list using the KSDS for the database identified by the "TRMSLOCK" DDname for input. Only one database may be specified per execution.

Option

**REPORT** 

The "REPORT" sub-parameter is the only recognized sub-parameter for the contents report function. This parameter value is considered generic if specified. The report sub-parameter is NOT required.

#### 4.3.4

Refer to Control Statements for Optional Parameters

#### 4.3.5 Sample JCL

#### 4.3.5.1 Sample MVS JCL - Contents Reports

Sample MVS JCL for the TRMUTIL execution for the Contents Report is shown below and is also provided in the TRMS INSTLIB as member RPTJCONT.

```
//RPTJCONT JOB (ACCOUNTING), 'CONTENTS REPORTER', MSGCLASS=T
//
               CLASS=A, MSGLEVEL=1, NOTI FY=&SYSUI D
//*
//*
           CONTENTS REPORT
//*
//* THIS JCL IS USED TO CREATE A REORT THAT SHOWS A LINE OF
//* INFORMATION ABOUT EACH REPORT THAT APPEARS IN THE INPUT FILE.
//TRMSRPTR EXEC PGM=TRMUTIL, REGION=OM
//STEPLIB DD DSN=TRMS. #REL. LOADLIB, DISP=SHR
//*
//*
               CONTENT REPORTS
//*
//SYSPRINT DD SYSOUT=*
//*
            WORK FILE FOR JOB
//TRMSWORK DD DSN=&&WORK, DISP=(, DELETE, DELETE),
               UNIT=SYSDA, SPACE=(CYL, (10, 5))
//*
//*
               TRMS VSAM FILES
//* THE TRMS LOCK DATASET CONTAINS THE NAMES OF THE KSDS
//* AND RRDS(S) DATASETS AND ARE DYNAMICALLY ALLOCATED.
//*
//TRMSLOCK DD DSN=TRMS. #REL. LOCK, DI SP=SHR
//*
               INPUT FILES TO REPORT FROM
//*
//* THE TRMSARCH DATSETS CAN BE ANY ARCHIVE OR UNLOAD FILE
//* CREATED BY TRMS
//*
//TRMSARCH DD DSN=TRMS. #REL. UNLOAD, DI SP=SHR
           DD DSN=TRMS. #REL. BACKUP, DI SP=SHR
//*
//SYSUDUMP DD SYSOUT=*
//ABNLIGNR DD DUMMY
//SYSIN
           DD *
REPORT
```

Figure 142 Sample MVS JCL - Member RPTJCONT (Contents Report)

### 4.3.5.2 Sample VSE JCL - Contents Reports

Sample VSE JCL for the TRMUTIL execution for the Cross Reference Facility is shown below and is also provided in the TRMS INSTLIB as member TRMURPTR JCL.

```
* $$ JOB JNM=TRMURPTR
* $$ LST CLASS=A
// JOB TRMURPTR
// OPTION PARTDUMP
// DLBL IJSYSUC, 'VSAM USER. CATALOG', , VSAM
                                                   <---- VSAM USER CATALOG
// DLBL TRMSLIB, 'TRMS. LIBRARY',, VSAM <---- TRMS LIBRARY', DLBL TRMWORK, 'TRMSWORK', O, VSAM, RECORDS=8000, RECSIZE=4093
                                                    <---- TRMS LIBRARY
// EXTENT , XXXXXX
                                                   <---- FILL IN VOLUME
// TLBL/DLBL TRMSARCH
// ASSGN SYS006, SYSLST
                                SYSPRI NT
// ASSGN SYSO31, READER
                                SYSINP
// LIBDEF *, SEARCH=TRMSLIB. REL#. INST
// EXEC PROC=TRMSLBLS
* *** JOB=TRMURPTR STEP 1 OF 1
// EXEC TRMURPTR SIZE=70K
REPORT
* SS EOJ
```

Figure 143 Sample VSE JCL - Contents Reports

#### 4.3.6 Return Codes

RC=8 No report records

RC=4 Record not found

**NOTE:** Refer to TRMS Messages and Codes Manual for more information

# 4.3.7 Requisites

N/A

# 4.3.8 Reports

# **4.3.8.1 Sample Contents Reports**

The TRMUTIL program produces several reports:

- 1- The Control Statements and Error Rpt shows the validation of the required SYSIN parameter REPORT
- 2 The TRMS Contents Reporter Listing shows the Report Names in the TRMSARCH Dataset(s) and some information about each report -. Cycle, creating Jobname, Accumulation Date and Time, Line Count, Page Count, Block Count, Distribution Count, Actual Count, and the Undistributed Count
- 3 The Control Summary Report is a count of input parameters and any errors encountered.

### 4.3.8.2 Sample of the TRMURPTR Contents Report

RPTID=TRMUTIL1-TRMS UTILITY LOG CONTROL STATEMENTS & ERROR RPT TIME=14: 43: 06 DATE=10 JUN 2003. 161 PAGE 1
TRMS T60A DATABASE

\*\*\* LICENSED BY \*\*\*

TRMS (C) 1987-2003, CSI INC. RELEASE 6. 0A-00

\*\*\*\* SEA INC. \*\*\*\*

1230 HEMPSTEAD TPK., FRANKLIN SQUARE, NY 11010

TRMS238I - REPORT CONTROL STATEMENT VALIDATED - REPORT

INPUT FILE: C203. T60A. ARCHO30. G0001V00

| REP     | ORT   |                | - ACCUMULATION  |        | LINE  | PAGE     | BLOCK     | DIST. | ACTUAL | UNDI ST. |
|---------|-------|----------------|-----------------|--------|-------|----------|-----------|-------|--------|----------|
| NAME    | CYCLE | <b>JOBNAME</b> | DATE AND TIME   |        | COUNT | COUNT    | COUNT     | COUNT | COUNT  | COUNT    |
|         |       |                |                 |        |       |          |           |       |        |          |
| C203RPT | 80    | C203BUNP       | 19 MAR 2003.078 | 13: 24 | 100   | 5        | 2         | 1     | 1      | 0        |
| C203RPT | 81    | C203BUND       | 19 MAR 2003.078 | 13: 24 | 1340  | 33       | 20        | 1     | 1      | 0        |
| C203RPT | 82    | C2O3RBRK       | 01 APR 2003.091 | 16: 30 | 24    | 1        | 2         | 1     | 1      | 0        |
| C203RPT | 83    | C203RBRK       | 01 APR 2003.091 | 16: 30 | 15    | 1        | 2         | 1     | 1      | 0        |
| C203RPT | 84    | C2O3RBRK       | 01 APR 2003.091 | 16: 30 | 52    | 1        | 2         | 1     | 1      | 0        |
| C203RPT | 85    | C203RBRK       | 01 APR 2003.091 | 16: 30 | 27    | 1        | 2         | 1     | 1      | 0        |
| C203RPT | 86    | C203RBRK       | 01 APR 2003.091 | 16: 30 | 75    | 2        | 2         | 1     | 1      | 0        |
| C203RPT | 87    | C203RBRK       | 01 APR 2003.091 | 16: 30 | 39    | 1        | 2         | 1     | 1      | 0        |
| C203RPT | 88    | C203RPT        | 01 APR 2003.091 | 16: 31 | 119   | 1        | 3         | 1     | 1      | 0        |
| C203RPT | 89    | C203RPT        | 01 APR 2003.091 | 16: 31 | 67    | 1        | 2         | 1     | 1      | 0        |
| C203RPT | 90    | C203RPT        | 01 APR 2003.091 | 16: 31 | 11905 | 436      | 177       | 1*    | 0      | 0        |
| C203RPT | 91    | C203RBRK       | 01 APR 2003.091 | 16: 34 | 36    | 1        | 2         | 1     | 1      | 0        |
| C203RPT | 92    | C203RBRK       | 01 APR 2003.091 | 16: 34 | 137   | 1        | 3         | 1     | 1      | 0        |
| C203RPT | 93    | C203RBRK       | 01 APR 2003.091 | 16: 34 | 45    | 1        | 2         | 1     | 1      | 0        |
| C203RPT | 94    | C203BUND       | 04 APR 2003.094 | 11: 58 | 1340  | 33       | 20        | 1     | 1      | 1        |
|         |       |                |                 |        | **    | END OF R | REPORT ** |       |        |          |

TRMS622I - REPORT FUNCTION COMPLETED RC X' 000000000'

RPTID=TRMUTIL2 - TRMS UTILITY LOG CONTROL SUMMARY REPORT TIME=14: 43: 06 DATE=10 JUN 2003. 161 PAGE 3
TRMS T60A DATABASE \*\*\* LICENSED BY \*\*\* TRMS (C) 1987-2003, CSI INC. RELEASE 6. 0A-00
\*\*\* SEA INC. \*\*\*\* 1230 HEMPSTEAD TPK., FRANKLIN SQUARE, NY 11010

TRMS2421 - NUMBER OF CONTROL STATEMENTS READ: 1
TRMS2431 - NUMBER OF ERRORS ENCOUNTERED: 0

\*\* END OF UTILITY LOG REPORT \*\*

TRMS® Batch Jobs 309

# **4.3.9 Other Considerations**

N/A

# 4.4 RPTJRUSE - Summarizing RRDS Data File Report Utilization

|       |                            | Description | Notes |
|-------|----------------------------|-------------|-------|
| 4.4   | Job Name                   | RPTJRUSE    |       |
| 4.4.1 | Title/Description          |             |       |
| 4.4.2 | RPTJRUSE Job<br>Components |             |       |
|       | JCL                        |             |       |
|       | Procedure                  |             |       |
|       | Primary Program            |             |       |
| 4.4.3 | Controls and Parameters    |             |       |
| 4.4.4 | Options                    |             |       |
| 4.4.5 | Samples                    |             |       |
| 4.4.6 | Return Codes               |             |       |
| 4.4.7 | Requisites                 |             |       |
| 4.4.8 | Reports                    |             |       |
| 4.4.9 | Other Considerations       |             |       |

#### 4.4.1 RRDS File Use

The TRMURRPT Program is used to summarize information about the Reports that reside in an RRDS data file.

**NOTE:** In order to report on an RRDS data file it must be in drained status. Draining an RRDS data file is accomplished through the TRMS Interactive Interface Globals option, (Primary Menu Option 8-Internals, 2 for Update with a Global Group of R).

#### **4.4.2 RPTJRUSE Job Components**

#### 4.4.2.1 Controlling Job DD's

The following FILE names are required by the Summarize Report program, TRMURRPT.

**STEPLIB** The TRMS loadlib. **SYSPRINT** This DD is used by TRMURRPT to report the status of the summarize report run. TRMSRRPT This is the drained RRDS cluster being reported. RRDS###, where ### ranges from 001 to 256. TRMSLOCK The TRMS LOCK cluster set that controls the TRMS database. TRMSKSDS The TRMS KSDS cluster data set for this TRMS database. **SYSUDUMP** and ABLIGNER Used for error processing.

#### 4.4.2.2 Controlling Job DD's

The following FILE names are required to summarize Report utilization within an RRDS data file.

| FILE Name | Explanation                                                                                                    |
|-----------|----------------------------------------------------------------------------------------------------|
| STEPLIB   | The TRMS loadlib.                                                                                                   |
| SYSPRINT  | The SYSPRINT is used by TRMURRPT to report the status of the summarize report run. Assign SYS006 to a print device. |
| TRMSRRP   | The RRDS data cluster being reported. RRDS###, where ### ranges from 001 to 256, is for the RRDS to be reported.    |
| TRMLOC    | The TRMSLOC DLBL must be assigned to the LOCK cluster that controls the TRMS database.                              |
| TRMSKSD   | The TRMSKSD DLBL must be assigned to the TRMS KSDS cluster.                                                         |

312 TRMS<sup>®</sup> 6.0A - Batch Jobs

#### **4.4.3** Controls and Parameters

N/A

#### **4.4.4 Options**

N/A

#### 4.4.5 Sample JCL

#### 4.4.5.1 Sample MVS JCL - TRMURRPT

Sample JCL to summarize Report utilization within an RRDS data file is shown below and is also provided in the TRMS INSTLIB as member RPTJRUSE.

```
//RPTJRUSE JOB (ACCOUNTING, INFO), 'REPORT ON RRDS',
                MSGLEVEL=1, CLASS=A, MSGCLASS=T, NOTI FY=&SYSUI D
//* REPORT ON RRDS USAGE BY REPORT AND REPORT CYCLE #
//* THE RRDS TO BE REPORTED ON IS SPECIFIED BY THE TRMSRRPT DD CARD
//* AND MUST BE IN DRAINED STATUS. THE RRDS IS DRAINED USING THE
//* RRDS SUBOPTION OF THE GLOBALS OPTION OF THE TRMS INTERACTIVE
//* INTERFACE.
//* THE REPORT IS WRITTEN TO SYSPRINT AND CONTAINS THE NAME AND CYCLE
//* NUMBER OF EACH REPORT HAVING AT LEAST ONE DATA BLOCK IN THE RRDS
//* ALONG WITH A TOTAL NUMBER OF REPORT BLOCKS AND THE COUNT OF REPORT
//* BLOCKS WITHIN THE RRDS.
//TRMURRPT EXEC PGM=TRMURRPT, REGION=OM, TIME=120
//STEPLIB DD DSN=TRMS. REL#. LOADLIB, DISP=SHR <== TRMS LOADLIB
//SYSPRINT DD
               SYSOUT=*
//SYSUDUMP DD
               SYSOUT=*
//ABNLIGNR DD DUMMY
//TRMSRRPT DD DSN=TRMS. REL#. RRDS###, DI SP=OLD <= RRDS TO REPORT==
     TRMSRRPT DD DEFINES THE SPECIFIC TRMS DATA VSAM FILE
//*
//TRMSLOCK DD DSN=TRMS. REL#. LOCK, DI SP=OLD
                                             <==== LOCK ===
//*
    TRMSLOCK DD DEFINES THE TRMS LOCK VSAM FILE
//*
//TRMSKSDS DD DSN=TRMS. rel #. KSDS, DISP=OLD
                                              <==== KSDS ===
    TRMSKSDS DD DEFINES THE TRMS KSDS VSAM FILE
//*
```

Figure 144 Sample MVS JCL - Member RPTJRUSE (Summarize RRDS file)

#### **4.4.5.2** Sample VSE JCL - TRMURRPT

Sample JCL to summarize Report utilization within an RRDS data file is shown below and is also provided in the TRMS INSTLIB as TRMURRPT.

# EXTREMELY IMPORTANT NOTE FOR VSE USERS DO <u>NOT</u> IGNORE SEE VSE NOTE IN SECTION

#### 4.4.6 Return Codes

RC=10 Unable to open SYSPRINT

RC=8 TR<S306E - RRDS DSN NOT FOUND

**NOTE:** Refer to TRMS Messages and Codes Manual for more information

#### 4.4.7 Requisites

In order to report on an RRDS data file it must be in drained status. Draining an RRDS data file is accomplished through the TRMS Interactive Interface Globals option, (Primary Menu Option 8-Internals, 2 for Update with a Global Group of R).

#### 4.4.8 Reports

#### 4.4.8.1 Sample RRDS Summary Reports

The portion of the Summarize RRDS File report shown below gives the name of the RRDS being reported upon, the total blocks it contains, and the number of blocks currently being used.

For each Report in the RRDS it lists the Cycle Number, the number of database Blocks it occupies in this RRDS, and the total number of RRDS Blocks it uses in all RRDS files.

314 TRMS® 6.0A - Batch Jobs

#### 4.4.8.2 Summarize RRDS Contents Report (Portion of Page 2)

RRDS "VFIL.C203.T60A.RRDS001" CONTAINS 1800 BLOCKS OF WHICH 846 ARE IN USE

| REPORT NAME | REPORT CYCLE # | BLOCKS IN RRDS | TOTAL BLOCKS |
|-------------|----------------|----------------|--------------|
| TRMSUSPN    | 45             | 5              | 5            |
| TRMSUSPN    | 46             | 2              | 2            |
| C203DOL     | 98             | 2              | 2            |
| C203RPT     | 78             | 57             | 20           |
| C203DOL     | 99             | 2              | 2            |
| C203DOL     | 100            | 2              | 2            |
| C203DOL     | 101            | 2              | 2            |
| KAYSDOL     | 102            | 2              | 2            |
| KAYSDOL     | 103            | 2              | 2            |
| KAYSDOL     | 104            | 2              | 2            |
| TRMSUSPN    | 105            | 2              | 2            |
| TRMSUSPN    | 106            | 2              | 2            |
| TRMSUSPN    | 64             | 2              | 2            |
| TRMSUSPN    | 68             | 277            | 277          |
| TRMSUSPN    | 69             | 2              | 2            |
|             |                |                |              |

TRMS® Batch Jobs 315

#### **4.4.9 Other Considerations**

The information about the RRDS displayed by this report may be inaccurate. All Blocks in the RRDS that have a report name and cycle number in the block header that corresponds to a T82 record in the database KSDS are considered "live". If a report was deleted and then restored, the block(s) in this RRDS may be "residual" from before the report was deleted. Short of running the hiper block records for the report, there is not way to tell when a block matching the 82 key is 'live' or 'residual'.

316 TRMS® 6.0A - Batch Jobs

## ${\bf 5}\ \ {\bf A}\ {\bf List}\ {\bf of}\ {\bf Other}\ {\bf Batch}\ {\bf Jobs}\ {\bf Supplied}\ {\bf By}\ {\bf SEA}$

|     | AutoSub | JobTYPE/FREQUENCY      | JOB Name | Description                   | Requisite                              |
|-----|---------|------------------------|----------|-------------------------------|----------------------------------------|
| 5   |         | TRMS Utilities Request |          |                               |                                        |
| 5.1 | No      | TU-R                   | TRMJBLD1 | Build TRMS Install<br>library | See Install<br>Guide - Section<br>2.1  |
| 5.2 | No      | TU-R                   | TRMJINST | Build other TRMS libraries    | See Install<br>Guide - Section<br>2.2  |
| 5.3 | No      | TU-R                   | DBAJKEXM | Examine KSDS for Corruption   |                                        |
| 5.4 | No      | TU-R                   | DBAJRPRK | Repair KSDS<br>Cluster        |                                        |
| 5.5 | No      | TU-R                   | TRMJDJDE | Assem/Link<br>TRMSDJDE mod    |                                        |
| 5.6 | No      | TU-R                   | TRMJSECK | ASM TRMS External Security    | See Install<br>Guide - Section<br>3.8  |
| 5.7 | No      | TU-R                   | TRMJMNTC | TRMS ZAP<br>Maintenance       | See Install<br>Guide - Section<br>11.3 |

## 6 A List of User Exits Supplied by SEA

|      | AutoSub | JobTYPE/FREQUENCY         | JOB Name             | Description                       | Requisite                           |
|------|---------|---------------------------|----------------------|-----------------------------------|-------------------------------------|
| 6    |         | TRMS User Exits - Request |                      | •                                 |                                     |
| 6.1  | No      | TUE-R                     | TRMSUX1              | Preprompt User<br>Logon           | See Install Guide<br>- Section 8.1  |
| 6.2  | No      | TUE-R                     | TRMSUX2              | Post Logon Exit                   | See Install Guide<br>- Section 8.2  |
| 6.3  | No      | TUE-R                     | TRMSUX5              | Dynamic<br>Allocation Exit        | See Install Guide<br>- Section 8.3  |
| 6.4  | No      | TUE-R                     | TRMSUX6              | Internal<br>Reader/POWER          | See Install Guide<br>- Section 8.4  |
| 6.5  | No      | TUE-R                     | TRMSUX7              | Micro Fiche<br>Processing         | See Install Guide<br>- Section 8.5  |
| 6.6  | No      | TUE-R                     | TRMSUX8              | Accumulator<br>Submit Exit        | See Install Guide<br>- Section 8.6  |
| 6.7  | No      | TUE-R                     | TRMSUX9              | VCSI Panel<br>Processing Exit     | See Install Guide<br>- Section 8.7  |
| 6.8  | No      | TUE-R                     | TRMSUX10             | Archive Browse<br>Recall Exit     | See Install Guide<br>- Section 8.8  |
| 6.9  | No      | TUE-R                     | TRMSUX20             | SMF Exit                          | See Install Guide<br>- Section 8.9  |
| 6.10 | No      | TUE-R                     | TRMSUX21             | User/Cover<br>Separator Exit      | See Install Guide<br>- Section 8.10 |
| 6.11 | No      | TUE-R                     | TRMSUX23             | Bundle Alteration<br>Exit         | See Install Guide<br>- Section 8.11 |
| 6.12 | No      | TUE-R                     | TRMSUX25             | Single<br>Report/Multi-<br>Report | See Install Guide<br>- Section 8.12 |
| 6.13 | No      | TUE-R                     | TRMSUX26             | Archive File<br>Deletion          | See Install Guide<br>- Section 8.13 |
| 6.14 | No      | TUE-R                     | TRMSUX27             | Direct to Dataset<br>Uncatalog    | See Install Guide<br>- Section 8.14 |
| 6.15 | No      | TUE-R                     | TRMABKEX<br>TRMABKX2 | Breakout Exits                    | See Install Guide<br>- Section 8.15 |

TRMS® 6.0A - Batch Jobs

# Appendix A Glossary of Terms

#### A Glossary of Terms

Accumulate The TRMS process of reading reports from the JES/POWER spool

and writing them to the TRMS database.

Accumulation The output of a job or step that has been defined to TRMS. A

Report is accumulated into the TRMS database. A Report is defined to TRMS when it is associated to TRMS in the SYSOUT parameter of a DD statement for MVS or SUBSYSTEM DEST parameter of a POWER LST statement in VSE, and in a TRMS

Report Distribution Definition.

Accumulation Time When a job or step defined to TRMS has run, its output is

accumulated in the JES/POWER spool. It becomes immediately available to be accumulated into the TRMS database and browsed

by an authorized user.

Action List Has the following four types:

ACC - Access List

This is a list of User ID's that will be allowed to

ACCESS the associated REPORT or NOTE. Used by

REPORT and NOTE. DEF - Definition Alias

This is a reverse pointer for a RENAME to allow ADMINISTRATOR's to review COMPONENTS that

have been renamed Used by ALL DEFINITIONS.

**DIS** - Distribution List

This is a list of BOC values and lists of USERS that will receive an associated breakout of the report. Used by

DISTRIBUTION.

**REQ** - Requirements List

This is a list of Report ID's that are ALL required to have been processed before a BUNDLE job can start.

Used by TRIGGER.

Active Trigger A Trigger waiting for one or more events to be satisfied, or a

defined Trigger that was identified by a Distribution for a Report being accumulated. Once a Trigger is activated by TRMS, all other Distributions that reference that Trigger Name are assigned its Trigger Cycle number. Once all of the Trigger's criteria have been satisfied, bundling is initiated for that Trigger and that Trigger becomes inactive. At this point, if any new Distributions reference this Trigger Name a new Active Trigger

is generated.

Administration Authority A user with a Recipient Definition that allows them to update

and modify access to (and distribution of) information, through

the control of various TRMS functions, is said to have

Administration Authority for those functions (also known as Administration Authorization).

Administrator Someone with Administration Authority. Each user's ability to

act as an Administrator is controlled by the update authority given to them. The TRMS administrator has access to all functions of TRMS. The Administrator is allowed to define or modify Maildrops, Recipients, Reports, Triggers, The

Distribution, Global constants, and Security features.

Archive Level DD Name

The DDname/DLBL used to create the primary archive file or a

report. Defined in the Report Definition.

Authorization Levels Authorization Levels determine a Recipients' authority to

modify TRMS components or functions.

ARCHDEF An archive file that has no report data in it. It contains only the

user-defined elements Maildrop, Recipient, Report, etc.. and the Archive History and Report Tracking data. This is also the

default DDname this file is created to.

Breakout The process of establishing the bounds of a Distribution

according to its defined Distribution Definition's criteria.

Browse The TRMS online facility for viewing reports. A Recipient can

browse a Report if he has a Security Group that matches the

Security Group that has been assigned to the Report

Distribution. See Security Group.

Bundle The bundle is a physical distribution of reports, whether printed

or on tape. The bundle is made up of all Distributions going to the same Maildrop and assigned the same Trigger cycle. It is a collection of Distributions, with the same Maildrop destination and common Trigger criteria, that are delivered either as printed reports or on tape to a specific Maildrop. A bundle cannot be browsed. Reports defined as "Browse Only" are not part of a

bundle.

Bundle Member A member in the TRMSJOBS PDS or ICCF Library/POWER

RDR Queue that has been identified by a Trigger as the job to be submitted for the bundling of the Reports associated with the

Trigger. Same as Distribution Member.

Calendar Different yearly schedules can be defined to Trigger activities

and distributions based on month and day. Useful for holidays.

Component There are five main components for TRMS: MAILDROPS,

RECIPIENTS, REPORT definitions, TRIGGERS, and

DISTRIBUTIONS.

Component View/Selection Allows the user to view a subordinate component from a panel.

Coordinator The TRMS Coordinator can be any individual at the location

who is generally responsible for the distribution of reports.

Cover Page See Distribution Cover Sheet.

Ctrl Member Name Control Member Name. This refers to a member of a PDS in the

TRMSCTRL library/ICCF Library/POWER RDR Queue. This member contains control information for output, such as laser printer instructions and microfiche instructions. It is defined in the Report Distribution Definition and also is displayed in the

Distribution Administration panel.

Current Trigger A Trigger that is active. Either the Trigger is waiting for a

condition to be satisfied, or there is an error, or it has been classified as "Held". Once a Trigger fires (when all of its criteria have been satisfied) it is no longer available or active. It then becomes inactive. The criteria for that Trigger become active again when another report assigned to that Trigger appears in the database. A Current Trigger is any Trigger that

has undistributed Distributions assigned to it.

D.D.-ID, Appears in the Distribution Definition Directory Display.

Distribution Definition ID Same as Definition ID.

Define The process of identifying to TRMS the requirements for the

various functions. For example, Recipients, Reports, Distributions, Maildrops, and Triggers are defined.

Definition ID A field in the TRMS Define/Display a Report's Distribution

Definition. Each Distribution Definition should be given a unique name. It identifies the specific distribution to TRMS.

Same as D.D.-ID. Distribution Definition ID.

Delete The process of removing an entry from a directory or from the

database. If a user deletes an entry from a browse directory, it is still in the database. This is a soft delete. It can be reactivated or hard deleted by an administrator. A hard delete removes the

entry from the database.

Directory The Directory is an important concept within TRMS. Various

functions have directories associated with them that allow users access to information. Report directory, Trigger directory, etc.

Display A command used to display a directory or a file or a definition

on a terminal.

Distribute and Delete Option to delete a report from the database after all distributions

are complete. Defined in Report Definition.

immediately after it is collected in the database. This is not recommended for normal distribution. This feature is useful for verifying control totals prior to submitting another job. Defined

in Report Distribution.

Distribution An entire report or subset of a report that is assigned to a

distribution. It contains Maildrop Information, Recipient Information, and space for a general Distribution Message. Same as Separator Page or Cover Page. The Sysout/Syslst or Tape Attributes Definitions determine whether to create this

page or not.

Recipient.

Distribution Group ID A name assigned to a Report Distribution. Used to group

Distributions together and refer to them as a single group. Same as Group ID, Report Group ID. A name for the Distribution of a Report for a Recipient. Used to refer to groups of Report Distributions. Can be used to group multiple reports for one

Recipient or a group of Recipients.

Distribution Member Same as Bundle Member, Distribution Bundle Member.

Distribution Name A 32-character field in the Report Distribution Definition. Used

to assign a name to a report. This name appears on the cover page or Browse Directory instead of the Long Name that is

defined on the Report Definition Panel.

External Those items needed to meet print needs file at your site, but are

not components of TRMS.

External Writer Name Another name for Sysout Writer Name or Report Name. See

Report Name.

Globals TRMS Globals contain definitions of constants that tell TRMS

which report classes are to be managed, how to limit accumulation to a specific JES/POWER destination, archive information, retention time for archive history, report separator page counts and format bapper information, installation name

page counts and format, banner information, installation name, and other system information. The TRMS Internals menu will display and update these globals using Global Groups - G, A, I,

and O.

Group ID Same as Distribution Group ID, Report Group ID.

Hard Delete See Delete.

Holiday Calendar A yearly definition in a TRMS calendar that identifies the days

of the year that are holidays.

Inactive Trigger A state of a Trigger that has all of its assigned criteria satisfied

but has not completed its bundling process. The Bundle Job has

been submitted for this Trigger.

Inventory Reports Inventory Reports or packing lists.

JES/POWER Destination For example, a remote printer. TRMS output can be directed to

any valid JES/POWER destination.

Jobname Optional Field. Defined in Report Distribution. Used to limit a

distribution to a particular job. See Distributions in the TRMS

Administrator's Guide.

Long Name The descriptive name of the report, up to 32 characters. Same as

Report Long Name. See Name.

Maildrop A location at which one or more Recipients reside. This is a

common destination where users receive reports. Essentially, a

Maildrop can be a valid JES/POWER destination.

Maildrop Inventory

Report Same as Inventory Report. Generated when a bundle job is run

to create Report Distributions. It can be delivered to each Maildrop with the bundle of hard copy reports. Like a packing

slip, it contains information on all Reports in the Bundle.

Manual Trigger Has no Trigger Criteria. No events are required to satisfy a

Manual Trigger. This Trigger is forced, or marked as completed, by a user with Administration Authority. The manual release for this Trigger submits the associated

distribution job. Must be forced complete to bundle its assigned

work.

Model Use a model to create a Target. The model feature is used to

copy an existing definition to a new definition of a component within TRMS, such as a Maildrop or a Report. The new definition, the Target, is modeled on an existing definition, the model. Fields are copied automatically based upon the specified model. For example, Model Report Group ID, Model Report

Name, Model Report Recipient.

Name The Name field is the Recipient Name of "long name" that

defines the full name of a TRMS user. This field is distinct from

the Recipient's Userid. Used to identify the Recipient when the Inventory Reports, or packing lists, are created.

NOTES The Sticky Notes feature allows the user with the proper

authority to add notes on a panel or a report.

Null Distribution A Distribution that was defined to be a subset of a report, and

the starting criteria for the subset was not found in the report data at the time of accumulation. See the Browse Component of

TRMS in the TRMS User's Guide.

OAM COLLECTION A group of objects that have similar characteristics. This is

used to reference a large number of objects that is referenced separately would require a large catalog. Each collection name is also an entry in the MVS catalog. For this application, this

can be viewed as a dataset name of a multi-volume file.

OAM OBJECT A byte stream of data. In TRMS, this data stream is a single

archived report from the TRMS database. An archived report will always have 1 object and may span over several objects if it is large enough. For this application, an object could be viewed

as a volume within a multi-volume file.

Object Access Method

(OAM) An IBM access method that utilizes SMS and DB2 to achieve

device independence. This access method provides an interface to IBM Optical devices. It can also interface with other devices such as DASD and TAPE (see also OAM OBJECT and OAM

COLLECTION).

OUTPUT JCL Name MVS Only - Appears in SYSOUT Attributes Display of

Distribution Definition. Used to specify the name of the

OUTPUT JCL statement in the JCL of the bundling job. Used for specification of Sysout attributes that are not available with

dynamic allocation.

Pre-delete switch Controlled by the TRMS Global Definitions. An Administrator

with Update authority can use the Pre-delete switch, if it is set to Yes, to delete a Trigger before it is satisfied and delete a

report before it is archived.

Priority Controls the order of Reports within a Recipient's Bundle.

Defined in Recipient Definition.

326 TRMS® 6.0A - Batch Jobs

Query Rules Part (Partial Breakout)

A Part indicates that the recipient is to receive only part of the

report that matches a set of conditions.

BOC (Break on Change)

A BOC indicates that the recipient is to receive only part of the report that matches a set of text string associated with the

recipient.

INDEX (INDICES)

Indexing allow you to create points of reference in an accumulated report. These points of reference are based on changes in the

values of fields located on each page of the report

Recipient ID. Appears as a field in the Report

Distribution Definition. An individual that is to receive a

Distribution. See Recipients.

Recipient Banner Page The first page of a collection of distributions for one Recipient.

It contains the Recipient-ID Number, Maildrop, and report

distribution date.

Recipient Short Name Same as Recipient's Userid.

Recipient's Userid Defined in the Recipient Definition by an Administrator. This is

a unique name in TRMS. Used to identify the Recipient (user) for various functions. Same data as Target Recipient, Recipient

Short Name, Signon ID.

Recipients Recipients are users. These are the end-users of the reports

managed by TRMS. Recipients must be defined to TRMS to

receive Distributions.

Report The original creation of output to the JES/POWER spool which

is accumulated by TRMS. There are two ways to define a report to TRMS. One is to specify that the output have an assignment of a Sysout Writer Name to handle it correctly. Secondly, the Extended Report ID feature can be used, with no need to specify the Writer Name. TRMS refers to this name as the

Report short name.

Report Group ID Same as Distribution Group ID, Group ID.

Report Long Name A 32-character field for a long descriptive name of a report. Can

be used to select distributions for the browse feature, if a Report

Short Name is not used.

Report Name The field TRMS uses to identify a Report to the system and

within TRMS. Must be unique within TRMS. Same as Sysout

Writer field in the Sysout parameter of a DD statement in the JCL or POWER Subsystem DEST Parameter associated with TRMS. Same as Short Name of Report ID. Also specified in the Report Distribution Definition Sysout Attributes.

Report Output Media

Report Output Media can be S, T, or V. S for Sysout/Syslst, T for Tape, V for Viewing. Based upon the choice made in the field, different panels are presented for Sysout/Syslst or Tape, with relevant attributes for definition. Defined in the Display of Parameters for Report Distribution panel in the Report Distribution area.

Report Requirements

Reports that satisfy the requirements of a Trigger. A Yes value in this field of the Trigger Definition means that there are Reports required to satisfy this Trigger. A Trigger could depend upon the completion of one job which produces one Report, or any number of Reports. The Report Names are entered in the Trigger Report Requirements Panel.

Report Short Name

Appears in the Report Distribution Definition. Same as Report Name.

Security Group

A field in the Recipient Definition used internally by TRMS to associate a Recipient with a Report Definition. TRMS allows the user's distributions to be viewed only by those TRMS browse users that have matching Security Group. This field can be masked with asterisks (\*) to cause TRMS to ignore certain character positions. A mask field defined with all asterisks (\*) allows full access to all distributions.

Security Group Name field.

Same as Security Group. Security Group is the name of the

Separator Page

See Distribution Cover Sheet.

**Short Name** 

The name assigned to a Report that matches a Report's Sysout writer name that is created for TRMS to accumulate. Same as Report Name.

Signon ID

Appears in the initial TRMS Signon Panel. Defined, by an Administrator, in TRMS Recipient Definition as the Recipient's Userid.

Signon Name

Same as Signon ID.

Soft Delete

See Delete.

**Sub-Component** 

There are four Sub-Components for TRMS: Calendars,

Externals, Actions Lists and Query Rules.

Suspense TRMSUSPN.

Identifies Reports that had missing information. See

Sysout/Syslst Class

Input directed to TRMS must have one of the eight Sysout/Syslst classes specified in the TRMS Global definition. Output from TRMS can be directed to any JES/POWER output

class (from the attributes Display panel of the Report

Distribution Display).

Sysout Program Name

Another name for Sysout/External Writer Name or Report

Name. See Report Name.

Sysout Writer Name

Specified in the Report Distribution Definition. The Sysout/External Writer Name is the same as the Report Name, and must be unique. A Target Report name becomes a Report Name, which is equal to the Sysout/External Writer Name. To define a report to TRMS, this name must appear in the programname field of the Sysout parameter of a DD statement in JCL for MVS, or in the DEST parameter for POWER in VSE.

Target

In general, the function or component being defined. Use a model to create a Target. For example, use a Model Recipient to

create a Target Recipient.

Target Recipient

Same as Recipient's Userid.

Target Report Name

Same as Report Name. Used to identify a Report to the system

and within TRMS.

Trigger

A set of events that must be satisfied to initiate the bundling process for all of the accumulated distributions that named the same Trigger. Events can be a time of day, a date, days of the week, a holiday calendar, or other report names.

Trigger Criteria

The events assigned to a Trigger that must be satisfied before TRMS automatically initiates the bundling process for the Distributions which name that Trigger.

Trigger ID

Defines the Trigger Name to TRMS. Must be unique. Used when defining a Trigger Name for a report distribution.

Trigger Member

Identifies a member in the TRMSJOBS Library/ICCF Library/POWER RDR Queue that is submitted to bundle reports for a distribution. 1-8 alphanumeric characters. The member name must exist in the library defined by the

TRMSJOBS DD statements for MVS, or ICCF Library or RDR

Queue for VSE when the requirements for the Trigger are

satisfied.

Trigger Status A Current Trigger can be in one of the following states: Active,

Error, Held, Inactive, Manual, Suspense, XHeld.

Trigger Time A Trigger can be satisfied by specifying a time event or date

event.

TRMSBKER TRMS Breakout Error. Recipient ID used for Partial Breakout

Errors.

TRMS Administrator See Administrator.

TRMSCTRL A DD name used by TRMS accumulation task in MVS. The

TRMSCTRL dataset name is the PDS that contains the control

Information that should precede the report.

TRMSJOBS A DD name used by the TRMS accumulation task in MVS.

The TRMSJOBS dataset name is the name of the PDS that acontain the JCL of the various jobs that TRMS will submit. The ICCF Library/POWER RDR Queue used by the TRMS accumulation task for VSE. It is assigned to the file that

contains the JCL used to bundle Reports. The members of this file are defined in the Trigger Definition, for triggered reports, or in the Report Distribution, for "Distribute When Collected"

reports.

TRMSUSPN Suspense. Any time a report is accumulated that has something

in its definition or specifications that TRMS does not

understand and does not know what to do with, it uses default Suspense definitions to account for unrecognized report and missing definitions required to properly manage a report. Every component has a default Suspense category. TRMS comes with these defaults set, but they can be tailored by each installation to their appropriate needs. For example, a report can have been defined without a Sysout/External Writer Name or missing

Extended Report ID information.

Undistributed Distribution A portion of a Report that was defined in a Distribution, but for

some reason was not bundled. This can occur because a bundle job failed, or Trigger events are not completed. Perhaps no date was set. TRMS keeps track of the fact that it was never bundled. It keeps the Report in the database, waiting for the undistributed distribution to be bundled. See Report Administration in the

Administration function of the program.

Update Authority Another term for Authorization Level. Defined in the Recipient

Definition. Determines user's ability to change function capabilities. Possibilities are None, Display, or Update. Maildrops, Reports, Recipients, and Triggers are all defined

with varying levels of update authority.

View See Browse.

Xheld An Administrator excluded this Trigger. The Trigger must be

forced to bundle with no new work assigned. Also occurs for all

Active Triggers if Database Unload/Format/Reload is

performed.

331

# Index

Index 333

### Index

|                                          | Distribution xiv                          |
|------------------------------------------|-------------------------------------------|
| ,NEWRPT=                                 | Features                                  |
| 3480 Compression                         | Administer xxxvi                          |
| duplexing                                | Archive                                   |
| Accumulation                             | Browse xxxvi                              |
| Classes xxxi                             | Capture reportsxxxvii                     |
| Accumulation classes                     | Creation of a distribution database xxxvi |
| with TRM\$ xlix                          | Define xxxvi                              |
| ACF2 xxxvii, xliv                        | Distributexxxvii                          |
| ACTION LIST xlvii                        | Efficient use of resourcesxxxvii          |
| Administration xliv                      | Flexibility xxxvi                         |
| Archive xxxviii, 1                       | Monitor distribution xxxvii, xxxvii       |
| ARCHDEF                                  | Security xxxvi                            |
| Batch job                                | Store reports xxxviii                     |
| File Stacking                            | Trigger reportsxxxvii                     |
| OAM                                      | TRM\$xli                                  |
| OPTIC                                    | FILES                                     |
| SMS                                      | Stacking on tape                          |
| Stacking Files                           | Format                                    |
| supported types xxxviii                  | Data Base                                 |
|                                          |                                           |
| Authority Administrative                 | Generic Definition Table Section          |
|                                          |                                           |
| Authorization Levels xxxix               | Global Language Tables                    |
| Security xxxix                           | Hardware/Software Requirements            |
| Banner pages                             | Help x                                    |
| Browse xli                               | HOW \$AVRS WORKS WITH YOUR SYSTEM         |
| Bundle xxxi, 56                          | Hardware/Software Requirementsxx          |
| Cycle xli                                | Output Media Considerationsxx             |
| Distributing TRMS Managed Reports 56     | Interactive Interface xxxi                |
| Distribution xlviii                      | Introduction                              |
| Grouping xlvii                           | Archive                                   |
| Reports xxxvii                           | Browse xl                                 |
| Request xlvi                             | Distributions xlv                         |
| Calendar xxxviii, xlv                    | Interactive Interface xxxi                |
| Capabilities xxxvii                      | Maildrops xlii                            |
| CHKn                                     | Recipientsxlii                            |
| Classes                                  | Report Definitionxliv                     |
| accumulation                             | Reports                                   |
| Columns                                  | Triggers xlv                              |
| changing xlii                            | TRM\$ xli                                 |
| locking xli                              | Window xli                                |
| Commands                                 | Inventory Report xliii, xlvii             |
| Locate xli                               | Labels                                    |
| Database                                 | mailing                                   |
| format                                   | MAILDROP                                  |
| TRMS xlv                                 | Mailing labels                            |
| VSAM xxxi, xxxviii, xli, xlii            | Menu xxxi                                 |
|                                          |                                           |
| Dataset Attributes                       | Maildrop Management                       |
| Define xxxvii                            | menu-driven xxxi                          |
| triggers xlvii                           | Primary Option xxxi                       |
| Definition of TRMS                       | Menu options                              |
| Directory                                | ADMINISTRATIONxliv                        |
| Browse xli                               | OAM                                       |
| Maildrops xliii                          | OPTIC                                     |
| Distribute When Collected xlvi, 326, 332 | Output Media Considerationsxx             |
| Distributing TRMS Managed Reports 56     | Override                                  |
| BUNDLE                                   | sysout attributes 57                      |
|                                          |                                           |

Index 335

| Pages                                                              | AnnnF                                        |
|--------------------------------------------------------------------|----------------------------------------------|
| bannerxlviii                                                       | AnnnL                                        |
| separator xlviii                                                   | AnnnM                                        |
| Partial Breakout Errors                                            | AnnnM125                                     |
| Primary Option Menu xxxix                                          | AnnnM225                                     |
| REBROKEN                                                           | AnnnM3                                       |
| ,NEWRPT=110                                                        | TRMSFMGE                                     |
| Recipient xxxvii, xliii                                            | TRMS PROGRAMS                                |
| defined information xliii                                          | trmutil                                      |
| distributions                                                      | TRMSFORMA                                    |
| security                                                           | TRMSHLP?                                     |
|                                                                    | TRMSHLP?                                     |
| Report Definition xliv                                             | TRMSWORK                                     |
| Management xxxii                                                   | TRMUGTS0                                     |
| <u> </u>                                                           | INPUT2                                       |
| Reports                                                            |                                              |
| Archive Recapli                                                    | INPUT3                                       |
| Archive Summary li                                                 | INPUT4                                       |
| Formatli                                                           | INPUT8                                       |
| Inventory for Maildrops li                                         | INPUT9                                       |
| Restore Summaryli                                                  | TRMUGTS1                                     |
| TRMS Archive Recap Report                                          | TRMUHLPD                                     |
| Restore                                                            | TRMSHLPV                                     |
| Batch Restore Program                                              | TRMUMTRR                                     |
| Security xxxvii                                                    | Empty an RRDS Data File                      |
| data security packages xxxvii, xliv                                | TRMURMRR                                     |
| Separator Pagesxlviii                                              | Remove an RRDS Data File                     |
| SMS                                                                | TRMURPTR 309                                 |
| TAPE Stacking                                                      | TRMURRPT                                     |
| multi files                                                        | description                                  |
| Text Label Area for Panels Section                                 | jcl requirements                             |
| LLF10TB                                                            | TRMUSPLT                                     |
| LPAB_LABELS                                                        | +EXCLUDE REPORTS                             |
| TOP SECRET xxxvii, xliv                                            | +EXCLUDE RRDS                                |
| Translate Tables Section                                           | +INCLUDE ALL REPORTS 134                     |
| LLPRIM                                                             | +REPLACE                                     |
| Trigger xlv                                                        | CONTROL STATEMENTS                           |
| TRM\$                                                              | LOGICAL SPLIT Program                        |
| Introduction xlix                                                  | REPORT='report name'                         |
| TRMFORMA                                                           | Reports                                      |
| description                                                        | TRMUTIL                                      |
| jcl requirements 28, 113, 114, 120, 122, 128,                      | description                                  |
| 130, 135-137, 139, 140, 230, 233                                   | distributing reports                         |
| TRMGBPRT                                                           | jcl requirement, Cross Reference Reports 293 |
| description                                                        | jel requirements, report distribution 67     |
| sysin parameters                                                   | parameter, ARCHIVE                           |
| TRMJINST                                                           | parameter, Printing Cross Reference Reports  |
| TRMRESTR                                                           |                                              |
| description                                                        | parameter, UNLOAD                            |
| jel requirements                                                   | TRMARCH                                      |
| TRMS                                                               | TRMURPTR 309                                 |
|                                                                    |                                              |
| Definition xxxi encryption option xliv                             | User-defined options                         |
| **                                                                 | Window                                       |
| user-defined options xxxi                                          |                                              |
| TRMS Master Language Table         21           LLADRTB         21 | Facility xlii                                |
|                                                                    |                                              |
| LLLVL01                                                            |                                              |
| TRMS Message Skeleton                                              |                                              |
| 25                                                                 |                                              |
| Annn                                                               |                                              |

336